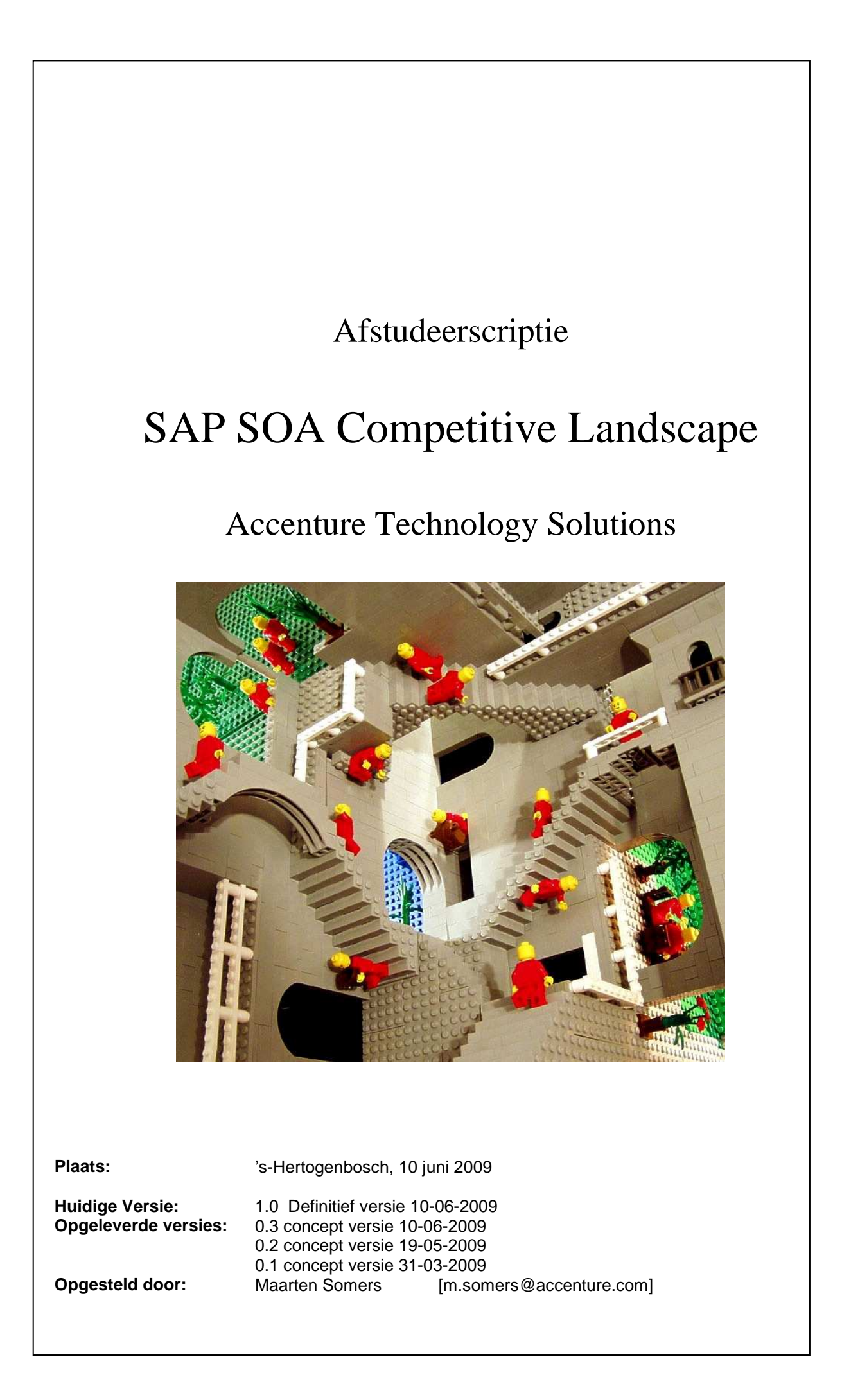

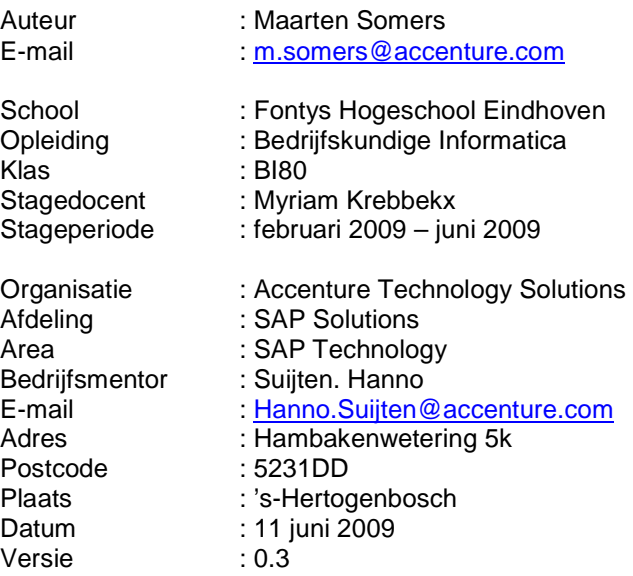

## **VERSIEBEHEER**

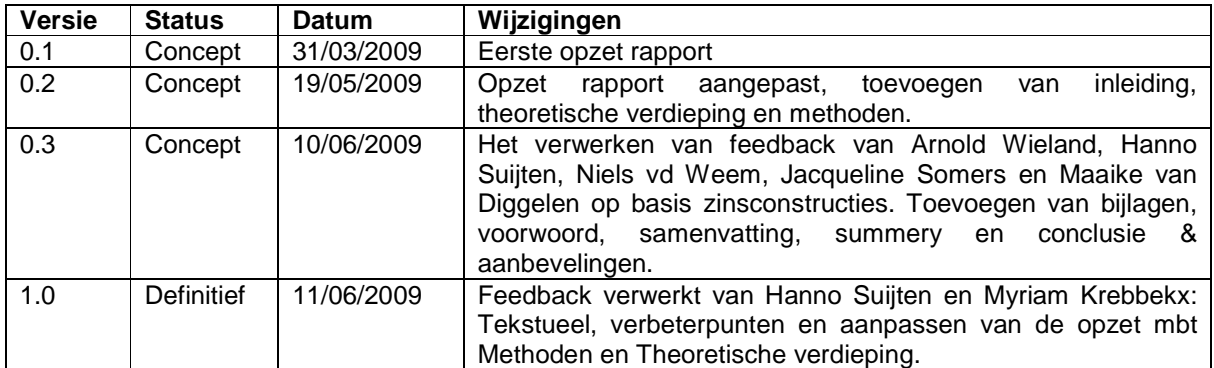

### **Distributie:**

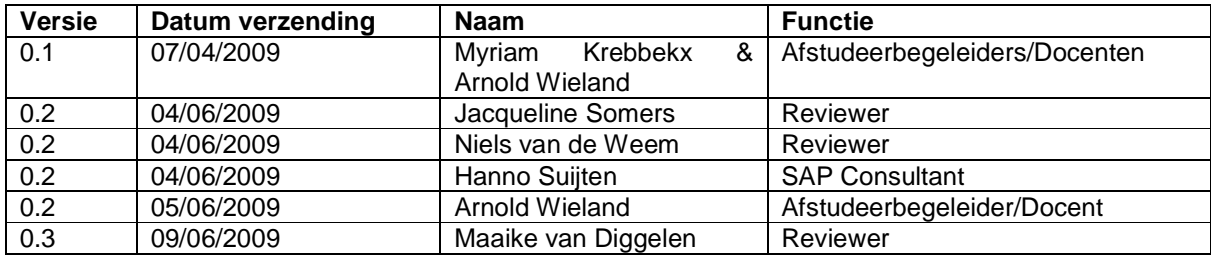

## **VOORWOORD**

Deze afstudeerscriptie is de afsluiting van mijn studie Bedrijfskundige Informatica aan de Fontys Hogeschool te Eindhoven.

Tijdens de eerste 2 jaar van mijn studie had ik totaal geen idee in welk vakgebied ik terecht zou willen komen. Tijdens het 3<sup>e</sup> jaar van mijn studie, kreeg ik voor het eerst met ICT-Architecturen te maken in een vak genaamd ARCHB61. Dit vak werd gegeven door Myriam Krebbekx, die mij uiteindelijk heeft begeleid als 1<sup>st</sup> afstudeerbegeleider tijdens dit afstudeerproject. Bij dit vak moesten we een toegepast onderzoek doen naar een architectuurmodel naar keuze, dit is uiteindelijk Service Oriënted Architecture geworden. Toen ik na 2 misgelopen sollicitaties uiteindelijk bij Accenture terecht kwam, moest ik een voorkeur uitspreken over een verzameling van opdrachten. Omdat ik wat aan de late kant was, waren er nog maar een aantal interessante onderwerpen waartussen ik kon kiezen. Een onderwerp welke mij aansprak was SAP SOA, omdat ik destijds SOA als interessant heb ervaren, heb ik deze als voorkeur aangegeven en is dit gelukkig, mijn afstudeerstage geworden.

Ik heb het niet makkelijk gehad tijdens mijn afstudeerproject, hierdoor is het leereffect wel maximaal geworden. Het afstudeerproject is weliswaar een one-man-project, waarin ik mezelf in vele vormen heb moeten passen, maar het afstuderen zelf doe je zeker niet alleen. Zonder mijn bedrijfsbegeleider, Hanno Suijten, had ik het zeker niet gered. Zijn visies werkten verhelderend in donkere tijden. Daarom is hij de eerste wie ik bedank.

Naast mijn bedrijfsbegeleider wil ik mijn afstudeerdocenten, Myriam Krebbekx en Arnold Wieland bedanken voor alle procestips en hints. Ook wil ik de mensen binnen de SAP Technology Area bedanken. Rob Imhoff voor zijn opgeofferde avonden en weekenden, voor de installeren van de verschillende SAP componenten en updates, Jeroen te Winkel voor de technische ondersteuning binnen Composition Environment en de rest van de experts binnen de SAP Technology Area welke mij hebben ondersteund.

Daarnaast wil ik de mensen bedanken welke mijn scriptie gereviewed hebben, mijn Moeder, mijn goede vriend Niels, Hanno, dhr. Wieland, Maaike en Myriam.

Tot slot, wil ik de mensen bedanken welke mij hebben ondersteund tijdens mijn studie. Maaike, die mij tijdens mijn studie 3 jaar stress heeft ontnomen, mijn moeder welke het studeren mede mogelijk heeft gemaakt en Niels voor zijn programmeer bijles.

Veel leesplezier met mijn afstudeerscriptie!

Maarten Somers 9 juni 2009

# **INHOUDSOPGAVE**

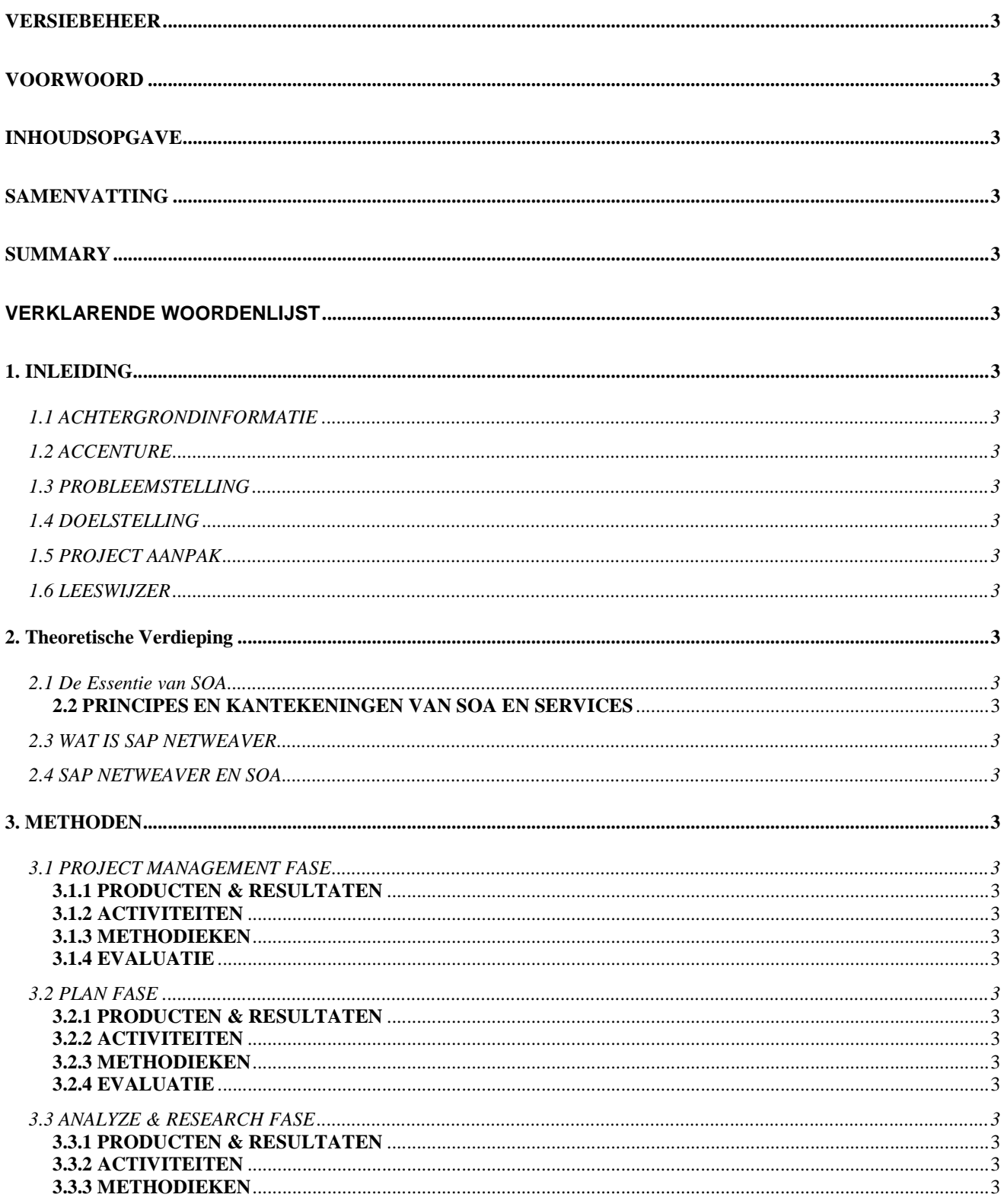

## Afstudeerscriptie: SAP SOA Competitive Landscape

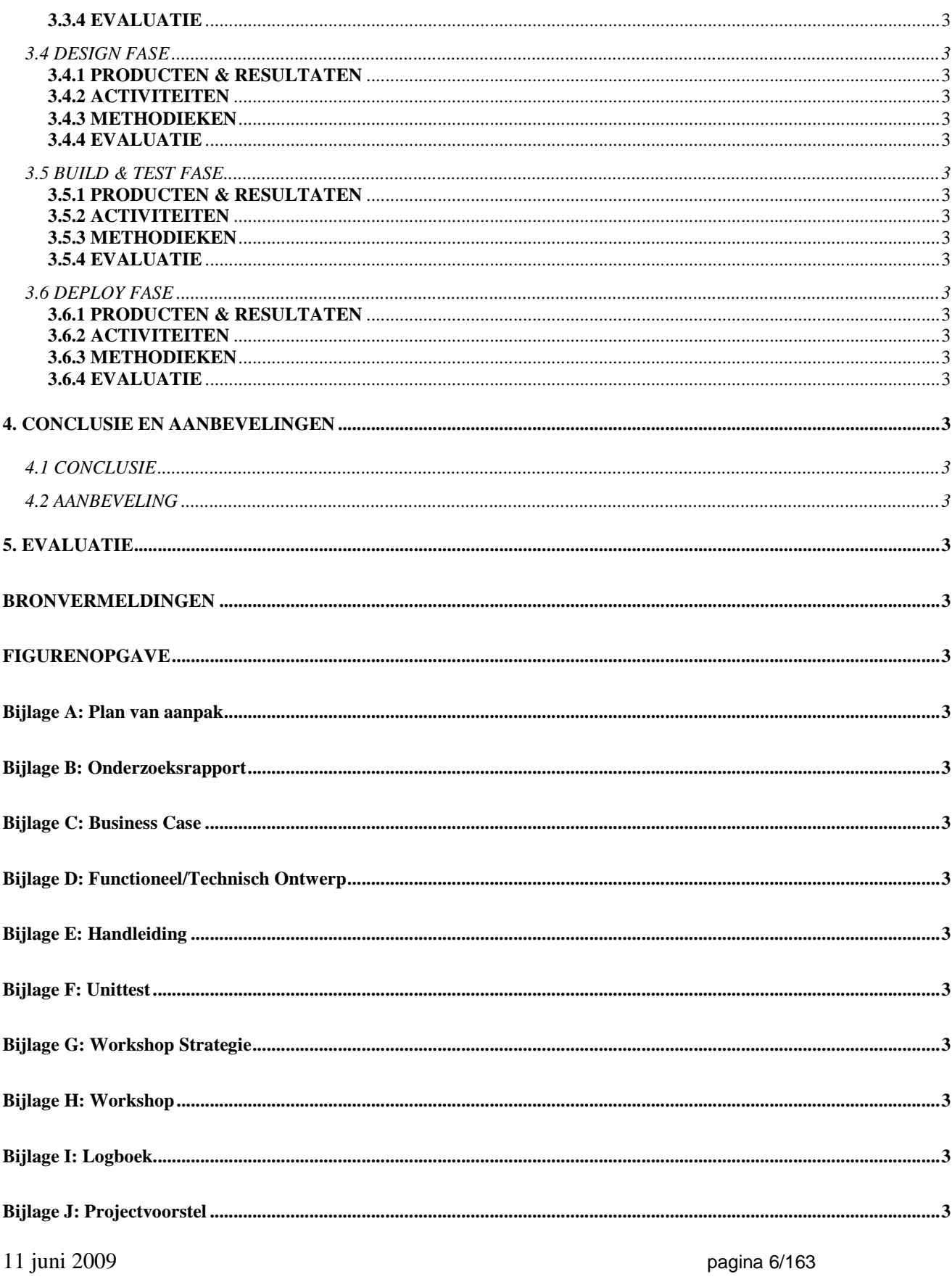

## **SAMENVATTING**

Onderliggend rapport is het eindresultaat van afstudeerproject, SAP SOA Competitive Landscape. Het beschrijft de aanpak, resultaten en aanbevelingen. De afstudeerscriptie is geschreven voor de opleiding Bedrijfskundige Informatica van de Fontys Hogeschool te Eindhoven.

In een gezamenlijke sessie met SAP Nederland is besproken hoe Accenture, SAP NetWeaver beter kan positioneren bij klanten. Hetgeen wat SAP NetWeaver interessant maakt voor organisaties, zijn de mogelijkheden om bedrijfsstrategieën en bedrijfsprocessen snel aan te kunnen passen, dit wordt mede mogelijk gemaakt door het ondersteunen van SOA Enterprise Services. De filosofie achter SOA Enterprise Services is, dat IT geen struikelblok meer hoeft te zijn voor een adaptieve organisatie. Omdat er nog maar weinig Nederlandse organisaties bekend zijn met dit fenomeen, heeft opdrachtgever Hanno Suijten in de naam van Accenture Technology Solutions, een afstudeerproject opgestart. Het afstudeerproject is uitgevoerd binnen de SAP Technology Area.

Tijdens het afstudeerproject is onderzoek gedaan naar SOA mogelijkheden binnen SAP NetWeaver door middel van Enterprise Services. Op basis van dit onderzoek is gekeken hoe SAP NetWeaver en Enterprise Services kunnen worden gepositioneerd binnen de klantenkring van Accenture Technology Solutions. Aan de hand van een fasering, welke is opgezet in het projectplan, is een ontwikkeltraject op basis van een casus uitgevoerd. De fasering doorloopt een zes-tal fases.

In de Research & Analyze Fase is een Business Case geschreven. De Business Case gaat over een fictieve organisatie, Bedrijf X. Bedrijf X heeft een Customer Care Center waarbinnen bepaalde bedrijfsprocessen geautomatiseerd moeten worden door de bouw van een Customer Self Service applicatie. Deze Customer Self Service applicatie wordt aan de website van Bedrijf X gekoppeld zodat de bereikbaarheid van het Customer Care Center wordt vergroot. Voordat de Customer Self Service applicatie wordt gebouwd, is in eerste instantie een Proof of Concept gebouwd. Binnen de Business Case zijn de Functionele Requirements van dit Proof of Concept geschetst. Daarnaast zijn de mogelijkheden geschetst waarin het Proof of Concept kon worden ontwikkeld.

Binnen de Design Fase is een Functioneel/Technisch Ontwerp opgesteld. Dit ontwerp fungeert als blauwprint voor de ontwikkeling van het Proof of Concept. Op basis van dit ontwerp is in de Build & Test Fase, het Proof of Concept ontwikkeld en getest binnen SAP NetWeaver Composition Environment. De stappen en requirements voor het ontwikkelen van het Proof of Concept zijn vastgelegd in de Handleiding.

Om de verworven kennis van het afstudeerproject te verankeren binnen Accenture Technology Solutions, is een Workshop ontwikkeld binnen de Deploy Fase. Deze Workshop wordt gegeven aan de medewerkers van de SAP Technology Area.

## **SUMMARY**

Underlying report is my graduation project, SAP SOA Competitive Landscape. It describes the approach, results and recommendations. The thesis is written for my Business & IT study at Fontys University in Eindhoven.

In a joint session with SAP Netherlands, Accenture discussed how they could improve the positioning of SAP NetWeaver for their customers. SAP NetWeaver enables the quick adaptation of Business Strategy and Business Processes within a business's IT infrastructure, via the support of Enterprise SOA Services. The philosophy behind SOA Enterprise Services is that IT is no longer a constraint for an innovative business. While only a few Dutch companies are familiar with this phenomenon, Hanno Suijten started a graduation project performed in the SAP Technology Area, which is a department of Accenture Technology Solutions.

The graduation project studies SOA capabilities within SAP NetWeaver which are enabled by Enterprise Services. Interesting for Accenture Technology Solutions is how they should position SAP NetWeaver within their client base. Based on the phases as defined in the project plan a development cycle has been executed on basis of a case study. The project can be subdivided in 6 different phases

In the the Research & Analyze phase a Business Case has been written. The Business Case is about a fictitious business, Company X. Company X has a Customer Care Center which contains certain business processes which should be automated by building a Customer Self Service application. This Customer Self Service application is linked to the website of Company X, this way the access to the Customer Care Center will be enhanced. Before the Customer Self Service application is built, there will be a Proof of Concept developed. Within the Business Case, the Functional Requirements of the Proof of Concept will be outlined. In addition the different tools, in which the Proof of Concept will be developed, are being compared.

Within the Design Phase the Functional / Technical Design is documented. This design acts as a blue print for the development of the Proof of Concept. Within the Build & Test Phase, the Proof of Concept is being developed and tested within SAP NetWeaver Composition Environment. The landscape requirements and the steps for developing the Proof of Concept have been documented in a How-to Manual.

To anchor the knowledge of the graduation project within Accenture Technology Solutions, a Workshop is has been created in the Deploy Phase. This Workshop will be presented to the employees of SAP Technology Area.

# **VERKLARENDE WOORDENLIJST**

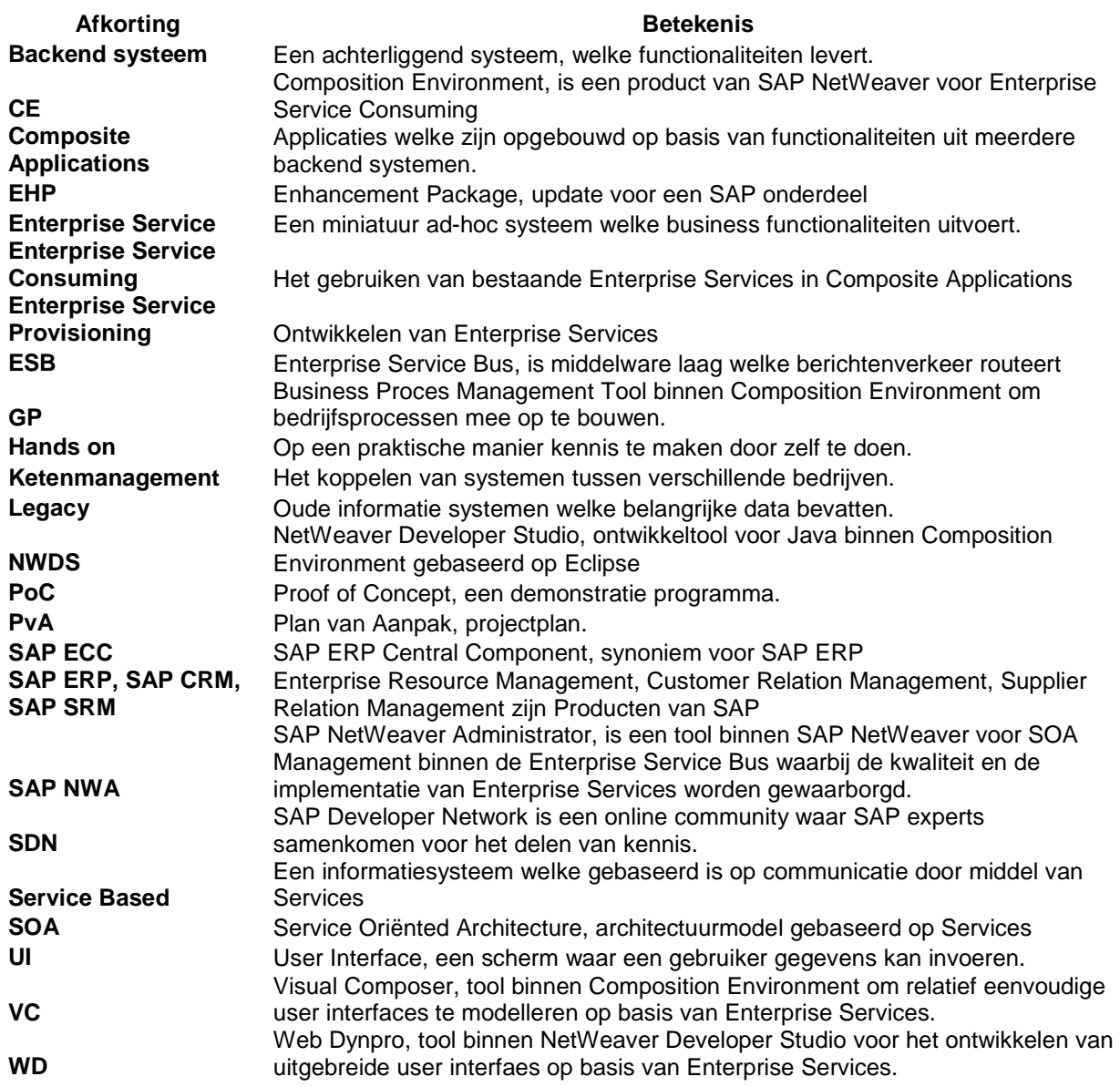

## **1. INLEIDING**

De filosofie achter SAP Enterprise Services is dat IT geen struikelblok meer hoeft te zijn voor een adaptieve organisatie. Deze stelling heeft gedurende mijn afstudeerproject centraal gestaan, de vragen welke hierbij opgeroepen worden: Is deze stelling haalbaar door een architectuur op te bouwen door middel van SAP Enterprise Services en hoe moeten SAP Enterprise Services gepositioneerd worden bij een klant?

## *1.1 ACHTERGRONDINFORMATIE*

De aanleiding van het afstudeerproject begon tijdens de uitrol van de meest recente versie van SAP, SAP NetWeaver. Met de nieuwe applicaties, waaronder SAP NetWeaver en SAP Enterprise Services kunnen bedrijfsstrategieën en bedrijfsprocessen snel en flexibel worden ontworpen, gebouwd, geïmplementeerd en worden gebruikt. In een gezamenlijke sessie met SAP Nederland is besproken hoe Accenture, SAP NetWeaver beter kan positioneren bij klanten. Hetgeen dat SAP NetWeaver interessant maakt voor organisaties zijn de mogelijkheden om bedrijfsstrategieën en bedrijfsprocessen snel aan te kunnen passen, dit wordt mede mogelijk gemaakt door het ondersteunen van SOA Enterprise Services.

Omdat er nog maar weinig organisaties bekend zijn met dit fenomeen, heeft opdrachtgever Hanno Suijten in de naam van Accenture Technology Solutions, een afstudeerproject opgestart.

## *1.2 ACCENTURE*

Accenture Technology Solutions(ATS) is als 100% dochter van Accenture, welke wereldwijd meer dan 186.000 medewerkers uitgespreid over 52 landen in dienst heeft, het onderdeel dat zich bezighoudt met IT dienstverlening zoals het leveren van innovatieve IT oplossingen, beheren van IT oplossingen en de inzet van IT personeel. ATS is een wereldwijde organisatie van meer dan 55.000 ICT-specialisten, verspreid over 20 landen. In Nederland telt de organisatie momenteel ruim 800 medewerkers en is daarmee een van de snelst groeiende IT dienstverleners van Nederland. Om de brede expertise binnen ATS te waarborgen, is ATS opgedeeld in een aantal afdelingen:

- **SAP Solutions**
- **Oracle Solutions**
- Custom & Emerging
- Managed Delivery SI
- Managed Delivery AO

Elke afdeling is opgedeeld in area's. Dit afstudeerproject is uitgevoerd binnen de SAP Technologie Area.

## *1.3 PROBLEEMSTELLING*

Het probleem ontstond tijdens de release van SAP NetWeaver, de huidige inzet van SAP NetWeaver is de trigger van dit afstudeerproject. Een van de selling points van SAP NetWeaver zijn de volledige ondersteuning van SAP Enterprise Services. De probleemstelling kan onder de volgende definitie worden geformuleerd:

 "Het moet duidelijk worden wat ervoor nodig is om SAP Enterprise Services te implementeren op het SAP NetWeaver platform van een klant binnen de klantenkring van Accenture, belangrijke eigenschappen hierbij zijn; de benodigde methodieken om SAP Enterprise Services te implementeren en het bepalen van de toegevoegde waarde voor klanten."

De onbekendheid van de antwoorden met de volgende vragen vormen de trigger:

- 1. Hoe kunnen SAP Enterprise Services worden ingezet binnen de klantenkring van Accenture?
- 2. Welke voordelen en toegevoegde waarde levert het voor de klanten binnen de klantenkring van Accenture op?

## *1.4 DOELSTELLING*

Aan de hand van de probleemstelling is in het begin van het afstudeerproject de volgende doelstelling opgesteld:

• Het onderzoeken van SOA mogelijkheden binnen SAP NetWeaver zodat Accenture SOA projecten kan positioneren en uitvoeren binnen hun klantenkring.

11 juni 2009 pagina 10/163

Deze doelstelling heeft de volgende deeldoelstellingen:

- De mogelijkheden onderzoeken om Enterprise Services te positioneren binnen de klantenkring van Accenture middels een fictieve casus.
- Het bouwen van een proof of concept binnen de Accenture SAP NetWeaver Demo omgeving om te onderzoeken hoe Enterprise Services binnen het SAP NetWeaver platform toegepast kan worden.
- Het enthousiasmeren en informeren van medewerkers binnen de SAP Technology Area, voor het toepassen van SOA binnen SAP NetWeaver om op deze manier het kennisniveau op te bouwen om projecten te kunnen uitvoeren.

## *1.5 PROJECT AANPAK*

Om het afstudeerproject in goede banen te leiden, heb ik tijdens het plan van aanpak een projectfasering opgesteld. Deze projectfasering bevat verschillende fases, elke fase bevat een eindproduct om de verworven kennis te verankeren. De projectfasering bevat de volgende fasen:

1. Plan:

Tijdens deze fase is een projectplan opgesteld in de vorm van een "plan van aanpak".

- 2. Analyze & Research: Tijdens deze fase is de benodigde kennis voor het uitvoeren van het afstudeerproject verworven in de vorm van een "onderzoekrapport" en een "Business Case".
- 3. Design:

Tijdens deze fase is er een ontwerp gemaakt voor het proof of concept' in de vorm van een "Functioneel/Technisch Ontwerp", deze is gebaseerd op de "Business Case".

4. Build & Test:

Tijdens deze fase is er een proof of concept gebouwd op basis van het "Functioneel/Technisch Ontwerp" en een "Unittest" uitgevoerd, de resultaten van deze "Unittest" zijn verwerkt in het "Functioneel/Technisch Ontwerp".

5. Deploy:

Tijdens deze fase is een "Workshop" opgezet voor het verankeren van de opgedane kennis, om de organisatie van de Workshop in goede banen te leiden is een "Workshop Strategie" opgezet.

6. Afsluiting & Evaluatie: In deze fase is het afstudeerproject geëvalueerd en afgesloten in de vorm van een "Afstudeerscriptie" daarnaast worden de producten opgeleverd aan ATS.

## *1.6 LEESWIJZER*

Hoofdstuk 1 begint met een inleiding met daarin achtergronden, aanleiding, probleemstelling en doelstelling. Hoofdstuk 2 begint met de theoretische verdieping met daarin de SOA filosofie en SOA toegepast binnen SAP NetWeaver.

Hoofdstuk 3 gaat in op de werkwijze welke gehanteerd is, gebaseerd op iedere fase. Binnen elke fase wordt er gekeken naar het doel, de gebruikte methodes en een onderbouwing hierover, de activiteiten, resultaten en een evaluatie met daarin de problemen.

Hoofdstuk 4 gaat in op de Conclusies en Aanbevelingen met daarin een advies voor Accenture op basis van de probleemstelling

Het is aan te raden om het Onderzoeksrapport te lezen waarin een uitgebreide theoretische verdieping van SOA is beschreven. Binnen deze afstudeerscriptie zijn er verwijzingen aangegeven naar de bijlagen..

## **2. Theoretische Verdieping**

In dit hoofdstuk is de theorie achter Service Oriënted Architecture(SOA) en SAP NetWeaver toegelicht, daarnaast zijn de verschillende basisprincipes van SOA geïdentificeerd. Het doel van dit hoofdstuk is om de lezer achtergrondkennis te geven van het onderzoek. De bron van dit hoofdstuk is het Onderzoeksrapport, deze is te vinden in bijlage $^1$ .

## *2.1 De Essentie van SOA*

IT is tegenwoordig een zeer belangrijke pijler binnen een organisatie, de werking van IT kan het verschil maken of een bedrijf succesvol is of niet. Dit in combinatie met snelle ontwikkelingen binnen de hedendaagse snel veranderende markt, is een groot obstakel binnen organisaties. Het huidige, meest voorkomende client/server model is niet in staat om op deze snelle markt in te spelen, dit komt voornamelijk door de complexiteit binnen de applicatieportfolio's van organisaties. SOA, is een relatief nieuwe en veelbelovende architectuur, welke staat voor flexibiliteit en eenvoud op basis van services.

Een SOA is een architectuurmodel. Het kenmerkende aan dit model is het gebruik van services. Hierbij staan de afnemer(service consumer) en de leverancier(service provider) centraal. Met het toepassen van een SOA zijn directe koppelingen tussen applicaties niet langer toegestaan, elke applicatie biedt gestandaardiseerde services aan, welke op een uniforme manier kunnen worden aangeroepen. Figuur 1 geeft een schematische weergave van de SOA filosofie.

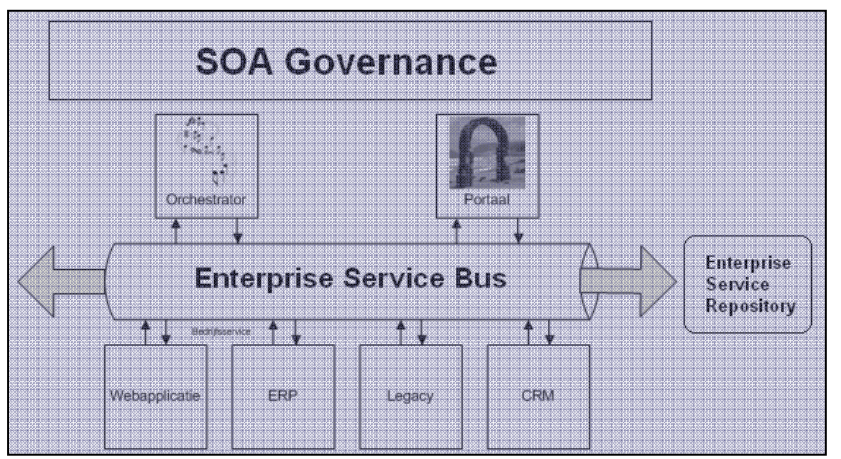

*Figuur 1: schematische weergave van de SOA filosofie*

## **SERVICES**

Een service biedt toegang tot een geautomatiseerde dienst: via een service is een achterliggende applicatie of een handeling binnen een applicatie aan te roepen. De servicelaag kapselt de totale applicatiefunctionaliteit van het bedrijf. Via de servicelaag worden gestandaardiseerde services aangeroepen om de ingekapselde applicatiefunctionaliteiten te gebruiken. Het is mogelijk om op een gestandaardiseerde manier alle software te ontsluiten via services, dit kunnen verschillende applicaties zijn, van een legacy applicatie tot een Enterprise Resource Planning(ERP) of Customer Relation Management(CRM) systeem.

## **ENTERPRISE SERVICE BUS**

De Enterprise Service Bus(ESB) voegt een extra laag toe aan de informatievoorziening bovenop alle bestaande applicaties. Om services aan te kunnen roepen is een voorziening nodig die de communicatie tussen afnemer(service consumer) en de aanbieder(service provider) verzorgt. Een ESB is een verzameling infrastructerele voorzieningen welke onder andere berichten afhandelt, routeert, transformeert. Figuur 2 geeft de werking van de Enterprise Service Bus weer.

<sup>1</sup> Onderzoeksrapport zie Bijlage B: Onderzoeksrapport pagina 61

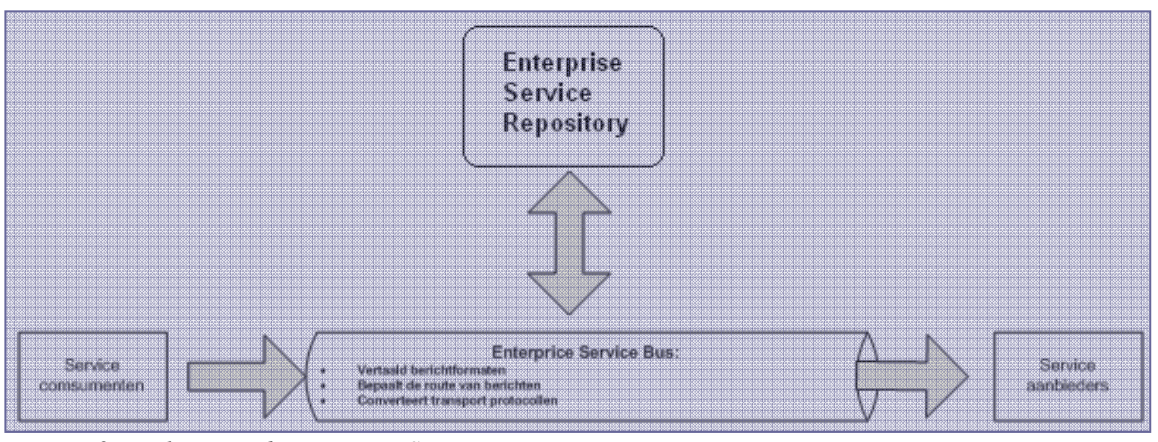

*Figuur 2: werking van de Enterprise Service Bus* 

Kortom, de ESB vormt het centrale zenuwstelsel van de informatievoorziening welke op SOA is gebaseerd.

#### **ORCHESTRATOR (OF CHOREOGRAAF)**

Als services en een ESB worden gebruikt, dan kan ook de besturing van een bedrijfsproces op een makkelijke en flexibele manier worden geregeld. Procesbesturing is dan feitelijk het aanroepen van de juiste services in de juiste volgorde. Dit stond altijd bekend als Work Flow Management, dit in combinatie met services worden veelal de termen choreography of orchestration gebruikt. De bedrijfsprocessen worden ontworpen door de Orchestrator om de services in de juiste volgorde aan te roepen om zo het desbetreffende bedrijfsproces zoveel mogelijk te ondersteunen.

#### **PORTAAL**

Een portaal biedt een eindgebruiker uniforme toegang naar de achterliggende applicaties, dit zijn niet alleen de applicaties welke de primaire processen ondersteunen, ook de groupware-applicaties, office applicaties, document managementsystemen, content managementsystemen, datawarehouses en internet. Het portaal kan geheel op maat worden gemaakt naar de wensen van individuele eindgebruikers of voor groepen eindgebruikers.

#### **GOVERNANCE**

De Governance is het sturende orgaan binnen SOA welke de kwaliteit waarborgt. Om SOA op een blijvende wijze te implementeren, beheren en gebruiken is het belangrijk dat er een sturend orgaan aanwezig is om alle ontwikkelingen en veranderingen binnen de SOA architectuur te beheren. SOA Governance behoort net als IT Governance te worden opgenomen in het strategische beleid binnen een bedrijf.

De basis van SOA Governance bestaat uit drie onderdelen:

- 1. Eigenaar van services; hierbinnen worden de verantwoordelijkheden vastgesteld binnen de gehele architectuur.
- 2. Lifecycle management; dit verzorgt de ontwikkeling van een nieuwe service tot aan de "dood" van een service.
- 3. Funding model; deze verzorgd binnen de Governance het financiële gedeelte, wie betaalt hoeveel voor welke service.

#### **REPOSITORY**

De Repository is de centrale opslagplaats waarin de services staan opgeslagen. De gegevens, die staan geregistreerd in de Repository, zijn zowel de fysieke services zelf als de metadata van de services. Binnen de Repository worden de Services ontworpen.

Voor meer informatie over de werking van SOA, zie bijlage<sup>2</sup>.

 2 Wat is SOA? zie Bijlage B: Onderzoeksrapport Pagina 61.

## *2.2 PRINCIPES EN KANTEKENINGEN VAN SOA EN SERVICES*

SOA is gebaseerd op een aantal principes. Deze principes moeten worden nageleefd om SOA en de Services succesvol en efficiënt te kunnen implementeren en gebruiken.

De volgende principes zijn de basis voor ontwikkeling, beheer en gebruik van SOA:

- 1. Hergebruik, granulariteit, modulariteit, composabiliteit, componentisatie, portabiliteit en interoperabiliteit; Services zijn opgebouwd uit verschillende onderdelen, deze onderdelen zijn af te breken tot kleinere delen en weer op te bouwen tot nieuwe services daarnaast kan één service in meerdere processen worden gebruikt.
- 2. Gebruik van standaarden (zowel algemene als industrie specifieke); dit maakt het gebruik van services platform onafhankelijk.
- 3. Service Identificatie & Categorisatie, Ontwikkelen & Leveren en Monitoren & Beheren. Identificatie & Categorisatie:

Er wordt gekeken welke services voor welke functionaliteiten nodig zijn(Identficatie), door het hergebruik van deze services te stimuleren, is het belangrijk dat de juiste services eenvoudig zijn terug te vinden(Categorisatie) binnen de Service Registry.

Ontwikkelen & Leveren:

Wanneer services niet aanwezig zijn, moet deze service worden ontwikkeld (Ontwikkelen). Alle ontwikkelde services worden gedistribueerd in SOA applicaties(Leveren).

#### Monitoren & Beheren:

bij het beheer is het belangrijk dat gedistribueerde services en SOA applicaties worden gevolgd voor een juiste werking(Monitoren & Beheren) binnen het landschap.

#### Algemene kenmerken van services:

- 1. Een voor het bedrijf herkenbare dienst: Services worden gedefinieerd vanuit de bedrijfsprocessen, bedrijfsobjecten of bedrijfsfuncties. Dit levert voor de business herkenbare eenheden functionaliteit op.
- 2. Een gestandaardiseerde interface:
- Voor het specificeren van de interface van services zijn internationale open standaarden opgesteld. 3. Losgekoppeld, relatief autonoom:
- Services leveren een dienst die door meer afnemers in verschillende processen kunnen worden gebruikt. 4. Locatietransparant:

In de ideale situatie weet een serviceafnemer niet waar de service zich bevindt noch op welk platform deze is geïmplementeerd.

- 5. Gebruikmaken van andere services: Bij de afhandeling van een service kan gebruik worden gemaakt van de functionaliteit van een andere service.
- 6. Intern en extern te gebruiken: Services zijn zowel in te zetten voor externe afnemers als voor interne afnemers, binnen de beveiligde interne informatievoorziening van een bedrijf.

#### *2.3 WAT IS SAP NETWEAVER*

SAP NetWeaver is een Service georiënteerde applicatie en integratie platform. SAP NetWeaver biedt de mogelijkheid om SAP applicaties te ontwikkelen en deze te gebruiken, SAP NetWeaver kan ook worden gebruikt voor zelfontwikkelde geïntegreerde niet-SAP applicaties en systemen. SAP NetWeaver is gebaseerd op open standaarden en industry de facto standaarden, deze kunnen worden uitgebreid met andere frameworken zoals Microsoft .Net, Sun JavaEE en IBM WebSphere.

Het implementeren van SAP NetWeaver door een organisatie is een strategische stap, de volledige organisatie draait dan namelijk op één volledig geïntegreerd platform van zowel applicaties als technologische ontwikkelingen. SAP NetWeaver is een open architectuur en maakt het tevens mogelijk om verschillende landschappen(ketenmanagement) aan elkaar te koppelen. Dit betekent dat organisaties hun leveranciers en klanten op een zeer eenvoudige manier toegang kunnen bieden tot hun platform. De toegang tot het platform gebeurt dan op een wijze, waarbij alleen de gegevens te zien zijn welke voor de desbetreffende leverancier en klant relevant zijn. In de huidige markt is dit noodzakelijk, er wordt tegenwoordig steeds meer en vaker vanuit ketenmanagement beredeneerd, hoe nauwer de keten geïntegreerd is, hoe hechter de samenwerking word. Hechter staat tot goedkoper inkopen wat meer winst betekent. Daarnaast worden ook de IT kosten verlaagd. Deze zogenaamde Enterprise Architectuur benadering biedt een aantal voordelen:

- 1. Meer flexibiliteit,
- 2. Beter geïntegreerde applicaties,
- 3. Gebouwd op open standaarden voor toekomstige interoperabiliteit en om bredere integratie te waarborgen.

In figuur 3 is een schematische weergave gegeven uit welke componenten SAP NetWeaver is opgebouwd. Er zijn 6 verschillende componenten waar alle modules in onder zijn te verdelen.<sup>3</sup>

- 1. People Integration,
- 2. Information Integration,
- 3. Process Integration,
- 4. Application platform,
- 5. Life cycle management,
- 6. Composite Application Framework.

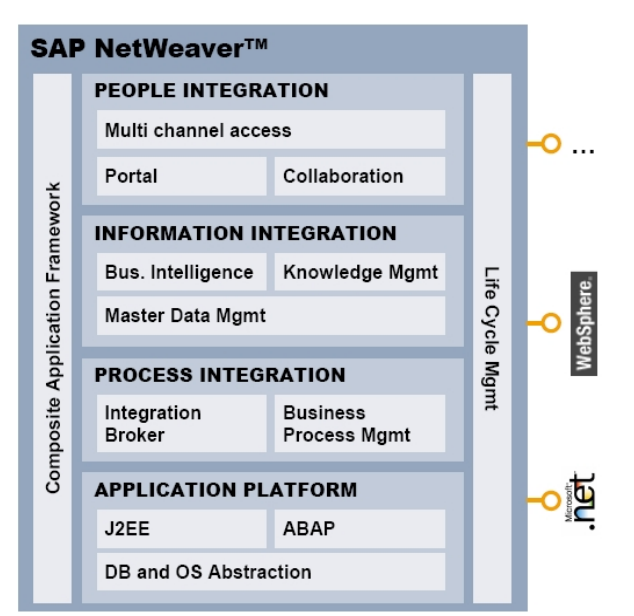

*Figuur 3: Verschillende componenten binnen SAP NetWeaver* 

<sup>&</sup>lt;sup>3</sup> Voor meer informatie over de verschillende modules zie Bijlage B: Onderzoeksrapport pagina 61

## *2.4 SAP NETWEAVER EN SOA*

SAP heeft een eigen interpretatie op het toepassen van SOA. SAP NetWeaver is een framework welke Enterprise Services ondersteunt. Binnen SAP NetWeaver kunnen naast een Service Oriënted Architecture, verschillende service geörienteerde architecturen worden toegepast zoals SAAS, cloud-computing, mashups

In Figuur 4 is een SOA toegepast op SAP NetWeaver, in dit figuur is SAP NetWeaver opgedeeld in verschillende lagen.

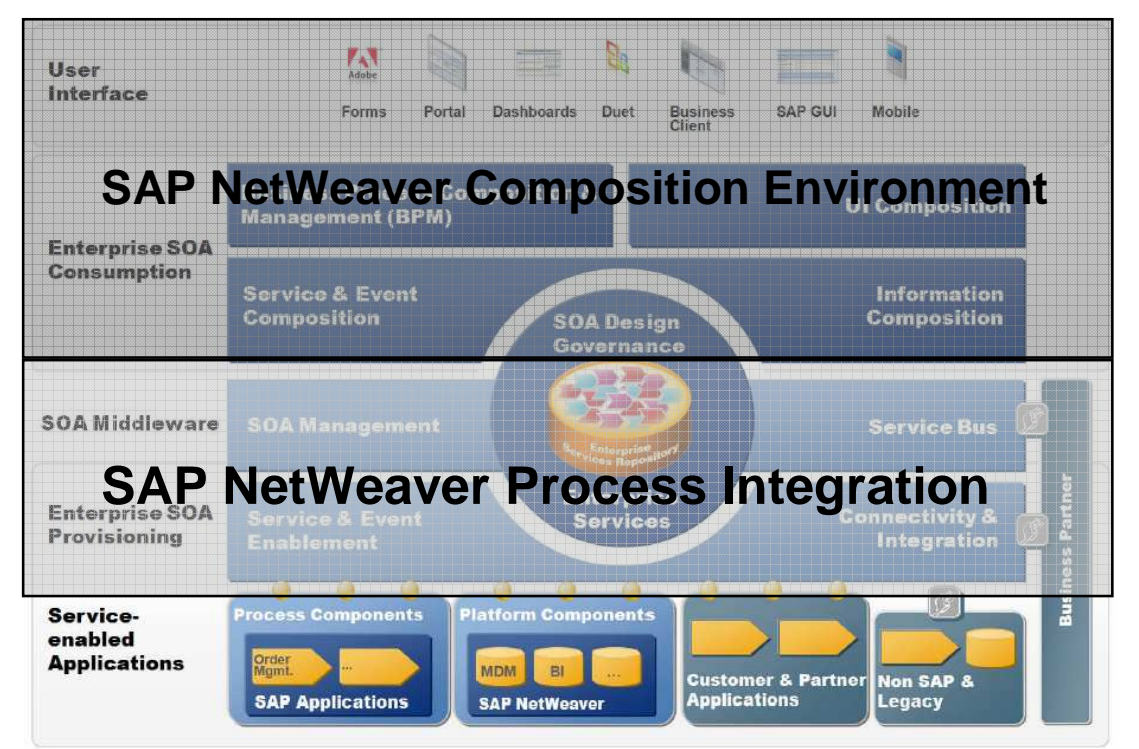

*Figuur 4: Verschillende SOA tools binnen SAP NetWeaver* 

Om in SAP NetWeaver, SOA toe te passen zijn SAP NetWeaver Process Integration en SAP NetWeaver Composition Environment de belangrijkste tools voor de ontwikkeling.

#### **NETWEAVER PROCESS INTEGRATION**

Zorgt voor de ontwikkeling van de Enterprise Services (Enterprise Service Provisioning)en SOA middleware mogelijkheden.

#### **ENTERPRISE SERVICES REPOSITORY EN SERVICES REGISTERY**

De Enterprise Services Repository is de centrale SOA repository, deze bundelt de ES Repository en de Services Registery, hierbinnen worden de Enterprise Services ontwikkeld.

#### **ENTERPRISE SERVICE BUS**

Dit is de laag binnen het Enterprise SOA model waar de communicatie plaats vindt. De Enterprise Service bus is verantwoordelijk voor de integratie van verschillende systemen binnen het SOA landschap.

#### **SAP NETWEAVER ADMINISTRATOR (SAP NWA) VOOR SAP NW PI EN RUNTIME WORKBENCH:**

SAP NetWeaver Administrator, is een tool binnen SAP NetWeaver voor SOA Management binnen de Enterprise Service Bus waarbij de kwaliteit en de implementatie van Enterprise Services worden gewaarborgd.

11 juni 2009 pagina 16/163

#### **NETWEAVER COMPOSITION ENVIRONMENT(CE)**

Binnen CE kunnen Enterprise Services worden gebundeld tot Composite Applications(Enterprise Service Consumption). Daarnaast kunnen er binnen CE user interfaces(UI) worden ontwikkeld.

#### **NETWEAVER DEVELOPER STUDIO**

SAP NetWeaver Developer Studio(NWDS) werkt in principe hetzelfde als de ABAP Workbench, NWDS is echter Java en CAF(Composition Application Framework) georiënteerd. Met NWDS kunnen Business Objecten en business logic gemaakt worden op basis van J2EE en CAF in de vorm van Enterprise Services. Daarnaast kan er op basis van deze Enterprise Services een user interface(UI)worden ontworpen middels Wep Dynpro(java versie) en SAP Interactive Forms by Adobe.

#### **NETWEAVER VISUAL COMPOSER**

NetWeaver Visual Composer(VC) is een browser-based modeling tool voor UI's. Het grootste voordeel van VC is dat binnen deze tool geen programma code hoeft te worden ontwikkeld(drag en drop). VC kan dus ook worden gebruikt door business process experts welke geen programmeer achtergrond hebben.

#### **GUIDED PROCEDURES FRAMEWORK**

Met het Guided Procedures Framework(GP) kunnen business processes worden ontwikkeld vanuit gebruikerperspectief. Met GP Design Time kunnen business processes worden ontworpen, geïmplementeerd en geconfigureerd. Daarnaast biedt GP de mogelijkheid om de business processes welke binnen deze tool ontwikkeld zijn, te managen en te monitoren.

Voor meer informatie over SOA mogelijkheden binnen SAP NetWeaver, zie bijlage<sup>4</sup>.

<sup>&</sup>lt;sup>4</sup> SOA toegepast binnen SAP NetWeaver zie Bijlage B: Onderzoeksrapport pagina 61.

## **3. METHODEN**

In dit hoofdstuk is de werkwijze beschreven die is doorlopen tijdens het onderzoek naar SAP SOA als competitive landschap, dit onderzoek is vormgegeven in een afstudeerproject. Aan het begin van het project is een fasering geïmplementeerd, voor elke fase zijn producten opgeleverd. Dit hoofdstuk is een reflectie op alle fases. In elke fase is er gekeken naar het doel, de gebruikte methodes en een onderbouwing van de toegepaste methode, de activiteiten, resultaten en een evaluatie met daarin de ondervonden problemen en keuzes welke zijn gemaakt. De verschillende fases zijn op chronologische volgorder toegelicht in; Project Management Fase, Plan Fase, Analyze & Research Fase, Design Fase, Build & Test Fase en tot slot de Deploy Fase.

De Project Management Fase is een hulpmiddel om de kwaliteit van het afstudeerproject te waarborgen en is globaal toegelicht. Omdat de Project Management Fase globaal is toegelicht is er geen Evaluatie opgenomen. De Afsluiting & Evaluatie Fase is niet opgenomen in dit rapport, omdat het onderhavige document het eindproduct is van deze Fase.

## *3.1 PROJECT MANAGEMENT FASE*

De Projectmanagement Fase is de fase welke gedurende het gehele project is bijgehouden. De Projectmanagement Fase bewaakt de voortgang van het project, indien nodig werd het project bijgestuurd. Zonder een Project Management Fase kan een project niet worden bijgestuurd, wanneer een project niet wordt bijgestuurd kan niet tijdig op risico's worden ingespeeld. Wanneer niet op risico's kan worden ingespeeld faalt een project gegarandeerd, zo ook gedurende dit afstudeerproject.

## **3.1.1 PRODUCTEN & RESULTATEN**

De producten die in deze fase zijn opgeleverd, zijn het Logboek en de Blogs. In het Logboek zijn de activiteiten dagelijks geregistreerd. Naast het Logboek zijn er wekelijkse Blogs bijgehouden. Binnen een Blog werd een werkweek gereflecteerd, met daarin de activiteiten per week, voorgedane knelpunten, oplossingen voor de knelpunten en een takenlijst voor de aankomende week. De Blogs hadden naast de bovengenoemde doelen nog een rapporterende functie richting de afstudeerdocenten vanuit Fontys Hogeschool, iedere week werd er een Blog in een persoonlijke map geupload op Fontys Sharepoint.De resultaten van de Project Managent Fase zijn de geregistreerde dagactiviteiten in het Logboek en de wekelijkse evaluaties in de Blogs. Voor het Logboek zie de  $b$ ijlage<sup>5</sup>.

## **3.1.2 ACTIVITEITEN**

In de Project Management Fase zijn de volgende activiteiten uitgevoerd:

- 1. Dagactiviteiten dagelijks in het Logboek registreren.
- 2. Weekactiviteiten en weekresultaten, wekelijks in een Blog reflecteren.
- 3. Wekelijks de Blogs uploaden op Fontys Sharepoint.
- 4. Het monitoren van de planning.

## **3.1.3 METHODIEKEN**

## **LOGBOEKFORMAT**

Het Logboek is in een format welke is aangereikt door Fontys Hogeschool. Binnen dit Format zijn de datum en de dagactiviteit, dagelijks verwerkt.

## **3.1.4 EVALUATIE**

In de Project Management Fase zijn geen knelpunten ontdekt, welke de voortgang van het project bedreigden.

11 juni 2009 pagina 18/163

<sup>-</sup>5 Bijlage I: Logboek Pagina 155

## *3.2 PLAN FASE*

De Plan Fase is de eerste fase van het project, wanneer het project van start gaat is er een grote hoeveelheid informatie beschikbaar, het doel van deze fase is om deze hoeveelheid informatie te structureren, op basis hiervan is een projectplan opgesteld met daarin de projectorganisatie.

## **3.2.1 PRODUCTEN & RESULTATEN**

Het product welke in deze fase is opgeleverd is het Plan van Aanpak(PvA). Binnen het PvA is de projectorganisatie rondom het project opgezet, daarnaast is het projectplan opgesteld.

Het PvA bestaat uit de volgende hoofdstukken: "Achtergronden", "Projectopdracht", "Projectactiviteiten", "Projectgrenzen", "Producten", "Kwaliteit", "Projectorganisatie", "Planning", "Kosten en Baten" en "Risico's".

- In het "Achtergronden" hoofdstuk, is de achtergrond van het project beschreven, met daarin de aanleiding voor het project en een introductie met de opdrachtgever.
- Het "Projectopdracht" hoofdstuk is het belangrijkste hoofdstuk binnen het PvA doordat de aanleiding, de probleemstelling en de projectdoelstellingen beschreven zijn. De probleemstelling en projectdoelstellingen zijn aan de hand van het SMART(Specifiek, Meetbaar, Acceptabel, Realistisch en Tijdsgebonden) principe beschreven.
- In het "Projectactiviteiten" hoofdstuk is de projectfasering geïmplementeerd. De projectfasering bevat 6 fases, per fase is het doel en de activiteiten beschreven.
- In het "Projectgrenzen" hoofdstuk is de scope van het project beschreven. De scope bepaalt wat binnen de verantwoording van het project valt.
- In het "Producten" hoofdstuk zijn de producten beschreven welke zijn opgeleverd tijdens het afstudeerproject. Daarnaast is het doel van het product beschreven.
- In het "Kwaliteit" hoofdstuk, zijn richtlijnen gesteld aan de oplevering van producten en afspraken gemaakt om de kwaliteit te waarborgen.
- In het "Projectorganisatie" hoofdstuk, is de projectorganisatie beschreven. Het project bevat verschillende rollen en verantwoordelijkheden, deze zijn binnen dit hoofdstuk beschreven.
- Het "Planning" hoofdstuk beschrijft de projectplanning.
- In het "Kosten en Baten" hoofdstuk, beschrijft de kosten van het project en de baten welke het project oplevert, indien geslaagd.
- Tot slot zijn in het "Risico's" hoofdstuk, de interne risico's beschreven die het resultaat van het project kunnen beïnvloeden.

De activiteiten hebben geresulteerd in een Plan van Aanpak. Voor de achtergrondinformatie, probleemstelling en doelstelling verwijs ik naar paragraaf 1.1, 1.3 en 1.4.. Daarnaast heeft er gedurende de Research & Analyze Fase een aanpassing plaatsgevonden waardoor het PvA gedeeltelijk is herzien. Deze wijziging is te vinden bij de knelpunten in paragraaf 3.2.5, Voor de volledige versie van het PvA, zie bijlage<sup>6</sup>.

<sup>6</sup> Voor het Plan van Aanpak zie Bijlage A: Plan van Aanpak pagina 46

## **3.2.2 ACTIVITEITEN**

In de Plan Fase zijn de volgende activiteiten uitgevoerd:

- 1. Inlezen van de opdracht (zie Research & Analyze Fase)
- 2. Bepalen van een PvA format
- 3. Schrijven van een concept PvA
- 4. Bespreken van Concept PvA met Hanno en Myriam.
- 5. Schrijven van een definitief PvA

## **3.2.3 METHODIEKEN**

#### **PROJECTMANAGEMENT METHODE VAN ROEL GRIT**

Als opzet/hoofdstukindeling voor het projectplan is binnen dit project gebruik gemaakt van de Projectmanagement Methode van Roel Grit. Roel Grit beschrijft in zijn boek Project Management. hoe een PvA opgesteld moet worden. Voor meer informatie over dit boek, zie Literatuurlijst.

#### **ACCENTURE DELIVERY METHODS(ADM) FOR SAP**

ADM is een projectmanagement methodiek, ontwikkeld door Accenture, gebaseerd op projectervaring en best practices. ADM voor SAP is toegespitst op SAP. ADM geeft richtlijnen aan de fasering en levert formats voor de producten welke tijdens een project worden opgeleverd. ADM kent verschilende fases; Projectmanagement, Plan, Analyze & Research, Design, Build, Test en Deploy.

Daarnaast bevat ADM een aantal workstreams. Workstreams zijn abstractieniveau's welke tijdens het project als rode draad in iedere fase terugkomen. Deze workstreams zijn; Application(hiermee wordt geduid op de keuze, inrichting en beheer van de applicatieplatformen), Technical Architecture(omvat de technische vereisten), Training & Performance Support(voorbereiden van de gebruikersorganisatie en kennisoverdracht) en Service Introduction(voorbereidingen voor in het productie nemen van het systeem).

Figuur 5 geeft een schematische weergave van ADM, de kolommen zijn de fases, de horizontale rijen welke over de fases liggen zijn de workstreams. De rede dat Service Introduction in de vorm van een pijl loopt is omdat deze workstream pas uitgevoerd wordt in de Deploy fase. In de voorgaande fases zijn alle noodzakelijke voorbereidingen gemaakt.

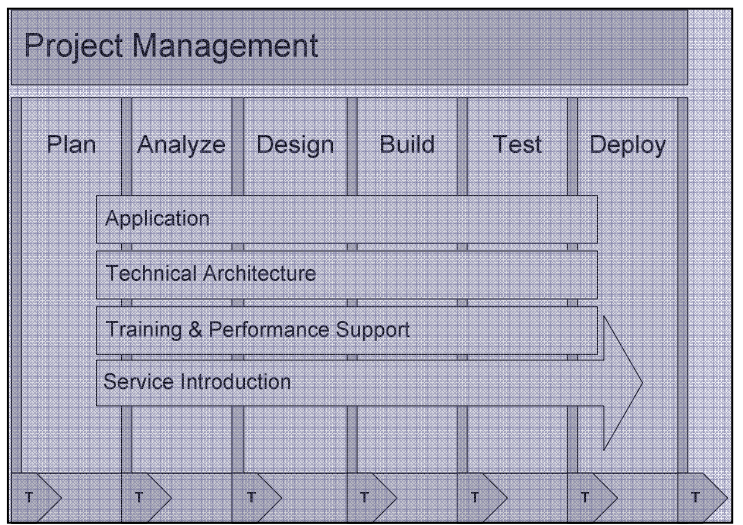

*Figuur 5: Accenture Delivery Method* 

#### **3.2.4 EVALUATIE**

De Plan Fase ondervond ik als de meest ingewikkelde fase van het hele afstudeerproject. Deze fase liep van 2 februari tot en met 27 februari, op 18 februari heb ik een definitieve versie, welke zowel door Myriam als door Hanno waren goedgekeurd, opgeleverd. Uiteindelijk heb ik de feedback van de Dhr. Wieland verwerkt op 2 en 3 april. Dit was voor de terugkomdag(7 april) op Fontys Hogeschool, wat de uiterlijke inleverdatum was voor het PvA op Fontys Hogeschool.

Voordat ik begon aan mijn PvA heb ik mijzelf voorgenomen om me de eerste dagen in te lezen. Het viel me op dat er een onbegrensde hoeveelheid informatie aanwezig was over mijn onderwerp. Ik kon de informatie, welke ik op de Accenture Portal en via SAP Developers Network(SDN), vond niet plaatsen door mijn geringe kennis. Ik ben toen op de Accenture Portal op zoek gegaan naar een cursus. Met alle cursussen over SOA en SAP NetWeaver waren kosten aan verbonden. Ik heb hier met Hanno over gesproken, Hanno mailde mij dezelfde dag nog een cursus, welke ik zelf kon doorlopen. Ik heb deze cursus doorgelezen en ben vervolgens aan mijn PvA begonnen.

Ik vond het schrijven van het PvA lastig, ik had vrijwel geen inhoudelijke kennis over mijn project, waardoor het lastig was om de fasering te kiezen, de activiteiten op te stellen en de planning te maken. Daarnaast had mijn opdracht niet echt een heldere scope, Hanno wilde zoveel mogelijk weten van het onderwerp. Hier werd het bepalen van de probleemstelling, doelstellingen en scope niet eenvoudiger door. Door mijn geringe kennis heb ik verschillende conceptuele versies van het PvA opgeleverd. Parallel, tijdens het verbeteren van mijn PvA, las ik zoveel mogelijk informatie over mijn onderwerp, om mijn kennisniveau naar een hoger niveau te brengen. Ik heb dit als positief ondervonden, ik had namelijk een basis voor het Onderzoeksrapport voor de volgende fase (Analyze & Research Fase) en ik kon mijn PvA gerichter verbeteren.

#### **FORMATS & METHODIEKEN**

#### **ROEL GRIT FORMAT**

ATS had geen voorkeur voor de projectindeling en formats welke ik gebruikte tijdens mijn afstudeerproject. Als opzet voor het PvA, heb ik gekozen voor het Roel Grit format, dit is het format welke Fontys Hogeschool mij heeft aangeleerd. Doordat ik bekend was met dit format heb ik deze gebruikt om mijn PvA te schrijven.

#### **ADM VOOR SAP**

Als projectfasering heb ik in eerste instantie een eigen fasering gemaakt welke in combinatie met mijn kennisniveau over het onderwerp het meest logische leek. Uiteindelijk heb ik de ADM voor SAP projectfasering toegepast, deze sloot uiteindelijk perfect aan op mijn activiteiten. Daarnaast is ADM voor SAP een bewezen projectfasering welke vele SAP projecten succesvol heeft afgesloten.

#### **KNELPUNTEN**

Voor het opstellen van de Business Case had ik toegang nodig tot een Accenture Delivery Tool (ADT), deze ADT was SAM(SOA Assesment Model). Tijdens het aanvragen van de toegang bleek dat deze tool niet meer toegankelijk was en niet meer werd gebruikt, in overleg met Hanno is mijn stageopdracht aangepast. Ik heb het nieuwe projectvoorstel toen naar Myriam gestuurd. Myriam vertelde mij dat ik mijn PvA ook naar mijn tweede stagedocent had moeten doorsturen. Ik heb dit toen gedaan en kreeg veel feedback terug van Dhr. Wieland met betrekking tot de probleemstelling, doelstellingen, producten, risico's en planning. Deze feedback heb ik verwerkt, daarnaast heb ik mijn nieuwe projectvoorstel in het PvA verwerkt.

Terwijl mijn kennis over SAP NetWeaver toenam, begon ik te twijfelen aan mijn 'logische' projectfasering. Ik miste een aantal stappen zoals bijvoorbeeld een Functioneel- en Technisch ontwerp. De reden van de implementatie, van de verkeerde projectfasering in de eerste versies van het afstudeerproject was mijn geringe kennisniveau. Door de feedback van Dhr. Wieland over vrijwel alle belangrijke delen van mijn PvA in combinatie met het nieuwe projectvoorstel, heb ik besloten, om het PvA gedeeltelijk te herschrijven. Een nieuwe projectfasering implementeren was een kleine moeite. Ik heb toen gekozen voor de ADM voor SAP fasering. Waardoor mijn project stukken beter verliep.

#### **LEERMOMENTEN**

Halverwege mijn afstudeerstage besefte ik ineens hoe belangrijk een PvA is. Het schrijven van een PvA is een tijdrovende activiteit waarmee je zoveel mogelijk plant en afkadert om je project in goede banen te leiden. Omdat de fictieve casussen op school vrij statisch waren, hoefde je niet echt veel af te kaderen en te plannen want het kwam uiteindelijk toch wel goed. Ik had dus het idee dat het PvA niet 100% goed hoefde te zijn om toch een goed projectresultaat te behalen. Daarom heb ik in eerste instantie te weinig aandacht gestoken in het onderzoeken van een goede projectfasering en zelf een "logische" fasering bedacht, wat mij halverwege het project heel veel tijd heeft gekost. Als ik de Plan Fase opnieuw moest uitvoeren, zou ik meteen een bewezen projectfasering zoals ADM voor SAP implementeren.

## *3.3 ANALYZE & RESEARCH FASE*

Het doel van deze fase is de nodige kennis opdoen voor het voeren van dit afstudeerproject. Daarnaast zijn de projectvereisten uitgespecificeerd en helder in kaart gebracht.

## **3.3.1 PRODUCTEN & RESULTATEN**

In deze fase zijn meerdere producten opgeleverd. Allereerst is het belangrijk dat in deze fase de kennis, welke benodigd is voor het uitvoeren van dit afstudeerproject, wordt verworven en wordt gedocumenteerd in een Onderzoeksrapport. Binnen de Business Case zijn de functionele requirements opgesteld voor de bouw van het Proof of Concept (PoC). Daarnaast is het belangrijk om de toegevoegde waarde van Enterprise Services binnen het SAP NetWeaver platform te belichten in de vorm van een advies, gebaseerd op de situatie binnen Bedrijf X.

#### **ONDERZOEKSRAPPORT**

Tijdens de theoretische verdieping in het Onderzoeksrapport, zijn 4 onderzoeksvragen opgesteld; "Wat is SOA?", "Wat is SAP NetWeaver?", "SAP NetWeaver en SOA" en "Modellen/Aanpakken".

- In het "Wat is SOA?" hoofdstuk, is de SOA filosofie beschreven, het theoretische model als hoe deze ontworpen is. Binnen dit theoretische model zijn de technische aspecten van SOA en de basisprincipes waaraan services en een SOA architectuur moeten voldoen toegelicht.
- In het "Wat is SAP NetWeaver?" hoofdstuk zijn de platformcomponenten en modulen toegelicht binnen SAP NetWeaver.
- In het "SAP NetWeaver en SOA" hoofdstuk is de SOA filosofie van SAP NetWeaver toegepast. SAP NetWeaver biedt meer opties en mogelijkheden naast het toepassen van SOA, bij het creëren van business logica en integratie mogelijkheden. In dit hoofdstuk zijn alle aspecten uit de SOA filosofie van SAP NetWeaver toegepast. Naast een theoretische onderbouwing, is ook de opbouw van Enterprise Services en de tools beschreven, waarin SAP SOA kan worden toegepast.
- In het "Modellen/Aanpakken" hoofdstuk, is een aanpak beschreven van Accenture om SOA te implementeren, per stap heeft Accenture een ADT ontwikkeld. Naast de aanpak van Accenture is een methodiek met 6 stappen voor SAP SOA Enterprise Provisioning/Consuming genaamd "SAP methodology for Enterprise SOA development" beschreven.

Voor meer informatie over de resultaten van deze onderzoeksvragen verwijs ik naar de bijlage<sup>7</sup>.

#### **BUSINESS CASE**

De Business Case is gebaseerd op een fictieve organisatie, genaamd "Bedrijf X". Bedrijf X wil graag hun klanten extra service bieden door een Customer Self Service applicatie te laten ontwikkelen. Bedrijf X heeft opdracht gegeven om een PoC te bouwen van de Customer Self Service applicatie, op basis van het orderinfo proces. Dit product draagt rechtstreeks bij aan één van de deeldoelstellingen uit paragraaf 1.4:

"De mogelijkheden onderzoeken om Enterprise Services te positioneren binnen de klantenkring van Accenture middels een fictieve casus."

De Business Case is opgebouwd uit een aantal hoofdstukken; Achtergrondinformatie, Projectomschrijving, Requirements, Mogelijkheden/Oplossingen, Kosten & Baten en Conclusie & Aanbevelingen.

In het "Achtergrondinformatie" hoofdstuk, zijn alle processen van het Customer Care Center en de IT infrastructuur binnen Bedrijf X globaal beschreven.

<sup>7</sup> Bijlage B: Onderzoeksrapport pagina 61

- In het "Projectomschrijving" hoofdstuk, is de aanleiding van het project, het doel van het project en de context van het project beschreven. Binnen de Context zijn de huidige situatie en de gewenste situatie, van het orderinformatie proces in detail omschreven.
- Op basis van de gewenste situatie zijn de functionele requirements opgesteld waaraan het PoC moet voldoen, in het "Requirements" hoofdstuk. Dit hoofdstuk fungeert als de basis voor de Design Fase en de Build & Deploy Fase.
- In het "Mogelijkheden/Oplossingen" hoofdstuk, zijn er twee alternatieven geschetst voor het ontwikkelen van het PoC. Dit zijn Visual Composer(VC) en Web Dynpro(WD), beide tools zijn geïntegreerd in SAP NetWeaver Composition Environment.
- De kosten en de baten van de 2 mogelijkheden/oplossingen zijn vervolgens gerapporteerd in het "Kosten & Baten" hoofdstuk.
- Tot slot, in het "Conclusie & Aanbevelingen" hoofdstuk, is er een advies gegeven welke oplossing het beste alternatief is voor de bouw van het PoC. In dit hoofdstuk wordt aanbeveelt om Visual Composer te gebruiken voor het ontwikkelen van het PoC.

De Business Case is een belangrijk document binnen dit afstudeerproject, tijdens de Conclusie & Aanbevelingen is er een advies gedaan over de positionering van Enterprise Services binnen een bedrijf. Voor de volledige Business Case verwijs ik naar de bijlage <sup>8</sup>.

## **3.3.2 ACTIVITEITEN**

Binnen de Analyze & Research Fase zijn de volgende activiteiten uitgevoerd:

- 1. Volgen van een SAP NetWeaver Training.
- 2. Schrijven van een Onderzoeksrapport
	- a. Bepalen van onderzoeksmethodiek.
	- b. Theoretische verdieping SOA, SAP NetWeaver en Aanpakken/Methodieken(Om SOA te implementeren).
	- c. SOA toepassen binnen SAP NetWeaver.
	- d. Opleveren van het Onderzoeksrapport
- 3. Knelpunt: Autorisaties voor SOA Assesment Model aanvragen.
- 4. Nieuw projectvoorstel<sup>9</sup> indienen op basis van het knelpunt
- 5. Schrijven van concept Business Case:
	- a. Onderzoeken van een Business Case format.
	- b. Bepalen van een Business Case format.
	- c. Gesprek over Business Case met betrekking tot het Format en oriëntatie op het fictieve bedrijf.
	- d. Beschrijven van de Huidige Situatie van Bedrijf X.
	- e. Beschrijven van de Gewenste Situatie voor Bedrijf X.
	- Opstellen van Functionele Requirements.
	- g. Alternatieven onderzoeken.
	- h. Opstellen van de alternatieven.
	- i. Kosten en Baten analyse opstellen.
	- j. Advies schrijven op basis van de Functionele Requirements.
	- k. Opleveren van de Business Case

<sup>8</sup> Bijlage B: Business Case Pagina 86

<sup>9</sup> Bijlage J: Projectvoorstel pagina 159

## **3.3.3 METHODIEKEN**

#### **ONDERZOEKSKUBUS**

Er is in zowel het Onderzoeksrapport als de Business Case onderzoek gedaan. Het type onderzoek in beide producten verschilden van elkaar. Ik heb voor beide opgeleverde producten gebruik gemaakt van de Onderzoekskubus.

De onderzoekskubus in Figuur 6 geeft een indeling van alle onderzoekstypen op drie dimensies: (1)naar vraagstelling, (2)naar plaats van data verzamelen en (3)naar aantal onderzoekseenheden.

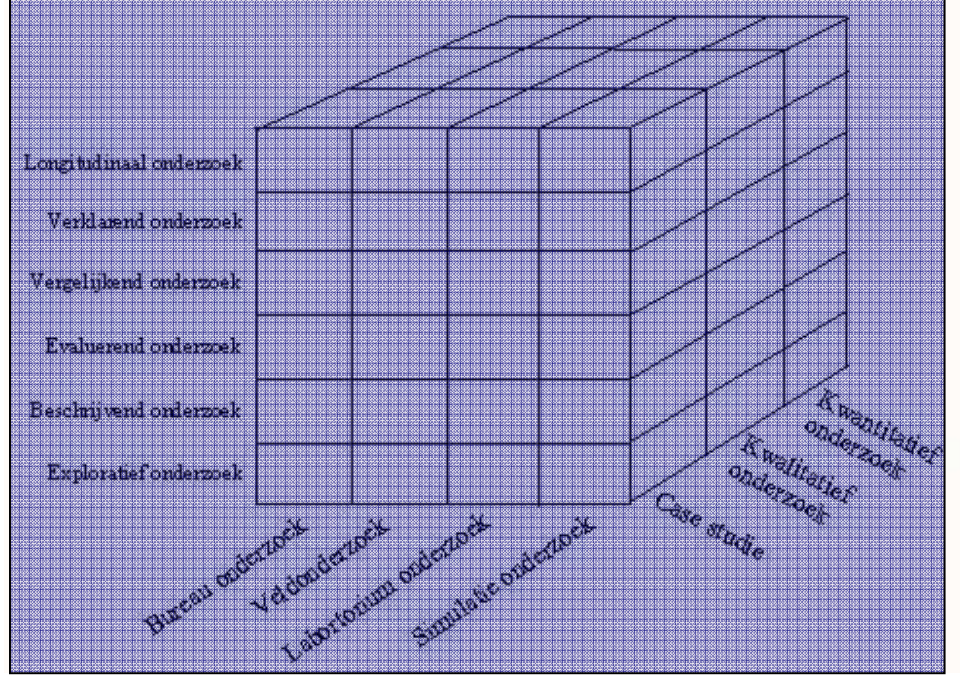

*Figuur 6: De 3 Dimensies van de Onderzoekskubus* 

Door middel van deze onderzoekskubus kunnen 72 verschillende soorten onderzoeken worden uitgevoerd. Daarnaast kunnen de dimensies ook afzonderlijk in een onderzoek worden verwerkt.

Voor zowel het Onderzoeksrapport als voor de Business Case is informatie verzameld volgens het bureauonderzoek. Tijdens het bureau-onderzoek is de meest gangbare wijze het opvragen van literatuur, deze is bestudeerd en op basis hiervan zijn conclusies getrokken. Tijdens beide onderzoeken is gebruik gemaakt van het opvragen van literatuur. De belangrijkste informatie en conclusies zijn vastgelegd in zowel het Onderzoeksrapport als in de Business Case.

#### **ONDERZOEKSRAPPORT**

In het Onderzoeksrapport is er een beschrijvend bureau-onderzoek gedaan, binnen dit onderzoek stonden 4 onderzoeksvragen centraal:

- 1. "Wat is SOA?" in het gelijknamige hoofdstuk,
- 2. "Wat is SAP NetWeaver?" in het gelijknamige hoofdstuk,
- 3. "Hoe pas ik SOA toe, in SAP NetWeaver?" in het "SAP NetWeaver en SOA" hoofdstuk.
- 4. "Welke aanpakken/modellen zijn er om SOA te implementeren?" in het "Aanpakken/modellen" hoofdstukken.

De vraagstelling, is volgens het beschrijvende onderzoek opgesteld. De onderzoeksvragen bepalen de scope van het Onderzoeksrapport. Door de geringe kennis van het onderwerp is er wel op een exploratieve wijze gekeken naar de informatie. De methode blijft echter beschrijvend, omdat de vraagstelling de grenzen van de informatie aangeeft.

11 juni 2009 pagina 25/163

#### **BUSINESS CASE**

In de Business Case is er een vergelijkend bureau-onderzoek gedaan. Deze is gebaseerd op een Case Study. Een vergelijkend onderzoek is een manier van onderzoek waarbij twee situaties met elkaar worden vergeleken. Binnen de Business Case is dit de vergelijking tussen de verschillende tools binnen SAP NetWeaver Composition Environment; Visual Composer en Web Dynpro. De vergelijking is gebaseerd op een Case Study, de Case is in dit geval de theoretische verdieping welke binnen het Onderzoeksrapport is uitgevoerd.

#### **BUSINESS CASE FORMAT**

Het format welke gebruik is in de Business Case, is gedeeltelijk gebaseerd op het Business Case-format welke in ADM voor SAP wordt geleverd. Binnen dit format zijn meerdere situaties vergeleken op basis van mogelijkheden, Kosten en Baten. Ik heb binnen het format van de Business Case een aantal belangrijke aspecten toegevoegd en een aantal aspecten geschrapt.

De huidige situatie en de gewenste situatie zijn toegevoegd. Deze zijn vanuit de Application- en Technical Architecture –workstream beschreven(binnen deze fase volgens ADM voor SAP).

Daarnaast zijn er Functionele Requirements toegevoegd waaraan het PoC moet voldoen. Het financiële baten gedeelte welke in het standaard Business Case-format(volgens ADM) is meegeleverd, heb ik geschrapt omdat de functionele en technische baten belangrijker zijn dan de financiële baten. Daarnaast heb ik geen inzichten in kosten.

#### **MOSCOW METHODE**

De MoSCoW methode is een manier om requirements te prioritiseren. MoSCoW is een afkorting en staat voor:

- 1. Must have; kritieke succes factoren van het project:
- 2. Should have; gewenste requirements, het niet aanwezig zijn van deze requirements laat het project niet falen.
- 3. Could have; requirements welke weinig toegevoegde waarde hebben.
- 4. Would have; requirements voor het vervolg van dit project.

## **3.3.4 EVALUATIE**

De Analyze & Research fase was de langstlopende fase tijdens dit project. Deze fase liep in eerste instantie parallel aan de plan fase en heeft gelopen van 2 februari tot 10 april. Ik vond deze fase zwaar, voordat ik met de Business Case kon beginnen moest ik al over vrij veel inhoudelijke kennis beschikken. Voordat ik begon met mijn Onderzoeksrapport heb ik de trainingen gevolgd welke Hanno mij had aangeleverd. Toen ik deze had gevolgd had ik een klein beetje basiskennis, deze basiskennis heb ik gebruikt om onderzoeksvragen op te stellen voor mijn Onderzoeksrapport. Ik ben ongeveer 6 weken bezig geweest om deze vragen te beantwoorden, ik heb tijdens deze weken veel Engelse documentatie gelezen. De documentatie was in het begin lastig te begrijpen door mijn geringe inhoudelijke kennis in combinatie met Engelse termen, daarnaast waren er vreselijk veel overbodige documenten. Naar mate ik meer las, leerde ik meer over de structuren binnen SOA en SAP NetWeaver waardoor ik sneller de relevantie van bepaalde documenten kon bepalen. Toen ik mijn Onderzoeksrapport af had, beschikte ik over een redelijke solide basiskennis daarnaast heeft alle Engelse documentatie bijgeleverd aan het verbeteren van mijn competentie van de Engelse taal. Ik heb uiteindelijk 1 week langer over mijn Onderzoeksrapport gedaan dan gepland, ik heb van 2 maart tot en met 20 maart aan het Onderzoeksrapport gewerkt, in plaats van de begrootte tijd, 9 maart tot en met 20 maart. De reden dat ik langer aan het onderzoekrapport heb gewerkt dan is gepland, komt doordat ik de theoretische verdieping van SOA wilde verwerken in het Onderzoeksrapport. Ik heb parallel aan het Onderzoeksrapport gewerkt aan de theoretische verdieping van SAP NetWeaver. In eerste instantie zou de Business Case op een concreet bedrijf gebaseerd zijn, uiteindelijk is deze toch op een fictief bedrijf gebaseerd(zie knelpunten). Ik ben uiteindelijk aan mijn fictieve Business Case begonnen op 2 april, deze had ik binnen 1 week af op 9 april. Ik had voor alle elementen in de Business Case 3 weken (van 23 maart tot 10 april) begroot. Doordat ik de functionele requirements al had uitgezocht kon ik deze snel implementeren. De fictieve Business Case was positief voor de voortgang van mijn project, ik had anders misschien vertraging opgelopen. Het idee in de Business Case met het Customer Care

11 juni 2009 pagina 26/163

Center van Bedrijf X, is gebaseerd op een klant van Accenture. Om de Business Case niet onnodig ingewikkeld te maken is gekozen om Bedrijf X een homogene architectuur te geven en zijn de bedrijfsprocessen binnen het Customer Care Center relatief eenvoudig opgebouwd. De wensen van Bedrijf X voor de Customer Self Service applicatie zijn fictief.

Het meest ingewikkelde gedeelte van de Business Case was het zoeken van de mogelijkheden/oplossingen(VC en WD) om het PoC te bouwen. Het schatten van de kosten, in het kosten en baten hoofdstuk is gebaseerd op de eenvoud van VC wat uit how-to documentatie en instructievideo's van VC blijkt. Uit veel documentatie van SAP, waarin VC en WD worden vergeleken, blijkt dat met VC eenvoudiger en sneller user interfaces zijn te bouwen. De vergelijking tussen de tools was eenvoudig te maken waardoor de conclusie en aanbevelingen voor de hand lagen.

#### **FORMATS & METHODIEKEN**

#### **ONDERZOEKSKUBUS**

Vanuit mijn studie heb ik geen standaard onderzoeksmethode mee gekregen. Omdat ik tijdens deze fase zeer veel informatie moest verwerken, vond ik het belangrijk om een veelgebruikte onderzoeksmethode te gebruiken welke goed aansloot op mijn situatie. Ik heb een aantal onderzoeksmethodes bekeken, de meeste onderzoeksmethodes die ik vond, waren niet direct toepasbaar. Door de veelzijdigheid van de onderzoekskubus, heb ik deze gekozen. De onderzoekskubus is van oorsprong een onderzoeksmethode om wetenschappelijke onderzoeken in te richten, deze methode loont zich echter ook goed voor theoretische verdieping.

#### **BUSINESS CASE FORMAT**

Vanuit mijn studie heb ik ook geen standaard Business Case format gekregen. Daarnaast is een Business Case een vrij breed begrip, toen ik via google een Business Case format wilde zoeken, kreeg ik veel uiteenlopende resultaten. Het vervelende is dat vrijwel ieder resultaat andere eisen aan een Business Case stelt. Daarom heb ik besloten om zelf een Business Case format op te stellen, ik heb hierbij gebruik gemaakt van de verschillende onderdelen binnen ADM voor SAP. De andere onderdelen, de analyse van de bedrijfsprocessen, de analyse van het IT-landschap en de functionele requirements, welke miste heb ik zelf bijgevoegd. Hanno heeft mijn opgestelde format goed gekeurd.

#### **MOSCOW METHODE**

Ik heb deze methode gebruikt, omdat door middel van deze methode functionele requirements op een zeer eenvoudige manier effectief kunnen worden geprioritiseerd.

#### **KNELPUNTEN**

In eerste instantie zou de Business Case op een concrete klant worden toegepast. Bij deze klant zou de SOA Readiness worden getoetst door middel van een Accenture Delivery Tool(ADT) genaamd SOA Assesment Model(SAM). Deze ADT toetst de SOA Readiness op een aantal vlakken, de output welke deze ADT genereerde zou de basis zijn voor de Business Case. Terwijl ik bezig was met het Onderzoeksrapport heb ik autorisaties aangevraagd voor SAM. Na 3 weken met verschillende mensen te hebben gemaild, kreeg ik te horen dat de ontwikkeling van SAM was stop gezet doordat deze te weinig werd gebruikt. SAM wordt eind 2009 uit de ADT portfolio geschrapt. Op basis van dit feit heb ik een meeting met Hanno ingepland, in deze meeting is besloten om een fictieve Business Case op te stellen. Om het bedrijfskundige aspect binnen het afstudeerproject vast te houden, is er besloten om een Workshop te ontwikkelen. Op basis van dit overleg heb ik een projectvoorstel ingediend bij Myriam Krebbekx en Dhr. Wieland, deze is goedgekeurd. Om de Business Case zo realistisch mogelijk te laten overkomen, is de Business Case gebaseerd op de organisatie waar SAM zou worden toegepast. Het projectvoorstel is later in het PvA verwerkt.

#### **LEERMOMENTEN**

Tijdens deze Fase waren mijn leermomenten over SOA en SAP NetWeaver maximaal door het lezen van de vele Engelse documentatie. Hierdoor is mijn kennis van de Engelse taal verbeterd en heb ik geleerd om te scannen tijdens het lezen waardoor ik sneller de relevantie van een document kan bepalen.

Als ik deze Fase opnieuw zou moeten doen, zou ik sneller contact opnemen met de verantwoordelijken voor SAM, ik had verwacht dat dit contact sneller zou verlopen. Daarnaast zou ik deze Fase ruimer inplannen, ik heb me namelijk vergist in de hoeveelheid werk voor het Onderzoeksrapport.

11 juni 2009 pagina 27/163

## *3.4 DESIGN FASE*

In de vorige fase zijn de eisen en functionele requirements in kaart gebracht. Daarnaast is de keuze gemaakt voor de Enterprise Services en mappings hiertussen, om het PoC te bouwen. In deze fase zijn de functionele requirements welke in de Business Case zijn opgesteld, omgezet naar een Functioneel/Technisch Ontwerp.

## **3.4.1 PRODUCTEN & RESULTATEN**

Het product welke in deze fase is opgesteld, is het Functioneel/Technisch Ontwerp. Deze maakt de vertaalslag tussen de requirements van Bedrijf X naar het PoC. Het Functioneel/Technisch Ontwerp is de blauwprint van het PoC. Daarnaast weet de opdrachtgever welke functionaliteiten zijn opgeleverd met de bouw van het PoC

Om het PoC te bouwen zijn een aantal aspecten belangrijk om te weten, deze zijn verwerkt in verschillende hoofdstukken; Procesbeschrijving, Business Requirements, Enterprise Services, User Interface ontwerp en tot slot de test requirements voor de Unittest.

- In de "Procesbeschrijving" en "Business requirements" hoofdstukken, is de gewenste situatie van het orderinfo proces beschreven, daarnaast zijn de functionele requirements voor het PoC opgesteld. Deze hoofdstukken zijn beide afkomstig uit de Business Case. De reden dat deze hoofdstukken zijn opgenomen in het Functioneel/Technisch Ontwerp is doordat deze hoofdstukken een stap zijn binnen de Enterprise SOA Development Methodology, deze methodiek is de basis van het Functioneel/Technisch Ontwerp.
- In het "Enterprise Services" hoofdstuk, zijn de relevante technische onderdelen van de 3 toegepaste Enterprise Services beschreven. Onder technische informatie worden de volgende onderdelen verstaan:
	- 1. De fysieke informatie: deze informatie bestaat uit: deployment unit, Process Component, Inbound Service Interface, Inbound Service Operation en het porttype.
	- 2. Gebruikte velden binnen de Message Types: de velden binnen de Input Message, Output Message en Standard Message Fault, )waarvan het PoC gebruik maakt.
	- 3. Enterprise Service Mapping: Om de Enterprise Services aan elkaar te koppelen zijn verschillende velden met elkaar gemapped, de ene Enterprise Service gebruikt als input, de output van een andere Enterprise Service..
- Binnen het "User Interface ontwerp" hoofdstuk, zijn de user interfaces ontworpen welke in het PoC zijn toegepast.
- Tot slot zijn in het "Unittest" hoofdstuk, test requirements opgesteld waarvoor verschillende testscenario's zijn opgesteld om de juiste werking van het PoC vast te stellen. Deze test requirements waarborgen de kwaliteit van het PoC.

Voor uitgebreidere details over het Functioneel /Technisch Ontwerp, zie de bijlage<sup>10</sup>.

## **3.4.2 ACTIVITEITEN**

In de Design Fase zijn de volgende activiteiten uitgevoerd:

- 1. Schrijven van het Functioneel/Technisch Ontwerp.
	- a. Onderzoeken naar het Functioneel/Technisch Ontwerp format.
	- b. Opstellen van het Functioneel/Technisch Ontwerp format.
	- c. Enterprise Service Discovery: Zoeken van benodigde Enterprise Services op basis van de Functionele Requirements.
	- d. Bepalen van de benodigde velden van de Enterprise Services.

 $10$  Het Functioneel/Technisch Ontwerp is opgenomen in Bijlage D pagina 100

- e. Bepalen van de Enterprise Service Mapping.
- f. Het ontwerpen van de User Interfaces.
- g. Opstellen van Testing Requirements.
- 2. Opleveren Functioneel/Technisch Ontwerp.

## **3.4.3 METHODIEKEN**

#### **SAP METHODOLOGY FOR ENTERPRISE SOA DEVELOPMENT**

SAP heeft een eigen methodiek ontwikkeld voor Enterprise Service Provisioning/Consumption binnen een SAP SOA landschap. Figuur 7 geeft een schematische weergave van de methodiek. Deze methodiek wordt naast SAP Methodology for Enterprise SOA Development ook de Enterprise SOA Development cycle genoemd.

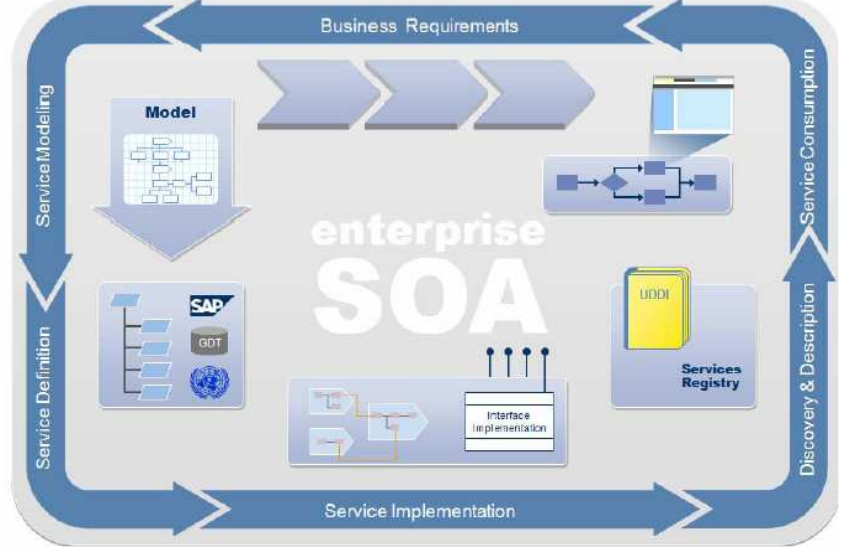

 *Figuur 7: SAP Methodology for Enterprise SOA Development* 

Deze methodiek is geschikt voor zowel Enterprise Service Provisioning als Consumption. Bij provisioning wordt de Enterprise Service in de Enterprise Service Repository opgebouwd en wordt de volledige cyclus doorlopen. Bij Enterprise Service Consumption worden 3 stappen overgeslagen in de cyclus en worden de volgende stappen doorlopen: "Business Requirements", "Discovery & Discription" en tot slot "Service Consumption". Binnen het PoC is gebruik gemaakt van standaard SAP Enterprise Services, omdat deze niet ontwikkeld hoeven te worden, hoeven de Enterprise Service Provisioning stappen niet doorlopen te worden.

De stappen voor Enterprise Service consumption staan voor:

- 1. Bij de Business Requirements stap wordt het proces geanalyseerd. Op basis van de analyse worden de Requirements opgesteld.
- 2. Bij de Discovery & Discription stap worden de Enterprise Services gezocht welke nodig zijn om de Requirements tegemoet te komen.
- 3. Tot slot worden bij de Service Consumption stap, de Enterprise Services worden samengesteld tot een composite applicatie.

#### **FUNCTIONEEL/TECHNISCH ONTWERP FORMAT VOLGENS ADM**

ADM levert geen standaard Functioneel/Technisch Ontwerp voor Enterprise Service consuming. Het format van het opgeleverde Functioneel/Technisch Ontwerp, is gebaseerd op het standaard Functioneel/Technisch Ontwerp om een nieuwe applicatie te ontwikkelen volgens ADM. Er zijn 3 onderdelen gebruikt uit dit format; het opstellen van de Mapping, GUI ontwerp en de Test requirements.

#### **3.4.4 EVALUATIE**

De Design Fase was de kortste fase van het project, deze begon volgens de planning op 13 april en eindigde op 17 april. Op 13 april was 2<sup>e</sup> paasdag, ik had hier geen rekening mee gehouden in mijn planning, dit was achteraf geen probleem, ik ben op 14 april begonnen met mijn Functioneel/Technisch Ontwerp en heb deze op 17 april afgerond. Ik heb binnen deze fase geen vertraging opgelopen. Ik heb binnen deze week tevens voorbereidend werk gedaan voor de Build & Deploy Fase.

Ik kon via Google en in ADM voor SAP geen standaard Functioneel/Technisch Ontwerp format vinden voor Enterprise Service Consuming. Ik heb toen zelf een Functioneel/Technisch Ontwerp format moeten ontwikkelen. Dankzij mijn breden Systeem Ontwikkeling ervaring (welke ik vanuit mijn studie heb meegekregen als basiskennis) in combinatie met mijn solide theoretische verdieping(uit de Research & Analyze fase) als fundament, heb ik relatief weinig moeite gehad met het zelf opstellen van een Functioneel/Technisch Ontwerp. Ik heb dit niet ervaren als een knelpunt.

#### **FORMATS & METHODIEKEN**

Ik heb voor het Functioneel/Technisch Ontwerp zelf een format ontwikkeld door de bruikbare onderdelen uit het Functioneel/Technisch Ontwerp format uit ADM en de Enterprise SOA Development cycle te combineren. De SAP SOA Development Cycle is bedoeld voor Enterprise Service Provisioning, naast Enterprise Service Provisioning beschrijft deze methodiek ook globaal een aantal aspecten van Enterprise Service Consuming. Deze aspecten: "Business Requirements", "Discovery & Discription" en "Enterprise Service Consumption" heb ik kunnen gebruiken voor de ontwikkeling van een format. Ik heb de overige stappen overgeslagen en de bovenstaande stappen als rode draad in het Functioneel/Technisch Ontwerp terug laten komen. De aspecten welke niet beschreven zijn in de Enterprise SOA Development cycle heb ik uit het standaard Functioneel/Technisch Ontwerp format uit ADM voor SAP gehaald. Dit waren de volgende onderwerpen; het opstellen van de Mapping, GUI ontwerp en de testing requirements. De volgorde van het Functioneel/Technisch Ontwerp is gebaseerd op de stappen van de SAP SOA development cycle.

#### **KNELPUNTEN**

Ik ben in deze fase één knelpunt tegengekomen. Dit was de naamgeving voor de velden in de Enterprise Services. Tijdens het opstellen van de Enterprise Service mapping om de Enterprise Services aan elkaar te koppelen, gebruikte één Enterprise Service een andere naamgeving voor klantnummer dan de andere Enterprise Services. Om dit voorbeeld te concretiseren, het PoC maakt gebruik van 3 verschillende Enterprise Services:

- 1. Om klantgegevens te zoeken op naam of adres,
- 2. Om uitgebreide klantgegevens weer te geven,
- 3. Om een overzicht van Sales Orders weer te geven.

Enterprise Service 1 en 2 maakt voor klantnummer gebruik van de naamgeving: CustomerID, terwijl Enterprise Service 3 gebruik maakt van de naamgeving: SalesOrderBuyerPartyInternalID. Ik ben 2 dagen bezig geweest met het zoeken van een Enterprise Service welke zou passen op Enterprise Service 1. Uiteindelijk kwam ik via de SAP SDN Enterprise Service wiki een scenario tegen waarin stond beschreven dat SalesOrderBuyerPartyInternalID hetzelfde was als CustomerID, mijn probleem was toen binnen 10 minuten opgelost.

#### **LEERMOMENTEN**

Tijdens deze Fase heb ik veel geleerd. Daarnaast vond ik het leuk om zelf een Format te ontwikkelen. Voor het ontwikkelen van een eigen format is een bepaalde mate van kennis vereist. Het Format is uiteindelijk goed gelukt dus dit was goed voor mijn zelfvertrouwen.

Doordat de Enterprise Service "niet paste" heb ik veel informatie moeten doorlezen, achteraf had ik de Enterprise Services ook kunnen testen binnen VC. Volgende keer zou ik het op deze manier aanpakken, dit had relatief gezien, minder tijd gekost.

#### *3.5 BUILD & TEST FASE*

In deze fase is het PoC gebouwd en getest, het Functioneel/Technisch Ontwerp fungeert hier als blauwprint. Het PoC is binnen het Accenture SAP NetWeaver Demo Landschap gebouwd.

## **3.5.1 PRODUCTEN & RESULTATEN**

De producten welke in deze fase zijn opgeleverd zijn het meest belangrijke van het gehele afstudeerproject. Een deel van de probleemstelling (zie hoofdstuk 1.3) luidt als volgt:

"Het moet duidelijk worden wat ervoor nodig is om SAP Enterprise Services te implementeren op het SAP NetWeaver platform van een klant binnen de klantenkring van Accenture.."

Daarnaast dekt deze fase één van de deeldoelstellingen:

"Het bouwen van een proof of concept binnen de Accenture SAP NetWeaver Demo omgeving om te onderzoeken hoe Enterprise Services binnen het SAP NetWeaver platform toegepast kan worden."

Deze Fase geeft antwoorden op zowel het onderdeel van de probleemstelling als de deeldoelstelling. Tijdens het PoC is duidelijk geworden wat er nodig is voor Enterprise Service Consuming, dit is gedocumenteerd in de Handleiding. In de Unittest is het PoC getest.

#### **PROOF OF CONCEPT**

Voordat het PoC is gebouwd, moesten de Enterprise Services welke beschreven zijn in het Functioneel/Technisch Ontwerp, beschikbaar worden gesteld binnen de Service Registry van het Accenture SAP NetWeaver demo landschap. Deze Enterprise Services moesten uit het SAP ECC 6.03 backend systeem komen. Voordat deze in de Service Registry van SAP NetWeaver beschikbaar zijn, moesten er in SAP NetWeaver Administrator Proxies worden aangemaakt naar de SAP ECC 6.03 backend. Daarnaast moet er vanuit het SAP ECC 6.03 een connectie worden gelegd naar de Service Registry om de Enterprise Service te publiceren. Wanneer deze Enterprise Services eenmaal gepubliceerd waren, konden de Enterprise Services binnen Visual Composer worden geconsumeerd tot het PoC.

#### **HANDLEIDING**

Ik ben parallel aan de ontwikkeling van het PoC, met het schrijven van de Handleiding gestart. De Handleiding beschrijft alle stappen om het PoC te ontwikkelen. De Handleiding is opgebouwd uit de volgende onderdelen: Scenario, Landschap Requirements, Pre-Installatie stappen, Het publiceren Enterprise Services van de SAP backend naar CE, Gepubliceerde Enterprise Services binnen de Service Registry en tot slot Consumeren van de Enterprise Services.

- In het "Scenario" hoofdstuk, is het scenario uitgelegd welke door middel van de Handleiding is gebouwd.
- In het "Landschap Requirements" hoofdstuk, zijn alle requirements (zoals versies van de gebruikte tools, updates en autorisaties) beschreven voor Enterprise Service consuming in SAP NetWeaver Composition Environment en SAP ECC 6.03.
- In het "Pre-Installatie stappen" hoofdstuk, zijn alle pre-installatie stappen doorlopen ter voorbereiding op de ontwikkeling van het PoC.
- In het "Het publiceren Enterprise Services van de SAP backend naar CE" hoofdstuk, zijn de stappen beschreven welke uitgevoerd worden binnen de SAP ECC 6.03 backend om de Enterprise Services te publiceren naar de Service Registry.
- In het "Gepubliceerde Enterprise Services van de Service Registry" hoofdstuk, is de werking van de Service Registry toegelicht.

11 juni 2009 pagina 31/163

• Tot slot zijn in het "Consumeren van de Enterprise Services" hoofdstuk, de stappen in Visual Composer toegelicht.

Voor meet informatie over Enterprise Service consuming in SAP NetWeaver Composition Environment en SAP ECC 6.03 in de Handleiding, zie de bijlage $11$ .

#### **UNITTEST**

Op basis van de test requirements welke in het Functioneel/Technisch Ontwerp zijn opgesteld, is de Unittest uitgevoerd, deze is verwerkt in een apart document.

Voor de resultaten van de Unittest, zie de bijlage $^{12}$ .

## **3.5.2 ACTIVITEITEN**

In de Build & Test Fase zijn de volgende activiteiten uitgevoerd:

- 1. Onderzoeken van Enterprise Service Consuming Mogelijkheden.
	- 2. Voorbereiden Landschap.
		- a. Conference Call op Basis van Landschap Requirements.
	- 3. Voorbereiden ontwikkeling van PoC in Visual Composer.
		- a. Aanvragen van Autorisaties voor SAP NetWeaver Composition Environment: UDDI Client, Service Registry, Visual Composer, SAP NetWeaver Administrator
		- b. Aanvragen van Toegangsautorisaties voor het SAP ECC 6.03 backend systeem.
		- c. Het voorbereiden van de connectie tussen de Service Registry en SAP ECC 6.03 backend binnen SAP NetWeaver Administrator.
		- d. Opzetten van een RFC connectie vanuit het SAP ECC 6.03 backend systeem naar de Service Registry.
		- e. Vrijgeven van de Enterprise Services.
		- f. Publiceren vanuit het SAP ECC 6.03 backend systeem van de Enterprise Services naar de Service Registry.
		- g. Het aanmaken van een Proxy in NetWeaver Administrator van de Enterprise Service naar de Service Registry.
	- 4. Het verdiepen in de werking van Visual Composer door het bouwen van een test composite application.
	- 5. Het bouwen van het PoC in Visual Composer op basis van het Functioneel/Technisch Ontwerp.
- 6. Het Schrijven van de Handleiding.
	- a. Het opstellen van een Format.
	- b. Het beschrijven van een Scenario.
	- c. Het opstellen van de Landschap Requirements.
	- d. Het beschrijven van de Pre-Installatie stappen.
	- e. Het maken van een beschrijving, van het publiceren van Enterprise Services van de SAP backend naar CE
	- f. Het beschrijven van de werking van de Service Registry
	- g. Beschrijven van de consumptie van de Enterprise Services binnen Visual Composer.
- 7. Het uitvoeren van de Unittest:
	- a. Het bepalen van een format.
	- b. Het testen van het PoC
	- c. Het verwerken van de resultaten in de Unittest.
- 8. Opleveren van de producten: PoC, Handleiding en Unittest .

 $11$  Voor de Handleiding zie BjilageE: Handleiding pagina 111

<sup>&</sup>lt;sup>12</sup> Voor de Unittest zie Bjilage F: Unittest pagina 137

### **3.5.3 METHODIEKEN**

#### **HOW-TO GUIDE FORMAT**

De Handleiding is opgebouwd volgens een how-to guide format. De verschillende how-to guides welke zijn gebruikt voor het bouwen van het PoC hebben allen één uitgangspunt, opzetten van een scenario, het ontwikkelen van het scenario en praktische uitleg geven met theoretische onderbouwing zodat de ontwikkelaar ook daadwerkelijk de structuur binnen het systeem begrijpt.

#### **UNITTEST**

Het format van de Unittest is afkomstig uit de Testfase binnen ADM voor SAP. De Unittest is uitgevoerd op basis van de test requirements welke in de Design Fase zijn opgesteld(volgens het Functioneel Technisch ontwerp format vanuit ADM voor SAP),

### **3.5.4 EVALUATIE**

Tijdens deze fase, ben ik tegen veel problemen aangelopen. Hierdoor heb ik één week uitloopt gehad. Deze fase zou volgens de planning van 20 april tot 1 mei lopen, deze fase is 5 werkdagen uitgelopen en heeft van 20 april tot 8 mei gelopen. De uitloop kwam door de vele problemen en knelpunten(zie knelpunten).

In mijn planning had ik 2 dagen voor mijn Handleiding uitgetrokken. De exacte tijd voor het schrijven van de Handleiding is moeilijk te bepalen, ik ben parallel met de ontwikkeling van het PoC begonnen met het schrijven van de Handleiding. Tijdens de ontwikkeling van het PoC ondervond ik problemen/knelpunten, waarvoor ik hulp moest inschakelen van experts buiten het afstudeerproject, doordat ik meestal moest wachten op antwoord en de kostbare tijd niet wilde verspillen, ben ik begonnen met het schrijven van de Handleiding.

Het testen van het PoC verliep vlot, het rapporteren van de Unittest was relatief snel gerealiseerd. Het grootste gedeelte van het testen zelf had ik al gedaan tijdens de ontwikkeling van het PoC.

#### **FORMATS & METHODIEKEN**

#### **HOW-TO GUIDE FORMAT**

De Handleiding is geschreven met als uitgangspunt, de opgedane kennis van Enterprise Service consumption te verankeren binnen ATS. In eerste instantie was er vrijwel niets bekend over de Landschap Requirements en préinstallatie stappen voor Enterprise Service Consumption, ik vond dit belangrijk om vast te leggen omdat dit uiteindelijk de meeste tijd heeft gekost. De doelgroep van de Handleiding, zijn ontwikkelaars welke geen ervaring hebben met Enterprise Service consumption in the composite environment. In de Handleiding is in eerste instantie een scenario geschetst met een eis. Aan de hand van het scenario voert de ontwikkelaar de benodigde stappen uit, de stappen zijn onderbouwd met praktische uitleg en screenshots, in de Handleiding is de praktische uitleg onderbouwd met theoretische toelichting zodat de structuur binnen de systemen duidelijker word.

#### **UNITTEST**

Ik heb ervoor gekozen om alleen een Unittest te doen omdat het PoC maar een kleine applicatie is. De Enterprise Services zelf zijn uitvoerig getest door SAP omdat dit standaard services zijn ontwikkeld door SAP.

#### **KNELPUNTEN**

Ik heb in deze paragraaf alleen de "grotere" noemswaardige knelpunten opgenomen, de "kleinere" knelpunten bestonden voornamelijk uit technische knelpunten, deze ondervond ik voornamelijk tijdens de ontwikkeling van het PoC. De knelpunten welke niet snel op te lossen waren, heb ik opgenomen in de Handleiding.

De voorbereidingen van de Build & Test Fase begonnen al half maart. In eerste instantie stond er een trial versie van Composition Environment op het Accenture SAP NetWeaver Demo Landschap. Deze demo versie was verlopen, deze moest worden vervangen door een officiële licentie. Rob Imhoff(Manager SAP Technology Area) heeft Composition Environment vervangen, doordat Rob dit moest uitvoeren naast zijn huidige project werkzaamheden in de avonduren en in het weekend was dit na 2 weken gerealiseerd.

Omdat ik alle tijd kon gebruiken welke ik had, ben ik vanaf 17 april, begonnen met het aanvragen van autorisaties binnen Composition Environment bij Jeroen te Winkel(verantwoordelijk voor Composition Environment). Vanuit

11 juni 2009 pagina 33/163

security oogpunt kon Jeroen niet zomaar de administrator login geven voor het demo landschap, hierdoor moest hij mij overal afzonderlijke authorisaties toewijzen. Omdat Jeroen dit moest uitvoeren naast zijn huidige project werkzaamheden heeft dit 3 dagen geduurd.

Voor Enterprise Service Consumption was er een service enabled backend systeem nodig binnen het Accenture SAP NetWeaver Demo Landschap. Doordat de laatste EHP nog niet was geïnstalleerd was de SAP ECC 6.0 backend nog niet service enabled en kon deze niet met Enterprise Services overweg. Het onderzoeken hiervan was onderdeel van mijn afstudeeropdracht, voor mij was het moeilijk te bepalen welke exacte updates en componenten er nodig waren. Ik heb op basis van dit knelpunt een conference call opgezet, op 17 april, tussen Hanno, Rob en Jeroen. Aan de hand van de conference call, is besloten het landschap te upgraden naar de nieuwste EHP, EHP 4. Achteraf was dit niet mogelijk omdat bij de installatie van EHP 4 vrijwel alle onderdelen binnen het SAP NetWeaver platform moesten worden vervangen, dit was geen optie omdat er op dit moment SAP NetWeaver trainingen plaatsvonden. Om het knelpunt toch op te lossen heeft Rob EHP 3 geïnstalleerd(welke alleen onderdelen van SAP ECC vervangt), op 22 april was dit afgerond, er was een service enabled backend systeem(SAP ECC 6.03) beschikbaar in het Accenture SAP NetWeaver Demo Landschap.

Op 23 april ben ik begonnen met de bouw van het PoC, ik heb toen eerst de verbinding naar Composition Environment vanuit de SAP ECC backend geconfigureerd. Toen ik in eerste instantie de connectie probeerde te leggen, kreeg ik een foutmelding. Na 1 dag bleek dat dit lag aan het feit dat binnen SAP NetWeaver de proxies niet geconfigureerd waren en dat de 2 basis definities niet waren aangemaakt, ik heb deze oplossing gevonden op SDN. Toen deze waren aangemaakt door een account met administratorautorisaties kon ik een connectie leggen vanuit de SAP ECC backend met de Service Registry, dit probleem heb ik verwerkt in het "Pré-Installatie stappen" hoofdstuk binnen de Handleiding. Het volgende technische knelpunt waar ik tegenaan liep was dat er geen Enterprise Services gepubliceerd konden worden naar de Service Registry. Dit kwam omdat de Meta Data(van de Enterprise Services) niet gepubliceerd konden worden. Na 1 dag troubleshooten, kwam ik er via SDN achter dat het probleem binnen de UDDI client zat. Dit kwam achteraf omdat de UDDI client niet was geconfigureerd, ik kon deze zelf niet configureren omdat ik geen rechten hiertoe had.

Ik had de technische knelpunten kunnen omzeilen op het moment dat ik zelf administrator autorisaties had. Dit had mij 2 dagen aan troubleshooten kunnen schelen, daarnaast had ik ook niet de hulp van externe deskundigen (buiten het project) hoeven in schakelen. Helaas was hier niets aan te doen vanuit security oogpunt.

Toen ik eenmaal alle Enterprise Services kon publiceren naar de Service Registry, bleek dat de Enterprise Service welke zorgde voor het overzicht van de Sales Orders, niet in de SAP ECC backend zat. Na een aantal dagen naar oplossingen te hebben gezocht, heeft Rob een architect vanuit het ATS netwerk benaderd. Het bleek dat een extra component geïnstalleerd en geactiveerd moest worden, genaamd ESA ECC-SE 603, binnen de SAP ECC backend.

#### **LEERMOMENTEN**

Vanuit mijn pragmatische optiek is er niets zo leerzaam als het trial-error proces, daarom wilde ik alle technische knelpunten, welke ik ondervond zelf oplossen. Door het bestuderen van de vele verschillende documenten heb ik de oplossing zelf weten te vinden of aangedragen. Hierdoor heb ik veel geleerd over de structuur in zowel CE als in SAP ECC 6.03.

De onderdelen mocht ik zelf niet installeren, doordat het Accenture SAP NetWeaver Demo Landschap door verschillende afdelingen en bedrijven wordt gebruikt, dit heeft Rob voor zijn rekening genomen. Vanuit planmatig opzicht was dit af en toe lastig, omdat ik afhankelijk ben van de beschikbaarheid van derden, dit komt doordat vrijwel alle experts welke ik heb geraadpleegd voor de bouw van mijn proof of concept op een druk project zaten en in bepaalde gevallen zelfs in het weekend moesten doorwerken om mijn knelpunten op te lossen. Doordat de experts, waarvan ik afhankelijk was, op project zaten werd ik wel meer gestimuleerd om zelf naar oplossingen te zoeken. Dit vergrote het leereffect. Als ik dit proces nogmaals zou moeten doorlopen zou ik zeker meer tijd hebben begroot voor deze Fase.

## *3.6 DEPLOY FASE*

Normaliter worden in deze fase activiteiten uitgevoerd, welke nodig zijn ter voorbereiding van de in productie name van het opgeleverde systeem. Omdat Bedrijf X een fictief bedrijf is, heb ik een iets andere invulling gegeven aan de Deploy Fase dan gebruikelijk is. De kennis welke ik tijdens het afstudeerproject heb opgedaan en de stappen welke zijn doorlopen voor de ontwikkeling van het PoC, zijn van zeer grote waarde voor ATS. Het uitgangspunt van deze fase is om deze kennis over te dragen aan ATS.

## **3.6.1 PRODUCTEN & RESULTATEN**

Binnen deze Fase zijn de Workshop Strategie en de Workshop opgeleverd. De afronding van deze fase draagt direct bij aan de onderstaande deeldoelstelling uit paragraaf 1.4:

" Het enthousiasmeren en informeren van medewerkers binnen de SAP Technology Area, voor het toepassen van SOA binnen SAP NetWeaver om op deze manier het kennisniveau op te bouwen om projecten te kunnen uitvoeren "

De bovenstaande doelstelling is vertaald tot het "Leerdoelen" hoofdstuk en het "Instructional Strategy" hoofdstuk. De Leerdoelen zijn opgesteld om het kennisniveau op te bouwen binnen de SAP Technology Area. De Workshop is in het "Instructional Strategy" hoofdstuk zo interactief en praktisch mogelijk opgezet om de medewerkers binnen de SAP Technology Area te enthousiasmeren.

#### **WORKSHOPSTRATEGIE**

Het doel van de Workshop Strategie is het vastleggen van de Leerdoelen en het bepalen van de middelen die nodig zijn om de Workshop te verzorgen.

De leerdoelen zijn in een gelijknamig hoofdstuk toegelicht, deze zijn opgesteld in overleg met Hanno. De leerdoelen zijn opgesteld aan de hand van skill requirements, een skill requirement is vaardigheid, welke vereist is voor het uitvoeren van een bepaalde handeling.

Het doel van het Workshop Strategie hoofdstuk is het bepalen van de terugkomende elementen en het organizeren rondom de Workshop. Met organizeren worden alle aspecten bedoeld, welke nodig zijn om de Workshop te verzorgen zoals: uitnodigingen, doelgroep, faciliteiten en verantwoordelijkheden. Dit hoofdstuk is opgedeeld in 2 subhoofdstukken: Instructional Strategy en Delivery Strategy/ Capability Definition.

Voor meer informatie over de Workshop Strategie, zie bijlage<sup>13</sup>.

#### **WORKSHOP**

Het doel van de Workshop is om de opgedane kennis te verankeren in de organisatie. De Workshop zelf is op basis van de opgestelde leerdoelen in de Workshop Strategie uitgewerkt en beslaat de volgende onderwerpen:

- 1. What is SOA? (instructie)
- 2. SOA in SAP NetWeaver (instructie)
- 3. Demo Enterprise Service Consuming in SAP NetWeaver Composition Environment (Demonstratie)
- 4. Hands-on Workshop: Enterprise Service Consuming in Visual Composer (Hands-on)

Om de Workshop te ondersteunen is er een Hands-on opgesteld, deze Hands-on is een gestripte versie van de Handleiding met alleen de hoofdstukken: "Scenario" en "Consumeren van de Enterprise Services".

De volgende persoonlijke doelstelling heb ik in het PvA opgesteld: "Een van de producten opleveren in het Engels om zo mijzelf te ontwikkelen in de Engelse taal.". Om deze doelstelling na te komen heb ik de Workshop in het Engels opgesteld. Voor meer informatie over de Workshop, zie bijlage<sup>14</sup>.

<sup>&</sup>lt;sup>13</sup> Voor de Workshop Strategie zie Bijlage G: Workshop Strategie pagina 139

<sup>14</sup> Voor de Workshop Slides zie Bijlage H: Workshop pagina 144

## **3.6.2 ACTIVITEITEN**

Binnen de Deploy Fase zijn de volgende activiteiten uitgevoerd:

- 1. Het bespreken van de inhoud van de Workshop met Hanno.
	- a. In kaart brengen van de wensen opdrachtgever
- 2. Opzetten van de organisatie rondom de Workshop:
	- a. Onderzoeken van een Format.
	- b. Opstellen Leerdoelen en Skill Requirements.
	- c. Opzetten van de Workshop Strategie
- 3. Het ontwikkelen van de Workshop op basis van de Leerdoelen en Workshop Strategie.
- 4. Het opzetten van een spreekschema.
- 5. Het maken van Hand-ons.
- 6. Het organiseren van de Workshop.
	- a. Het plannen van de Workshop.
	- b. Het uitsturen van uitnodigingen.
	- c. Het reserveren van faciliteiten.
- 7. Het geven van de Workshop.

## **3.6.3 METHODIEKEN**

#### **PLAN TRAINING FORMAT VOLGENS ADM VOOR SAP**

Het format voor de Workshop Strategie is gebaseerd op het Plan Training Format volgens ADM voor SAP. Dit format bevat de volgende onderwerpen.

- 1. Define Learning Objectives
- 2. Define extend of Training Needs
- 3. Define Training Strategy

## **DEFINE LEARNING OBJECTIVES**

Dit hoofdstuk is gebaseerd op de Taxonomie van Bloom. De Taxonomie van Bloom erkent dat verschillende vaardigheden op verschillende kennisniveau's liggen. De Taxonomie van Bloom is in Figuur 8 weergegeven.

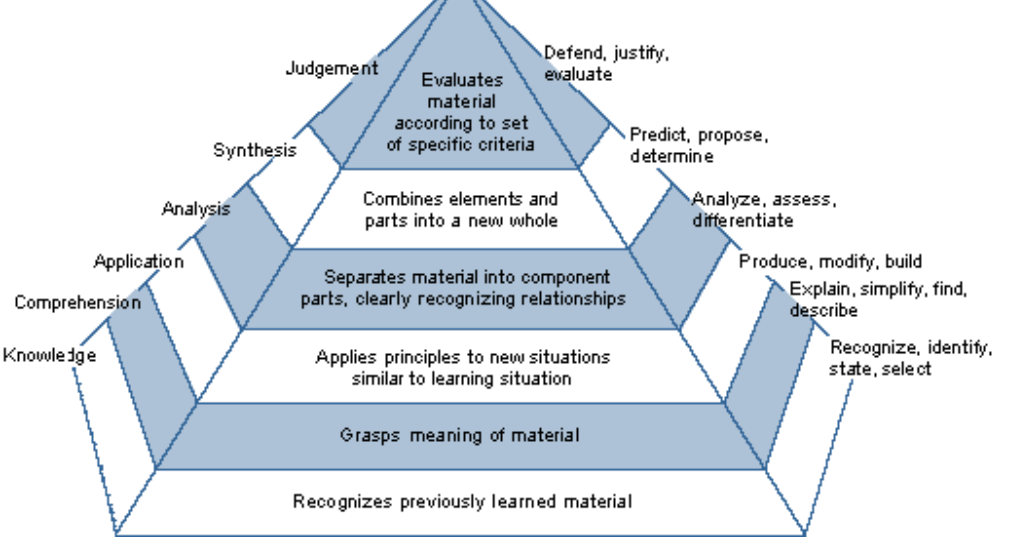

*Figuur 8: Taxonomie van Bloom* 

De Taxonomie van Bloom is weergegeven in de vorm van een pyramide, de pyramide bevat 6 verschillende lagen. De lagen stellen het kennisniveau voor. Daarnaast bevat ieder niveau skill requirements. In Figuur 8 zijn de kennisniveau's opgedeeld in 3 zichtbare vlakken, in het linkervlak is het kennisniveau benoemd, in het middelste
vlak is het niveau beschreven en in het rechtervlak zijn de vaardigheden van de kennisniveau's uitgedrukt in werkwoorden.

De kennis welke moet worden overgebracht in de Workshop is aangegeven in de skill requirements. Om de kwaliteit van een skill requirement te kunnen waarborgen zijn er leerdoelen opgesteld. Alle skill requirements samen vormen een raamwerk met kennis om de desbetreffende applicatie te kunnen gebruiken.

#### **DEFINE EXTENT OF TRAINING NEEDS**

In dit hoofdstuk is de vraag naar kennis binnen de verschillende afdelingen van een bedrijf geanalyseerd. Dit onderwerp komt niet terug binnen de Training Strategie, omdat ik de opgedane kennis binnen het afstudeerproject aan de SAP Technology Area moet overbrengen.

#### **DEFINE TRAINING STRATEGY**

In de training strategy moeten de volgende elementen terug komen:

- 1. Instructional strategy
- 2. Delivery strategy
- 3. Training capability definition

In het gebruikte format komt Instructional Strategy terug als afzonderlijk hoofdstuk terwijl Delivery Strategy en Training capability definition terug komen als gebundeld hoofdstuk.

#### **INSTRUCTIONAL STRATEGY**

Binnen Instructional Strategy zijn de elementen welke in de Workshop terugkomen bepaald. Deze Workshop maakt gebruik van 3 elementen: Instructie(instructief mededelen van theorie), demonstratie(demonstreren van de verschillende tools) en hands-on(er wordt een casus uitgewerkt door de deelnemers aan de hand van een Handleiding).

#### **DELIVERY STRAGEGY/CAPABILITY DEFINITION**

Tot slot is het gebundelde subhoofdstuk; Delivery Strategie/Capability Definition toegelicht.

In Delivery Strategy zijn de benodigde middelen bepaald om de Workshop te geven, zoals de capaciteit van de ruimte, aantal netwerk aansluitingen en autorisaties binnen Composition Environment. Bij Capability Definition is de organisatie bepaald, zoals wie verantwoordelijk is voor de Workshop en de herhaling.

#### **3.6.4 EVALUATIE**

De Deploy Fase zou eigenlijk op 4 mei van start gaan, door het uitlopen van de Build & Test Fase is deze op 11 mei begonnen. Deze fase was ruim ingepland daarom zijn al de geplande producten op tijd opgeleverd. De producten zijn binnen 4 dagen opgeleverd in plaats van de begrootte 10 dagen. Door mijn enthousiasme over het onderwerp, mijn solide basiskennis en de gezamelijke meeting met Hanno over de Workshop, was ik zeer snel met het opleveren van de producten. De Workshop zelf wordt in de week van 15 juni gegeven, hierdoor is deze fase nog niet opgeleverd.

#### **FORMATS & METHODIEKEN**

#### **PLAN TRAINING FORMAT VOLGENS ADM VOOR SAP**

In een gezamenlijke meeting met Hanno, hebben we over de inhoud en de organisatie van de Workshop gesproken. Hanno vond het belangrijk dat ik over beide aspecten goed nadacht. Ik heb toen besloten om voor beide aspecten een bestaand format te zoeken. Omdat ADM voor SAP mijn leidraad was voor formats en methododieken ben ik In ADM opzoek gegaan naar een format waarmee een Workshop kon worden opgezet. Ik kwam bij het "Plan Training" proces terecht, deze bevatte het gebruikte format. De rede dat ik voor dit format heb gekozen omdat deze zowel doelen stelt aan de inhoud van de Workshop als de organisatie hiervan.

#### **KNELPUNTEN**

Door het uitlopen van de Build & Test Fase, is de Deploy Fase nog niet afgerond. Ik heb besloten om het schrijven van de scriptie een hogere prioriteit te geven, de Deploy Fase is daarom tijdelijk stil gezet. Ik vind het belangrijk dat de Deploy Fase nog wel wordt afgerond, doordat deze bijdraagt aan mijn persoonlijk presentatie competenties. De Workshop staat gepland voor de week van 15 juni en wordt gecombineerd met de overdracht van de opgeleverde Producten binnen dit afstudeerproject, aan ATS.

#### **LEERMOMENTEN**

Dankzij het Plan Training Format heb ik geleerd hoe je verworven kennis over kan brengen op andere mensen. Omdat ik tijdens deze Fase geen knelpunten heb ondervonden zijn mijn leermomenten tot nu toe minimaal.

# **4. CONCLUSIE EN AANBEVELINGEN**

In dit hoofdstuk zijn de conclusie en aanbevelingen toegelicht. Om een duidelijke scheidslijn aan te brengen tussen de conclusies en aanbevelingen zijn deze opgenomen in aparte paragrafen.

#### *4.1 CONCLUSIE*

Bij het afsluiten van dit project, zijn de vragen welke in het begin van het afstudeerproject centraal stonden, beantwoord. Naast het feit dat antwoorden meer vragen oproepen, beschikt ATS met het opleveren van dit afstudeerproject, over een bredere basiskennis over zowel technische aspecten van SAP SOA als het implementeren hiervan. Op basis van de afstudeeropdracht, waarnaar ik gesolliciteerd heb, heb ik een probleemstelling geformuleerd (zie paragraaf 1.3). Om deze probleemstelling te concretiseren en meer richting te geven aan het project, heb ik doelstellingen opgesteld die de projectgrenzen afbakenen. Voor iedere doelstelling staan één of meerdere producten. De hoofddoelstelling luidt als volgt:

"Het onderzoeken van SOA mogelijkheden binnen SAP NetWeaver zodat Accenture SOA projecten kan positioneren en uitvoeren binnen hun klantenkring."

De bovenstaande hoofddoelstelling bestaat uit 3 aspecten; positionering, technische kennis om projecten uit te voeren en kennisoverdracht. Op basis van deze aspecten zijn deeldoelstellingen opgesteld. Tijdens het onderzoek zijn de deeldoelstellingen behaald en is automatisch de hoofddoelstelling behaald.

#### **POSITIONERING**

Voordat ATS SAP SOA kan positioneren binnen hun klantenkring, moeten de mogelijkheden binnen SAP NetWeaver en Enterprise Services worden onderzocht. De onderstaande deeldoelstelling beschrijft dit aspect:

"De mogelijkheden onderzoeken om Enterprise Services te positioneren binnen de klantenkring van Accenture middels een fictieve casus."

Volgens de filosofie achter SOA, moet een service autonoom en zo los mogelijk gekoppeld zijn, hierdoor is het ontwikkelen van services in twee niveaus gesplitst; Service Provisioning en Service Consumption. Binnen het SAP NetWeaver Platform wordt dit Enterprise Service Provisioning en Enterprise Service Consumption genoemd. Binnen het SAP NetWeaver platform is dit opgesplitst in verschillende ontwikkelomgevingen. Process Integration is de ontwikkelomgeving voor Enterprise Service Provisioning terwijl Composition Environment een speciale additionele ontwikkelomgeving is voor Enterprise Service Consumption.

Voor het positioneren van Enterprise Services is Enterprise Service Consumption onderzocht binnen Composition Environment. Composition Environment biedt een aantal tools met overlappende mogelijkheden en functionaliteiten, deze tools zijn naast elkaar gezet voor de bouw van het PoC. De vergelijking tussen 2 verschillende tools zijn in de Business Case uitgevoerd. In de Business Case zijn Visual Composer en Web Dynpro met elkaar vergeleken op basis van de functionele requirements welke voor Bedrijf X zijn opgesteld.

#### **TECHNISCHE KENNIS**

Om projecten uit te kunnen voeren is het belangrijk dat ATS over de nodige technische kennis beschikt. De onderstaande deeldoelstelling beschrijft dit aspect:

"Het bouwen van een proof of concept binnen de Accenture SAP NetWeaver Demo omgeving om te onderzoeken hoe Enterprise Services binnen het SAP NetWeaver platform toegepast kan worden."

SAP NetWeaver Process Integration & Composition Environment stellen in staat om middels Enterprise Services, business logica te ontsluiten uit verschillende bestaande systemen en vervolgens te bundelen tot Composite Applications. Binnen dit afstudeerproject is een Composite Application gebouwd; het PoC. Het PoC bestaat uit Enterprise Services welke business logica ontsluit uit het SAP ECC 6.03 systeem binnen het Accenture SAP NetWeaver Demo Landschap. Het PoC zelf is een relatief eenvoudige applicatie welke voor ATS weinig meerwaarde heeft. Het ontwikkeltraject en de kennis, welke benodigd waren om het PoC te ontwikkelen, zijn van grote waarde voor ATS.

11 juni 2009 pagina 39/163

In eerste instantie is er een theoretische verdieping gedaan naar SOA en de verschillende onderdelen binnen SAP NetWeaver. Vervolgens is er een Functioneel/Technisch Ontwerp opgesteld, welke als blauwdruk functioneert voor het PoC. Tot slot zijn de Landschap Requirements, Pré-Installatiestappen en stappen om het PoC te ontwikkelen, verwerkt in de Handleiding.

#### **KENNISOVERDRACHT**

Voordat ATS daadwerkelijk projecten kan uitvoeren moet de verworven kennis zijn overgebracht op de medewerkers. De onderstaande deeldoelstelling beschrijft dit aspect:

"Het enthousiasmeren en informeren van medewerkers binnen de SAP Technology Area, voor het toepassen van SOA binnen SAP NetWeaver om op deze manier het kennisniveau op te bouwen om projecten te kunnen uitvoeren."

Naast het overdragen van de verworven kennis, is het belangrijk dat er enthousiasme over het onderwerp ontstaat. Het enthousiasme zal de deelnemers motiveren om zich verder in het onderwerp te verdiepen. De kennisoverdracht wordt gedaan door middel van een Workshop. De Workshop bevat een instructief gedeelte, een demonstratie van Composition Environment en een praktisch (hands-on) gedeelte waarin de deelnemers zelf een Composite Application bouwen. De organisatie rondom de Workshop is gedocumenteerd in de Workshop Strategie.

#### *4.2 AANBEVELING*

Tijdens het uitvoeren van het afstudeerproject heb ik veel documentatie gelezen, ik heb hierdoor een eigen visie gekregen op SOA, deze zijn in een aparte paragraaf opgenomen. Daarnaast wil ik aanbevelingen doen over het vervolg van mijn afstudeerproject.

#### **POTENTIËLE KLANTEN VOOR ACCENTURE**

SAP SOA kan bij alle klanten van ATS worden geïmplementeerd met een SAP NetWeaver platform. Innovatieve organisaties met flexibele bedrijfsprocessen, hebben duidelijk meer voordeel met een SAP SOA landschap dan organisaties met relatief statische bedrijfsprocessen. Een nadeel van SAP SOA is dat het een tijd kan duren voordat een klant een "volwassen" SOA architectuur heeft. Met een "volwassen" SOA architectuur, wordt een SOA architectuur bedoeld welke optimaal profiteert van de SOA principes en welke Enterprise Service Repository, veel Enterprise Services bevat. Innovatieve organisaties zijn doorgaans sneller in staat om hun Enterprise Service Repository te vullen doordat hun bedrijfsprocessen sneller worden aangepast. Klanten met een "volwassen" SOA architectuur, zijn in staat om sneller en eenvoudiger een nieuw informatie systeem te implementeren. Dit informatie systeem sluit doorgaans beter aan op bedrijfsprocessen, wijzigingen aan het informatie systeem zijn eenvoudiger aan te brengen en sneller te implementeren. Daarnaast kost het ook minder geld.

Organisaties met meer statische bedrijfsprocessen welke een SAP NetWeaver platform in combinatie met een service-enabled backend systeem(zoals SAP ECC, SAP CRM en SAP SRM) in hun Landschap, kunnen toch baat hebben bij SOA met (standaard)SAP Enterprise Services. Op dit moment zijn er ongeveer 2500 standaard SAP Enterprise Services, welke business logica ontsluiten op basis van processen binnen SAP service-enabled backend systemen. Dit groeit, bij iedere release/update van een SAP backend systeem worden nieuwe SAP Enterprise Services beschikbaar gesteld. Daarnaast is het mogelijk om zelf aanpassingen te doen binnen een SAP Enterprise Services. Technische problemen met SAP Enterprise Services worden ondersteund door SAP zolang deze niet zijn aangepast.

#### **WAT NU?**

Er zit een zeer grote potentie in SOA platformen, steeds meer bedrijven maken hier gebruik van. SAP is relatief laat begonnen met de ontwikkeling van SAP NetWeaver waardoor zij een verslechterde marktpositie hadden ten opzichte van directe concurrerende producten zoals IBM WebSphere en Oracle SOA Suite. Nu SAP NetWeaver eindelijk volwassen is, is het zeker aan te raden voor ATS om zich meer te verdiepen in SAP SOA. Met name de onderstaande onderwerpen zijn interessant om uit te diepen.

11 juni 2009 pagina 40/163

#### **ENTERPRISE SERVICE PROVISIONING BINNEN SAP NETWEAVER PROCESS INTEGRATION**

Enterprise Service Provisioning is het ontwikkelen van nieuwe Enterprise Services. Dit is interessant voor bedrijven met innovatieve bedrijfsprocessen en relatief veel Legacy systemen.

Voor Enterprise Service Provisioning is in tegenstelling tot Enterprise Service Consuming, een stuk meer technische kennis vereist. Het is raadzaam om dit door iemand te laten uitvoeren, die zowel affiniteit heeft met programmeren als ervaring heeft met SAP NetWeaver Process Integration.

#### **BUSINESS PROCESS MANAGEMENT BINNEN SAP NETWEAVER**

Hetgeen wat SOA interessant maakt vanuit een bedrijfskundig perspectief, is het feit dat de Enterprise Services kunnen worden georchestreerd tot Bedrijfsprocessen, dit wordt Business Process Management genoemd. Composition Environment bevat een Business Process Management tool; genaamd Guided Procedures. Met Guided Procedures kunnen composite applications worden ontwikkeld welke volledige bedrijfsprocessen beslaan, hierbij wordt gekeken vanuit gebruikersperspectief.

Business Process Management is een belangrijk aspect binnen SOA. Guided Procedures is net als Visual Composer een modelleertool. Dit zou door een stagiaire kunnen worden uitgevoerd in de vorm van een afstudeeropdracht.

#### **ENTERPRISE SERVICE CONSUMPTION BINNEN WEB DYNPRO**

Binnen Web Dynpro kunnen net als in Visual Composer user interfaces gemaakt worden. Het verschil tussen deze is dat Web Dynpro uitgebreidere user interfaces kunnen worden gemaakt.

Het is raadzaam dat diegene welke dit uitvoert, affiniteit heeft met programmeren. Deze opdracht kan ook door een afstudeerder worden uitgevoerd in de vorm van een afstudeeropdracht.

# **5. EVALUATIE**

In mijn optiek is deze afstudeerstage de meesterproef van alle jaren studeren geweest. De verschillende docenten op Fontys Hogeschool hebben mij in 3 jaar klaargestoomd voor deze afstudeerstage.

In oktober 2008 ben ik begonnen met zoeken met een afstudeerstage. Na 2 misgelopen sollicitaties en de verwachting dat ik pas in september 2009 kon beginnen met afstuderen, kreeg ik een mailtje van Carla Nienhuis, een recruiter binnen Accenture. Ik kreeg een verzameling met stageopdrachten toegestuurd. Een krappe 1,5 week later had een sollicitatiegesprek bij Accenture Technology Solutions in Almere met Hanno Suijten. Ik had tijdens het sollicitatiegesprek meteen een goed gevoel en heb meteen een contract ondertekend. Ongeveer één week later was mijn eerste stagedag, tijdens deze dag kregen we een laptop overhandigd en een introductie over het bedrijf.

Na de introductiedag ging het snel, als ik terugblik op de afgelopen 5 maanden, heb ik de afstudeerstage als zeer positief ervaren. Accenture Technology Solutions is een leuk bedrijf met mensen die hun vak verstaan. Tijdens het afstuderen ben ik met verschillende mensen in contact gekomen, ondanks het feit dat iedereen drukke projectwerkzaamheden had, waren ze zeer behulpzaam. Toen ik in eerste instantie mijn afstudeeropdracht zag, was ik bang dat ik het misschien niet zou halen aangezien ik niet eens wist was SAP NetWeaver was, laat staan dat ik hier een onderzoek in kon uitvoeren. In de opdracht beschrijving van mijn afstudeerproject stond "De afstudeerder moet in staat zijn om een snelle learningcurve door te maken.", dit was zeker geen understatement van mijn bedrijfsbegeleider, Hanno Suijten. De eerste paar weken van mijn afstudeerstage, de theoretische verdieping, was een sprong in het diepe. De onbegrensde mogelijkheden van SAP NetWeaver kunnen worden vergeleken met een bodemloze put. Mijn sprong werd me bijna fataal door de hoeveelheid informatie in de tientallen zware Engelse SAP NetWeaver guides. Naast deze zware guides maakte de scope van de afstudeeropdracht het er ook niet makkelijker op, soms leek mijn afstudeerproject op losse schroeven te staan. Door de hoeveelheid informatie kon ik soms moeilijk de scope in beeld houden en leek mijn project bij ieder woord welke ik las te verschuiven. Langzamerhand vielen steeds meer puzzelstukjes op zijn plaats en nu ben ik blij dat ik voor deze afstudeeropdracht ben gekozen. Ik ben ook erg blij met het opgeleverde resultaat. Achteraf heb ik het idee dat de ambitieuze sfeer binnen Accenture en de goede begeleiding, het beste uit me heeft gehaald, hierdoor is mijn leereffect maximaal geworden. Ik zou Accenture Technology Solutions zeker aanraden als stagebedrijf.

De basiskennis welke ik vanuit Fontys Hogeschool heb meegekregen was genoeg ik miste alleen het vak Engels. Dit vak zou mij zeker in de eerste weken van mijn stage geholpen hebben. De Engelse documentatie die ik moest lezen was van een veel moeilijker en technischer niveau dan hetgeen welke ik tijdens de Basisschool, MAVO en MBO heb geleerd. Na weken van lezen kon ik langzaam de Engelse terminologieën plaatsen. Ondanks ik amper documentatie in het Engels heb opgeleverd, is mijn Engelse kennis zeker verbeterd. Daarnaast heb ik tijdens mijn studie weinig kennis meegekregen van rapporteren en presenteren.

Voor een uitgebreidere evaluatie zie bijlage.

# **BRONVERMELDINGEN**

#### **Boeken:**

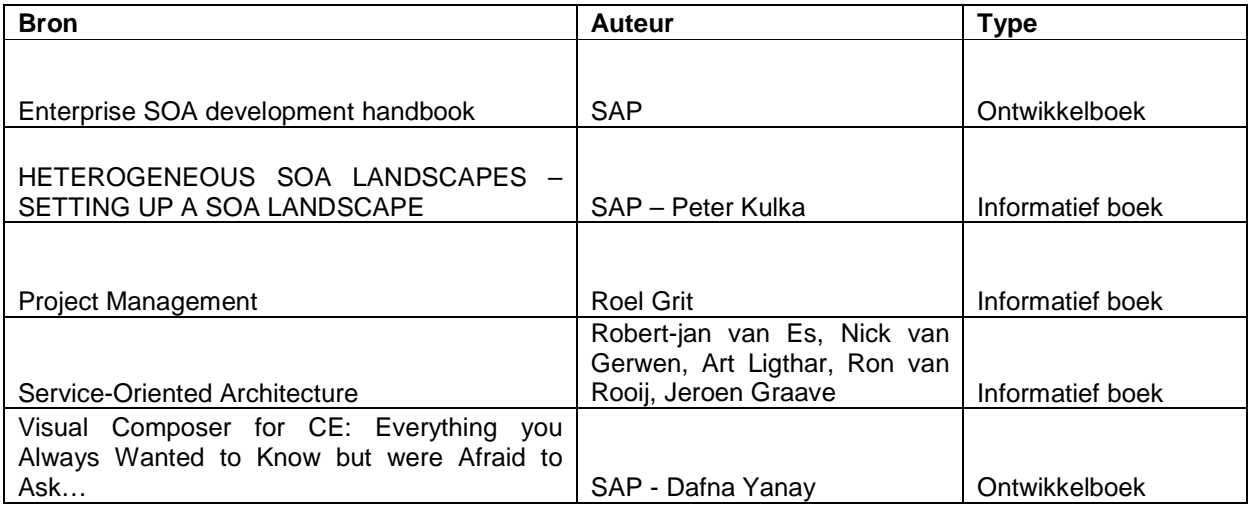

## **How-to guides:**

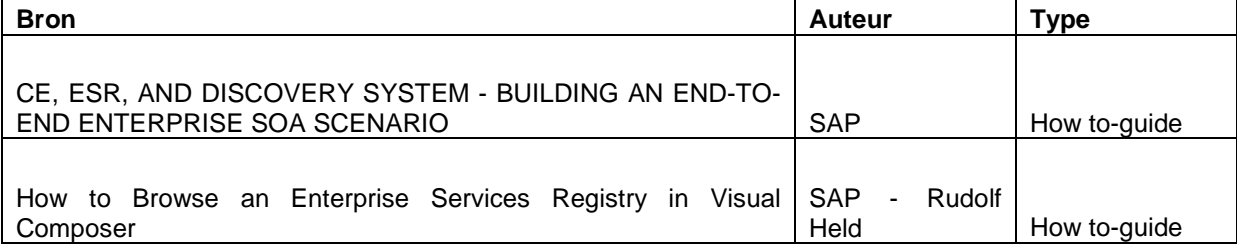

#### **Presentaties:**

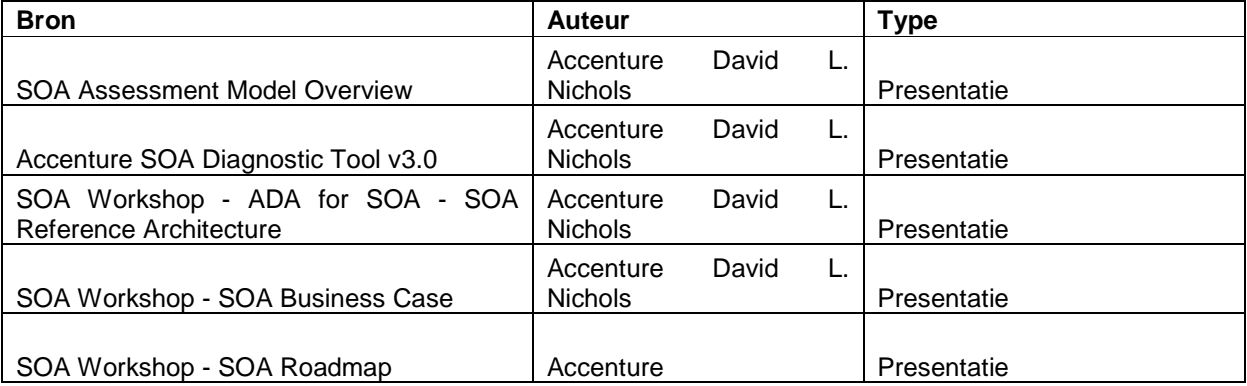

#### **Trainingen:**

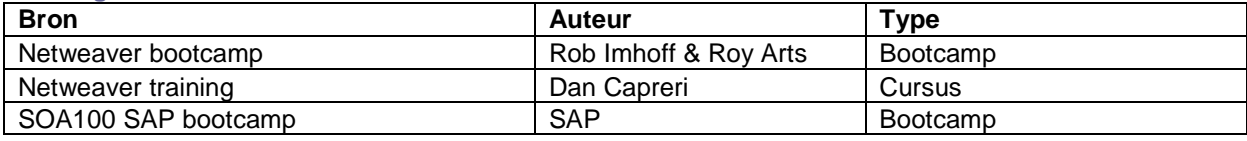

**Websites:** 

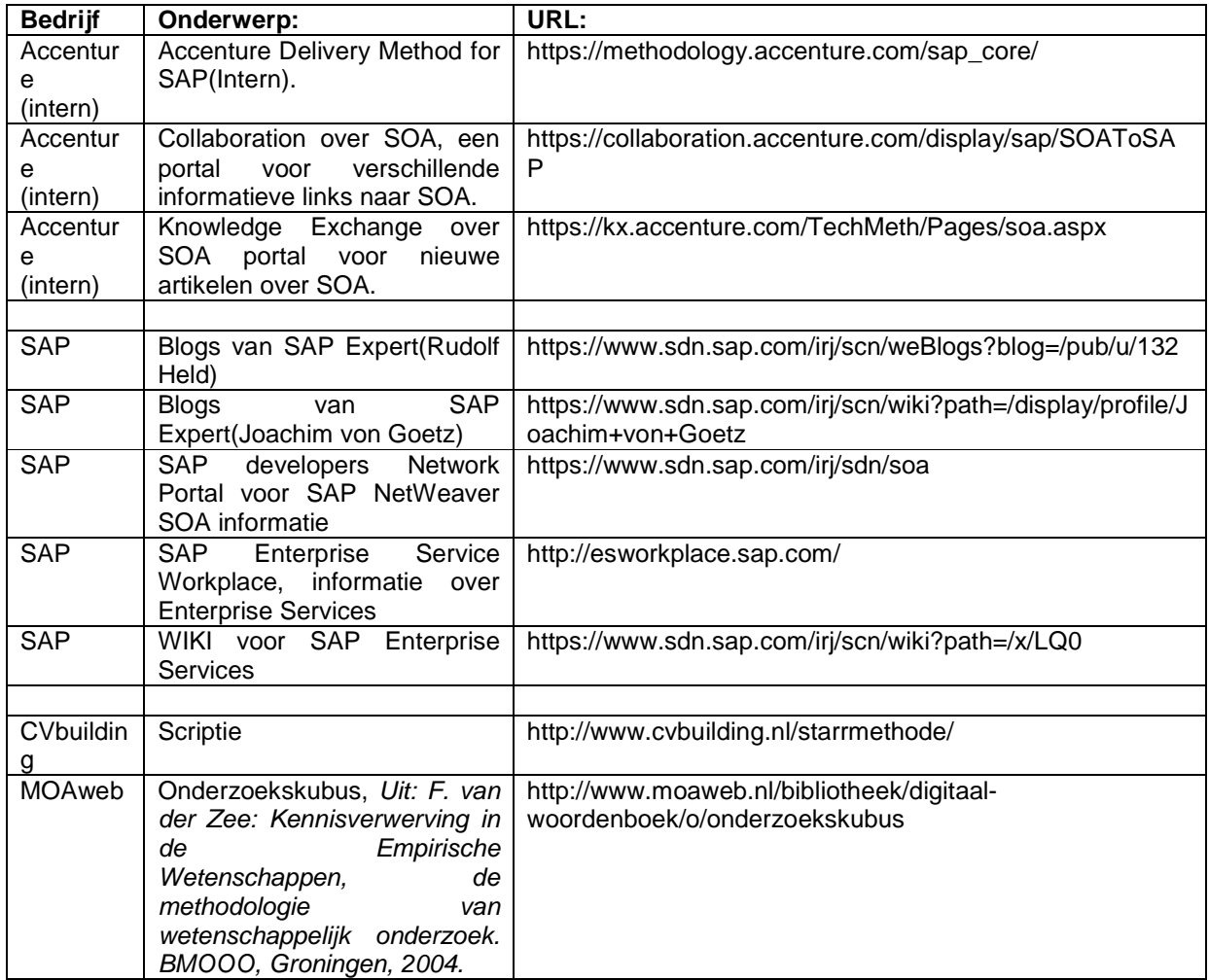

# **FIGURENOPGAVE**

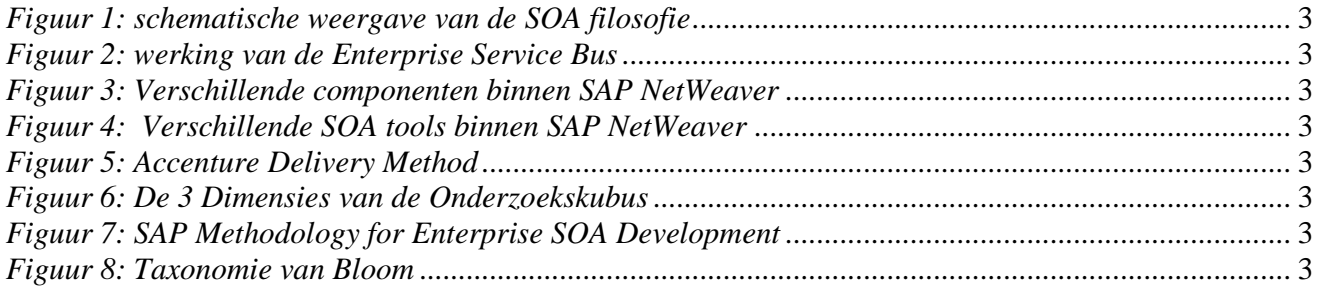

# Bijlage A: Plan van aanpak

# SAP SOA Competitive landscape

# Accenture Technology Solutions

#### **Versiebeheer:**

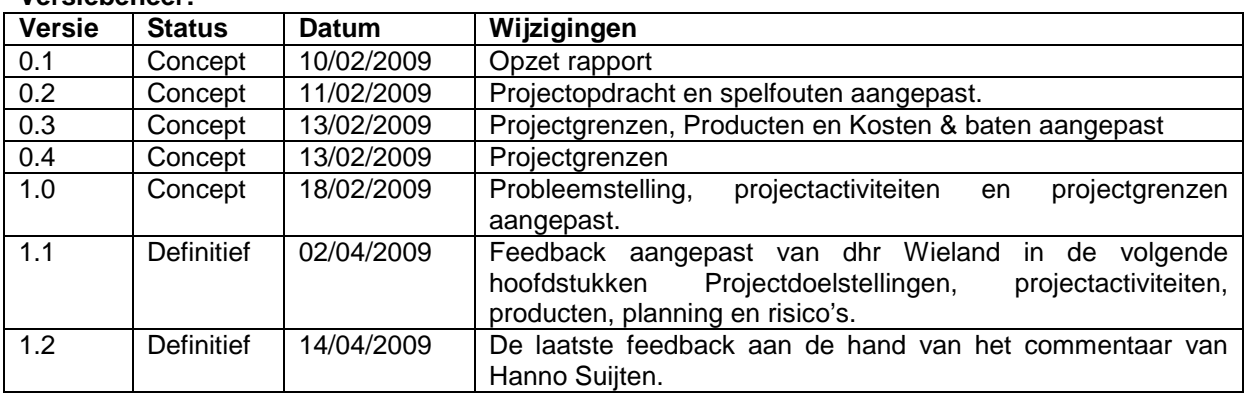

#### **Goedkeuring:**

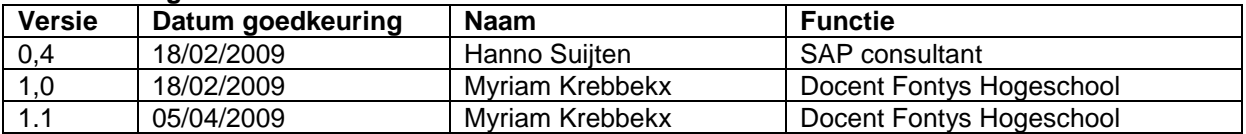

#### **Distributie:**

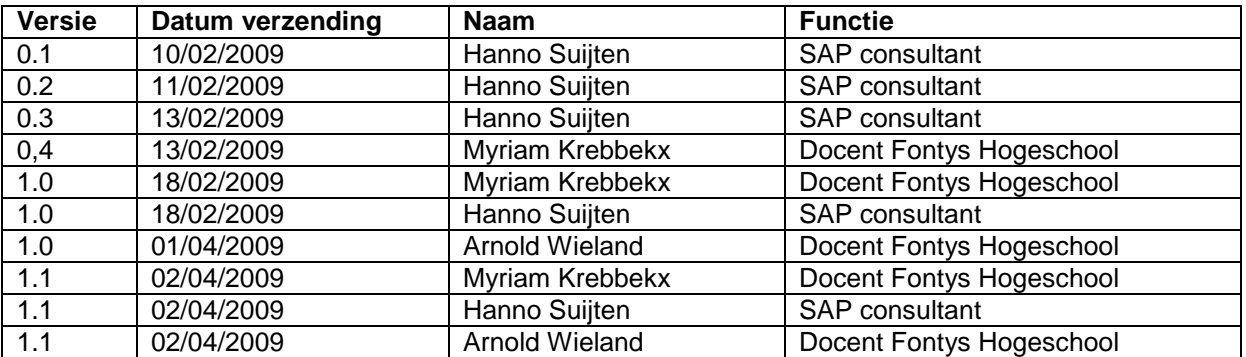

# **1. Achtergronden**

"SAP SOA Competitive landscape " is een afstudeerproject, welke in opdracht van Hanno Suijten in de naam van Accenture Technology Solutions zal uitgevoerd door Maarten Somers. Tijdens dit afstudeerproject zal Maarten Somers worden begeleid door opdrachtgever/begeleider Hanno Suijten van Accenture Technology Solutions en door Myriam Krebbekx van Fontys Hogeschool.

Accenture Technology Solutions is als 100% dochter van Accenture, welke wereldwijd meer dan 186.000 medewerkers uitgespreid over 52 landen in dienst heeft, het onderdeel dat zich bezighoudt met IT dienstverlening zoals het leveren van innovatieve IT oplossingen, beheren van IT oplossingen en de inzet van IT personeel. Accenture Technology Solutions is een wereldwijde organisatie van meer dan 55.000 ICTspecialisten, verspreid over 20 landen. In Nederland telt de organisatie momenteel ruim 800 medewerkers en is daarmee een van de snelst groeiende IT dienstverleners van Nederland. Het belangrijkste specialisatiegebied binnen het afstudeerproject is SAP NetWeaver, daarom zal deze worden uitgevoerd binnen het SAP Technologie Cluster. De standplaats van het afstudeerproject, is Accenture Technology Solutions te 's-Hertogenbosch.

De aanleiding van het afstudeerproject begon tijdens de uitrol van de meest recente versie van SAP, SAP NetWeaver. Met de nieuwe applicaties waaronder SAP NetWeaver en SAP Enterprise Services kunnen bedrijfsstrategieën en bedrijfsprocessen snel en flexibel worden ontworpen, gebouwd, geïmplementeerd en worden gebruikt. In een gezamenlijke sessie met SAP Nederland is besproken hoe Accenture, SAP NetWeaver beter kan positioneren bij klanten. Hetgeen dat SAP NetWeaver interessant maakt voor organisaties, zijn de mogelijkheden om bedrijfsstrategieën en bedrijfsprocessen snel aan te kunnen passen, dit wordt mede mogelijk gemaakt door het ondersteunen van SOA Enterprise Services. De filosofie achter SOA Enterprise Services is dat IT geen struikelblok meer hoeft te zijn voor een adaptieve organisatie. Omdat er nog maar weinig organisaties bekend zijn met dit fenomeen, heeft opdrachtgever Hanno Suijten in de naam van Accenture Technology Solutions, een afstudeerproject opgestart.

# **2. De projectopdracht**

De bedoeling binnen dit afstudeerproject is om te onderzoeken hoe Accenture Technology Solutions de Enterprise Services van SAP kan positioneren bij klanten, vervolgens moet er worden bepaald wat er voor nodig is om een Enterprise Service middels SAP NetWeaver binnen een organisatie te implementeren. De onderzoeksresultaten en bevindingen zullen bijdragen aan het kennisniveau binnen Accenture Technology Solutions tot het uitvoeren van opdrachten. Hiervoor wordt een Business Case geschreven, op basis hiervan zal uiteindelijk een prototype worden gebouwd binnen het Accenture SAP NetWeaver Demo landschap. De bevindingen van het project zullen worden gerapporteerd in een afstudeerscriptie, deze worden gepresenteerd in de afstudeerzitting en eventueel voor belangstellenden binnen Accenture Technology **Solutions** 

# 2.1 Probleemstelling

Het probleem ontstond tijdens de release van SAP NetWeaver, de huidige inzet van SAP NetWeaver is de trigger van dit afstudeerproject. Een van de selling points van SAP NetWeaver zijn de volledige ondersteuning van SAP Enterprise Services. De probleemstelling kan onder de volgende definitie geformuleerd worden: "Het moet duidelijk worden wat ervoor nodig is om SAP Enterprise Services te implementeren op het SAP NetWeaver platform van een klant binnen de klantenkring van Accenture, belangrijk eigenschappen hierbij zijn; de benodigde methodieken om SAP Enterprise Services te implementeren en het bepalen van de toegevoegde waarde voor klanten." De onbekendheid van de antwoorden met de volgende vragen vormen de trigger:

- 3. Hoe kunnen SAP Enterprise Services worden ingezet binnen de klantenkring van Accenture?
- 4. Welke voordelen en toegevoegde waarde levert het voor de klanten binnen de klantenkring van Accenture op?

# 2.2 Projectdoelstellingen

Met dit afstudeerproject zijn verschillende doelstellingen gemoeid, dit zijn zowel persoonlijke doelstellingen als doelstellingen welke vanuit de opdrachtgevers, Accenture Technology Solutions en Fontys Hogeschool, meegegeven zijn.

#### **Hoofddoelstelling:**

• Het onderzoeken van SOA mogelijkheden binnen SAP NetWeaver zodat Accenture SOA projecten kan positioneren en uitvoeren binnen hun klantenkring.

#### **Projectdoelstellingen:**

- De mogelijkheden onderzoeken om Enterprise Services te positioneren binnen de klantenkring van Accenture middels een fictieve casus.
- Het bouwen van een proof of concept binnen de Accenture SAP NetWeaver Demo omgeving om te onderzoeken hoe Enterprise Services binnen het SAP NetWeaver platform toegepast kan worden.
- Het enthousiasmeren en informeren van medewerkers binnen de SAP Technology Area, voor het toepassen van SOA binnen SAP NetWeaver om op deze manier het kennisniveau op te bouwen om projecten te kunnen uitvoeren.

#### **Persoonlijke doelstellingen:**

- Bekend worden met SAP NetWeaver en Enterprise Services hierbinnen, om mijzelf te profileren binnen de bedrijfskundige informatica markt als SAP consultant.
- Een van de producten opleveren in het Engels om zo mijzelf te ontwikkelen in de Engelse taal.

# **3. Projectactiviteiten**

Om tot de uiteindelijke eindproducten te komen zullen er meerdere subproducten moeten worden opgeleverd. De reden dat er meerdere eindproducten worden opgeleverd is doordat er twee verschillende opdrachtgevers zijn; Accenture Technology Solutions en Fontys Hogeschool.

# 3.1 Projectfasering

Dit afstudeerproject doorloopt meerdere fasen, de fasering is gebaseerd op fasering welke binnen Accenture is ontwikkeld; Accenture Delivery Methods for SAP. Bij iedere fase worden er één of meerdere producten opgeleverd, deze worden overhandigd aan de desbetreffende opdrachtgever(s). Tijdens het project zal er een Logboek worden bijgehouden.

#### 3.1.1 Fase 1: Plan

Het afstudeerproject wordt opgezet, het plan van aanpak is hiervan de output. De fasering binnen deze fase is gebaseerd op de projectfasering; ADM(Accenture Delivery Methods) for SAP. Deze moet worden goedgekeurd door zowel de opdrachtgever vanuit Accenture Technology Solutions als de opdrachtgever vanuit Fontys Hogeschool.

### 3.1.2 Fase 2: Analyze & Research

 Binnen deze fase zijn de projectvereisten helder in kaart gebracht en wordt de scope verder gespecificeerd. Binnen deze fase zijn meerdere producten opgeleverd, allereerst is het belangrijk dat in deze fase de kennis, welke benodigd is voor het uitvoeren van dit afstudeerproject, wordt verworven. Daarnaast is het belangrijk dat de toegevoegde waarde van Enterprise Services binnen een SAP NetWeaver platform kan worden aangetoond in de vorm van een fictieve Business Case. De verworven kennis zal worden omgezet in een Onderzoeksrapport.

#### 3.1.3 Fase 3: Design

De functionele projectvereisten welke in de Business Case zijn opgesteld worden in deze fase omgezet naar een Functioneel/Technisch Ontwerp voor de ontwikkeling van de Enterprise Services. Binnen deze fase zal gebruik worden gemaakt van een ontwikkelingsmethodiek(Enterprise SOA Lifecycle) voor de Enterprise Services welke door SAP is opgesteld. Het outputproduct van deze fase is het Technisch Ontwerp.

#### 3.1.4 Fase 4: Build & Test

 Binnen deze fase is het technisch ontwerp omgezet naar een fysieke Enterprise Service. Vervolgens wordt de Enterprise Service gevuld met testdata en wordt er een Unittest uitgevoerd. De unit test wijst uit of de Enterprise Service naar behoren is gebouwd, geïmplementeerd en of deze klaar is om geconsumeerd te worden. De output in deze fase is een proof of concept binnen het Accenture SAP NetWeaver Demo Landschap, daarnaast wordt een Handleiding gemaakt met daarin de uitgevoerde stappen.

#### 3.1.6 Fase 5: Deploy

Normaliter worden binnen deze fase activiteiten uitgevoerd welke nodig zijn ter voorbereiding van de in productie name van het opgeleverde systeem. Aangezien de geïmplementeerde Enterprise Service alleen ter demonstratie zal worden gebruikt, zal binnen deze stap de Enterprise Service gedemonstreerd worden in de vorm van een Workshop. Deze Workshop is de output van deze fase, en zal gevolgd kunnen worden door alle geïnteresseerden binnen de SAP Technology Area.

#### 3.1.6 Fase 6: Afsluiting en evaluatiefase

Dit is de laatste fase van het afstudeerproject. In deze fase zal het gehele afstudeerproject worden afgesloten. Het product van deze fase is de afstudeerscriptie, welke een evaluatie bevat en zal opgeleverd worden bij Fontys Hogeschool. Daarnaast worden alle producten welke in de bovenstaande fasen zijn opgeleverd, overgedragen aan Accenture Technology Solutions. De afstudeerscriptie zal tijdens de afstudeerzitting op de Fontys Hogeschool te Eindhoven worden gepresenteerd.

# 3.2 Projectactiviteitenlijst

Hieronder staat een opsomming van de verschillende fasen en welke projectactiviteiten hierbij worden doorlopen.

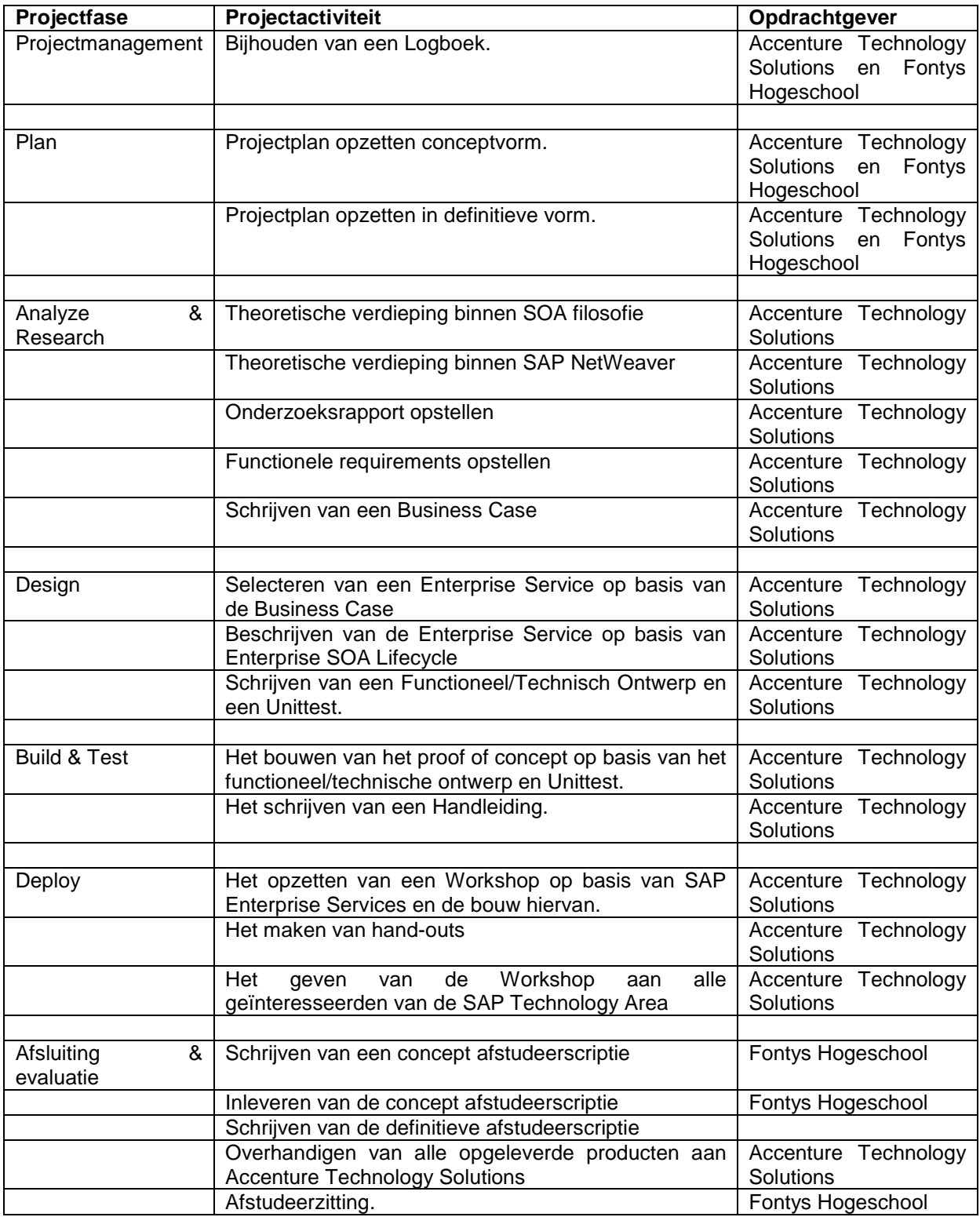

# **4. Projectgrenzen**

In dit hoofdstuk worden de projectgrenzen binnen het project bepaald. Deze zijn ingedeeld in verschillende categorieën; kritische succesfactoren, mijn verantwoordelijkheden, verantwoordelijkheden van de opdrachtgever vanuit Accenture Technology Solutions en de verantwoordelijkheden van de opdrachtgever vanuit Fontys Hogeschool.

# 4.1 Kritische succesfactoren:

Tijdens de loop van dit afstudeerproject zullen verschillende aspecten worden verhelderd. Deze aspecten zijn in te delen op relevantie. Om het afstudeerproject te laten slagen is het belangrijk om de onderstaande aspecten helder te krijgen:

- Het schrijven van een fictieve Business Case met daarin de voordelen van SAP NetWeaver en SOA in het algemeen. Het doel hiervan is kijken hoe SOA toegepast in SAP NetWeaver gepositioneerd kan worden binnen de klantenkring van Accenture. Een zeer belangrijk punt in deze Business Case is het antwoord op de vraag van "Wat is de toegevoegde waarde voor een bedrijf die SAP SOA Services inplementeerd?" .
- De bouw van een proof of concept binnen de Accenture SAP NetWeaver Demo Omgeving middels Enterprise Services toegepast binnen SAP NetWeaver.
- Het opzetten en geven van een Workshop binnen de SAP Technology Area. Het doel van deze Workshop is om de medewerkers hierbinnen te informeren en enthousiasmeren.

# 4.2 Mijn verantwoordelijkheden:

- Het opleveren van de verschillende producten in iedere fase. (deze producten zijn te vinden in hoofdstuk 5)
- Ontplooien van mijn gestelde doelstelling. (deze zijn te vinden in hoofdstuk 2)
- Het afstudeerproject te laten slagen, hieronder wordt verstaan; een volledige tegemoetkoming van de probleemstelling(zie hoofdstuk 2). Wanneer dit afstudeerproject is afgerond weet opdrachtgever, Accenture Technology Solutions, hoe SAP Enterprise Services kunnen worden ingezet binnen de SAP NetWeaver omgeving van een klant.

# 4.3 Verantwoordelijkheden van de opdrachtgever vanuit Accenture Technology Solutions:

- Het inhoudelijk begeleiden van het afstudeerproject; het delen van kennis en beoordelen van documenten.
- Het beschikbaar stellen van benodigde middelen voor het afstudeerproject; toegang tot het Accenture SAP NetWeaver Demo Landschap, beschikbaar stellen van literatuur, toegang bieden tot alle Accenture faciliteiten, het in contact laten komen van eventuele inhoudelijke experts.

# 4.4 Verantwoordelijkheden van de opdrachtgever vanuit Fontys Hogeschool:

- Het procesmatig begeleiden van het afstudeerproject; het delen van kennis en beoordelen van documenten.
- Het beschikbaar stellen van benodigde middelen voor het afstudeerproject; het bieden van faciliteiten voor de afstudeerzitting, het organiseren van terugkom dagen.

# **5. De producten**

Per projectfase worden er een of meerdere producten opgeleverd, er worden zowel inhoudelijke producten als procesproducten opgeleverd.

#### **Logboek**

Binnen het Logboek worden alle uitgevoerde werkzaamheden beschreven. Het nut hiervan is kijken of de gestelde planning gehaald wordt. Wekelijks wordt op basis van dit Logboek een evaluatie geschreven, deze evaluatie wordt bijgehouden op de sharepointomgeving van Fontys Hogeschool.

### *5.1 Plan*

Het volgende product wordt in deze fase opgeleverd:

#### 5.1.1 Plan van Aanpak

In het plan van aanpak wordt de gehele projectplanning opgezet. Het plan van aanpak is de leidraad van het gehele project. In dit product wordt nagedacht over de projectopzet. Dit product is een levend document.

#### *5.2 Analyze & Research*

De volgende producten worden in deze fase opgeleverd:

#### 5.2.1 Onderzoeksrapport

In dit rapport wordt de basiskennis beschreven welke benodigd is om dit project uit te voeren. In dit rapport wordt onderzoek gedaan naar de "Wat is" vragen. Binnen dit rapport komen de volgende onderwerpen aan bod:

- 1. Wat is SOA,
- 2. Wat is SAP NetWeaver,
- 3. SOA binnen SAP NetWeaver,
- 4. Methodieken/Aanpakken voor SOA toegepast op SAP NetWeaver.

#### 5.2.2 Business Case

In dit rapport wordt een fictieve casus geschetst van een organisatie welke SOA wil invoeren toegepast op SAP NetWeaver. De onderwerpen welke aan bod komen:

- 1. Business context,
	- a. Context
	- b. Aanleiding
	- c. Doel
	- d. Stakeholders
- 2. Requirements (volgens MoSCoW methode, welke staat voor Must, Should, Could en Would haves),
- 3. Mogelijkheden,
- 4. Kosten en Baten,
- 5. Gekozen oplossing,
- 6. Planning.

#### *5.3 Design*

Het volgende product wordt in deze fase opgeleverd:

#### 5.3.1 Technisch ontwerp

Dit rapport is de schakel tussen de Business Case en het uiteindelijke proof of concept. De standaard Enterprise Service, welke uiteindelijk zal worden omgezet naar een proof of concept wordt volgens de Enterprise SOA Lifecycle gekozen en ontworpen. Binnen deze fase komen de volgende onderdelen aan bod:

- 1. Ontwerp van het gedetailleerde proces,
- 2. Het selecteren van een standaard Enterprise Service welke het proces ondersteund,
- 3. Ontwerp van de interfaces en rapporten,
- 4. Opzet van een set met testdata.

### *5.4 Build & Test*

De volgende producten worden in deze fase opgeleverd

#### 5.4.1 Proof of concept

De geselecteerde standaard Enterprise Service wordt volgens het technische ontwerp geïmplementeerd binnen het Accenture SAP NetWeaver Demo landschap.

#### 5.4.2 Handleiding

In deze Handleiding wordt omschreven hoe een standaard Enterprise Service binnen SAP NetWeaver kan worden geïmplementeerd. Dit is een point and click Handleiding en zal onderbouwd zijn met veel schematische weergaven.

#### *5.5 Deploy*

Het volgende product wordt in deze fase opgeleverd:

#### 5.5.1 Workshop

In deze Workshop zal een presentatie worden gegeven van de kennis welke ik heb opgedaan tijdens het afstudeerproject, daarnaast zal er een korte demonstratie plaatsvinden van het proof of concept en zullen de verschillende bronnen voor het afstudeerproject toegelicht worden. Het idee achter deze Workshop is de medewerkers binnen de SAP Technology Area te enthousiasmeren voor SOA binnen SAP NetWeaver. Tijdens de presentatie zullen er hand-outs uitgedeeld worden om de presentatie te ondersteunen.

### *5.6 Afsluiting & evaluatie*

Het volgende product wordt in deze fase opgeleverd:

#### 5.6.1 Afstudeerscriptie

De afstudeerscriptie is het product waarop de beoordeling van het afstudeerproject plaats vindt. De afstudeerscriptie bevat een samenvatting van alle opgeleverde documenten, een evaluatie en onderbouwing van de gekozen methodieken. De afstudeerscriptie wordt verdedigd tijdens de afstudeerzitting.

## **6. Kwaliteit**

Om de kwaliteit tijdens het afstudeerproject te waarborgen zullen hier afspraken over moeten worden gemaakt.

# 6.1 Kwaliteit producten:

Om de kwaliteit van de producten te waarborgen zal van ieder document een concept versie worden opgestuurd naar de desbetreffende begeleider(zie hoofdstuk 5), ook zal zoveel mogelijk onderzoek worden gedaan naar de verschillende onderwerpen alvorens hiervoor een product wordt opgeleverd. Van ieder product wordt een conceptuele versie opgeleverd, op basis van feedback op conceptuele versies zal een definitieve versie worden gemaakt. De tussenproducten worden opgeleverd om de kwaliteit van de eindproducten te optimaliseren. Om de kwaliteit te waarborgen van het prototype, zal deze uitvoerig worden getest voordat deze wordt opgeleverd.

# 6.2 Controles/Feedback:

Tijdens het afstudeerproject wordt er een Logboek bijgehouden. Dit Logboek wordt wekelijks naast de planning gelegd en geëvalueerd, deze evaluatie zal iedere vrijdag om 14:00 uur worden opgestuurd per email naar Myriam Krebbekx van Fontys Hogeschool. Daarnaast zal telefonische en per e-mail de status en voortgang worden geëvalueerd met Hanno Suijten van Accenture Technology Solutions.

Om niet van elkaar te vervreemden, wordt er tweewekelijks een fysieke meeting georganiseerd tussen Maarten Somers en Hanno Suijten. Daarnaast heeft Fontys Hogeschool terugkomdagen georganiseerd om de gehele lichting afstudeerders met elkaar in contact te brengen om eventuele ervaringen te delen. Tijdens deze terugkomdagen zal ook fysiek worden afgesproken met Myriam Krebbekx.

Accenture Technology Solutions biedt de mogelijkheid om met inhoudelijke experts kennis te delen. Tevens kan er kennis gedeeld worden met de andere afstudeerders binnen Accenture Technology Solutions. Naast alle fysieke kennis binnen Accenture Technology Solutions welke gedeeld kan worden, zijn er ook verschillende SAP NetWeaver communities te vinden op Internet en heeft Accenture een uitgebreid kennisportaal.

# 6.3 Kwaliteit en snelheid:

Het afstudeerproject beslaat een bepaalde periode, 2 februari t/m 31 juni, om niet in tijdsproblemen te komen is de tijd tijdens iedere fase inclusief uitloop ingepland. Na 12 juni is er tot 31 juni de tijd om de laatste spreekwoordelijke puntjes op de i te zetten. Indien een fase eerder wordt afgerond, dan in eerste instantie gepland is, zal er verder gegaan worden naar de volgende fase. Indien er langer over één fase wordt gedaan zal contact worden opgenomen met de desbetreffende begeleider/opdrachtgever, wat eventueel kan resulteren in overwerk of de schrapping van vakantie/verlof dagen.

# **7. De projectorganisatie**

In dit hoofdstuk wordt de projectorganisatie beschreven, binnen het project zijn er verschillende rollen, ook heeft iedereen zijn eigen beschikbaarheid.

## **Functieomschrijving:**

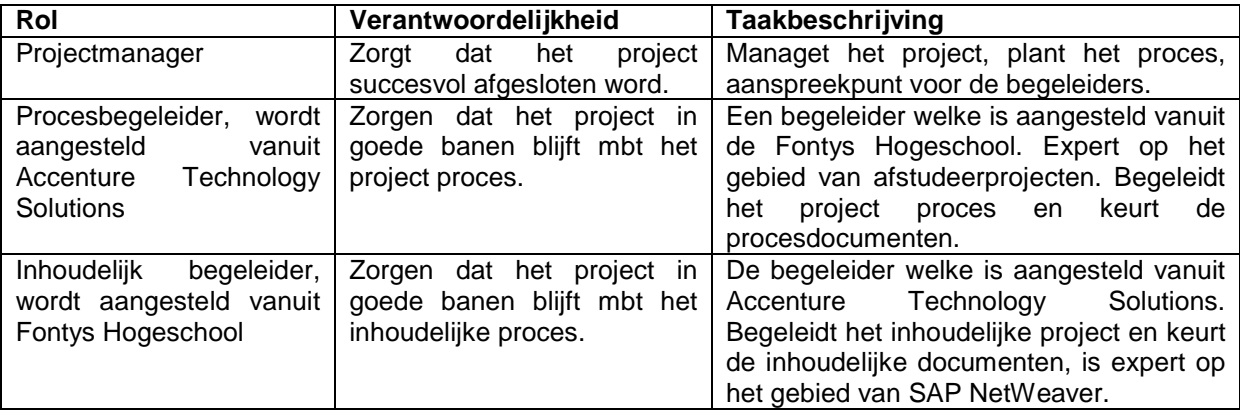

# **Rolverdeling en contactlijst:**

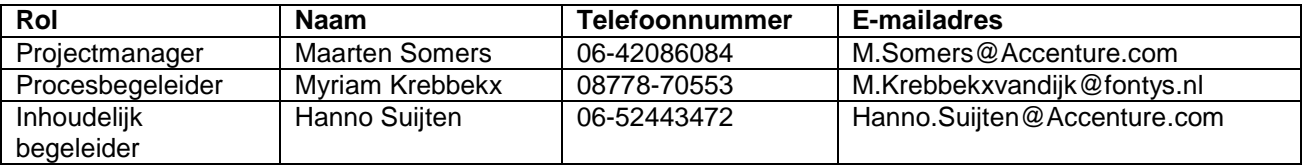

# **Beschikbaarheid**

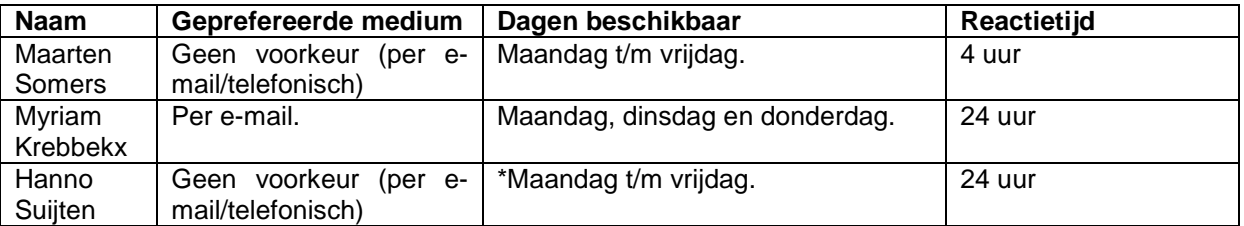

\* Normale werkweek, afhankelijk per week.

# **8. Planning**

Hieronder is de planning te vinden, het aantal dagen is aangegeven in werkdagen. De Microsoft Project planning staat in de bijlage.

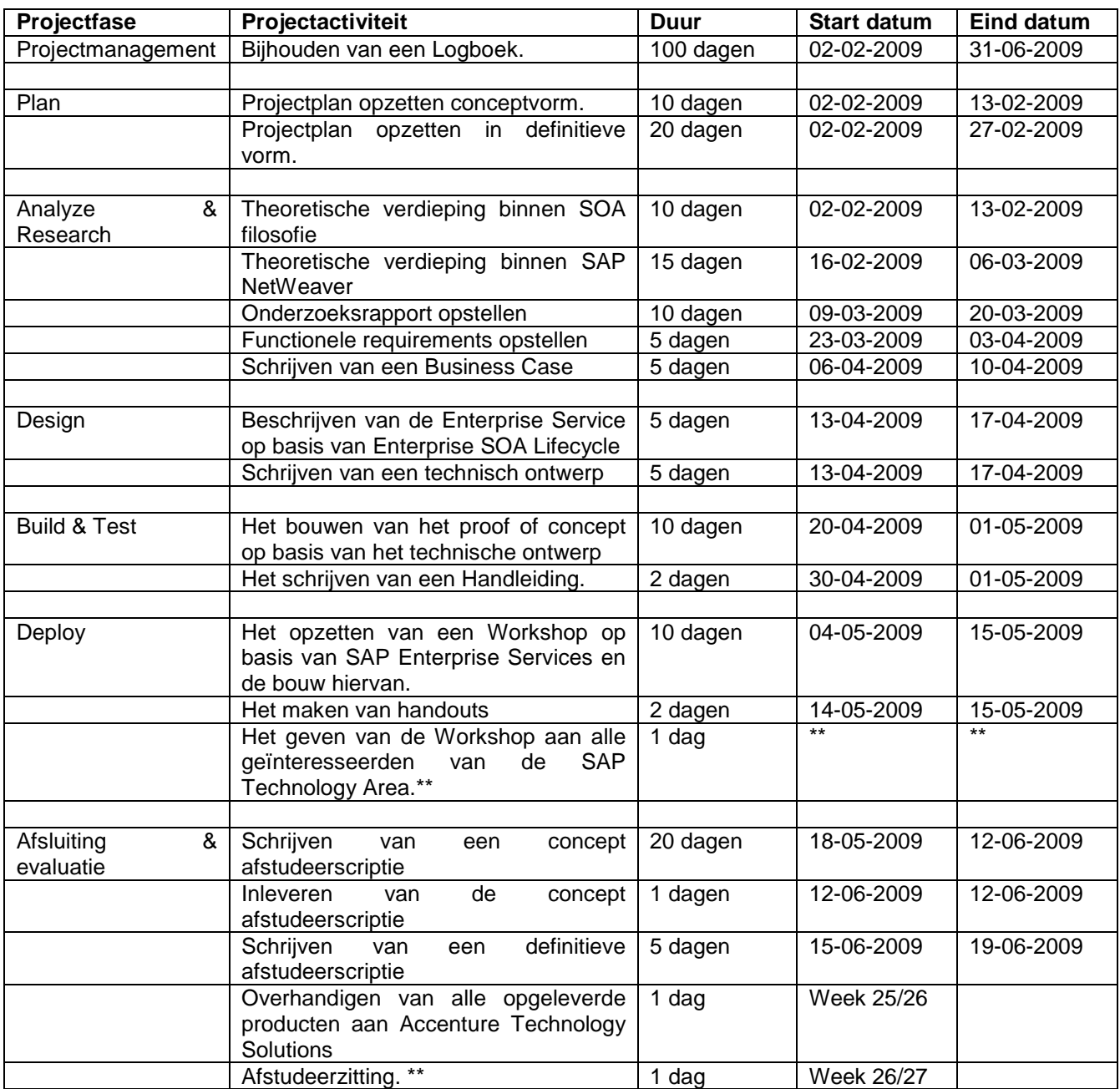

\*\* Exacte datum nog niet bekend

# **9. Kosten en baten**

# 9.1 Kostenoverzicht:

De kosten welke worden gemaakt gaan tijdens het afstudeerproject zijn lastig te bepalen, daarom zijn de kosten voor een groot gedeelte geschat, bepaalde kosten zijn gebaseerd op standaard kosten. Alle kosten worden maandelijks begroot, deze zijn gebaseerd op een werkweek van 40 uur(maandag t/m vrijdag). Omdat er vanuit gegaan wordt dat het afstudeerproject de volledige gestelde 5 maanden (2 februari 2009 t/m 31 juni 2009) beslaat, zijn deze maanden begroot.

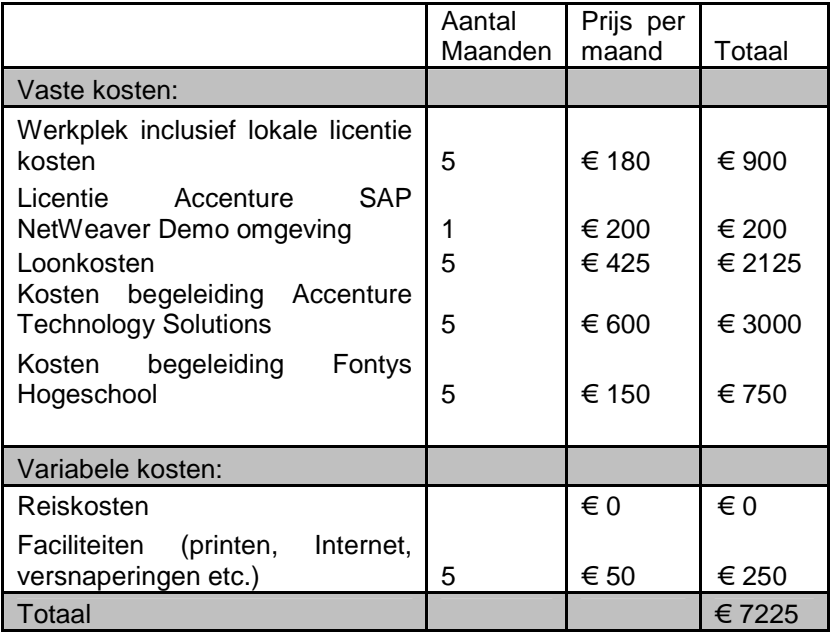

# 9.2 Batenoverzicht:

.

Een batenoverzicht kan helaas niet gegeven worden, er kunnen enkel standpunten gegeven worden waarom dit project zeer belangrijk is voor Accenture Technology Solutions.

Dit project is voor Accenture Technology Solutions zeer belangrijk, omdat:

- 1. SOA is een veelbelovend architectuurmodel van de toekomst, de voorspelling is dat binnen 10 jaar 75% van de informatiesystemen onder SOA wordt ontwikkeld.
- 2. Dit project moet vroeg of laat uitgevoerd worden om een voorsprong te houden op de concurrentie, daarnaast wil Accenture hun innovatieve imago behouden.
- 3. Enterprise Services is één van de vele nieuwe veelbelovende mogelijkheden binnen SAP NetWeaver, een geslaagde demonstratie kan worden ingezet als een proposal naar nieuwe of bestaande klanten van Accenture, dit kan meer werkgelegenheid scheppen, meer werkgelegenheid is voor Accenture meer omzet.

# **10. Risico's**

Momenteel zijn de activiteiten ingepland om deze binnen 20 weken af te ronden. Wanneer er door onvoorziene omstandigheden afgeweken wordt van de planning door bijvoorbeeld uitloop van een projectactiviteit kan dit problemen opleveren voor de overige opdrachten en dus het projectresultaat schade toebrengen.

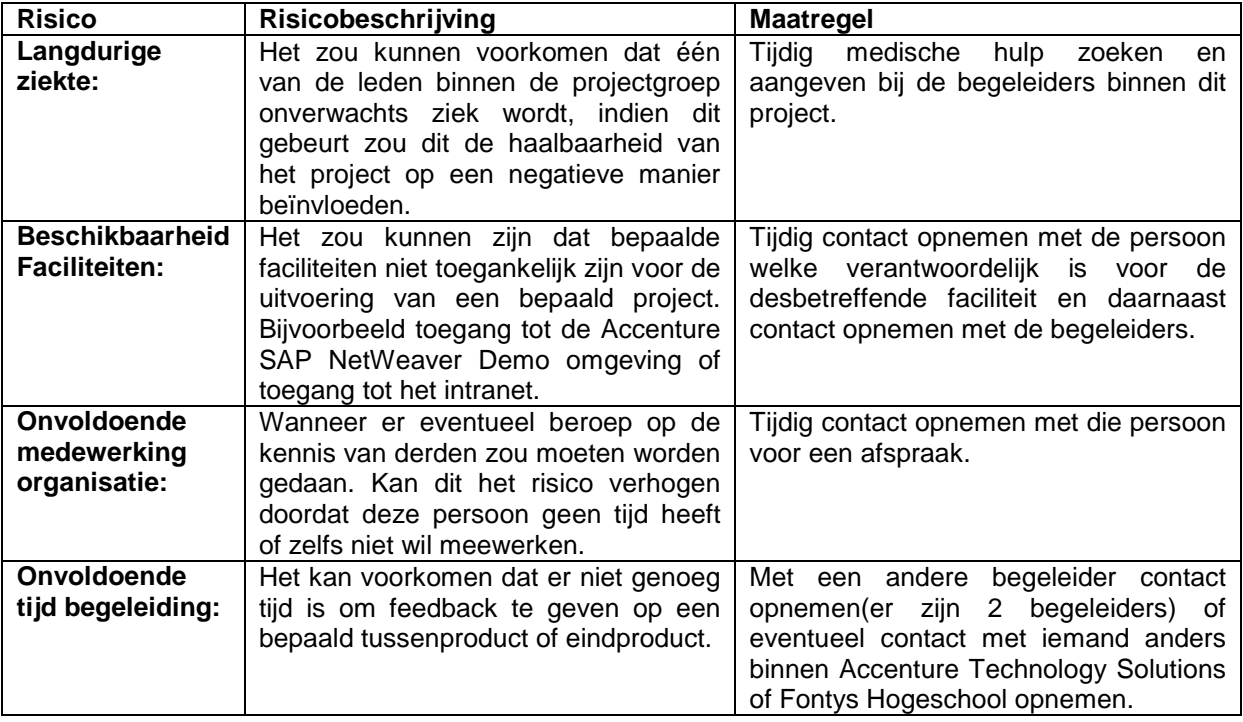

Er zijn een aantal factoren welke het project negatief kunnen beïnvloeden, deze factoren zijn echter maar relatief in een lage/kleine aard aanwezig. De afstudeerprojectplanning is zo opgezet dat deze een zo hoog mogelijk rendement haalt uit de tijdsplanning, daarnaast is het afstudeerproject een mooi project op de portfolio binnen Accenture Technology Solutions waardoor het slagen hiervan gestimuleerd word.

# **Bijlage I: Tijdsplanning uit Microsoft Project**

In de legenda zijn de punten genummerd, dit is om een beter overzicht te bieden op de GANTT-chart.

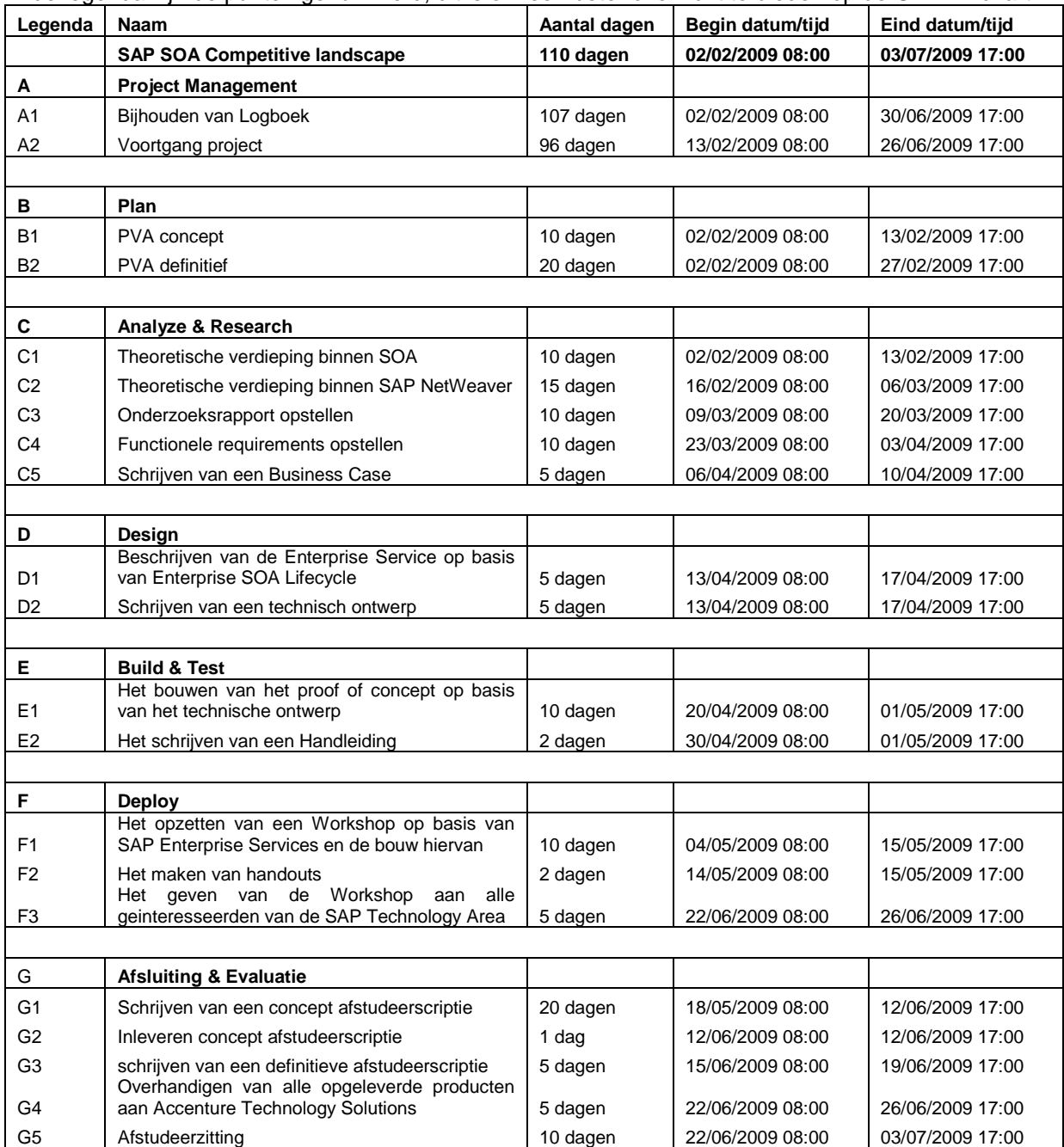

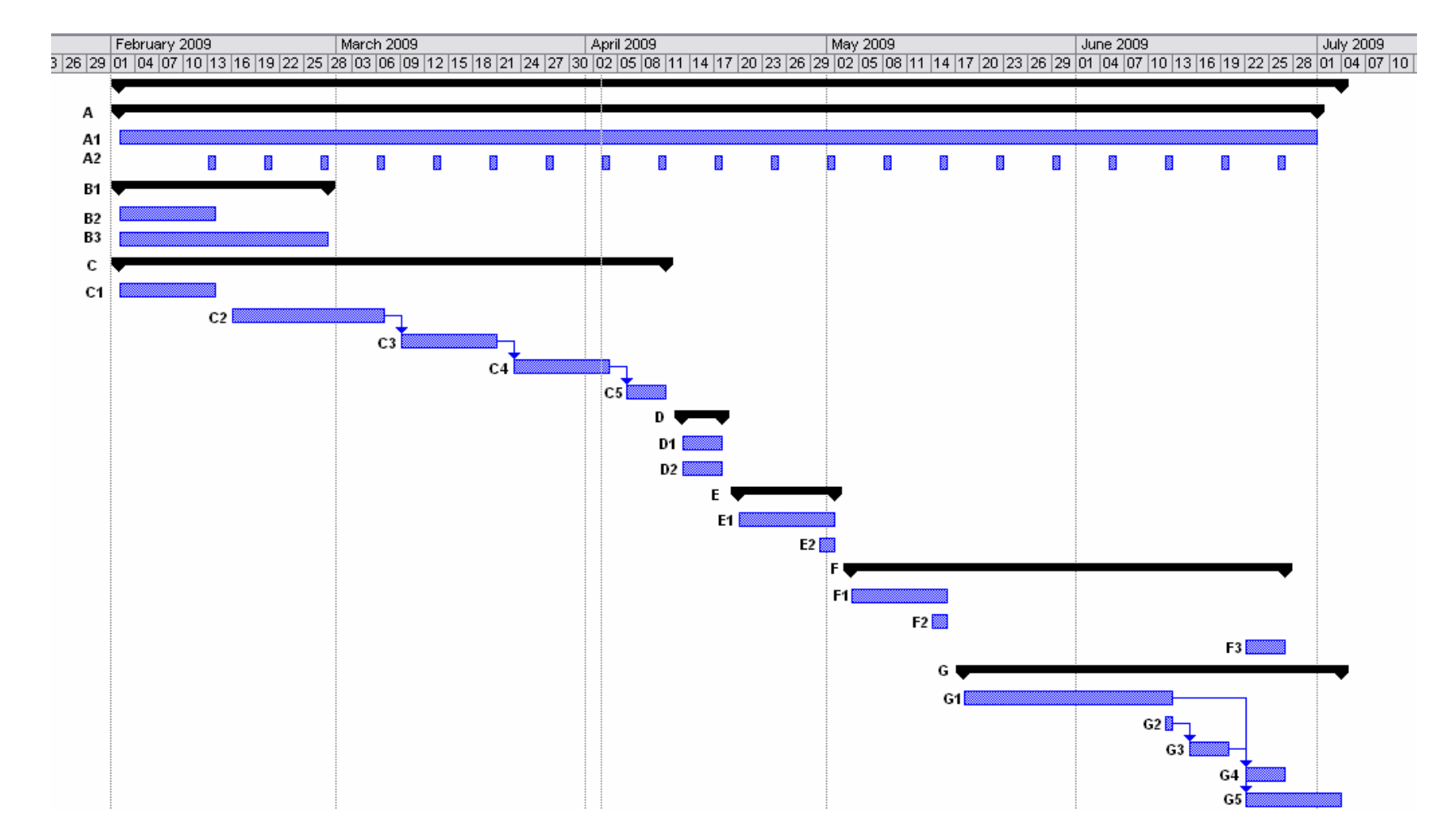

# Bijlage B: Onderzoeksrapport

# SAP SOA Competitive landscape

Accenture Technology Solutions

**Versiebeheer:** 

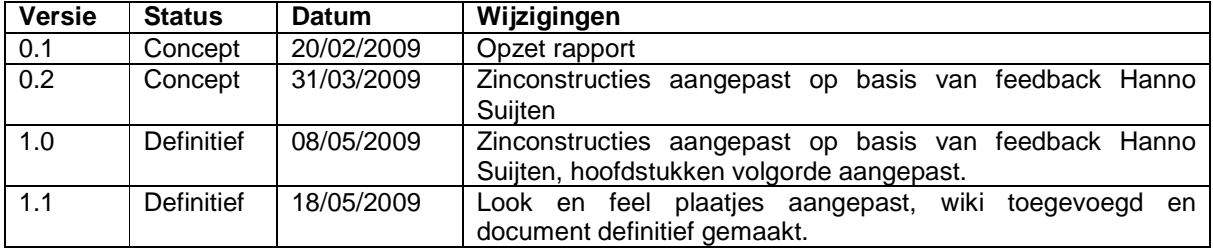

#### **Goedkeuring:**

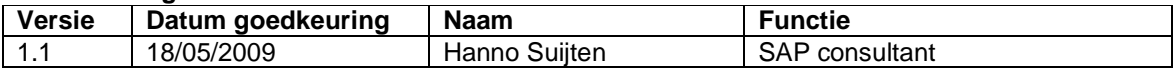

#### **Distributie:**

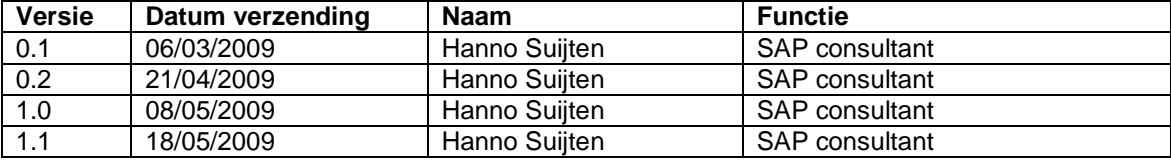

# **1. Inleiding**

Dit rapport is opgesteld door Maarten Somers. Dit rapport is een verdiepingsrapport, het bevat alle nodige achtergrondinformatie voor het schrijven van een adviesrapport(met betrekking tot het positioneren van SAP Enterprise SOA) en de scriptie welke later binnen dit project opgeleverd zal worden. Dit rapport wordt gemaakt in opdracht van Hanno Suijten in de naam van Accenture Technology Solutions.

Het rapport is op te delen in verschillende onderdelen:

- 1. Theoretische verdieping in SOA als architectuurmodel.
- 2. Theoretische verdieping in SAP NetWeaver als framework.
- 3. SOA architectuur binnen SAP NetWeaver.
- 4. Methodieken voor het implementeren van SAP SOA.

5.

## **2. Wat is SOA?**

### *2.1 De essentie van SOA*

IT is tegenwoordig een zeer belangrijke pijler binnen een organisatie, de werking van IT kan het verschil maken of een bedrijf succesvol is of niet. Dit in combinatie met snelle ontwikkelingen binnen de hedendaagse snel veranderende markt, is een groot obstakel binnen organisaties. Het huidige, meest voorkomende client/server model is niet in staat om op deze snelle markt in te spelen, dit komt voornamelijk door de complexiteit binnen de applicatieportfolio's van organisaties. Service Oriënted Architecture(SOA), is een relatief nieuw veelbelovende architectuur, welke staat voor flexibiliteit en eenvoud op basis van services.

Een SOA is een architectuurmodel, net als bijvoorbeeld het client-server model. Het kenmerkende aan dit model is het gebruik van services. Hierbij staan de afnemer(serviceconsumer) en de leverancier(serviceprovider) centraal. Met het toepassen van een SOA zijn directe koppelingen tussen applicaties niet langer toegestaan, elke applicatie biedt gestandaardiseerde services aan, welke op een uniforme manier kunnen worden aangeroepen. Figuur 2.1 geeft een schematische weergave van de SOA filosofie.

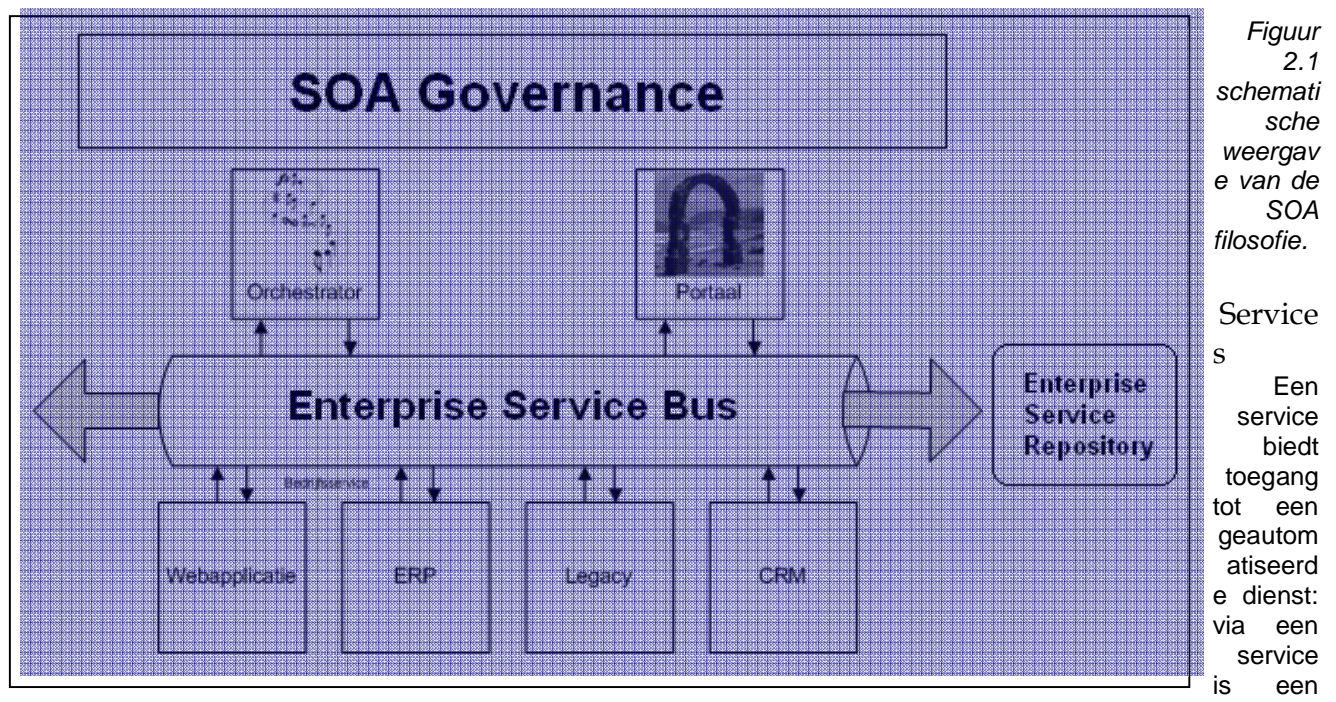

achterliggende applicatie of een handeling binnen een applicatie aan te roepen. De servicelaag kapselt de totale applicatiefunctionaliteit van het bedrijf. Via de servicelaag worden gestandaardiseerde services aangeroepen om de ingekapselde applicatiefunctionaliteiten te gebruiken. Het is mogelijk om op een gestandaardiseerde manier alle software te ontsluiten via services, dit kunnen verschillende applicaties zijn, van een legacy applicatie tot een ERP of CRM systeem.

#### Enterprise Service Bus

De Enterprise Service Bus(ESB) voegt een extra laag toe aan de informatievoorziening bovenop alle bestaande applicaties. Om services aan te kunnen roepen is een voorziening nodig die de communicatie tussen afnemer(serviceconsumer) en de aanbieder(serviceprovider) verzorgt. Een ESB is een verzameling infrastructerele voorzieningen welke onder andere berichten afhandelen, routeren, transformeren enz. Figuur 22. geeft de werking van de Enterprise Service Bus weer.

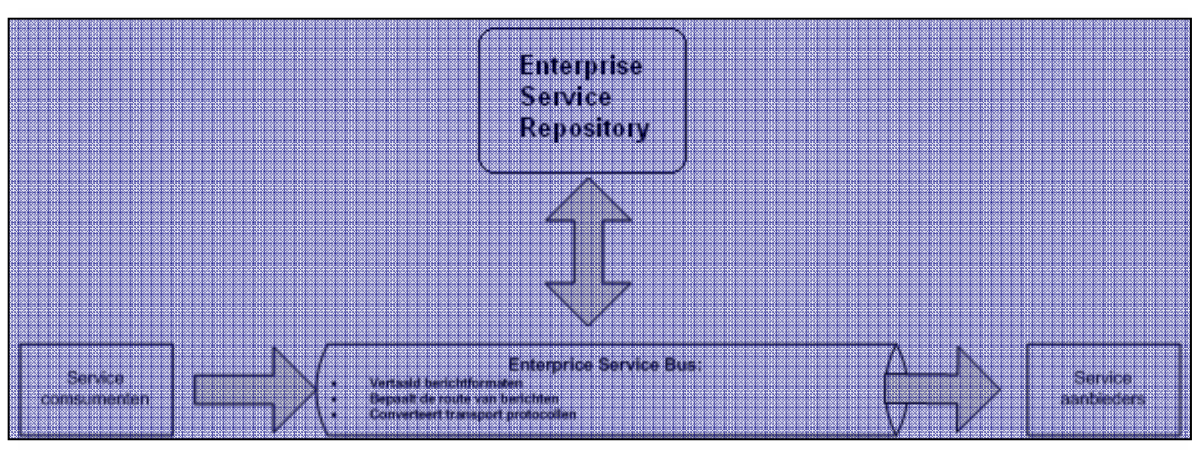

Figuur 2.2: werking van de Enterprise Service Bus.

Kortom, de ESB vormt het centrale zenuwstelsel van de informatievoorziening welke op SOA is gebaseerd.

Orchestrator (of choreograaf) Als services en een ESB worden gebruikt, dan kan ook de besturing van een bedrijfsproces op een makkelijke en flexibele manier worden geregeld. Procesbesturing is dan feitelijk het aanroepen van de juiste services in de juiste volgorde. Dit stond altijd bekend als Work Flow Management, dit in combinatie met services worden veelal de termen choreography of orchestration gebruikt. De bedrijfsprocessen worden ontworpen door de Orchestrator om de services in de juiste volgorde aan te roepen om zo het desbetreffende bedrijfsproces zoveel mogelijk te ondersteunen.

#### Portaal

Een portaal biedt een eindgebruiker uniforme toegang naar de achterliggende applicaties, dit zijn niet alleen de applicaties welke de primaire processen ondersteunen, ook de groupware-applicaties, office applicaties, document managementsystemen, content managementsystemen, datawarehouses en internet. Het portaal kan geheel op maat worden gemaakt naar de wensen van individuele eindgebruikers of voor groepen eindgebruikers.

#### Governance

De Governance is het sturende orgaan binnen SOA welke de kwaliteit hierbinnen waarborgt. Om SOA op een blijvende wijze te implementeren, beheren en gebruiken is het belangrijk dat er een sturend orgaan aanwezig is om alle ontwikkelingen en veranderingen binnen de SOA architectuur bij te houden. SOA Governance behoort net als IT Governance opgenomen te worden in het strategische beleid binnen een bedrijf.

SOA Governance bestaat in de basis uit drie onderdelen:

- 1. Eigenaar van services; hierbinnen worden de verantwoordelijkheden vastgesteld binnen de gehele architectuur.
- 2. Lifecycle management; dit verzorgt de ontwikkeling van een nieuwe service tot aan de "dood" van een service.
- 3. Funding model; deze verzorgd binnen de Governance het financiële gedeelte, wie betaald hoeveel voor welke service.

#### Repository

De Repository is de centrale opslagplaats waarin de services staan opgeslagen. De gegevens welke staan geregistreerd in de Repository zijn zowel de fysieke services zelf als de metadata van de services.

#### Het gebruik van services

Bij het gebruik van services wordt er onderscheid gemaakt tussen 3 entiteiten voor een optimale routering:

11 juni 2009 pagina 64/163

- 1. Service consumer: de afnemer van de service;
- 2. Service provider: de aanbieder van een of meer services;
- 3. Service registery: de administratie waarin servicebeschrijvingen zijn vastgelegd.

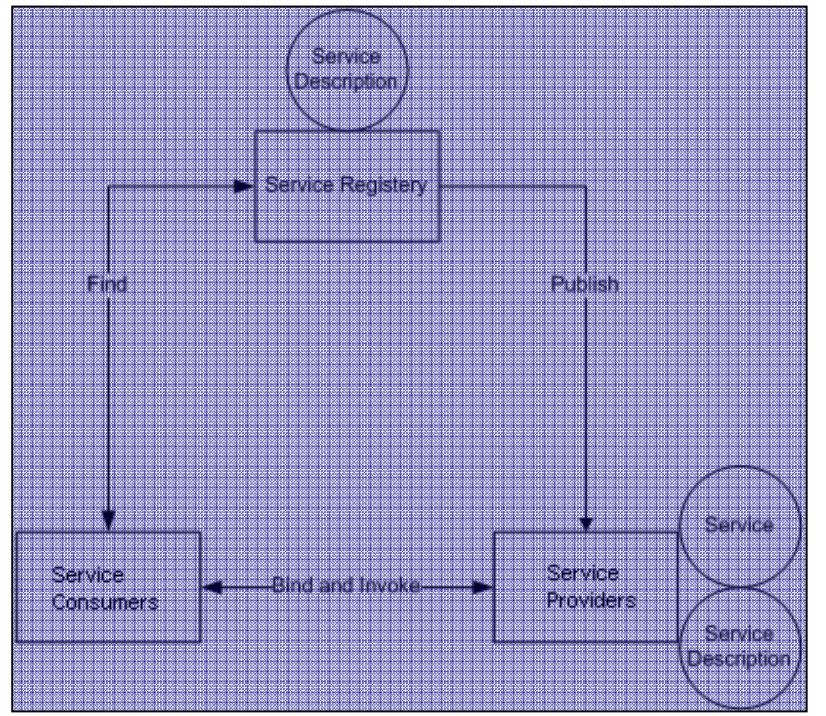

Figuur 2.3: geeft de serviceroutering weer

Hier volgt een voorbeeld aan de hand van de bovenstaande schematische weergave(figuur 2.3):

**Service consumer:** is in dit geval een klant welke een aanvraag doet via een portal.

**Service provider:** is een ERP systeem(kan ook een ander systeem zijn, dit is namelijk platform onafhankelijk) binnen het business platform.

**Service Registery:** bevat de metadata van alle services welke opgevraagd kunnen worden.

**Binding and Invoke:** deze verlopen alleen via de Enterprise Service Bus.

Een voorbeeld aan de hand van Figuur 2.3: Een klant(Service Consumer) voert via een portal een SOA applicatie uit. De services achter de SOA applicatie worden opgevraagd via de portal, hierbij wordt een verzoek gestuurd naar de Service Registry, deze stuurt de locatie van de Service terug naar de klant (Service Consumer). Met deze informatie wordt de locatie bij de Service Provider opgevraagd zodat de desbetreffende SOA applicatie(services) kan worden uitgevoerd door de klant.

#### *2.2 Principes en kantekeningen van SOA en Services*

SOA is gebaseerd op een aantal principes. Deze principes moeten worden nageleefd om deze succesvol en efficiënt te kunnen implementeren en gebruiken.

De volgende principes zijn de basis voor ontwikkeling, beheer en gebruik van SOA:

- 1. Hergebruik, granulariteit, modulariteit, composabiliteit, componentisatie, portabiliteit en interoperabiliteit; Services zijn opgebouwd uit verschillende onderdelen, deze onderdelen zijn af te breken tot kleinere delen en weer op te bouwen tot nieuwe services daarnaast kan één service in meerdere processen gebruikt worden.
- 2. Gebruik van standaarden (zowel algemene als industrie specifieke); dit maakt het gebruik van services platform onafhankelijk.
- 3. Service Identification & categorization, provisioning & delivery en monitoring & tracking. Identification & categorization: er wordt gekeken welke services voor welke functionaliteiten nodig zijn(identification), door het hergebruik van deze services te stimuleren, is het belangrijk dat de juiste services eenvoudig zijn terug te vinden(categorization) binnen de Service Registry. Provisioning & delivery: Wanneer services niet aanwezig zijn, moet deze service ontwikkeld worden(provisioning). Alle ontwikkelde services worden gedistribueerd in SOA applicaties(delivery). Monitoring & tracking: bij het beheer is het belangrijk dat gedistribueerde services en SOA applicaties worden gevolgd voor een juiste werking(monitoring & tracking) binnen het landschap.

Algemene kenmerken van services:

- 7. Een voor de business herkenbare dienst: Services worden gedefinieerd vanuit de bedrijfsprocessen, bedrijfsobjecten of bedrijfsfuncties. Dit levert voor de business herkenbare eenheden functionaliteit op.
- 8. Een gestandaardiseerde interface: Voor het specificeren van de interface van services zijn internationale open standaarden opgesteld.
- 9. Losgekoppeld, relatief autonoom: Services leveren een dienst die door meer afnemers in verschillende processen kunnen worden gebruikt.
- 10. Locatietransparant: In de ideale situatie weet een serviceafnemer niet waar de service zich bevindt noch op welk platform deze is geïmplementeerd.
- 11. Gebruikmaken van andere services: Bij de afhandeling van een service kan gebruik worden gemaakt van de functionaliteit van een andere service.
- 12. Intern en extern te gebruiken:

Services zijn zowel in te zetten voor externe afnemers als voor interne afnemers, binnen de beveiligde interne informatievoorziening van een bedrijf.

### **3. Wat is SAP NetWeaver?**

SAP NetWeaver is een Service georiënteerde applicatie en integratie platform. SAP NetWeaver biedt de mogelijkheid om SAP applicaties te ontwikkelen en deze te gebruiken, SAP NetWeaver kan ook worden gebruikt voor zelfontwikkelde geïntegreerde niet-SAP applicaties en systemen. SAP NetWeaver is gebaseerd op open standaarden en industry de facto standaarden, deze kunnen uitgebreid worden met andere frameworken zoals Microsoft .Net, Sun JavaEE en IBM WebSphere.

Het implementeren van SAP NetWeaver door een organisatie is een strategische stap, de volledige organisatie draait dan namelijk op één volledig geïntegreerd platform van zowel applicaties als technologische ontwikkelingen. SAP NetWeaver is een open architectuur en maakt het tevens mogelijk om verschillende landschappen(ketenmanagement)) aan elkaar te koppelen. Dit betekent dat organisaties hun leveranciers en klanten op een zeer eenvoudige manier toegang kunnen bieden tot hun platform. De toegang tot het platform gebeurt dan op een wijze, waarbij alleen de gegevens te zien zijn welke voor de desbetreffende leverancier en klant relevant zijn. In de huidige markt is dit noodzakelijk, er wordt tegenwoordig steeds meer en vaker vanuit ketenmanagement beredeneerd, hoe nauwer de keten geïntegreerd is, hoe hechter de samenwerking word. Hechter staat tot goedkoper inkopen wat meer winst betekend. Daarnaast worden ook de IT kosten verlaagd. Deze zogenaamde Enterprise Architectuur benadering biedt een aantal voordelen:

- 4. Meer flexibiliteit,
- 5. Beter geïntegreerde applicaties,
- 6. Gebouwd op open standaarden voor toekomstige interoperabiliteit en om bredenre integratie te waarborgen.

SAP NetWeaver bevat verschillende componenten en modules om de bovenstaande veranderingen door te voeren. In figuur 3.1 is een schematische weergave gegeven uit welke componenten SAP NetWeaver is opgebouwd. Er zijn 6 verschillende componenten waar alle modules in onder zijn te verdelen.

- 7. People Integration,
- 8. Information Integration,
- 9. Process Integration,
- 10. Application platform,
- 11. Life cycle management,
- 12. Composite Application Framework.

Elk component bevat modules, deze zullen allen afzonderlijk, in grove lijnen aan bod komen.

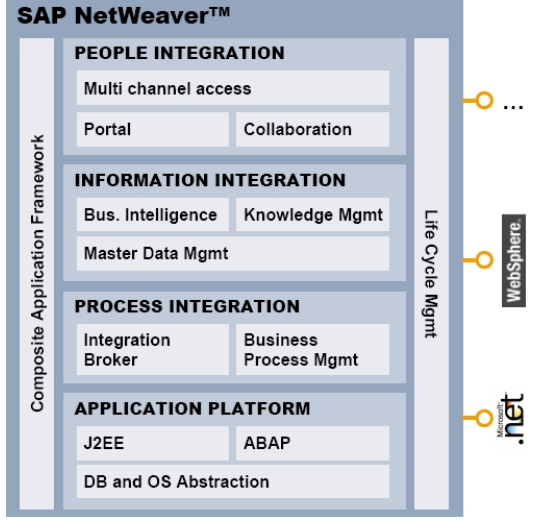

Figuur 3.1: SAP NetWeaver

11 juni 2009 pagina 67/163

#### *3.1 People Integration*

People Integration bevat alle modules waarmee de gebruikers interactie hebben, dit is de front-end van SAP NetWeaver.

#### 3.1.1 Multi channel Acces

Deze module maakt het mogelijk om via mobiele applicaties toegang en interactie te bieden tot de IT architectuur, dit gebeurt via een browser of native front-end. Er zijn verschillende manieren om via deze module toegang te maken met SAP NetWeaver:

- 1. Mobiele toegang,
- 2. RFID,
- 3. Spraak,
- 4. Web/GUI
- 5. Messaging

#### 3.1.2 Portal

De portal is een manier om back-end applicaties te integreren. De portal maakt het mogelijk om onafhankelijk te zijn van alle backend applicaties.

Op dit moment wordt er voornamelijk gewerkt volgens de desktop benadering binnen organisaties, een gebruiker heeft toegang tot verschillende applicaties met verschillende functionaliteiten waarin de gebruiker de verschillende functies uitvoert. De portal module maakt het mogelijk voor een gebruiker om via de portal benadering te werken, de gebruiker heeft één portal/interface om alle noodzakelijke applicaties aan te spreken. De portal is dus eigenlijk een soort gepersonaliseerd intranet waarin de gebruiker alle noodzakelijke systemen kan aanspreken, dus in plaats van zelf verschillende functies in meerdere applicaties uit te voeren, zorgt het systeem dat de juiste gegevens in de juiste systemen worden uitgevoerd.

Deze module wordt vaak geïntegreerd met de collaboration module en de knowlegde management module in het Information Component.

De portal levert:

- 1. Een gepersonaliseerde front-end,
- 2. Gebaseerd op rollen in plaats van functies,
- 3. Uniforme gebruikers toegang,

in een heterogene IT architectuur.

#### 3.1.3 Collaboration

Deze module zorgt voor samenwerking tussen verschillende soorten teams welke over een grotere afstand verdeeld zijn. Al het menselijke contact wordt via collaboration geregeld, van het managen van documenten tot het vergaderen tussen projectteams en eventuele discussies. Deze module wordt vaak geïntegreerd met de portal module en de knowlegde management module.

Collaboration zorgt voor dynamische communicatie tussen:

- 1. Permanente teams
- 2. Ad hoc teams
- 3. Communities

#### *3.2 Information Integration*

Information Integration bevat de modules waarbij informatie verwerkt wordt met als uitgangspunten:

- 1. Verbeteren van besluitvorming en controle
- 2. Het helder krijgen van bedrijfsprocessen
- 3. Betere sturing vanuit de organisatie.

#### 3.2.1 Business Intelligence

Met Business Intelligence kan informatie op een eenvoudige wijze verkent, verwerkt en verspreid worden naar de juiste persoon op de juiste plaats binnen een organisatie. De verwerkte informatie kan op eenvoudige wijze in verschillende tabellen, formaten en grafieken geplot worden. Informatie verwerken kan op allerlei verschillende niveaus, eventuele geplotte grafieken kunnen op de portal worden weergegeven in de vorm van bijvoorbeeld management informatie, individuele resultaten, afdelingsresultaten etc.

Business Intelligence maakt gebruik van een datawarehouse waarbinnen data wordt geanalyseerd, dit biedt:

- 1. op een eenvoudige wijze toegang tot informatie,
- 2. een duidelijke analyse van informatie,
- 3. de ontwikkeling van nieuwe inzichten en begrippen,

Welke leidt naar een betere en meer geïnformeerde besluitvorming op alle niveaus binnen een organisatie.

#### 3.2.2 Knowledge Management

Knowledge management biedt structuur en uniforme weergave bovenop ongestructureerde informatie en heterogene verzamelplaatsen van data. Knowledge management kan worden weergegeven op de portal. Daarnaast kan Knowledge Management worden gebruikt met het zoeken & classificeren op basis van content management.

Binnen Knowledge Management kan content op verschillende manieren worden gemanaged:

- 1. Zoeken
- 2. Taxonomie
- 3. Classificatie
- 4. Publiceren
- 5. Gerelateerde workflow processen

#### 3.2.3 Master Data Management

Master Data Management zorgt dat alle data welke uitgewisseld wordt tussen verschillende systemen uniform wordt gemaakt, dit kan zowel tussen interne systemen worden gedaan als één intern systeem welke met een extern systeem is gekoppeld. Wanneer een gebruiker in één bepaald systeem data wijzigt, wordt deze wijziging door Master Data Management opgeslagen en uiteindelijk in alle systemen met soortgelijke velden aangepast of aangemaakt.

Master Data Management zorgt voor een harmonieuze werking tussen systemen zodat alle data binnen een IT omgeving integer blijft.

#### *3.3 Process Integration*

Proces Integration omvat zowel interne als externe proces integratie met SAP en non-SAP systemen tot één groot ecosysteem.

Beide onderdelen(interne en externe proces integratie) binnen dit component kunnen worden samengevoegd als Process Integration(PI) PI is gebouwd op basis van de volgende principes:

- Gebaseerd op open industrie en webstandaard:
	- Om integraties zo eenvoudig mogelijk te maken zijn er geen speciale benodigdheden of systemen/applicaties, voor de compatibiliteit van PI werkt SAP samen met verschillende softwareleveranciers.
- Webservices:
	- Applicaties worden webservices
- Bedrijfsprocessen:
	- Zorgt voor flexibele configuratie, uitvoerbaarheid en monitoring van bedrijfsprocessen tussen applicaties en externe applicaties van leveranciers en klanten.
- Zorgt voor eenvoudige stapelbare oplossingen:

11 juni 2009 pagina 69/163

Om het beheer en support zo eenvoudig mogelijk te laten verlopen, worden eenvoudige mechanismen geprefereerd boven ingewikkelde mechanismen.

• Losse koppelingen: Er wordt zoveel mogelijk asynchrone communcatie gebruikt, er wordt alleen synchrone communicatie gebruikt waar nodig is.

#### 3.3.1 Integration Broker

De Integration Broker verbindt applicatie componenten van verschillende bronnen en leveranciers op een XML/SOAP basis. In plaats van een statische interface tussen twee verschillende applicaties, worden alle applicaties (SAP en non-SAP systemen) aan elkaar gekoppeld via de Integration Broker. Figuur 3.2 laat een schematische weergave zien, welke invloed dit heeft binnen de applicatie portfolio.

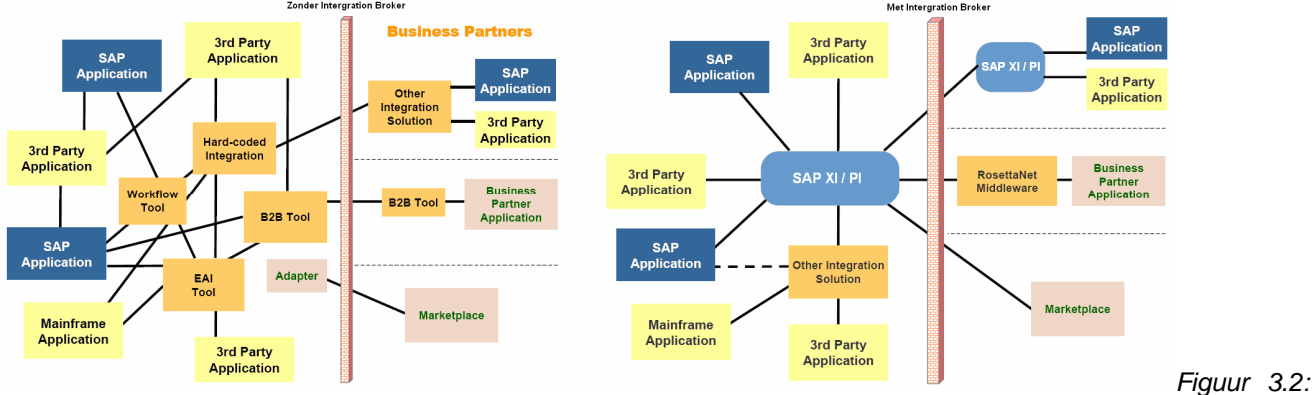

Integration zonder en met Integration Broker.

In het *figuur 3.2* zijn de statische interfaces rechtstreek tussen informatie systemen vervangen door de Integration broker. welke één uniforme oplossing voor de berichtafhandeling tussen alle verschillende gekoppelde informatie systemen afhandeld.

#### 3.3.2 Business Process Management

Terwijl de Inovation broker voornamelijk het technische onderdeel is binnen Process Integration, is Business Process Management gefocust op de bedrijfsprocessen. Binnen de BPM module kunnen de bedrijfsprocessen relatief eenvoudig ontworpen worden, BPM assisteert hierin en optimaliseert de bedrijfsprocessen.

BPM is gebouwd op de volgende principes:

- 1. Modeleren en het sturen van processen in een dynamische IT omgeving.
- 2. BPM stuurt processen binnen en tussen verschillende applicaties.
- 3. De verschillende bedrijfsprocessen kunnen gecombineerd en herbruikt worden om adaptiviteit te vormen.

#### *3.4 Application platform*

Het applicatieplatform is de backbone van ieder systeem wat is geimplementeerd binnen de SAP NetWeaver omgeving. Binnen het applicatieplatform opereren J2EE Java en ABAP samen waardoor:

- 1. SAP NetWeaver volledig is te benaderen via de browser(webbased),
- 2. Platform onafhankelijk, is op ieder informatiesysteem en database te draaien.

#### 3.4.1 J2EE

Ondersteund Java code van de J2EE 1.3 standaard**.**

#### 3.4.2 ABAP

Ondersteund ABAP code, dit is SAP's eigen programmeertaal voor bedrijfsapplicaties.

#### 3.4.3 DB en OS Abstraction

Met DB Abstraction(gebruikt Open SQL) hoeft de programmeur niet te weten wat de onderliggende database is. Met de OS Abstraction hoeft de programmeur niet te weten wat het onderliggend besturingssysteem is.

#### *3.5 Life cycle management*

Life cycle management zorgt voor ondersteuning op alle niveaus van de software life cycle binnen SAP NetWeaver. Binnen de life cycle bevinden zich een aantal fases. Elke fase heeft verschillende hulpmiddelen en ontwikkelmethoden om Enterprise Services binnen SAP NetWeaver succesvol te kunnen ontwikkelen en gebruiken:

- Ontwikkeling;
	- o Verkorte ontwikkeling.
	- o Op Eclipse gebaseerde extensies en open ontwikkelomgeving.
	- o Automatische componenten bouw service voor grote ontwikkelteams.
- Uitrol;
	- o Implementatie en roadmap zorgt voor een globale uitrol.
	- o Methodieken en randvoorwaarden voor een globale uitrol.
- Testen;
	- o Testen van handgemaakte configuraties van het bedrijfsproces.
- Beheren en beheersen;
	- o Landscape reporting analyseert de relatie tussen processen en systemen.
	- o Een efficiente ondersteuning via case afhandeling door de support desk.
	- o Het continue monitoren van processen en het systeem landschap.

#### *3.6 Composite Application Framework*

Met Composite Application Framework kunnen SAP xApps op een snelle en eenvoudige manier gemodelleerd en gegenereerd worden op servicebasis. Composite Application Framework bevat een repository(opslagplaats) welke de metadata bevat van alle services binnen het NetWeaver platform, vanuit deze repository kunnen deze services worden gemanaged. De kracht en snelheid van Composite Application Framework zit in het hergebruik van de Enterprise Services. Via de Enterprise Service Repository kunnen Enterprise Services op een snelle manier worden aangepast of uitgebreid.

#### *3.7 Architectuur zonder SAP NetWeaver*

Op dit moment maken de meeste organisaties gebruik van het client/server model. Kenmerkend van het client/server model is dat de informatiesystemen ingericht zijn volgens specifieke taken waardoor één systeem verschillende bedrijfsprocessen ondersteund, bijvoorbeeld een CRM systeem welke alle klantgerichte bedrijfsprocessen afhandelt of een SRM systeem welke de informatievoorziening met de leveranciers onder controle houdt. Figuur 3.3 geeft de architectuur van het client/server model weer. Om nog enigszins aan dataintegratie te doen zijn er verschillende "hard" gecodeerde koppelingen/interfaces tussen de systemen opgezet. Omdat ieder informatiesysteem een eigen taak heeft, hebben de gebruikers toegang tot verschillende informatiesystemen.

Wanneer bedrijfsprocessen veranderen, moeten de desbetreffende informatiesystemen worden gewijzigd door middel van releases of zelfs volledig worden vervangen. Dit is een tijdsrovend en een zeer ingewikkeld proces, om maar even de kosten buiten beschouwing te laten. Door de complexiteit binnen het client/server model is het vrijwel onmogelijk om snelle veranderingen door te voeren welke "goed" geïntegreerd zijn binnen de applicatieportfolio.

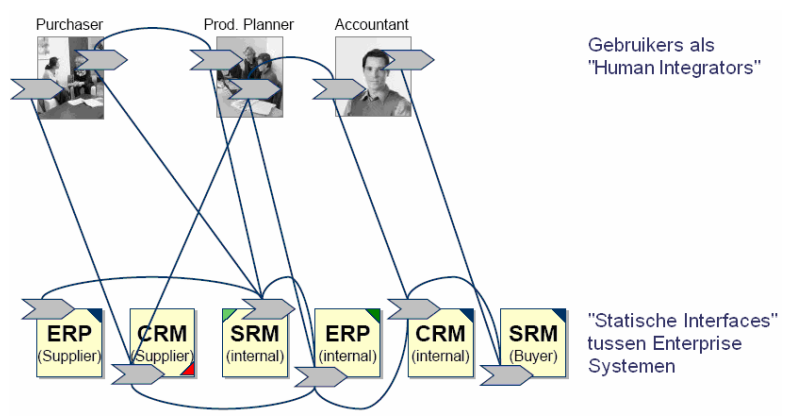

Figuur 3.3: Architectuur volgens client/server model.

#### *3.8 SOA architectuur met SAP NetWeaver*

Figuur 3.4 geeft een SOA architectuur gebaseerd op SAP NetWeaver weer. SOA heeft als kenmerk dat het op een procesgerichte manier is opgezet. Alle informatiesystemen worden aan SAP NetWeaver gekoppeld door middel van Enterprise Services. Elke Enterprise Service heeft unieke specifieke eigenschappen, deze services zijn autonoom, een soort minuscule ad-hoc applicaties welke gebaseerd zijn op de onderliggende systemen. De services worden uiteindelijk op basis van een bedrijfsproces georchestreerd en samengesteld tot een composite application. Deze composite applications zijn eenvoudig aan te passen en te plaatsen in een portal. Anders dan in het client/server model heeft de gebruiker één interface, de zogenaamde portal, welke deze benadert. Deze portal is eenvoudig aan te passen, aan de rol van de gebruiker.

SAP NetWeaver maakt het mogelijk om snel en flexibel nieuwe processen samen te stellen of te wijzigen waardoor er op een snelle manier veranderingen kunnen worden doorgevoerd. Organisaties kunnen op deze manier sneller inspelen op de markt.

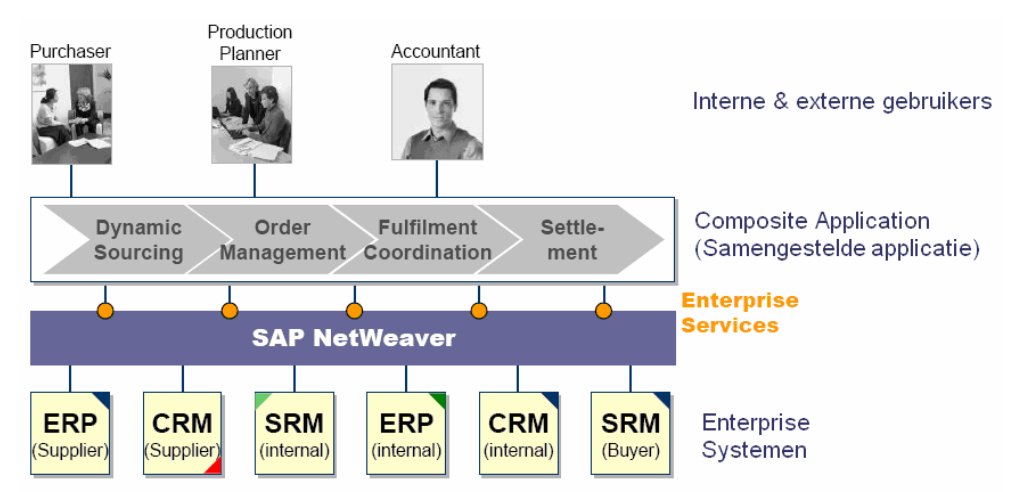

Figuur 3.4: Service Oriënted Architectuur met SAP NetWeaver.
# **4. SAP NetWeaver en SOA**

In dit hoofdstuk wordt het SOA model(Figuur 2.1) welke in hoofdstuk 2 is uitgelegd, toegepast op SAP NetWeaver. SAP maakt het mogelijk om Service Oriented Architecture te implementeren binnen SAP NetWeaver. Daarnaast biedt SAP NetWeaver de mogelijkheid om SOA te integreren met de platform componenten van SAP NetWeaver(zie Figuur 3.1). SAP NetWeaver focust op de volgende aspecten:

- Integratie van het IT landschap in de Strategie en vice versa,
- Blauwdruk voor een adaptieve, flexibele en open IT architectuur voor de ontwikkeling van Enterprise Services, gebaseerd op Enterprise scale business oplossingen,
- SAP ontwikkeld Enterprise Services voor partners en klanten.

Belangrijk is dat Business en IT moeten worden samengebracht, IT mag geen belemmering zijn voor de flexibiliteit en adaptiviteit van een organisatie.

# *4.1 Lagen binnen SAP NetWeaver voor SOA*

SAP heeft een eigen interpretatie om SOA toe te passen. SAP NetWeaver is een framework welke Enterprise Services ondersteunt. Binnen SAP NetWeaver kunnen naast een Service Oriënted Architecture, verschillende service geörienteerde architecturen worden toegepast zoals SAAS, cloud-computing, mashups etc..

In figuur 4.1 is een Service Oriënted Architecture toegepast binnen SAP NetWeaver. Het eerste wat opvalt is dat figuur 4.1 anders oogt dan het model binnen de SOA filosofie(zie figuur 2.1), welke in hoofdstuk 2 is toegelicht. Figuur 4.1 waarin SOA binnen SAP NetWeaver wordt toegepast, ziet er in eerste instantie een stuk uitgebreider uit, dit komt voornamelijk door de technische mogelijkheden welke SAP NetWeaver biedt naast het toepassen van SOA. SAP NetWeaver biedt verschillende functionaliteiten naast SOA met de verschillende platform componenten op basis van People, Process en Information Integration (zie hoofdstuk 3). Alle verschillende onderdelen welke te vinden zijn binnen de SOA filosofie (zie figuur 2.1) zijn ook te vinden in het SOA model toegepast binnen SAP NetWeaver (zie figuur 4.1). Het consumer/provider model, achter de SOA filosofie, werkt echter op dezelfde manier.

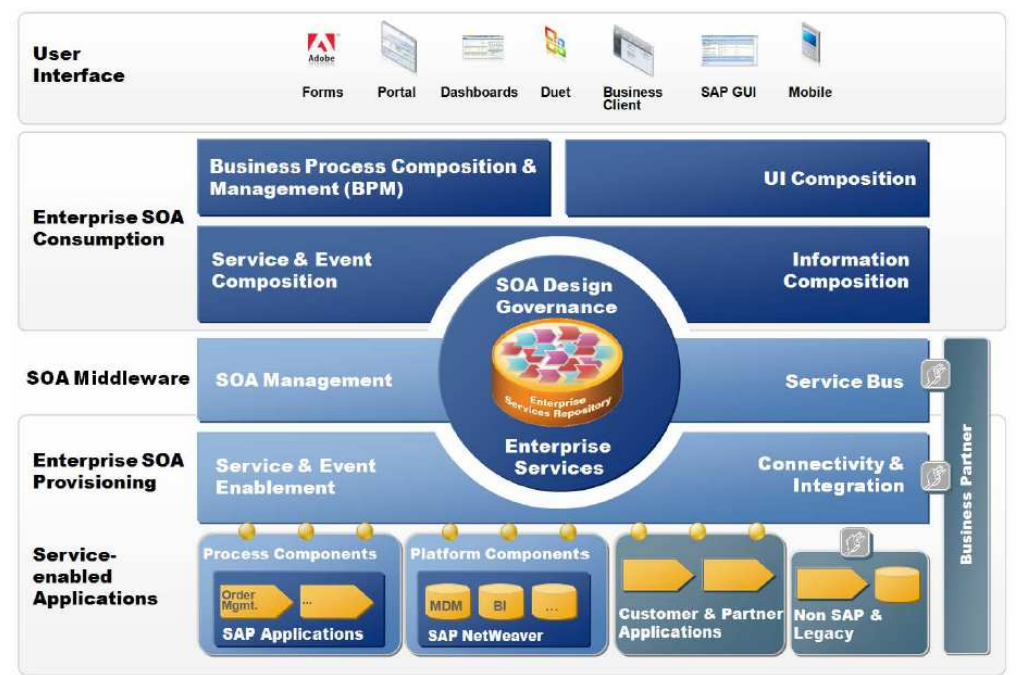

Figuur 4.1 SOA toegepast in SAP NetWeaver.

11 juni 2009 pagina 73/163

## 4.1.1 Service-enabled Applications

In deze laag bevinden zich de business logica binnen het landschap. Deze business logica kunnen vanuit verschillende zogenaamde backend systemen ontsloten worden. Backend systemen zoals: Non SAP systemen & Legacy systemen, Partner, Leverancier & Klant applicaties (ketenmanagement), Proces componenten vanuit SAP applicaties (SAP business suite, SAP R/3 etc.) en van andere Platform Componenten welke zich bevinden binnen het SAP NetWeaver platform(de componenten welke in hoofdstuk 3 zijn beschreven).

#### 4.1.2 Enterprise SOA Provisioning

De provisioning laag zorgt voor service abstraction vanuit de Service-enabled Applications laag. Alle functionaliteiten vanuit de backend systemen worden ontsloten door middel van Enterprise Services. Alle Business Objecten en business logica welke niet worden ontsloten vanuit backend systemen kunnen in deze laag worden aangemaakt.

#### 4.1.3 SOA Middleware/Enterprise Service Bus

Dit is de laag binnen het Enterprise SOA model waar de communicatie plaats vindt. De Enterprise Service bus is verantwoordelijk voor de integratie van verschillende systemen binnen het SOA landschap. Figuur 4.2 geeft een schematische weergave van de Enterprise Service Bus en de verschillende componenten hierbinnen weer.

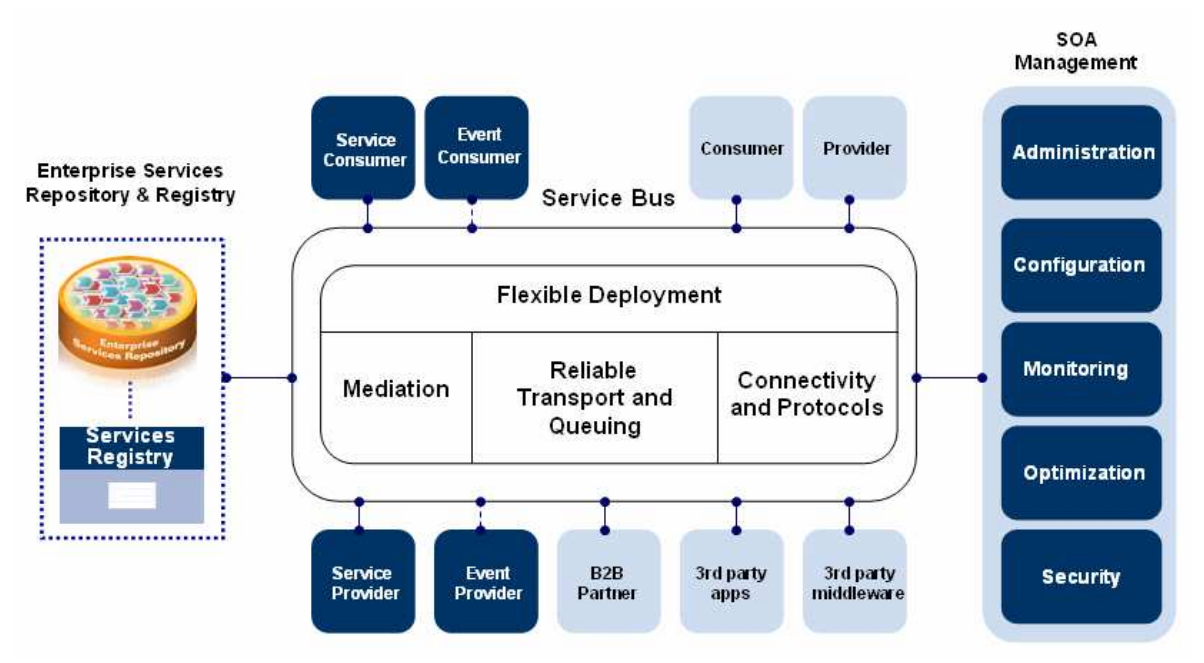

Figuur 4.2: De Enterprise Service Bus

De Enterprise Service Bus zorgt voor de transport van Enterprise Services tussen service consumers en service providers. Ook worden de onderdelen welke service runtime (zorgt voor service-based communcatie) en integratie runtime mogelijk maakt, samengevoegd. De combinatie van service runtime en integratie runtime zorgen voor de mapping, routing en business process management(voor orchestratie) van de Enterprise Services. Service consumers en service providers weten dankzij de combinatie van deze functies niet van het bestaan van elkaar.

Wanneer de service consumer of de service provider een legacy systeem is, welke geen gebruik maakt van service technologie, moeten integratie adapters zorgen tussen de communicatie hiertussen. De ESB zorgt middels protocol conversie voor de connectiviteit, tussen het protocol van het legacy systeem en het protocol van het protocol van het op SOA gebaseerde systeem. Enterprise services kunnen via verschillende manieren worden verbonden op de ESB, de ESB ondersteund namelijk verschillende standaarden. Dit maakt het mogelijk om

#### 11 juni 2009 pagina 74/163

interne processen op een eenvoudige manier op externe processen, van bijvoorbeeld partners of klanten, op elkaar aan te sluiten.

De Enterprise Service Bus is een onderdeel van SAP NetWeaver Process Integration en bevat de volgende karakteristieken:

- Ondersteund synchrone en asynchrone messaging,
- Ondersteund een breed scala aan standaarden,
- Heeft de capaciteit om functies/processen binnen non-WebService enabled(legacy) systemen om te zetten naar te managen en herbruikbare services,
- Mediation mogelijkheden(protocol conversie en data format conversie),
- Breed scala aan routing patronen inclusief dynamische routing(als content-based routing),
- Data mapping en transformation,
- Capaciteit om high volume messaging scenarios af te handelen,
- Interoperabiliteit tussen service consumers en service providers met verschillende protocollen zoals SOAP/HTTP,
- Capaciteit om aditionele mediation mogelijkheden toe te voegen aan messages,
- Ondersteuning van policy-based beveiliging op message-niveau en transport-niveau.

#### 4.1.3 Een Design Governance

Om Service Oriënted Architecture succesvol in te kunnen voeren, zal de organisatie Business-IT alignment. Business-IT alignment is de afstemming van IT op de doelstellingen en processen van de organisatie. SOA Governance is hier verantwoordelijk voor, SOA Governance is de spil tussen het strategische management en de IT infrastructuur, SOA Governance is de "people-side" binnen SOA. SAP NetWeaver biedt vooral functionaliteiten voor SOA Governance tijdens de ontwikkeling van Enterprise Services. Er wordt tijdens de ontwikkeling van een Enterprise Service rekening gehouden dat deze in het geheel binnen de organisatie doelstellingen en processen past. Voor meer informatie over dit onderwerp zie paragraaf 6.3.

#### 4.1.4 Enterprise Service Repository

Deze bevat alle Enterprise Service artefacten zoals; process components, process component interaction models, global data types, interfaces, message types, Enterprise Services etc. Ook maakt deze het mogelijk om de samenhang tussen de verschillende artefacten te begrijpen.

De Enterprise Service Repository is opgedeeld in twee verschillende delen; de Enterprise Service Repository (aangeduid als ES Repository) en de Service Registery.

#### **ES Repository:**

Binnen de ES Repository worden: alle onderdelen(process components, process component interaction models, global data types, interfaces, message types, Enterprise Services etc.) ontwikkeld en gemanaged. De ontwikkelingstool hiervan is de Enterprise Service Builder, deze wordt ook gebruikt voor proces integratie taken.

#### **Service Registery:**

Dit is de directory waar alle gepubliceerde Service Definities en oproepbare service endpoints welke beschikbaar zijn binnen het SOA landschap en waar deze zijn opgeslagen. Om hergebruik binnen het SOA landschap te vereenvoudigen, bevat de Service Registery verschillende componenten om Enterprise Services op een eenvoudige manier op te zoeken. Daarnaast worden alle Enterprise Services binnen de Service Registery geclassificeerd en maakt de Service Registery gebruik van taxonomie.

#### 4.1.5 Enterprise SOA Consumption

Binnen deze laag worden de Enterprise Services bewerkt voor uiteindelijke user interactie. Deze laag heeft verschillende componenten welke zorgen voor de bewerking van informatie tot business intelligence, Enterprise Services tot Processen en Processen tot User Interfaces, binnen dit onderdeel komen de pijlers vanuit de SAP NetWeaver structuur boven. Via BPM kunnen de Enterprise Services georchestreerd worden naar bedrijfsprocessen, voor deze bedrijfsprocessen kan uiteindelijk een User Interface worden gebouwd via UI

composition. Via Information Composition kan informatie beschikbaar worden gesteld vanuit het NetWeaver Business Warehousing platform component.

#### 4.1.6 User interface

Dit is de frontend binnen het SOA landschap. Deze laag biedt platform onafhankelijke mogelijkheden voor user interactie gebaseerd op de beschikbare Enterprise Services. Dit is hetgeen waar de gebruikers binnen het SAP SOA landschap interactie mee hebben, dit kan zowel zijn op rol basis als functie basis.

#### *4.2 Enterprise Services*

SOA betekend Services Oriënted Architecture, dit houdt in dat alle afhandelingen binnen een IT landschap door middel van Services worden uitgevoerd. Deze services heten binnen SAP NetWeaver; Enterprise Services.

Een Enterprise Service bestaat uit kleine onderdelen welke de Enterprise Service unieke functies meegeeft. Deze kleine onderdelen samen maakt een Enterprise Service tot bouwblokken. De Enterprise Services zijn op elkaar te stapelen tot een bedrijfsproces. De bouwblokken welke tot een bedrijfsproces zijn opgebouwd zijn ook weer af te breken tot individuele bouwblokken, ook zijn de bouwblokken zelf af te breken in individuele onderdelen(waaruit een Enterprise Service is opgebouwd). Het ideaal achter de principes en kenmerken(beschreven in paragraaf 2.2) is de mate van flexibiliteit welke kan worden bereikt doordat alle onderdelen binnen een SOA omgeving herbruikbaar zijn.

Een Enterprise Service is:

- Vanuit Business optiek: een uitvoerbare business functie,
- Vanuit Technische optiek: een loskoppelbare ad-hoc functie.

## 4.2.1 Waaruit is een Enterprise Service opgebouwd?

Een Enterprise Service is opgebouwd uit een aantal verschillende onderdelen. Figuur 4.3 geeft een schematische weergave van de opbouw, van een Enterprise Service.

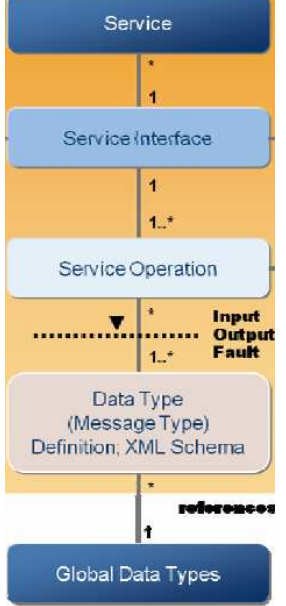

Figuur 4.3 de opbouw van een Enterprise Service.

#### **Service Interface**

Een Service Interface groepeert Service Operations en geeft deze een naam. Een Service Interface kan meerdere Service Operations bevatten.

11 juni 2009 pagina 76/163

#### **Services Operation**

Service Operations zijn enteiten welke specifieke Business Object taken uitvoeren, bijvoorbeeld het aanmaken, verwijderen of updaten van een Business Object. De Service Operation bestaat uit een specificatie van een functie welke een set van data en message types bevat. Een Service Operation ondersteund zowel asynchrone(A2A of B2B communicatie) als synchrone(toegang van andere componenten van dezelfde applicatie) communicatie. Een voorbeeld van een Service Operation binnen een Enterprise Service is de actie: Search For CustomerSales Order By CustomerID.

#### **Global Data Types**

Global Data Types(GDT) zijn data types welke binnen het gehele SAP landschap worden gebruikt. GDT verzekeren harmonisatie binnen de hiërarchische structuren en Service Operations en de structuur van Business Objecten. GDT stimuleren de herbruikbaarheid binnen Enterprise Services door uniformiteit binnen alle Business Objecten, service interfaces en service operations.

De bovenstaande beschreven onderdelen zijn nodig om een Enterprise Service op te bouwen. Enterprise Services zijn een soort bouwstenen, een Service Operation bevat meerdere GDT's, een Service Interface bevat meerdere Service Operations. Figuur 4.4 geeft een schematische weergave, van een Business Object Map. Een Business Object Map is een weergave van de ESR en laat hierin de samenhang zien tussen de verschillende Enterprise Services. Op het plaatje zijn Process components, Business Objects en Deployment units te zien. Binnen Figuuur 4.4 is een klein gedeelte van de Business Object Map vergroot om de leesbaarheid te verbeteren en om de verschillende componenten, objects en units te benamen.

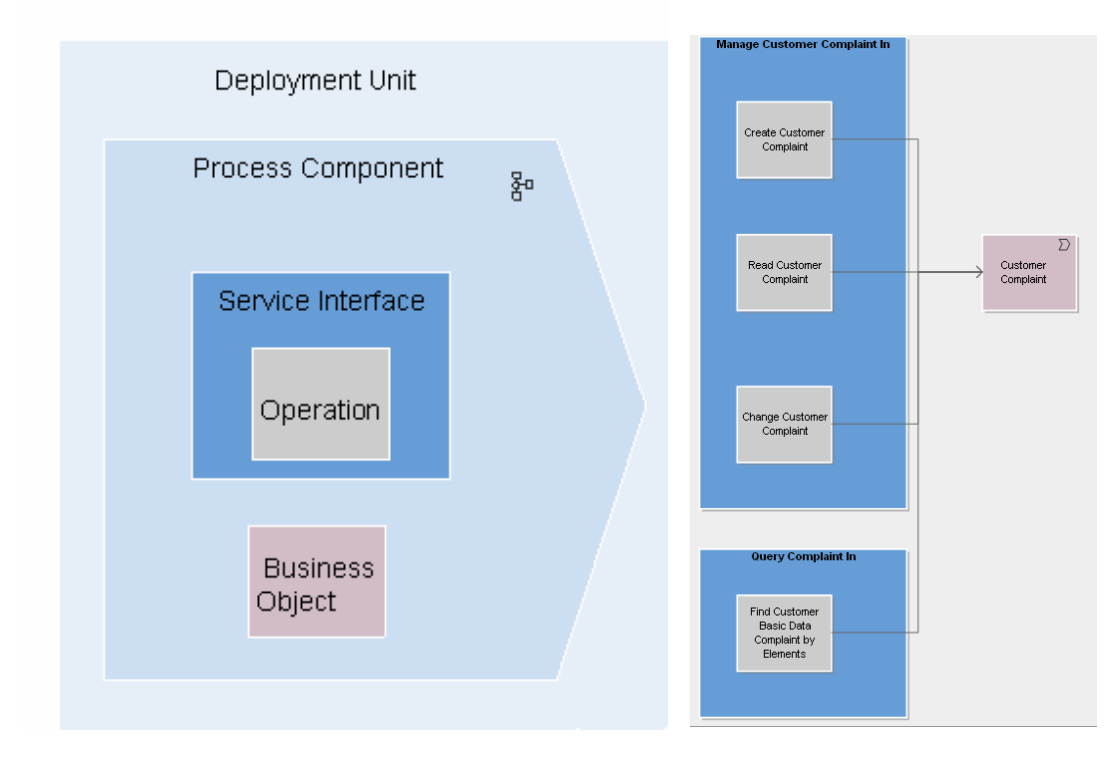

Figuur 4.4: Business Object Map

#### **Deployment Unit**

Een deployment unit groepeert process components welke interactie met elkaar hebben, de deployment unit geeft het type van interacties weer, welke nodig is tussen process components binnen de deployment unit.

#### **Process Component**

Process Components groeperen Business Objects, verder bevatten deze data en Enterprise Services om deze data te benaderen(Service Interfaces en Service Operations). Process Components zijn modules van grotere applicaties en gemakkelijk te hergebruiken Een voorbeeld van een Process Component is Sales Order Processing.

#### **Business Object**

Een Business Object(BO) omschrijft de data van een business area. BO's bevatten een reeks van entiteiten met gemeenschappelijke karakteristieken en gemeenschappelijk gedrag welke duidelijke omlijnde business semantiek vertegenwoordigen. Een voorbeeld van een BO is een Sales Order. BO's kunnen worden gebruikt voor het overerven(bekend uit Object Oriënted Programming) van karakteristieken en gedrag, er kan bijvoorbeeld een business partner worden gemaakt, de karakteristieken en het gedrag kunnen dan worden overgeërfd naar bijvoorbeeld een customer of een supplier.

#### 4.2.1 Enterprise Service Workplace

Enterprise Service Workplace(ES Workplace) is een omgeving van SAP waar informatie over ontwikkelde Enterprise Services zijn te vinden. Alle Enterprise Services bestaan uit 2 verschillende WSDL(Web-Service Definition Language) bestanden, de front-end en de back-end. De front-end moet worden geïmplementeerd in de ESR, de backend moet worden geïmplementeerd in de ABAP workbench.

#### 4.2.2 Standaard vs. Maatwerk

SAP NetWeaver ondersteund de functionaliteit om zowel zelf Enterprise Services te ontwerpen en te implementeren(provisioning) als standaard Enterprise Services te implementeren(consuming) Standaard Enterprise Services zijn gedistribueerd vanuit een SAP backend systeem met enhancement packages en ontwikkeld door SAP. Voordelen van standaard Enterprise Services ten opzichte van maatwerk Enterprise Services:

- 1. Standaard Enterprise Services zijn ontwikkeld door SAP, SAP biedt ondersteuning op standaard Enterprise Services.
- 2. Gebaseerd op Best Practices. Dit kan tevens een nadeel zijn, het is mogelijk dat het werkelijke proces welke de Enterprise Service ondersteund, afwijkt van het standaard proces.
- 3. Ze zijn relatief goedkoop, de desbetreffende ES hoef niet meer ontwikkeld worden dus geen ontwikkelingskosten. De enige kosten welke deze met zich mee brengen zijn implementatiekosten.

Standaard Enterprise Services kunnen ook handmatig gewijzigd worden, het nadeel is dan echter dat deze voor maintenance niet meer worden ondersteund door SAP.

#### *4.3 Provider/Consumer model*

Kenmerkend van de SOA architectuur is het Provider/consumer model, SOA binnen SAP NetWeaver werkt volgens hetzelfde principe. In figuur 4.5 is een schematische weergave van hetzelfde model welke in hoofdstuk 2 is beschreven, in dit geval is dit provider/consumer model toegepast op SAP NetWeaver.

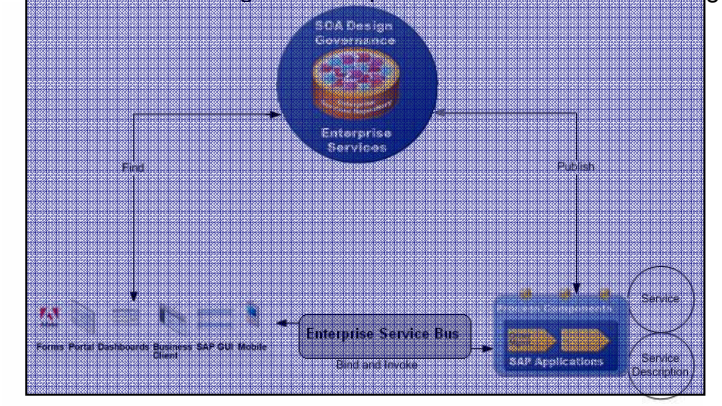

Figuur 4.5 Het provider/consumer model hoe deze beschreven is in hoofdstuk 2 toegepast op SAP NetWeaver

# 11 juni 2009 pagina 78/163

#### Bijlage B - Onderzoeksrapport: SAP SOA Competitive Landscape

De Service Provider, in dit geval de proces componenten van een SAP applicatie, publiceren hun ready-to-use Enterprise Services naar de Service Repository binnen de Enterprise Service Repository. Wanneer een gebruiker een functie uitvoert via een portal, vraagt de Service Consumer de definities bij de Service Repository op, de Service Repository stuurt dit verzoek terug naar de Service Consumer. De Service Provider stuurt dan de definities naar de Enterprise Service Bus. De Enterprise Service Bus routeert de juiste Enterprise Services terug vanuit de Service Provider naar de Service Consumers.

## *4.4 Tools binnen SAP NetWeaver voor SOA*

Om binnen SAP NetWeaver, SOA toe te passen zijn er meerdere tools voor de ontwikkeling van een SOA beschikbaar.

#### 4.4.1 NetWeaver Process Integration:

Zorgt voor ESOA levering en SOA Middleware mogelijkheden. Process Integration is standaard bij een NetWeaver licentie meegeleverd(voor meer informatie over Process Integration zie pagina 15).

#### **Enterprise Services Repository en Services Registery**

De Enterprise Services Repository is de centrale SOA repository, deze bundelt de ES Repository en de Services Registery.

#### **Enterprise Service Bus**

NetWeaver Process Integration zorgt voor alle SOA middleware mogelijkheden, de sleutel om dit mogelijk te maken, is de Enterprise Service Bus.

#### **Integration Directory:**

Dit is de centrale tool voor het configureren van de message afhandeling, de routing regels tussen verschillende entiteiten binnen een proces(komt een stukje governance bij kijken) en de communicatie eigenschappen inclusief beveiliging.

#### **Integration Server:**

De integration server is de runtime omgeving welke beveiligde, op standaard gebaseerde, betrouwbare en instelbare communicatie tussen service provider en service consumer systemen levert. De business process engine is een onderdeel van de intergation server, deze zorgt voor cross component business process management en handelt processen af, waar de message flow tussen verschillende business applicaties afhankelijk is van verschillende messages of tijdgebonden business acties of reacties.

#### **Advanced Adapter Engine:**

De Advanced Adapter Engine bevat ingebouwde mediation mogelijkheden voor incompatible protocollen, structural maps, schema en data formaten tussen verschillende service provider en service consumer applicaties. Hierdoor ondersteund de Advanced Adapter Engine flexibele en betrouwbare transport en queuing mogelijkheden welke gebaseerd zijn op XML.

#### **JSE Adapter Engine:**

De JSE Adapter Engine bevat verschillende implementatie methodieken voor connectiviteits en data formaat conversie mogelijkheden.

#### **SAP NetWeaver Administrator (SAP NWA) voor SAP NW PI en Runtime Workbench:**

Dit onderdeel zorgt voor SOA Management binnen de Enterprise Service Bus waarbij de kwaliteit wordt gewaarborgd van de implementatie van Enterprise Services. De kwaliteit wordt op proces-niveau gewaarborgd, op beveiliging met toegangscontrole, authenticiteit, auditing, policies en het monitoren van de uitvoering van Enterprise Services.

#### 4.4.3 NetWeaver Composition Environment

Zorgt voor Enterprise SOA consumptie, ontwikkeling en composition van SOA applicaties. Composition Environment is standaard niet meegeleverd bij een licentie van NetWeaver, hier dient een extra licentie voor aangeschaft te worden.

#### **4.4.3.1 NetWeaver Developer Studio (CE)**

SAP NetWeaver Developer Studio(NWDS) werkt in principe hetzelfde als de ABAP Workbench, NWDS is echter Java en CAF(Composition Application Framework) georiënteerd. Met NWDS kunnen Business Objecten en business logic gemaakt worden op basis van J2EE en CAF in de vorm van Enterprise Services. Daarnaast kan er op basis van deze Enterprise Services een user interface(UI)worden ontworpen middels Wep Dynpro en SAP Interactive Forms by Adobe.

#### **4.4.3.2 NetWeaver Visual Composer (CE)**

NetWeaver Visual Composer(VC) is een browser-based modeling tool voor UI's. Het grootste voordeel van VC is dat binnen deze tool geen programma code hoeft te worden ontwikkeld(drag en drop). VC kan dus ook worden gebruikt door business process experts welke geen programmeer achtergrond hebben.

#### **4.4.3.3 Guided Procedures Framework (CE)**

Met het Guided Procedures Framework(GP) kunnen business processes worden ontwikkeld vanuit gebruikerperspectief. Met GP Design Time, welke browser-based is, kunnen business processes ontworpen, geïmplementeerd en geconfigureerd worden op basis van guided procedures. Daarnaast biedt GP de mogelijkheid om de business processes welke binnen deze tool ontwikkeld zijn, gemanaged en gemonitored worden

#### 4.4.4 ABAP Workbench (backend applicatie)

Met de ABAP workbench kunnen Business Objecten en business logica worden ontwikkeld op basis van Enterprise Services. De ABAP workbench zorgt daarnaast dat standaard SAP Enterprise Services(afkomstig uit SAP Enhancement Packages) kunnen worden geconsumeerd binnen een SOA.

# **5. Modellen/Aanpakken**

Het implementeren van een architectuurmodel is vele malen complexer dan het implementeren van een nieuw informatiesysteem. Het is daarom zeer belangrijk om een goede aanpak te gebruiken om deze te implementeren. Dit hoofdstuk staat in het teken van modellen/aanpakken om SOA op een juiste manier te implementeren.

#### *5.1 Accenture SOA model*

Accenture heeft in de loop der jaren vele SOA projecten gedaan en heeft op basis hiervan een eigen visie ontwikkeld voor de implementatie hiervan. Figuur 5.1 geeft een schematische weergave van de visie van Accenture op de implementatie van SOA.

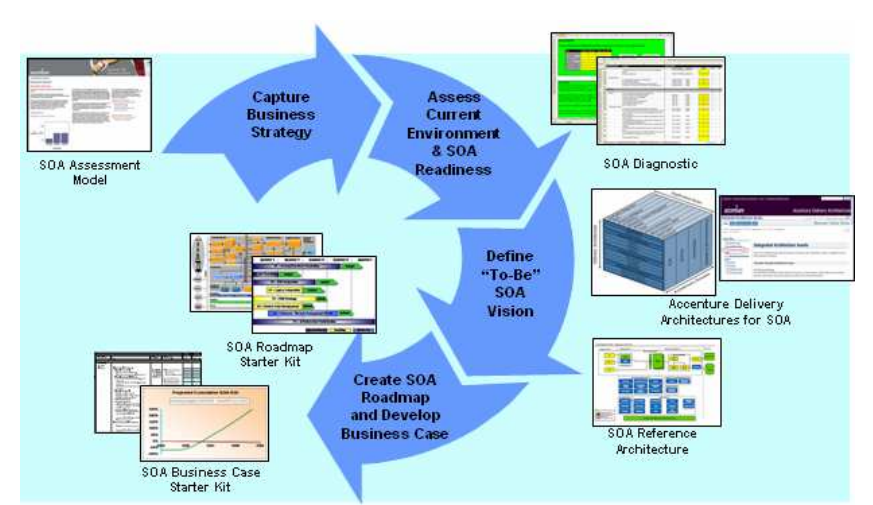

*Figuur 5.1: De visie van Accenture op de implementatie van SOA.* 

Naast deze eigen ontwikkelde visie, zijn er verschillende Accenture Delivery Tools (ADT) ontwikkeld om de implementatie te vereenvoudigen, te versnellen en meetpunten van de voortgang te creëren. Per stap binnen de bovenstaande cyclus (figuur 5.1), heeft Accenture een specifieke ADT. Door het creëren van meetpunten binnen elke stap, wordt de kwaliteit gewaarborgd van de implementatie.

## 5.1.1 Capture Business Strategy

In deze fase wordt de business strategie vastgelegd, het meest belangrijke van de implementatie van SOA is business IT alignment. Iedere organisatie wordt gekenmerkt door een unieke situatie, deze stap wijst uit wat SOA kan bijdragen en verbeteren voor de desbetreffende organisatie. De ADT welke in deze fase hoort is het SOA Assesment Model (SAM).

SAM identificeert de processen waar SOA moet worden ingevoerd op basis van de organisatie capabiliteiten daarnaast geeft SAM concrete aanwijzingen op welke processen in eerste instantie de focus moet liggen. SAM is een webbased tool welke op verschillende aspecten in 4 verschillende SOA gebieden meet; SOA Governance, Enterprise Architecture, Business Process Acumen en Solution Delivery, figuur 5.2 geeft deze verschillende gebieden weer.

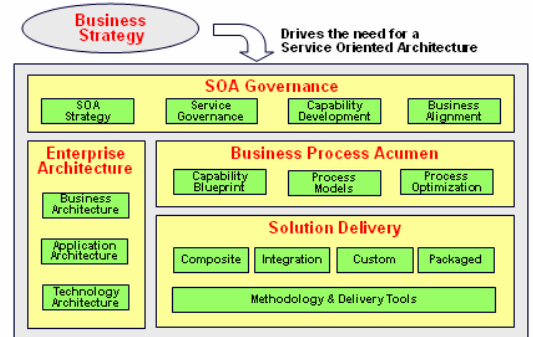

Figuur 5.2: de 4 verschillende SOA gebieden waarbinnen SAM meet.

De 30-60 minuten durende assessment moet worden afgenomen met een IT executive, dit kan de CIO, CTO of IT architect zijn. Wanneer de assessment is afgenomen wordt er een rapport gegenereerd, in dit rapport zijn de volgende onderdelen opgenomen:

- Executive rapport;
- Domein analyse;

11 juni 2009 pagina 81/163

- Een ROI voorbeeld gebaseerd op een soortgelijk, door Accenture uitgevoerd, SOA implementatie project;
- SOA ontwerp modellen welke zouden moeten worden toegepast;
- Voorgestelde toekomstige stappen (waar te beginnen en met welk domein ed.).

# 5.1.2 Assess Current Environment & SOA Readiness

In deze fase wordt de huidige situatie getoetst en in kaart gebracht, op basis hiervan wordt een SOA Readiness analyse uitgevoerd. Deze fase sluit aan op de vorige fase, op basis van de resultaten van SAM, wordt nu de huidige situatie gedetailleerd geanalyseerd. Accenture heeft hiervoor een delivery tool ontwikkeld, dit is de SOA Diagnostics tool.

Het doel van SOA diagnostics is om de verschillende SOA kansen te identificeren en prioriteit aan toe te kennen. Om deze kansen en prioriteiten te kunnen identificeren en toekennen moet er meer gedetailleerde informatie vanuit de organisatie komen. Deze informatie bestaat uit:

- Gestructureerde interviews, op basis van de SOA diagnostic tool, met business en IT executives en specialisten. De reden hiervan is om de unieke situatie en uitdagingen binnen de organisatie te begrijpen,
- Analyse van de kansen, wensen en kritieke succes factoren van SOA,
- Het bepalen van de SOA maturity aan de hand van het Accenture SOA Maturity Model welke geïntegreerd is binnen de SOA diagnostic tool,
- Een rapport met een samenvatting van de resultaten en bevindingen.

Met SOA diagnostics is het de bedoeling dat verschillende business- en IT executives en specialisten een survey invullen op basis van hun functie. De CIO krijgt dus een andere survey dan een business architect. Deze analyse duurt 5(voor een oppervlakkige analyse) tot 20 dagen (diep inhoudelijke analyse). Deze analyse heeft als waarde voor de klant, dat er veel relevante informatie vrij komt, met betrekking tot het kunnen toekennen van prioriteiten voor de SOA kansen. Verder levert de SOA diagnostics tool: een demonstratie van de SOA maturity, kansen voor SOA implementatie, kwantitatieve en kwalitatieve waarden voor de voordelen van het invoeren van SOA en gedetailleerde informatie, welke wordt gebruikt om de onderliggende business initiatieven te kunnen identificeren.

# 5.1.3 Define "To-Be" SOA Vision

In deze fase wordt de gewenste situatie beschreven, deze fase wordt ondersteund volgens de Accenture Deleviry Architecture (ADA) for SOA. Dit is een methode waarin alle regels en randvoorwaarden zijn vastgelegd waaraan een architectuur moet voldoen.

Activiteiten binnen deze fase:

- Het begrijpen en doorgronden van de organisatie doelstellingen,
- Een As-Is assessment, business requirements en planning voor een applicatie strategie,
- Het samenvoegen van de SOA strategie en het leiderschap,
- Ontwikkelen van een To-Be strategie,
- Oplossen van knelpunten.

Opleveringen:

- Knelpunten analyse tussen huidige As-Is situatie en de gewenste To-Be architectuur,
- Mijpalenlijst voor toekomstige requirements
- Inventarisatie van grote business veranderingen en implicaties daarvan.
- Toekomstige SOA visie.

# 5.1.4 Create SOA Roadmap and Develop Business Case

 Binnen deze fase is gebruik gemaakt van 2 verschillende ADT tools; "SOA Roadmap starters kit" en "Business Case starters kit".

Binnen de SOA roadmap zijn de fases weergeven welke moeten worden doorlopen om SOA op de juiste manier in een organisatie te implementeren. Deze SOA roadmap wordt op de unieke situatie van de desbetreffende organisatie geprojecteerd.

11 juni 2009 pagina 82/163

Activiteiten binnen deze fase:

- Het analyseren van huidige projecten,
- Review van bestaande business processen,
- Het creëren van een meer jaren programma, welke gefocust is om op een snelle manier, de business impact te maximaliseren, terwijl de kosten en uitrol risico's geminimaliseerd worden.
- Het rapporteren van de resultaten en deze voorleggen aan de opdrachtgever in de vorm van een Business Case.

Opleveringen:

- 3 tot 5 jaar durende SOA Roadmap,
	- o Prioriteitenlijst opstellen van SOA gerelateerde projecten en initiatieven,
	- o High level Business Case op basis van kansen,
	- o High level capabiliteits requirements voor elke fase binnen de 3-5 jaar durende SOA Roadmap.
- Toekomstige SOA visie.

#### *5.2 SAP methodology voor Enterprise SOA development*

In figuur 5.2 is het model weergeven om Enterprise Services te ontwikkelen op basis van enterprise SOA lifecycle management, dit model bestaat uit 6 stappen. Tijdens de ontwikkeling van een Enterprise Service met dit model wordt er rekening gehouden met de herbruikbaarheid van eerder ontwikkelde Services en Global Data Types.

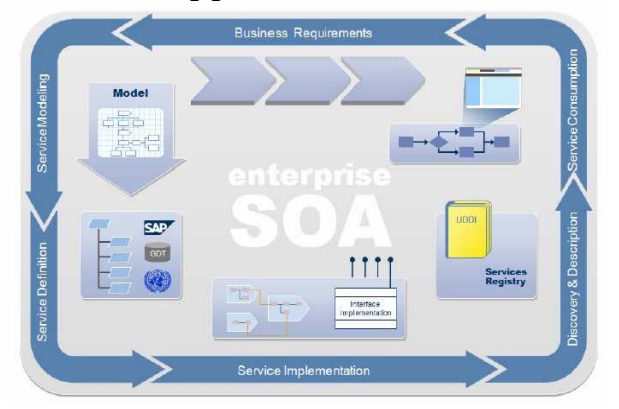

*Figuur 5.2:Enterprise SOA development lifecycle* 

#### 5.2.1 Business Requirements

In deze fase is het de bedoeling om de business requirements helder te krijgen in de volgende stappen:

- 1. Het specificeren en analyseren van het proces.
- 2. Specificeren van de benodigde Services & User Interfaces.
- 3. Specificeren van de benodigde Security.
- 4. De requirements vergelijken met bestaande services(services van bijvoorbeeld ES workplace)om requirement gaps te identificeren.

Het uitgangspunt binnen deze fase is: "Knellingen en problemen binnen processen of visie zijn de trigger om IT te veranderen".

# 5.2.2 Service Modeling

Helder krijgen van de Business context en wat de service kan bijdragen vanuit business perspectief:

- 1. Relaties aanduiden tussen de betreffende services,
- 2. Communicatie patronen definiëren (sychrone of a-synchrone services).

### 5.2.3 Service Definition

Exacte definities van de services vaststellen op basis van het proces. Service Signature vanuit business perspectief opstellen, zoveel mogelijk herbruiken (eventuele Global Data Types).

#### 5.2.4 Service Implementation

Implementeren van de desbetreffende functionaliteiten binnen het proces.

### 5.2.5 Discovery & Discription

Het doel van deze fase is om alle services, welke middels de vorige stappen zijn ontwikkeld, te beschrijven en uitgebreid te documenteren. Uitgebreide documentatie stimuleert het beheer en de herbruikbaarheid van de services.

Wanneer de documentatie af is, moeten de services naar een centraal punt binnen het landschap gepubliceerd worden, binnen de SAP NetWeaver omgeving is dit de Service Registry binnen de Enterprise Service Repository.

#### 5.2.6 Service Consumption

De Services zijn klaar voor gebruik binnen het SOA landschap. Indien de lifecycle goed is doorlopen, zijn de knelpunten welke tijdens het opstellen van de business requirements zijn geïdentificeerd, opgelost of ontlast.

# **6. Bronvermeldingen**

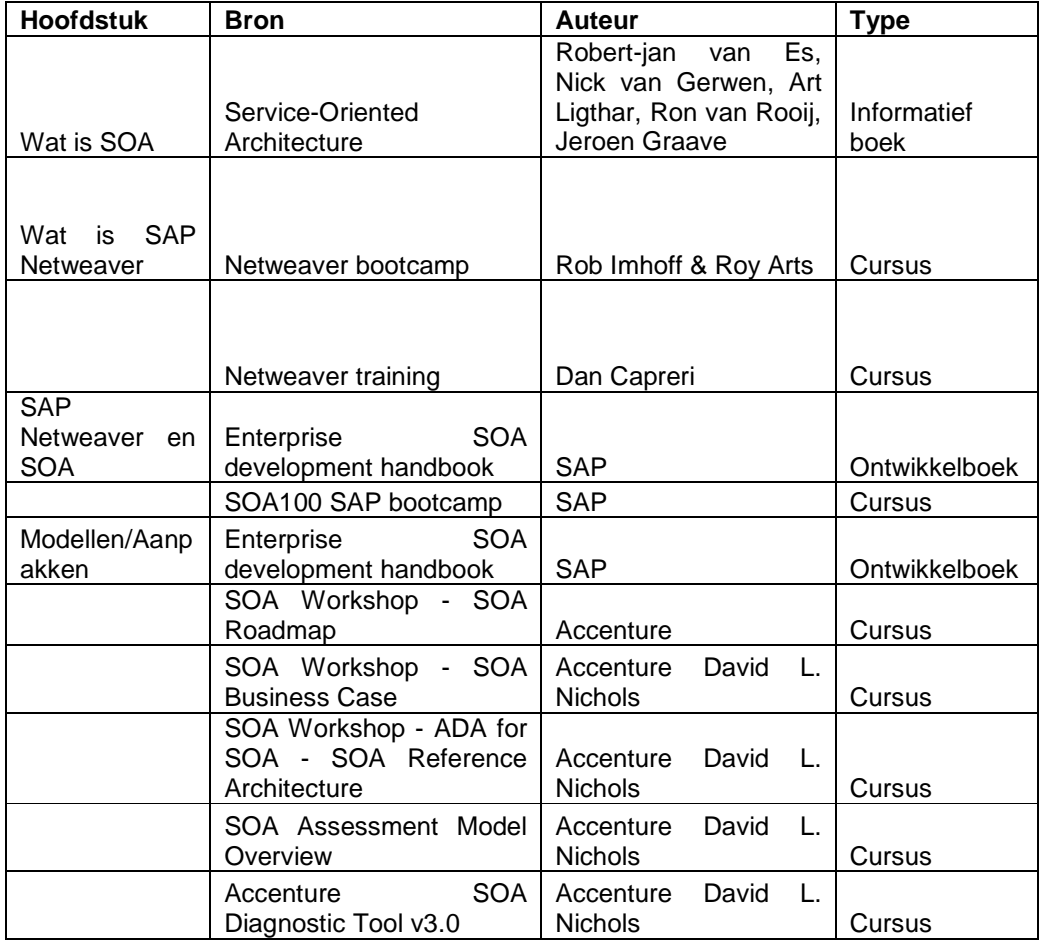

# Bijlage C: Business Case

# SAP SOA Competitive landscape

Accenture Technology Solutions

#### **Versiebeheer:**

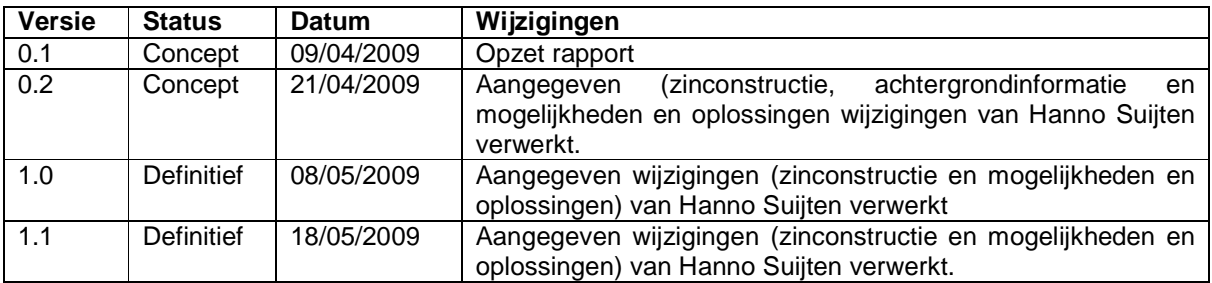

#### **Goedkeuring:**

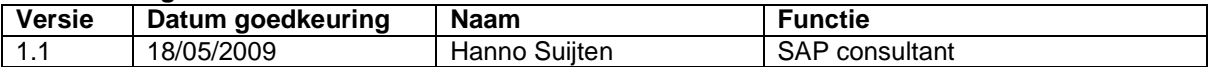

## **Distributie:**

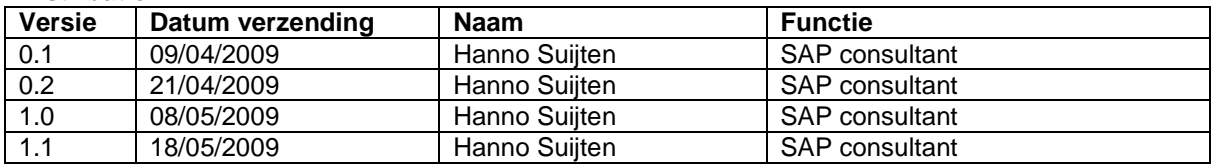

# **Inleiding**

Deze Business Case is ontwikkeld voor Bedrijf X. Bedrijf X wil haar klanten 24 uur per dag, 7 dagen per week service kunnen bieden. Het idee is om naast het Customer Care Center(CCC), welke op werkdagen tussen 9:00 uur en 17:00 uur geopend is, ook een Customer Self-Service(CSS) op te gaan zetten.

Het doel van dit document is om antwoord te geven op de volgende vragen:

- 1. Wat voor voordelen levert dit project Bedrijf X op?
- 2. Is dit project haalbaar?
- 3. Wat is er nodig om een CSS op te zetten?
- 4. Is dit het juiste moment om dit project uit te voeren ?

Dit rapport is gebaseerd op een fictieve situatie voor het ondersteunen van het afstudeerproject; "SAP SOA Competitive landscape".

# **1. Achtergrondinformatie**

## *1.1 Procesbeschrijving*

Bedrijf X is een business-to-business bedrijf welke kantoorartikelen verkoopt. Bedrijf X heeft ongeveer 1500 klanten binnen de Benelux, van eenmanszaken tot multinationals. Service staat bij Bedrijf X hoog in het vaandel, een klant kan middels verschillende kanalen contact opnemen met Bedrijf X.

- 1. Via het CCC(Telefonisch),
- 2. Via een Accountmanager(Telefonisch/per e-mail),
- 3. Via de website van Bedrijf X.

In de bovenstaande kanalen wordt er onderscheid gemaakt tussen de verschillende klanten. Klanten welke bestellingen voor meer dan €20.000 per jaar plaatsen, krijgen een persoonlijke accountmanager toegewezen, deze fungeert dan als aanspreekpunt voor de desbetreffende klant. Klanten zonder persoonlijke accountmanager, hebben het CCC als aanspreekpunt.

Bedrijf X heeft een Customer Care Center (CCC) welke telefonisch is te bereiken op werkdagen tussen 9:00uur en 17:00 uur. Bedrijf X streeft naar één aanspreekpunt binnen het CCC voor de klant, dit vereenvoudigt het contact met Bedrijf X voor de klant. Wanneer klanten contact opnemen met het CCC krijgt deze een IVR(Interactive Voice Response) aan de lijn. Via deze IVR doorloopt de klant een keuzemenu en wordt deze doorverbonden naar de juiste agent. De agents binnen het CCC worden opgeleidt in skills, deze skills omvatten alle werkzaamheden van een proces. Figuur 1.1 geeft een schematische weergave van de IVR en de processen binnen het CCC.

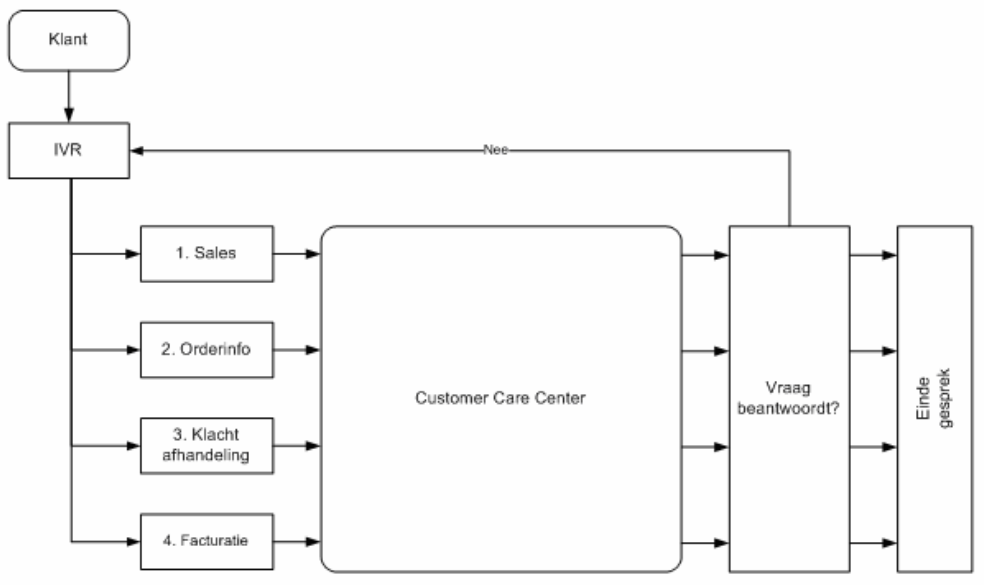

Figuur 1.1: Schematische weergave IVR en processen binnen het CCC.

Hieronder volgt een globale omschrijving van de verschillende processen.

#### **Sales**

Het doel van dit proces is om de klant optimaal te ondersteunen binnen het verkoopproces. Dit proces omvat de volgende core processen:

- 1. Het registreren van nieuwe klanten;
- 2. Het aanmaken van nieuwe orders;
- 3. Inspelen op klantbehoeften;
- 4. Klanten informeren over producten;
- 5. Adviseren over producten op basis van behoeften en alternatieven;

#### 11 juni 2009 pagina 88/163

#### **Order info**

Het doel van dit proces is om de klanten te informeren en ondersteunen op basis van orders. Dit proces omvat de volgende core processen:

- 1. Het inlichten van klanten over hun order status;
- 2. Het oplossen van problemen met betrekking tot leveringen;
- 3. Het informeren van de klant op basis van Track & Trace informatie.
- 4. Wijzigen van bestellingen(die nog niet zijn verstuurd).

#### **Klacht afhandeling**

Het doel van dit proces is het oplossen van service en product klachten van klanten om de klant tevredenheid te verhogen. Product klachten zijn klachten met betrekking tot een defect of een incompleet product. Service klachten zijn klachten met betrekking tot orders, het niet nakomen van opgestelde Service Level Agreements (SLA) en klachten met betrekking tot de dienstverlening van Bedrijf X.

Dit proces omvat de volgende core processen:

- 1. Registreren van service en product klachten;
- 2. Het aanbieden van oplossingen met betrekking tot service en product klachten;
- 3. Het afhandelen van garantie problemen(product problemen);
- 4. Het informeren van de klant met betrekking tot de status van de service en product klachten.

#### **Facturatie**

Het doel van dit proces is het leveren aan de klant van factuur- en betalingsinformatie. Hiernaast is dit proces verantwoordelijk voor het oplossen van factuur- en betalingsproblemen om als zodanig de klant tevredenheid te verhogen. Dit proces omvat de volgende core processen:

- 1. Registreren van factuur en betalingsklachten;
- 2. Het zorgen van biedende oplossingen met betrekking tot factuur en betalingsklachten;
- 3. Het informeren van de klant met betrekking tot de status van de factuur en betalingsklachten.

Wanneer een agent de klant niet kan voorzien van de gewenste informatie, kan de agent een vraag stellen aan een vraagbaak. Een vraagbaak is een senior agent welke het proces binnen het CCC goed kent en alle procedures goed beheerst. Over het algemeen kan 99,5% van de vragen op basis van deze constructie worden worden beantwoordt. Wanneer een vraag niet kan worden beantwoordt, wordt deze uitgezet bij de desbetreffende interne afdeling.

Om de werkdruk te verlagen en de capaciteit beter te kunnen reguleren worden de agents in fases opgeleidt tot een allround medewerker. Een allround medewerker is een agent welke alle skills beheerst en hierbinnen kan worden ingezet.

# *1.2 IT omgeving*

Bedrijf X hecht veel waarde aan een goede informatievoorziening. Bedrijf X maakt gebruik van een SAP ERP 6.03(ECC) systeem, alle afdelingen binnen Bedrijf X maken gebruik van dit systeem behalve de afdeling logistiek. De afdeling Logistiek maakt gebruik van een maatwerk applicatie welke sinds de oorsprong van Bedrijf X bestaat. Het logistieke systeem genaamd Logsys was in het verleden met een third-party middleware applicatie gekoppeld aan het SAP ERP systeem. Deze third-party middleware applicatie is onlangs vervangen door SAP NetWeaver Process Integration(PI). Naast PI maakt Bedrijf X ook gebruik van SAP NetWeaver Business Intelligence(BW) voor management rapportages..

Wanneer een klant belt naar het CCC krijgt deze een agent aan de lijn. Aan de hand van de vraag zoekt de agent de desbetreffende informatie op in het SAP ERP systeem.

# **2. Project omschrijving**

# *2.1 Aanleiding*

Zoals al eerder geschetst, staat service hoog in het vaandel bij Bedrijf X. Bedrijf X wil naast de service welke zij op dit moment bieden met het CCC een CSS applicatie aan hun bestaande website koppelen. De aanleiding hiervoor is dat Bedrijf X ook naast de openingtijden klanten voorzien van de nodige service.

Bedrijf X heeft Accenture de opdracht gegeven om een proof of concept op te zetten. Binnen dit proof of concept moeten de klanten via een CSS applicatie real-time informatie kunnen opvragen over bestellingen buiten de openingstijden van het CCC.

Het automatiseren van het order info kanaal middels een CSS applicatie biedt verschillende voordelen:

- Biedt een gepersonaliseerde online portal voor elke klant, welke buiten openingstijden bereikbaar is.
- Verlaagt de werkdruk binnen het CCC door eenvoudige handelingen(opvragen van orderinfo, etc.) zelf door klanten te laten uitvoeren, hierdoor kan de capaciteit binnen het CCC beter worden ingedeeld.
- Verhoogd de efficiëntie binnen het informatie kanaal door de klanten toegang te geven tot real-time gegevens welke rechtstreeks uit het desbetreffende systeem komen.

Uiteindelijk is het de bedoeling dat de CSS applicatie ook aan de productencatalogus wordt gekoppeld, zodat klanten zelf bestellingen kunnen aanmaken/uitvoeren zonder dat zij contact hoeven op te nemen met het CCC of hun persoonlijke accountmanager.

Wanneer uiteindelijk ook het sales kanaal wordt geautomatiseerd biedt de CSS applicatie de volgende voordelen:

- Besparingen van kosten op het gebied van faxen en ander administratieve werklast, door het vergoten van efficiëntie binnen het sales kanaal.
- Snellere verwerkingstijd van orders, er zit geen tussenschakel (CCC agent) meer tussen de klant en het salesordersysteem.
- Operationele besparingen doordat er simpelweg minder capaciteit nodig is op het CCC.
- Verhoging van de klant tevredenheid, doordat de klanten hun eigen bestelling kunnen aanmaken, is er minder kans op het maken van fouten.

# *2.2 Doel*

Het automatiseren van de orderinformatie middels een gepersonaliseerde CSS portal zal aan de onderstaande gestelde doelstellingen tegemoet worden gekomen:

- Het vergroten van de bereikbaarheid, klanten kunnen ook buiten openingstijden hun gegevens online inzien via een gepersonaliseerde portal.
- Het verlagen van de operationele kosten door het automatiseren van eenvoudige handelingen zoals het opvragen van orderinformatie, facturen en klachten.

# *2.3 Context*

Het proof of concept zal op basis van het order informatie proces worden gebouwd, welke binnen het CCC door de agents van het orderinfo proces worden uitgevoerd.

## 2.3.1 Huidige situatie orderinfo proces

Als een klant binnenkomt bij het orderinfo proces dan kan de agent aan de hand van het ordernummer, orderinformatie opvragen. Figuur 2.1 geeft dit proces weer in een schematische weergave.

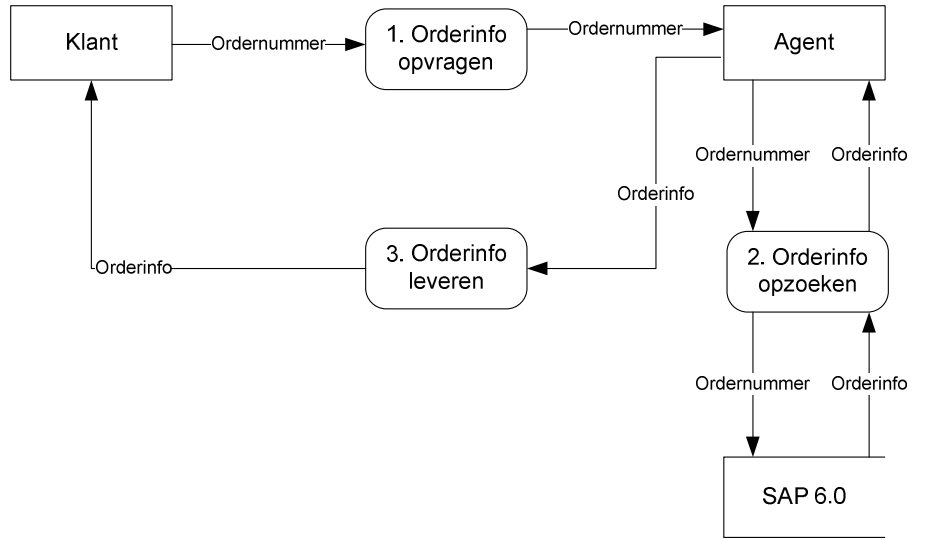

#### Figuur 2.1: Proces: orderinfo opvragen.

Met het opvragen van orderinfo wordt bedoeld:

- Het inlichten van klanten op basis van de orderinhoud;
- Het inlichten van klanten op basis van hun orderstatus;
- Het inlichten van klanten op basis van Track & Trace informatie.

#### 2.3.2 Gewenste situatie orderinfo proces:

Zoals al eerder is omschreven, in de gewenste situatie, de huidige situatie ondersteund door een CSS applicatie. In eerste instantie wordt er een proof of concept ontwikkeld op basis van het orderinfo proces. Door het proof of concept te koppelen aan de website worden de openingstijden verruimd. Iedere klant welke een bestelling plaatst, komt via een toegewezen unieke loginnaam en wachtwoord op een gepersonaliseerde pagina. Door het ordernummer in te voeren kunnen klanten hun orderinfo opvragen. Figuur 2.2 geeft een schematische weergave weer van het proces waarbij een klant via de gepersonaliseerde portal informatie opvraagt.

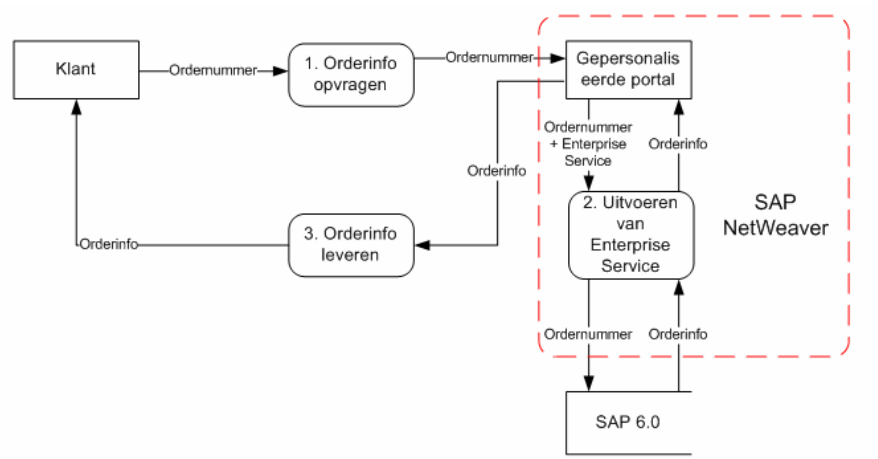

Figuur 2.2: Proces onderinfo opvragen middels een gepersonaliseerde portal.

Het verschil tussen figuur 2.1 en figuur 2.2 is de manier waarop de orderinfo wordt opgevraagd, de gepersonaliseerde portal vervangt de agent in het proces.

De techniek hier achter wordt geleverd door het gebruik van Enterprise Services. Een Enterprise Service is een kleine applicatie welke Business Logica uitvoert in de vorm van een functie. Er worden in dit geval een aantal Enterprise Services aangeroepen welke ervoor zorgen dat de benodigde informatie via de aangeroepen Business Logica uit het backend systeem, in dit geval SAP ERP 6.0, wordt ontsloten. De Enterprise Services worden ingezet op het huidige SAP NetWeaver platform en worden in de juiste volgorde gezet (gemodelleerd /georchestreerd) tot een proces(zoals in figuur 2.2). Dit proces wordt vervolgens beschikbaar gesteld door middel van een gepersonaliseerde portal welke fungeert als frontend voor de klanten.

Het principe welke hierboven is omschreven werkt volgens het SOA (Service Oriënted Architecture) principe. SOA is gebaseerd op een aantal principes, deze principes vormen de volgende voordelen

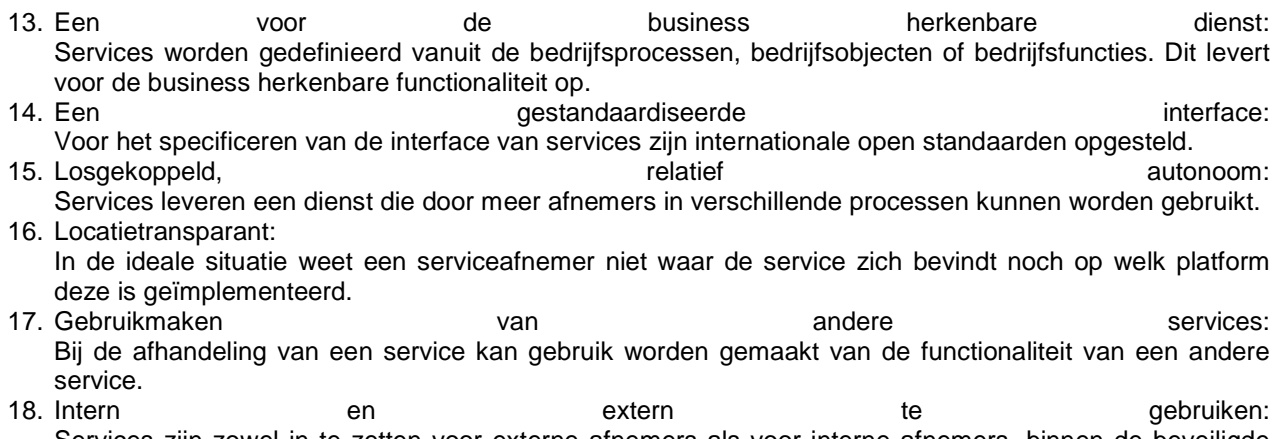

Services zijn zowel in te zetten voor externe afnemers als voor interne afnemers, binnen de beveiligde interne informatievoorziening van een bedrijf.

De CSS applicatie zal door de voordelen van SOA snel kunnen worden uitgebreid tot het sales kanaal en de overige kanalen binnen het CCC. Daarnaast is de CSS applicatie makkelijk te integreren met andere platform componenten(SAP NetWeaver Process Integration en Business Intelligence) van SAP NetWeaver.

# **3. Requirements**

In eerste instantie is het de bedoeling om een proof of concept te bouwen alvorens de volledige CSS applicatie wordt gebouwd. Binnen dit proof of concept moet een klant aan de hand van zijn naam, uitgebreide klantinformatie en een overzicht van alle orders kunnen inzien. Hieronder zijn de requirements geprioritiseerd aan de hand van de MoSCoW-methode

**Must have;** kritieke succes factoren van het project:

- Aan de hand van de naam van de klant moeten klantgegevens op te vragen zijn.
- Aan de hand van het klantnummer moet uitgebreide klantinformatie op te vragen zijn.
- Aan de hand van het klantnummer moet een overzicht met sales orders weergeven worden.

**Should have;** belangrijke requirements, het niet aanwezig zijn van deze requirements laat het project niet falen:

• Aan de hand van een bestelnummer moet een klant uitgebreide bestelling informatie op kunnen vragen.

**Could have;** requirements welke weinig toegevoegde waarde hebben tot de ontwikkeling van het proof of concept:

• Een klant kan de status van een Sales Order inzien.

**Would have;** requirements voor het vervolg van dit project, het proof of concept hoeft niet aan deze requirements te voldoen:

- Een klant kan klachten aanmaken binnen de CSS applicatie.
- Een klant kan inloggen op een gepersonaliseerde portal via een persoonlijke login.
- Een klant kan orders wijzigen binnen de CSS applicatie.
- Een klant kan orders aanmaken binnen de CSS applicatie.
- Een klant kan aangemaakte orders betalen met een speciale betaalmodule.

# **4. Mogelijkheden/Oplossingen**

Zoals al eerder gesteld is, heeft Bedrijf X een SAP NetWeaver omgeving. De mogelijkheden om de CSS applicatie te bouwen worden gezocht binnen de componenten van SAP NetWeaver. De bedoeling is dat de CSS een composite applicatie wordt, een composite applicatie is een applicatie welke is samengesteld uit Enterprise Services. Alle onderstaande voorgestelde oplossingen maken gebruik van Enterprise Services en worden opgebouwd volgens het SOA principe(voordelen hiervan zie hoofdstuk 2).

Er is vooronderzoek gedaan naar verschillende oplossingen om het proof of concept te bouwen binnen het SAP NetWeaver platform volgens de SOA principes. Om de CSS applicatie te ontwikkelen zijn er meerdere componenten nodig binnen SAP NetWeaver:

- 1. SAP NetWeaver Process Integration
- 2. SAP NetWeaver Composition Environment

De verschillen tussen de bovengenoemde platform componenten zijn:

- SAP NetWeaver Process Integration(PI)is een integratie oplossing voor geautomatiseerde, op message gebaseerde oplossing tussen verschillende systemen. Dit platform component is ideaal voor SOA oplossingen waarbij informatie ook vanuit NON-SAP systemen beschikbaar moet worden gesteld.
- SAP NetWeaver Composition Environment(CE) is een omgeving voor het ontwikkelen van, op SOA gebaseerde, composite applicaties waarbij data, welke uit het onderliggende back-end systeem ontsloten word, geïntegreerd op basis van workflow processen tot één of meerdere grafische User Interfaces. Dit platform component word toegepast voor SOA oplossingen waarbij user interactie benodigd is.

Om de CSS applicatie te bouwen, is er een combinatie nodig van CE en PI. De informatie welke in de backend(SAP ERP) beschikbaar is wordt via PI beschikbaar gesteld. Er is besloten om met CE de User Interfaces te ontwikkelen voor het proof of concept en de uiteindelijke CSS applicatie. Composition Environment wordt niet standaard met de SAP NetWeaver stack meegeleverd, hiervoor zal een licentie voor moeten worden aangeschaft.

#### **SAP NetWeaver Composition Environment (CE)**

CE is een toolset en een runtime environment voor het ontwikkelen, uitvoeren en efficiënt managen van composite applications. CE wordt op de NetWeaver stack geïnstalleerd als applicatie component en biedt de volgende voordelen:

- **Snel en efficiënt ontwikkelen van composite applicaties;** Model-driven aanpak; CE bevat verschillende grafische tools waarbinnen bedrijfsprocessen, user interfaces en Business Objecten(ipv het programmeren van applicaties) op een visuele manier kunnen worden gemodelleerd.
- **Herbruiken van bestaande investeringen;** Een composite applicatie maakt gebruik van Enterprise Services, Enterprise Services bieden de mogelijkheid om back-end functionaliteit te herbruiken uit zowel bestaande SAP als non-SAP back-end systemen.
- **Ondersteuning van een heterogeen IT landschap;** Functionaliteiten van SAP en non-SAP systemen kunnen naadloos op elkaar worden aangesloten door het bouwen van composite applicaties.
- **Verkleind de gap tussen IT en business;** De essentie van IT is om bedrijfsprocessen te ondersteunen. Bedrijfsprocessen kunnen op een flexibele manier worden gemodelleerd op basis van user interfaces en Business Objecten. De business wordt betrokken bij de ontwikkeling van IT.

Binnen CE zijn er een aantal mogelijkheden om het proof of concept te ontwikkelen. Er moet een afweging worden gemaakt tussen:

- 1. Visual Composer
- 2. Web Dynpro

# *4.1: SAP NetWeaver Composition Environment met Visual Composer(VC):*

VC is een tool waarmee op zeer eenvoudige wijze een grafische interface kan worden gebouwd, gebaseerd op J2EE. VC hanteert een model driven aanpak, User Interfaces hoeven niet te worden geprogrammeerd maar worden gemodelleerd. Tijdens de creatie van de user interface komt geen regel code kijken. Het uitgangspunt van VC is dat het door iedereen kan worden gebruikt, VC is oorspronkelijk ontworpen voor Business Experts om op eenvoudige manier user interfaces te creëren. De mogelijkheid om uitgebreide user interfaces te genereren met VC zijn beperkt. De reden hiervoor is dat functies niet binnen VC kunnen worden geprogrammeerd(het is immers een modelleer tool). Alle functies moeten worden uitgevoerd door Enterprise Services, een Enterprise Service is een adhoc programma welke business functies uitvoert. Op het moment dat een composite applicatie binnen CE zal moeten worden ontwikkeld welke uitgebreide functionaliteiten uitvoert, zullen hiervoor speciale Enterprise Services moeten worden ontwikkeld.

# *4.2: SAP NetWeaver Composition Environment met Web Dynpro (WD):*

WD is een tool welke het mogelijk maakt om uitgebreide grafische interfaces te ontwerpen en bouwen. Met WD kunnen zowel schermontwerpen gemaakt worden op basis van J2EE als op ABAP. Met WD kunnen extra functionaliteiten geprogrammeerd worden in combinatie met het uitvoeren van Enterprise Services. De functionaliteiten rondom de Enterprise Services moeten manueel worden geprogrammeerd, wat tijdsintensief is. Het heeft echter als voordeel dat Web Dynpro geen belemmeringen kent in de ontwikkeling van User Interfaces en uitermate geschikt is voor de bouw van complexe User Interfaces.

# **5. Kosten en baten**

De onderstaande kosten zijn gebaseerd op de bouw van het proof of concept. De bedragen zijn in euro's. De arbeidskosten verschillen op basis van de werkzaamheden, de arbeidskosten zijn uitgedrukt in uurloon en bedragen:

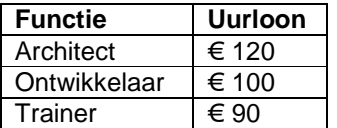

Dagen zijn gebaseerd op standaard werkdagen van 8 uur per dag. Weken zijn gebaseerd op standaard werkweken (maandag t/m vrijdag), buiten werkweken en op feestdagen geldt een verhoogd tarief van 150%.

De kosten zijn gebaseerd op het proof of concept.

## *5.1 Ontwikkeling binnen Visual Composer*

#### 5.1.1 Kosten

#### **Licentiekosten:**

Bedrijf X heeft geen licenties voor Composition Environment, hierdoor moeten er licenties worden aangeschaft voor de Composition Environment.

- De licentie van Composition Environment is een schatting, deze bedragen €4.000
- De installatie van Composition Environment binnen het landschap van Bedrijf X, door een IT architect bedraagt 24 uur.

#### **Ontwikkelkosten:**

Deze kosten bedragen het ontwerpen en de ontwikkeling van het proof of concept binnen Composition Environment.

Voor het ontwerp van het proof of concept is 1 Architect nodig.

Voor het ontwikkelen van het proof of concept 1 ontwikkelaar nodig, het testen van het proof of concept is hierbij inbegrepen.

- Geschatte tijd om te ontwerpen: 5 dagen
- Geschatte tijd om te ontwikkelen: 5 dagen

#### **Implementatiekosten:**

Deze kosten bedragen de implementatie kosten van het proof of concept binnen de omgeving van Bedrijf X.

De implementatie bedraagt 2 weken, tijdens de implementatie wordt een Workshop gegeven over het proof of concept en hoe deze is opgezet binnen Composition Environment. Daarnaast wordt het proof of concept opgeleverd binnen het landschap van Bedrijf X en geïntegreerd met de website van Bedrijf X inclusief een Handleiding.

- De Workshop wordt gegeven door een trainer van Accenture.
- De implementatie wordt gedaan door een ontwikkelaar en duurt 5 dagen.
- Ontwikkeling van de Workshop door een trainer: 5 dagen
- Geven van de Workshops: 1 dag

#### **Kostenberekening:**

De kosten voor de ontwikkeling van het proof of concept middels Composition Environment zijn gebaseerd op de ontwikkeling middels Visual Composer(Visual Composer komt het beste in aanmerking op basis van de requirements).

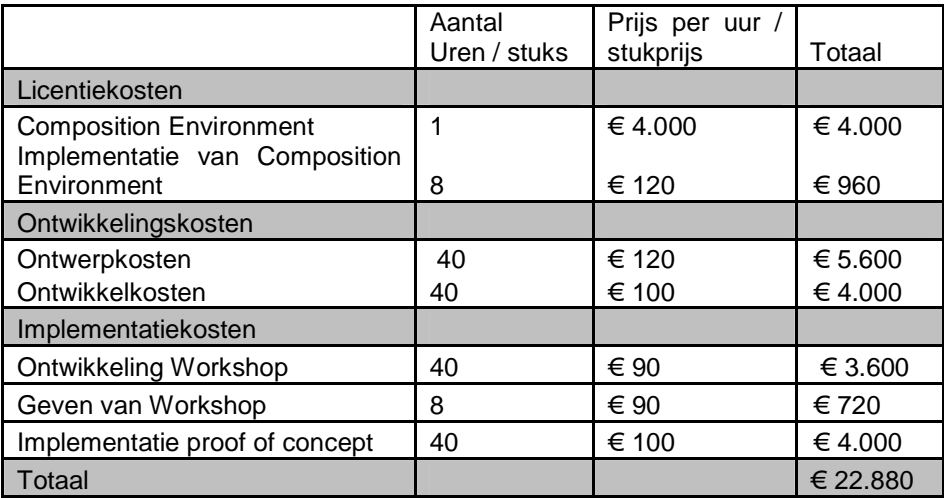

#### 5.1.2 Baten

- Op een eenvoudige en zeer uitgebreide manier ontwikkelen van applicaties op basis van Enterprise Services (SOA).
- Volledig geïmplementeerd met de verschillende platformcomponenten.
- Een solide basis voor de uiteindelijke CSS applicatie
- Ontwikkelingskosten relatief laag.
- Implementatiekosten relatief laag.

#### *5.2 Ontwikkeling binnen Web Dynpro*

#### 5.2.1 Kosten

#### **Licentiekosten:**

Bedrijf X heeft geen licenties voor Composition Environment, hierdoor moeten er licenties aangeschaft worden binnen Composition Environment.

- De licentie van Composition Environment is een schatting, deze bedragen €4.000
- De installatie van Composition Environment binnen het landschap van Bedrijf X, door een IT architect bedraagt 24 uur.

#### **Ontwikkelkosten:**

Deze kosten bedragen het ontwerpen en de ontwikkeling van het proof of concept binnen Composition Environment.

Voor het ontwerp van het proof of concept is 1 Architect nodig.

Voor het ontwikkelen van het proof of concept is 1 ontwikkelaar nodig, het testen van het proof of concept is hierbij inbegrepen.

- Geschatte tijd om te ontwerpen: 7 dagen
- Geschatte tijd om te ontwikkelen: 10 dagen

11 juni 2009 pagina 97/163

#### **Implementatiekosten:**

Deze kosten bedragen de implementatie kosten van het proof of concept binnen de omgeving van Bedrijf X.

De implementatie bedraagt 2 weken, tijdens de implementatie wordt een Workshop gegeven over het proof of concept en hoe deze is opgezet binnen Composition Environment. Daarnaast wordt het proof of concept opgeleverd binnen het landschap van Bedrijf X en geïntegreerd met de website van Bedrijf X inclusief een Handleiding.

- De Workshop wordt gegeven door een trainer van Accenture.
- De implementatie wordt gedaan door een ontwikkelaar en duurt 3 dagen.
- Ontwikkeling van de Workshop door een trainer: 5 dagen.
- Geven van de Workshops: 1 dag.

#### **Kostenberekening:**

De kosten voor de ontwikkeling van het proof of concept middels Composition Environment zijn gebaseerd op de ontwikkeling middels Web Dynpro

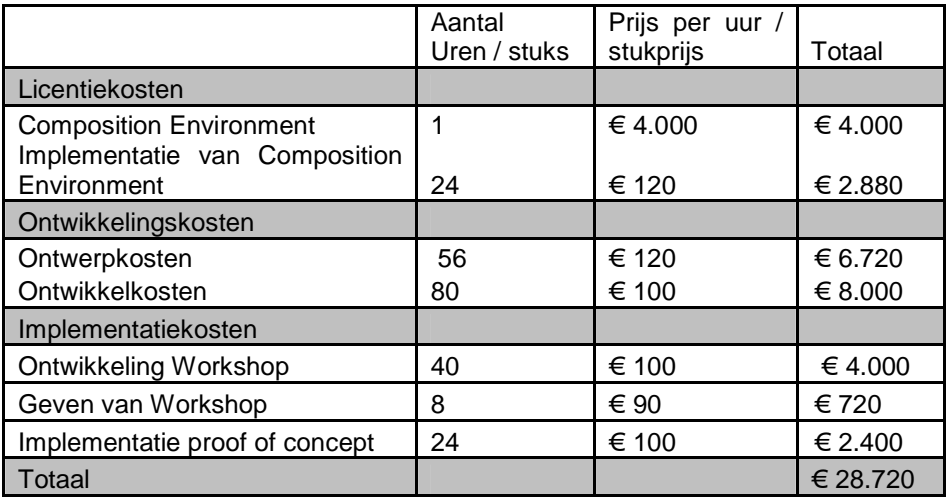

5.2.2 Baten

- Op een eenvoudige en zeer uitgebreide manier ontwikkelen van applicaties op basis van Enterprise Services (SOA).
- Volledig geïmplementeerd met de verschillende platformcomponenten.
- Een solide basis voor de uiteindelijke CSS applicatie.
- Ideaal voor uitgebreide requirements op basis van User Interfaces.

# **6. Conclusie en aanbevelingen**

Zoals al eerder is geschetst wordt geadviseerd om een licentie aan te schaffen voor Composition Environment, Composition Environment is namelijk voor meerdere doeleinden te gebruiken en een aanwinst in de SAP NetWeaver stack.

Binnen Composition Environment wordt geadviseerd om Visual Composer te gebruiken voor de bouw van het proof of concept. Het proof of concept is een relatief eenvoudige applicatie met standaard portal functionaliteiten. De opgestelde functionaliteiten zijn allen haalbaar met zowel Web Dynpro als met Visual Composer.

**Aspect CE middels Web Dynpro CE middels Visual Composer**  Kosten  $\in$  28.720 ∈ 22.880 Duur van ontwikkeling | 10 dagen | 5 dagen Duur van Implementatie 19,5 dag 7 dagen Wijze waarop ontwikkeltool op requirements aansluit Alle requirements kunnen worden vervuld. Alle requirements kunnen worden vervuld. Uitbreidmogelijkheden | Toekomstige requirements kunnen worden vervuld Toekomstige requirements kunnen worden vervuld in beperkte mate (in beperkte mate)

Hieronder staat een vergelijking tussen Web Dynpro en Visual Composer.

Gezien de eenvoud van het proof of concept wordt geadviseerd om Visual Composer te gebruiken voor de bouw van het Proof of Concept. In gebruik van meer complexere functionaliteiten wordt geadviseerd om Web Dynpro te gebruiken.

Daarnaast is Visual Composer geschikt voor de opzet van de CSS applicatie, de CSS applicatie welke voor Bedrijf X moet worden ontwikkeld is een relatief eenvoudige composite applicatie met standaard functionaliteiten. Wanneer de CSS applicatie complexere functionaliteiten vergt binnen enkele User Interfaces, is het mogelijk om tijdens de bouw van de CSS applicatie als ontwikkelomgeving, een combinatie tussen Web Dynpro en Visual Composer te gebruiken. Visual Composer kan worden ingezet voor de relatief eenvoudige User Interfaces, welke kunnen worden ontsloten vanuit de Enterprise Services, terwijl Web Dynpro wordt gebruikt voor de complexere User Presentation of the control of the control of the control of the control of the control of the control of the control of the control of the control of the control of the control of the control of the control of the co

# Bijlage D: Functioneel/Technisch Ontwerp

# SAP SOA Competitive landscape

Accenture Technology Solutions

#### **Versiebeheer:**

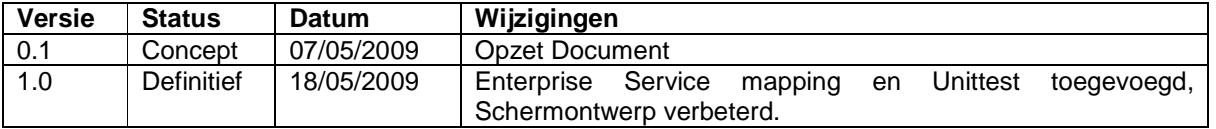

#### **Goedkeuring:**

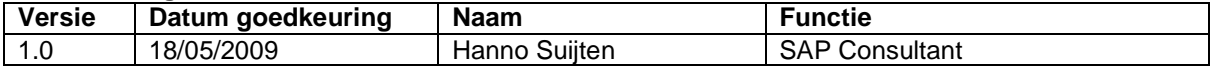

#### **Distributie:**

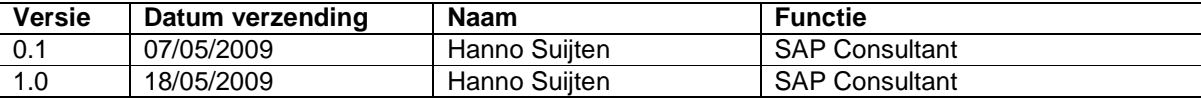

# **1. Inleiding**

Dit document is een combinatie van een functioneel en een technisch ontwerp. Binnen dit wordt er bepaald welke Enterprise Services moeten worden gebruikt op basis van de opgestelde requirements in de Business Case. In het functionele ontwerp worden de functionele requirements uitgewerkt op basis van de eisen zoals gespecificeerd in de Business Case. In het technisch ontwerp worden de functionele eisen vertaald naar een technisch ontwerp.

Dit document is een combinatie van de ADM(Accenture delivery methodology) for SAP delivery methode, welke door Accenture is ontwikkeld, en de Enteprise SOA Development Lifecycle (zie Figuur 1.1), welke door SAP is ontwikkeld.

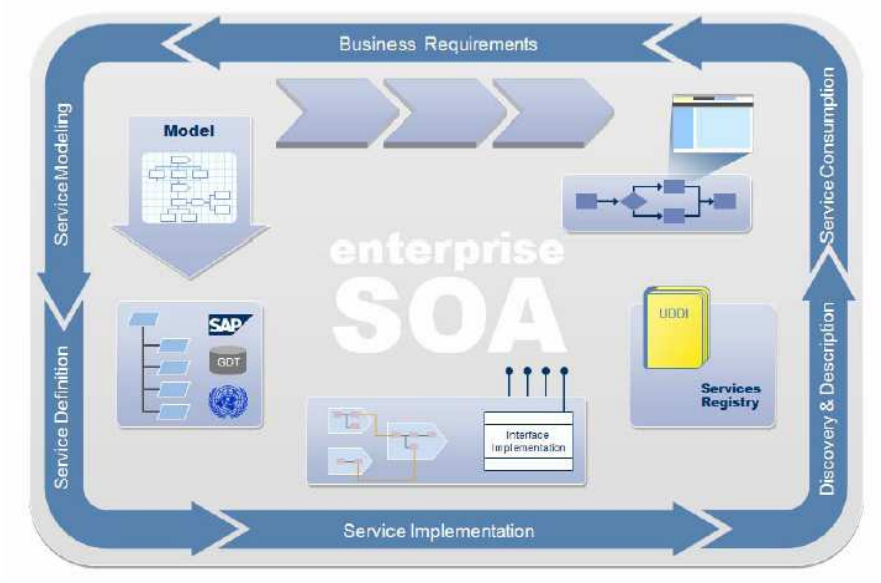

*Figuur 1.1: Enterprise SOA Development Lifecycle.*

# **2. Procesbeschrijving**

Aan de hand van onderstaand proces wordt het proof of concept gebouwd. Figuur 2.1 geeft de stappen van het orderinfo proces weer.

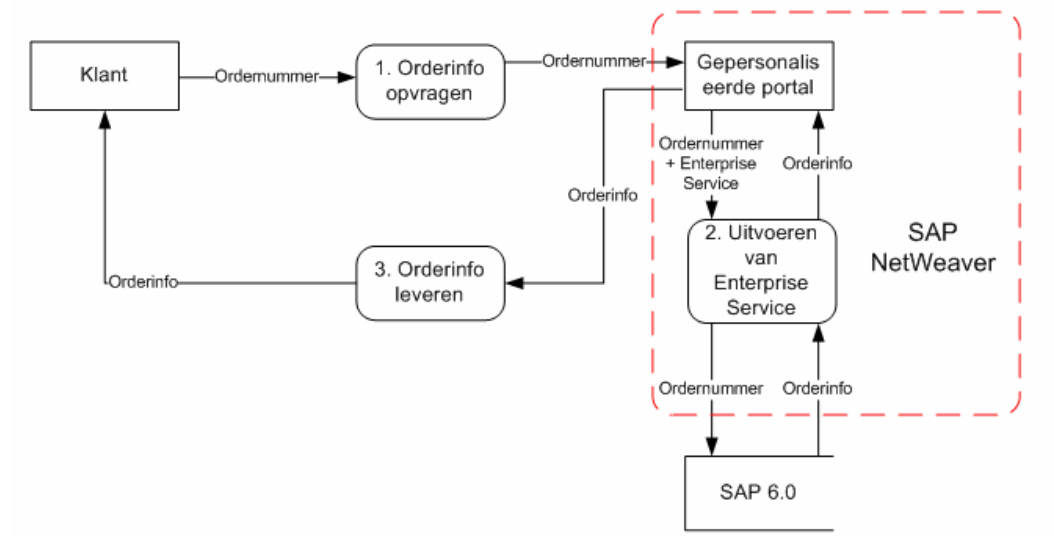

*Figuur 2.1: Het order info proces.*

Het doel van dit proces is dat een klant aan de hand van het ordernummer via een gepersonaliseerde portal, orderinformatie kan inzien. De persoonlijke gegevens en orderinformatie worden ontsloten uit de back-end. Het SAP ECC 6.0 fungeert als back-end systeem.

# **3. Business requirements**

In eerste instantie is het de bedoeling om een proof of concept te bouwen alvorens de volledige CSS applicatie wordt gebouwd. Binnen dit proof of concept moet een klant aan de hand van zijn naam, uitgebreide klantinformatie en een overzicht van alle orders kunnen inzien. Hieronder zijn de requirements geprioritiseerd aan de hand van de MoSCoW-methode

**Must have;** kritieke succes factoren van het project:

- Aan de hand van de naam van de klant moeten klantgegevens op te vragen zijn.
- Aan de hand van het klantnummer moet uitgebreide klantinformatie op te vragen zijn.
- Aan de hand van het klantnummer moet een overzicht met sales orders weergeven worden.

**Should have;** belangrijke requirements, het niet aanwezig zijn van deze requirements laat het project niet falen:

• Aan de hand van een bestelnummer moet een klant uitgebreide bestelling informatie op kunnen vragen.

**Could have;** requirements welke weinig toegevoegde waarde hebben tot de ontwikkeling van het proof of concept:

• Een klant kan de status van een Sales Order inzien.

**Would have;** requirements voor het vervolg van dit project, het proof of concept hoeft niet aan deze requirements te voldoen:

- Een klant kan klachten aanmaken binnen de CSS applicatie.
- Een klant kan inloggen op een gepersonaliseerde portal via een persoonlijke login.
- Een klant kan orders wijzigen binnen de CSS applicatie.
- Een klant kan orders aanmaken binnen de CSS applicatie.
- Een klant kan aangemaakte orders betalen met een speciale betaalmodule.

# **4. Enterprise Services**

De bedoeling is dat binnen dit proof of concept Klantinformatie wordt getoond met daarin een overzicht van alle Sales Orders. Het Proof of Concept doorloopt de volgende stappen.

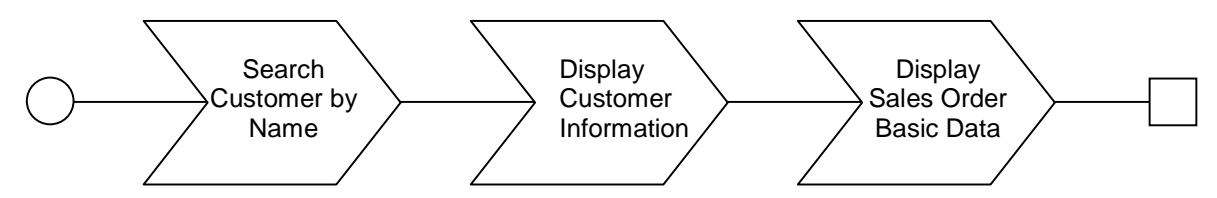

Om de bovenstaande stappen te kunnen doorlopen worden de Enterprise Services gebruikt;

- 1. CustomerERPAddressBasicDataByNameAndAddressQueryResponse
- 2. CustomerERPByIDQueryResponse\_In
- 3. SalesOrderBasicDataByBuyerAndBasicDataQueryResponse\_In

#### *4.1 CustomerERPAddressBasicDataByNameAndAddressQueryResponse*

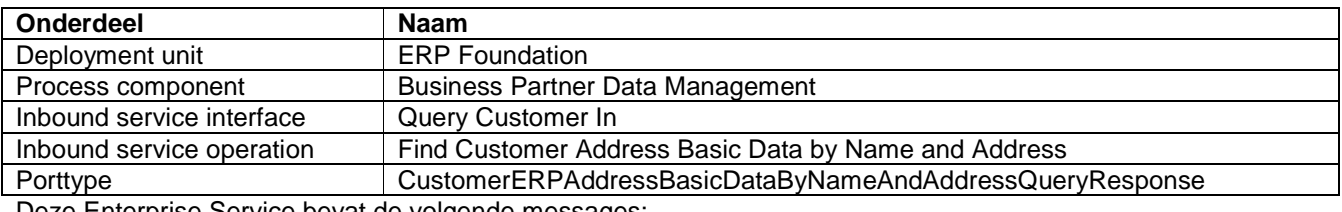

Deze Enterprise Service bevat de volgende messages:

#### **Input message:**

- CustomerSelectionByNameAndAddress
	- o Common
		- Name
			- FirstLineName
			- SecondLineName

#### **Output message:**

- CustomerERPAddressBasicDataByNameAndAddressResponse\_sync
	- o Customer
		- ID
			- Common
				- Name
					- o FirstLineName
					- o SecondLineName

#### **Standard message fault:**

- StandardMessageFault
	- o standard
		- **FaultText**
		- faultUrl
			- faultDetail
				- severity
				- text
				- url
				- id

# *4.2 CustomerERPByIDQueryResponse\_In*

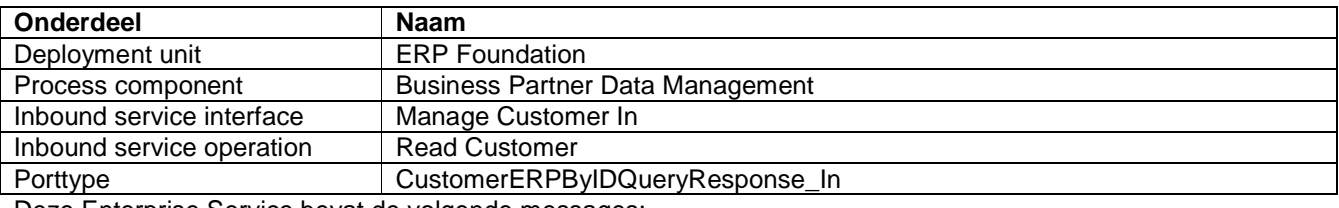

Deze Enterprise Service bevat de volgende messages:

#### **Input message:**

- CustomerERPByIDQuery\_sync
	- o CustomerSelectionByID

 $\blacksquare$  ID

## **Output message:**

- CustomerERPByIDResponse\_sync
	- o Customer
		- $\frac{1}{2}$  ID
			- Common
				- Name
					- o FirstLineName
					- o SecondLineName
		- **AddressInformation** 
			- Address
				- o PhysicalAddress
					- **-** CountryName
					- **StreetPostalCode**
					- CityName
					- StreetName
					- HouseID
					- **BuildingID**

### **Standard message fault:**

- StandardMessageFault
	- o standard
		- **FaultText**
		- faultUrl
		- **FaultDetail** 
			- severity
			- text
			- url
			- id

# *4.3 SalesOrderBasicDataByBuyerAndBasicDataQueryResponse\_In*

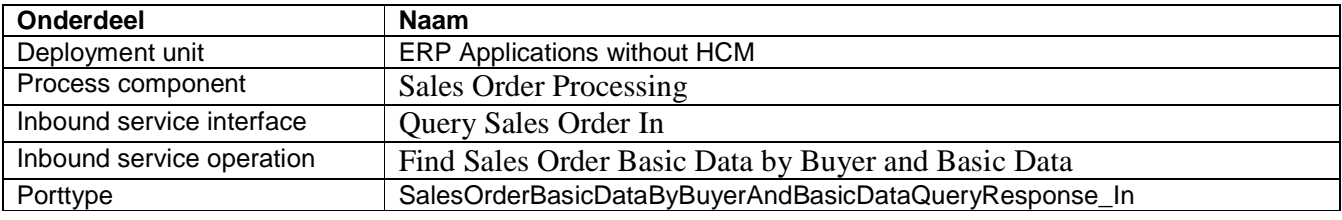

Deze Enterprise Service bevat de volgende messages:

#### **Input message:**

- SalesOrderBasicDataByBuyerAndBasicDataQuery\_sync
	- o SalesOrderBasicDataSelectionByBuyerAndBasicData
		- SalesOrderBuyerPartyInternalID

#### **Output message:**

- SalesOrderBasicDataByBuyerAndBasicDataResponse\_sync
	- o SalesOrder
		- $\blacksquare$  ID
		- **-** DateTerms
			- RequestDate
		- **TotalValues** 
			- NetAmount
			- Currencyname

#### **Standard message fault:**

- StandardMessageFault
	- o standard
		- **faultText**
		- **faultUrl**
		- **·** faultDetail
			- severity
			- text
			- url
			- id

# *4.4 Enterprise Service Mapping*

De onderstaande tabel geeft de technische details, van de zichtbare velden binnen het proof of concept, weer. Indien een Enterprise Service de output van een andere Enterprise Service nodig heeft, wordt het desbetreffende output veld weergeven in de kolom "Mapping".

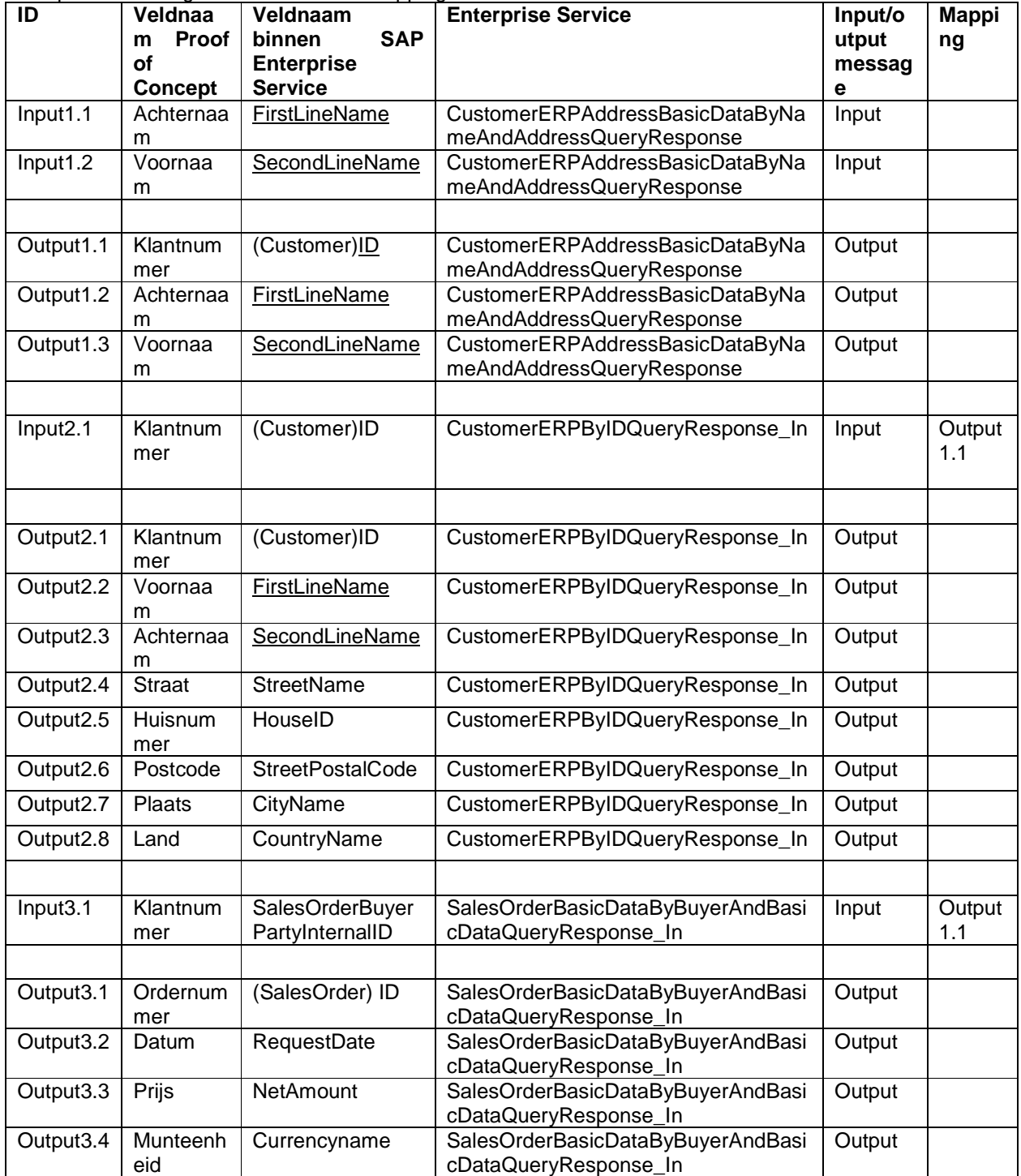

# **5. User Interface ontwerp**

# *5.1 Zoeken User Interface*

Zoeken:

Voornaam Naam

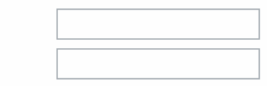

Submit

# *5.2 Resultaten User Interface*

#### Resultaten:

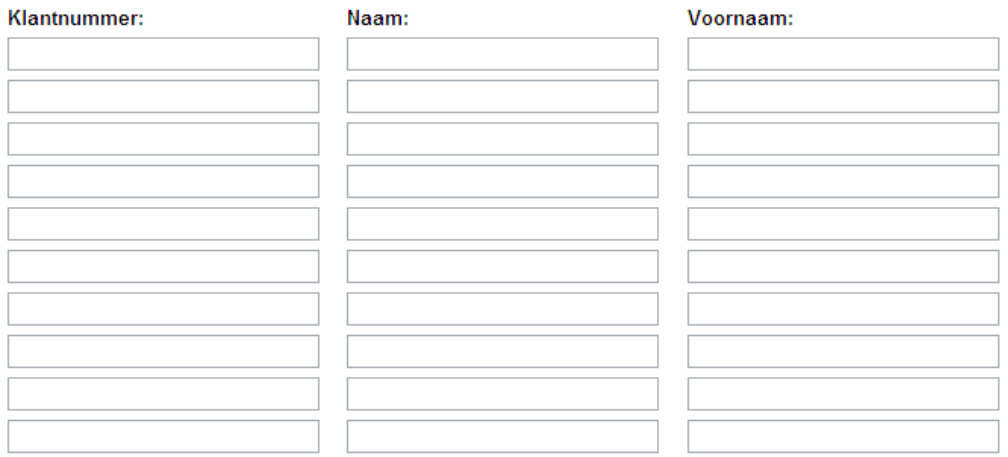

Klantinformatie
# *5.3 Klantinformatie en orderinformatie User Interface*

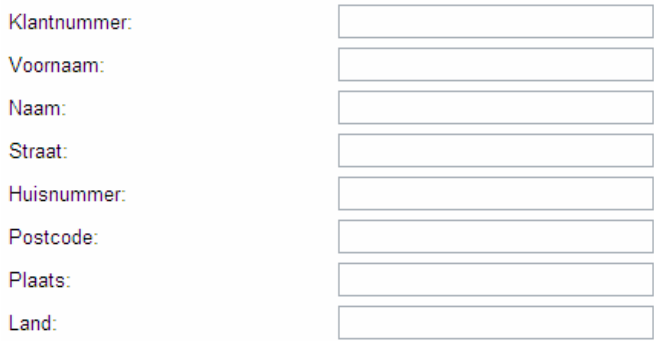

### Orderinformatie:

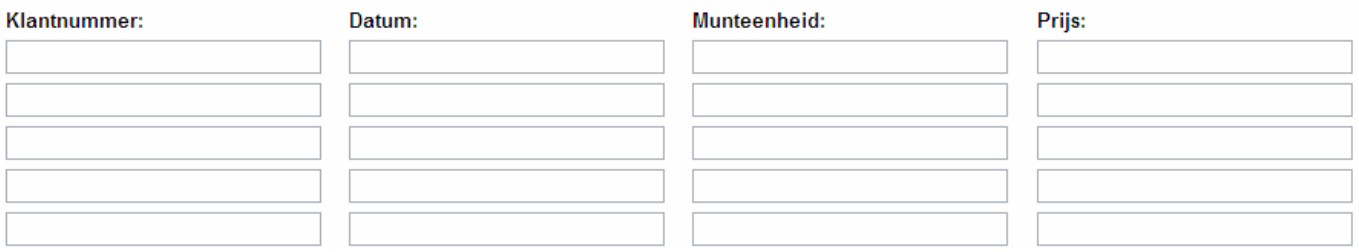

### **6. Unittest**

Het proof of concept is een eenvoudige applicatie, hier is geen uitgebreide teststrategie voor nodig. De bedoeling is dat de klant en sales orderinformatie opgevraagd kan worden middels de bovengenoemde Enterprise Services. Binnen dit proces mogen geen fouten voorkomen.

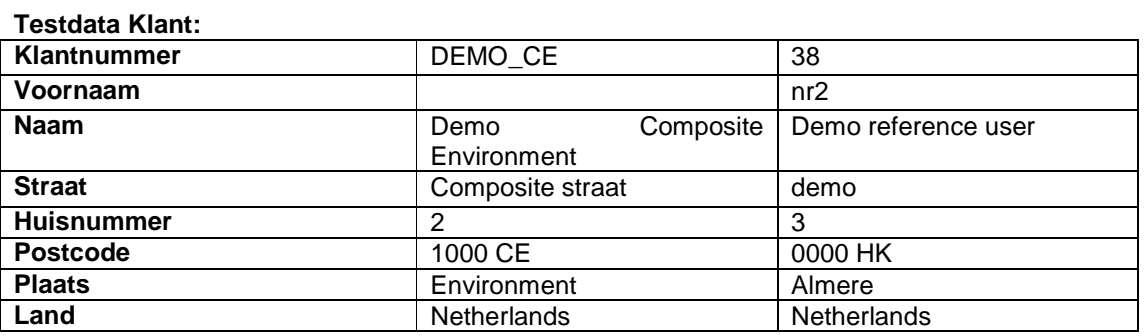

### **Testdata Sales Order:**

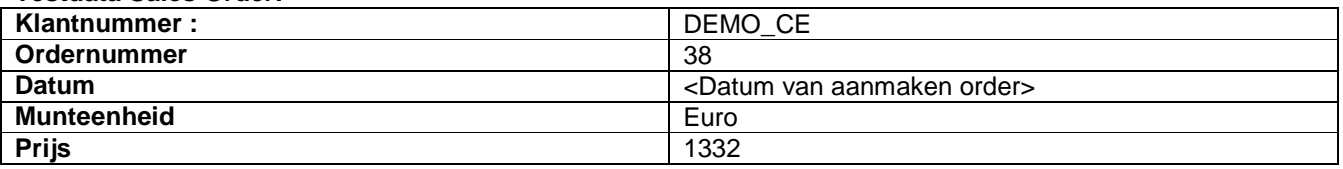

#### **Unittest:**

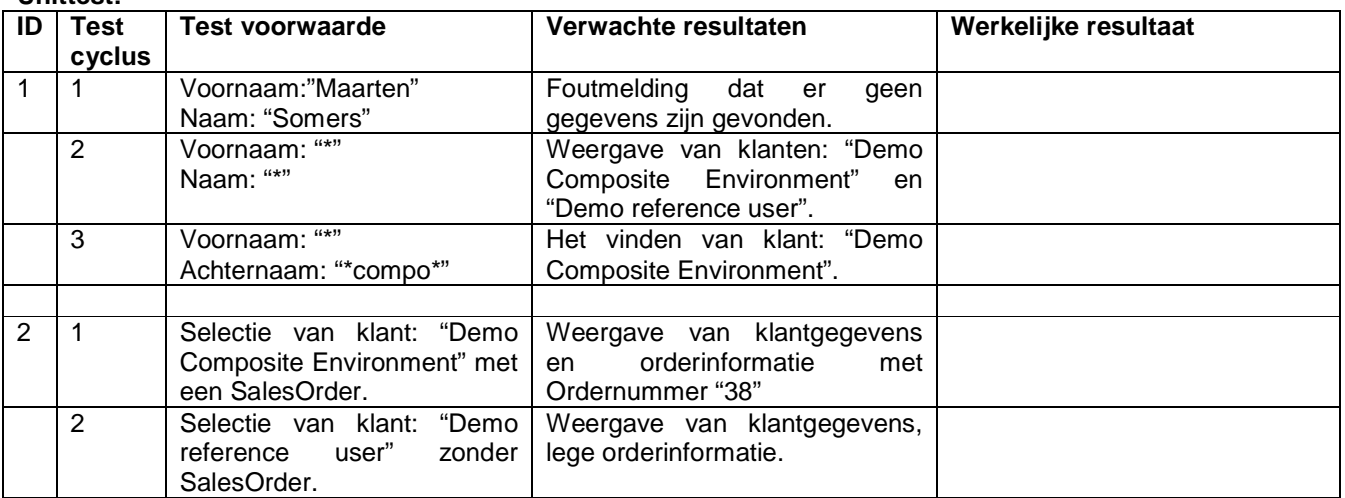

## Bijlage E: Handleiding

## SAP SOA Competitive landscape

Accenture Technology Solutions

### **Versiebeheer:**

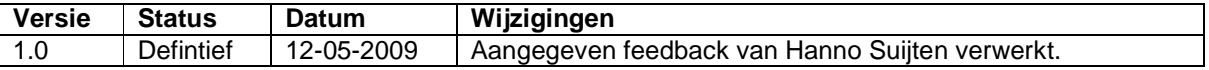

### **Goedkeuring:**

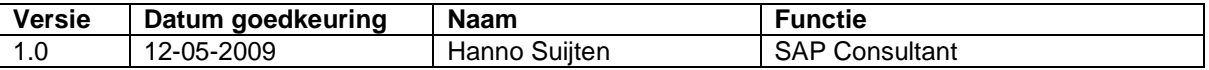

### **Distributie:**

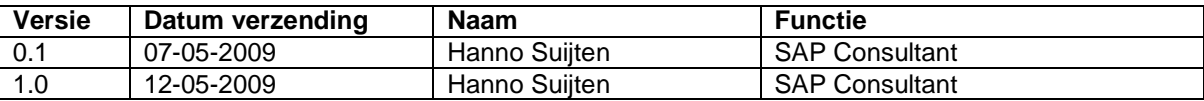

### **1. Inleiding**

De basis van SOA zijn webservices, binnen SAP NetWeaver zijn dit Enterprise Services. Enterprise Services kunnen consumed(geconsumeerd) en provisioned(ontwikkeld) worden. Het verschil tussen consuming en providing is te zien in figuur 1.1.

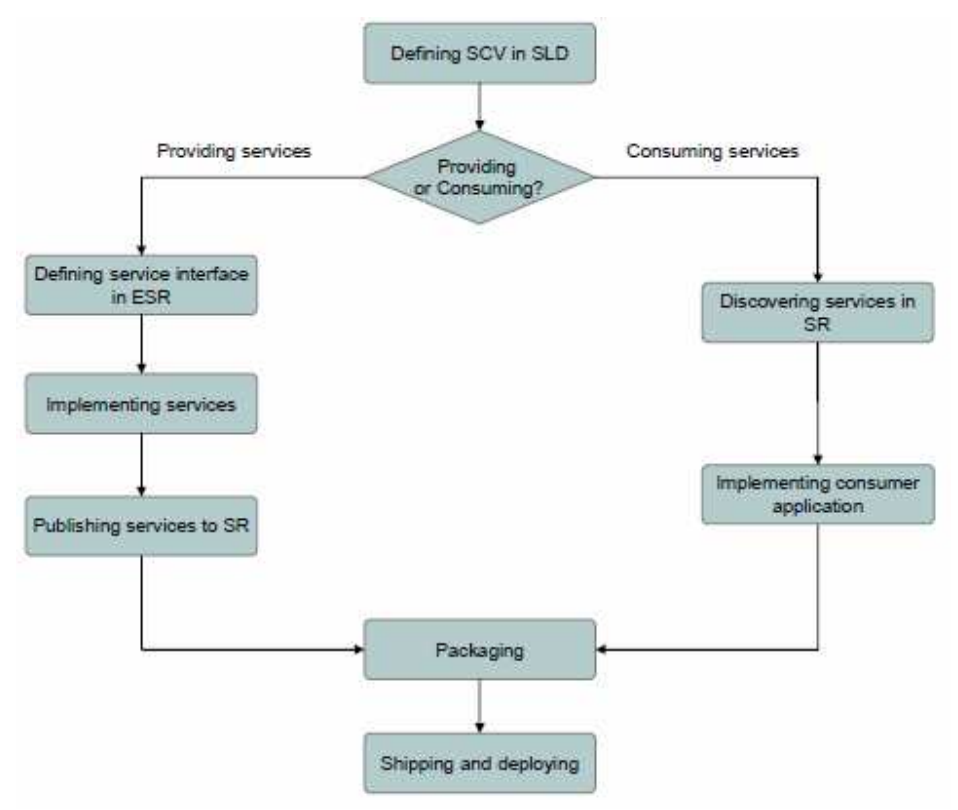

Figuur 1.1: Het verschil tussen Consuming en Providing.

Bij providing worden de Enterprise Services binnen de Enterprise Service Repository opgebouwd. Bij Consuming worden gepubliceerde Enterprise Service gebruikt in een applicatie.

Voordat een Enterprise Service gebruikt kan worden van consuming, moeten deze worden gepubliceerd naar de Service Registry, dit kan op meerdere manieren:

- 1. Een provisioned Enterprise Service wordt vanuit de Enterprise Service Repository naar de Service Registry gepubliceerd,
- 2. Via een Service Registry vanuit een ander landschap(ketenmanagement),
- 3. Vanuit de SAP backend gepubliceerd worden naar de Service Registry.

Het doel van deze Handleiding is het beschrijven van de benodigde stappen om scenario 3(consuming vanuit de backend) te implementeren. In dit scenario worden de Enterprise Services gepubliceerd vanuit de backend (SAP ECC 6.03) naar de Service Registry (SAP NetWeaver Composition Environment) en vervolgens wordt van de gepubliceerde Enterprise Service een user interface(UI) gemaakt binnen Visual Composer.

Het volledige scenario, welke in dit document is beschreven, is gebaseerd op de Business Case<sup>1</sup>.

<sup>1</sup>Business Case SAP SOA Competitive landscape

### **2. Scenario**

De bedoeling is dat binnen dit proof of concept Klantinformatie wordt getoond met daarin een overzicht van alle Sales Orders. Het Proof of Concept doorloopt de volgende stappen.

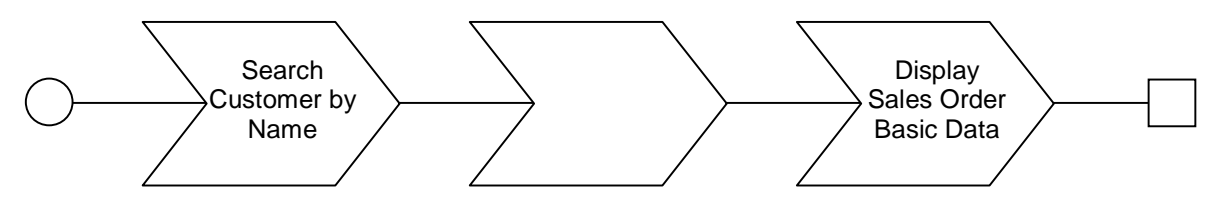

Om de bovenstaande stappen te kunnen doorlopen worden de volgende Enterprise Services gebruikt;

- 4. CustomerERPAddressBasicDataByNameAndAddressQueryResponse
- 5. CustomerERPByIDQueryResponse\_In
- 6. SalesOrderBasicDataByBuyerAndBasicDataQueryResponse\_In

### **3. Landschap requirements**

Voordat binnen SAP NetWeaver Composition Environment, SOA toegepast kan worden, middels het consumeren van Enterprise Services, dient het landschap aan een aantal eisen te voldoen. Voor deze Handleiding zijn de volgende onderdelen gebruikt:

### *3.1 SAP ECC 6.03*

Als backend wordt SAP ECC 6.03 (Enhancement Package 3) gebruikt.

### 3.1.1 Enhancement Package 3

Enhancement Package 3(EHP3) zorgt dat er Enterprise Services kunnen worden uitgevoerd binnen het SAP ECC systeem(Het is ook mogelijk om oudere Enhancement Packages te gebruiken). EHP3 bevat zelf ook een aantal(ongeveer 90) Enterprise Services. Binnen EHP3 moeten alle ESOA (Enterprise Service Oriented Architecture) packages worden geactiveerd om de Enterprise Services te kunnen gebruiken.

### 3.1.2 ESA ECC-SE 603

De SE package bevat een uitgebreide selectie van Enterprise Services(800), deze dient geactiveerd te worden. De Enterprise services welke in deze Handleiding worden gebruikt komen uit de SE package.

Om de Enterprise Services te kunnen publiceren naar de Service Registry dient de gebruiker SAP ALL autorisaties te hebben.

### *3.2 SAP NetWeaver Composition Environment*

De Enterprise Services worden geconsumeerd via NetWeaver Composition Environment(CE). CE is een applicatie component van SAP NetWeaver. Alle componenten van CE zijn te benaderen via de browser, de URL hiernaartoe is http://<ipadres>:<poortnummer>/

### 3.2.1 SAP NetWeaver Administrator

SAP NetWeaver Administrator(NWA) is de runtime environment binnen SAP NetWeaver. Hierbinnen wordt de connectie gelegd tussen de backend en de Service Registry in de vorm van een Proxy.

Om de pre-installatie stappen te kunnen uitvoeren dient de gebruiker superadministrator rechten te hebben. Om destinations aan te maken dient de gebruiker administrator autorisaties te hebben.

### 3.2.2 Service Registry

De Service Registry is een onderdeel van de Enterprise Service Repository binnen SAP NetWeaver Process Integration. Binnen de Service Registry kunnen alle beschikbare/gepubliceerde Enterprise Services worden gevonden. Enterprise Services kunnen op 2 manieren worden gevonden op basis van een zoekopdracht en op basis van browsing mogelijkheden via de Enterprise Services classifications.

Binnen de Service Registry is read\_only autorisaties voldoende.

### 3.2.3 UDDI Client

De UDDI client zorgt voor een uniforme beschrijving, ontdekking(op basis van classification) en integratie van Enterprise Services. De UDDI client biedt een voornamelijk ondersteunende rol bij het zoeken van de Enterprise Services via de Service Registry(het classificeren van de Enterprise Services). Het is zeer belangrijk dat de UDDI client op de juiste manier is geconfigureerd tijdens de pre-installatie stappen.

Voor het configureren van de UDDI Client zijn administrator autorisaties nodig.

### 3.2.4 Visual Composer 7.1

Visual Composer is een model-driven UI development tool. Binnen Visual Composer wordt op basis van de Enterprise Service een GUI gemaakt. Hiervoor zijn standaard ontwikkelingsautorisaties nodig.

### **4. Pre-Installatie stappen**

Tijdens de pre-installatie stappen wordt de Runtime Environment geconfigureerd. De Runtime Environment is verantwoordelijk voor de uitvoering van de Enterprise Services.

### *4.1 Configureren van de Proxy naar de Service Registry*

De Enterprise Services moeten vanuit de backend(SAP ECC) worden gepubliceerd naar de Service Registry(onderdeel van de ESR), tijdens deze Handleiding wordt er gebruik gemaakt van de ESR binnen SAP NetWeaver Process Integration. Voordat de Enterprise Services naar de Service Registry kunnen worden gepubliceerd moet er een Proxy worden aangemaakt naar de Runtime Environment via NetWeaver Administrator. Hiervoor moeten de volgende stappen worden uitgevoerd:

- 1. Log in de NetWeaver Administrator via http://<ipadres>:<poortnummer>/nwa,
- 2. Klik op "Configuration Manager  $\rightarrow$  Scenario's  $\rightarrow$  Configuration of Service Registry Enterprise Service Destination",
- 3. Doorloop de wizard door op next te klikken,
- 4. De wizard vraagt om een gebruikersnaam/wachtwoord, gebruik hier een gebruiker met administrator rechten.,
- 5. Klik op finish, Deze wizard zorgt voor de configuratie van de Service Registry, tijdens deze wizard worden de destinations aangemaakt.

Vervolgens moet de UDDI client worden geconfigureerd in de Service Registry Configuration. Het doel hiervan is dat iedere Enterprise Service geclassificeerd is om het zoeken van de juiste Enterprise Service te vereenvoudigen, de UDDI client maakt het mogelijk dat de Service Registry van deze classificatie gebruik kan maken.

6. Ga naar "SOA Management  $\rightarrow$  Service Registry Configuration  $\rightarrow$  Settings".

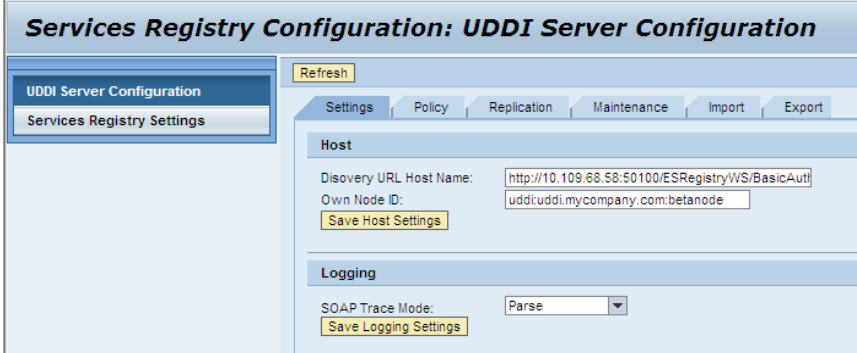

- 7. Vul bij Discovery URL Host Name : "http://<ipadres>:<poortnummer>/ESRegistryWS/BasicAuthConfig? wsdl&style=document&mode=standard" dit is de verwijzing vanuit de Service Registry naar de UDDI client, deze verwijzing zal verderop ook worden geconfigureerd in de backend tijdens de RFC.
- 8. Klik op Save Settings.

Wanneer deze stappen succesvol zijn doorlopen kunnen de Enterprise Services worden gepubliceerd en worden opgezocht binnen de Service Registry.

### *4.2 Configureren van de UDDI Client*

- 1. Log in de UDDI client in via http://<ipadres>:<poortnummer>/uddi/
- 2. Klik op Settings,
- 3. Zorg dat alle verschillende onderdelen naar de juiste server zijn doorgerouteerd.

- a. Inquiry URL: http://<ipadres>:<poortnummer>/uddi/api/inquiry
- b. Publish URL: http://<ipadres>:<poortnummer>/uddi/api/publish
- c. Security URL: http://<ipadres>:<poortnummer>/uddi/api/security
- d. Subscription URL: http://<ipadres>:<poortnummer>/uddi/api/subscription.

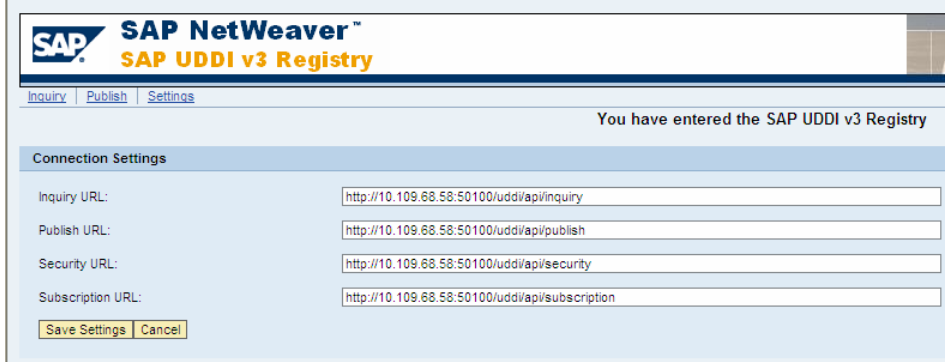

Wanneer de UDDI client niet goed is geconfigureerd kunnen de classificaties van de Enterprise Services niet goed worden gepubliceerd, er verschijnen dan tijdens het publiceren van de Enterprise Services, vanuit het SAP ECC systeem soortgelijke foutmeldingen:

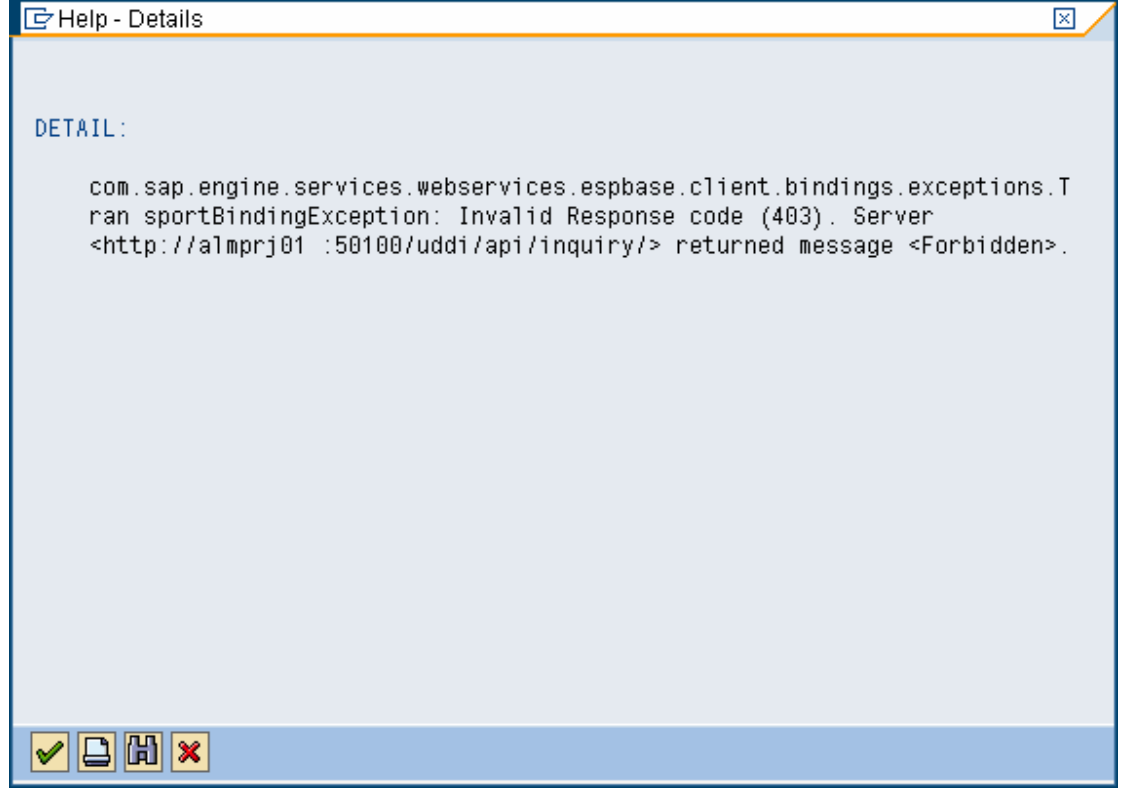

### **5. Het publiceren Enterprise Services van de SAP backend naar de Service Registry**

Het doel van dit hoofdstuk is om de Enterprise Services, middels een RFC-koppeling tussen de SAP backend en de Service Registry(Process Integration), te publiceren in de Service Registry.

Op de SAP backend, in dit geval SAP ECC 6.03, zijn Enhancement Packages 1,2 en 3 geïnstalleerd. Enhancement Packages bevatten Enterprise Services. Enterprise Services stellen in staat om ERP functionaliteiten vanuit het SAP backend systeem te ontsluiten. Deze Enterprise Services kunnen worden gebruikt in een SOA omgeving. Het opzetten van de RFC-koppeling is een éénmalig proces, indien deze al is opgezet kan worden doorgegaan met "5.5 Het releasen van Enterprise Services".

### *5.1 SAP ECC*

Log via de SAP GUI in op het juiste systeem.

De onderstaande afbeelding geeft de SAP GUI weer, alle transactiecodes dienen in het rode vlak ingevoerd te worden. Transactiecodes zijn een soort snelkoppelingen waarmee transacties op een eenvoudige en snelle manier op te starten zijn. Om naar een transactie te gaan terwijl er een andere transactie uitgevoerd wordt, dient "/n" voor de transactiecode gezet te worden.

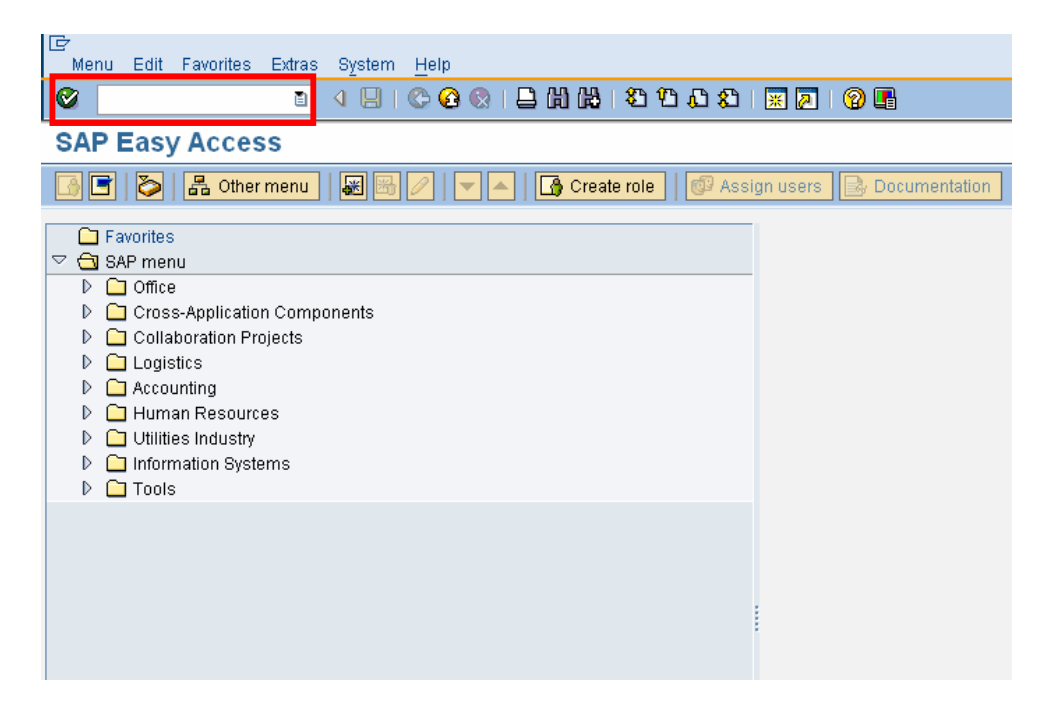

### *5.2 Aanmaken van een Remote Function Call*

In deze stap wordt er een Remote Function Call(RFC) vanuit het SAP Backend systeem naar de Service Registry opgezet. Via transactiecode SM59 kan het scherm "Configuration of RFC connections" worden aangeroepen. Klik op het  $\Box$ 

- 1. Vul bij RFC Destination "CE\_Publish" in.
- 2. Vul bij Connection type : "G" in, dit is een HTTP connectie naar een externe server.
- 3. Vul bij Description : "Publish Services to CE Registry" in.
- 4. Target Host is het HTTP ip adres van de Composition Environment server, dit is "10.109.68.58".
- 5. Service No. is het HTTP poortnummer van de Composition Environment Server, dit is "50100".
- 6. Path Prefix is een verwijzing naar de UDDI client, vul hier /ESRegistryWS/BasicAuth Config?wsdl&style=docu ment" in.
- 7. Klik op het Save icoontje

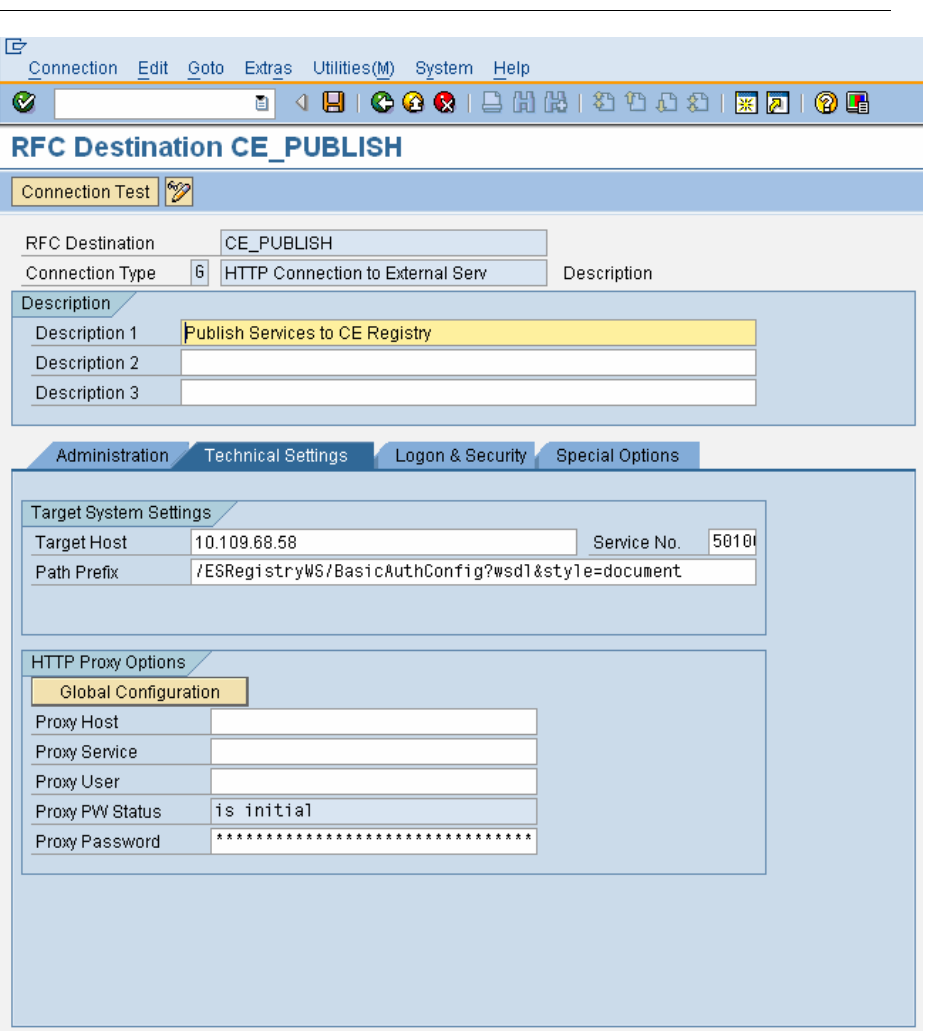

. Het is mogelijk dat de melding "QueryString not allowed", klik dan 2 maal op het Enter icoontje en vervolgen op het Save icoontje.

8. Klik nu op Connection Test, de volgende melding wordt nu weergeven:

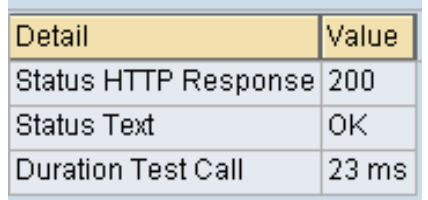

### *5.3 Aanmaken van een Enterprise Registry Parameter*

Het aanmaken van een Enterprise Registry Parameter via transactie code WSPARAM:

Hierin staan de fysieke details van de Service Registry beschreven.

- New Entries 1. Klik op de knop "New Entries"
- 2. Voer de volgende parameter details in:
	- a. Name of UDDI registry: "SR\_UDDI"
		- b. Logical Port Name "LP\_WORKPLACE"
- 3. Klik op het Save icoontje  $\blacksquare$ .

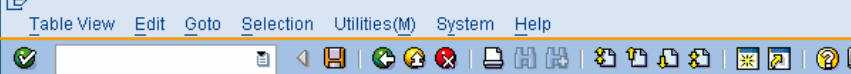

**Change View "Services Registry Parameters": Overview** 

**2** New Entries **& B B B B** Services Registry Parameters Name of UDDI Registry Version Proxy Cla<sub>...</sub> Logical Port Name m SR\_UDDT  $\Theta$ LP\_WORKPLACE  $\blacksquare$ ₹  $\blacktriangle$ ₹  $\blacksquare$ चा⊭

> 团 Position.

Entry 1 of 1

### *5.4 Het aanmaken van een Logical Port*

Het aanmaken van een Logical Port welke naar de Service Registry wijst via transactiecode LPCONFIG.

Via LPCONFIG wordt de logische poort aangemaakt welke in WSPARAM is aangegeven.

- 1. Vul bij Proxy Class: "CO\_ESREGISTRY\_WSSI" in.
- 2. Vul bij Logical port: "LP\_Workplace" in.
- 3. Vul bij Description: "LP\_Workplace" in.
- 4. Klik op het nieuw icoontje  $\boxed{\Box}$ .
- 5. Selecteer bij http destination "CE\_PUBLISH".
- 6. Klik op het save icoontje **betaat on activeer de logische poort door op het activate icoontje** te klikken.

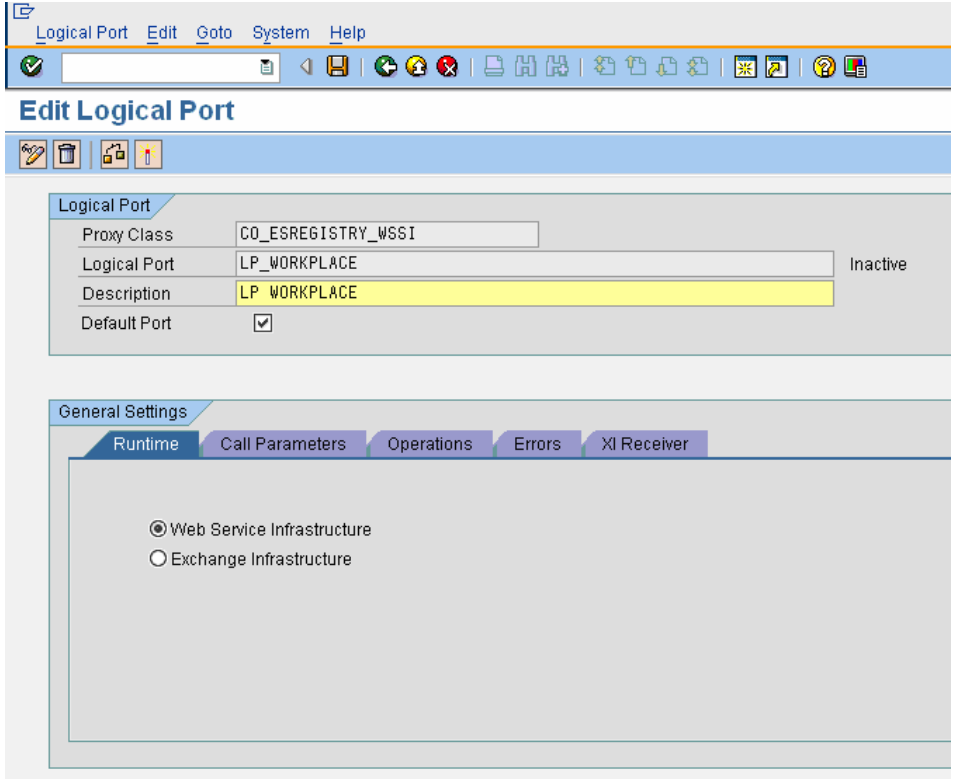

### *5.5 Het releasen van Enterprise Services*

De connectie tussen het SAP ECC 6.03 backend systeem naar de SAP NetWeaver Composition Environment Service Registry is nu gemaakt. De laatste stap in het publiceren van de Enterprise Services van de SAP backend naar CE, is het vrijgeven van de Enterprise Services. Dit gebeurt via transactiecode WSCONFIG. Voer deze stappen uit met de volgende Enterprise Services: ECC\_CUSTOMERADDRESSBASICDATAQR, ECC\_CUSTOMERIDQR en ECC\_SALESORDER005QR.'

Estings Edit Goto System Help

 $\overline{\alpha}$ 

- 1. Selecteer bij Service Definition de Enterprise Service welke vrijgegeven dient te worden.
- 2. Selecteer bij Variant dezelfde Enterprise Service
- 3. Klik op het nieuw icoontie  $\square$

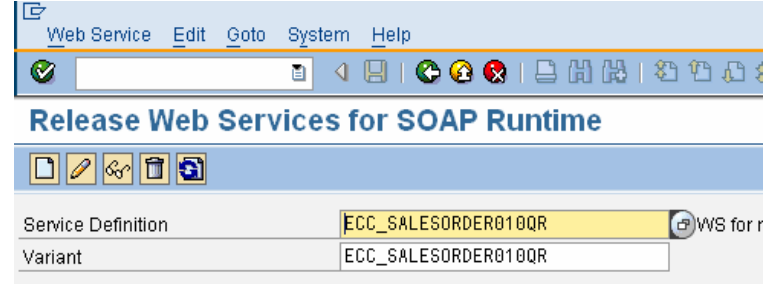

80010101

4. Je komt nu in het "Release Web Services for SOAP runtime" scherm, in dit scherm hoeft niets ingevuld te worden, klik op het

Activate icoontie. **on** de instellingen te controleren.

- 5. Klik op het Enter icoontie
- 6. SAP vraagt of de instellingen eerst dienen te worden opgeslagen, kies voor "Yes".

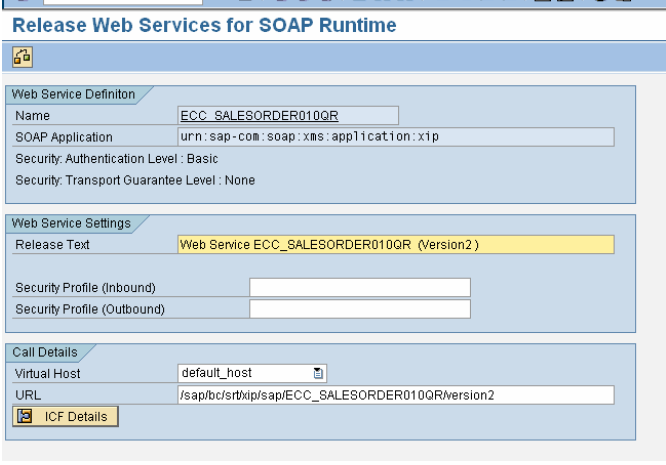

**P1 743 743** 

第686年 17日10日

De gereleasde Enterprise Service wordt nu weergeven:

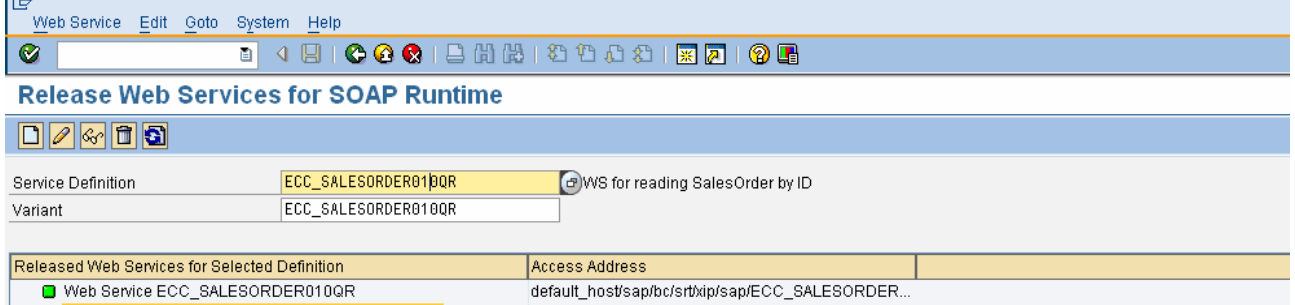

De Enterprise Service is nu volledig gereleased, deze kan nu worden gepubliceerd naar de Service Registry.

11 juni 2009 pagina 122/163

### *5.6 Publicatie van Enterprise Services*

Het publiceren van de Enterprise Services vanuit de backend naar de Service Registry kan via transactiecode WSPUBLISH. Voer deze stappen uit met de volgende Enterprise Services: ECC\_CUSTOMERADDRESSBASICDATAQR, ECC\_CUSTOMERIDQR en ECC\_SALESORDER005QR.

- 1. Bij "Service names" dient de eerste gewenste<br>Enterprise Service Enterprise ingevuld te worden, bij "to" dient de laatst gewenste Enterprise Service ingevuld te worden.
- 2. Vink "Force publication" bij "Republication" aan.
- 3. Vul bij "Services Registry" in het gelijknamige veld, "SR\_UDDI" in.
- 4. De overige instellingen binnen "WSPUBLISH" kunnen standaard gebruikt worden, klik op het "Execute" icoontie.

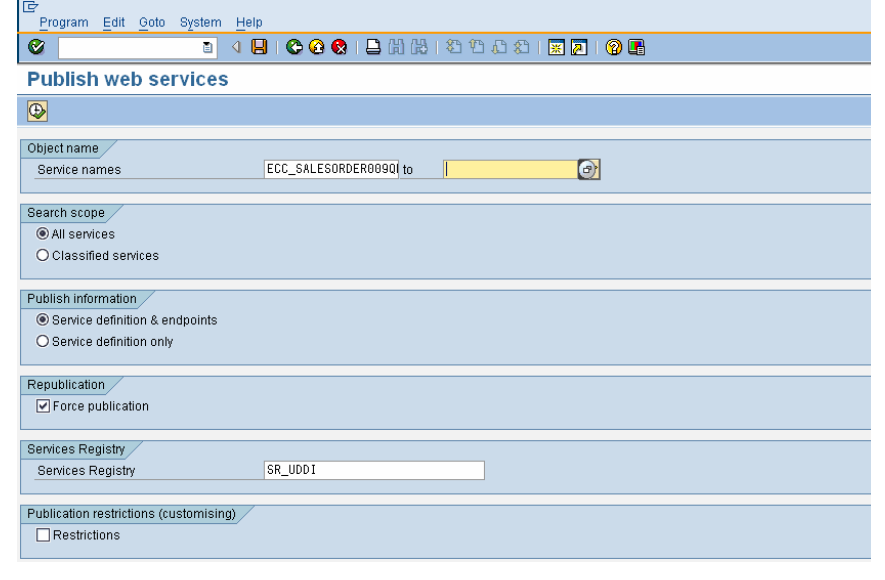

5. Nadat op het "Execute" icoontje is gedrukt, verschijnt er een loginscherm. In dit inlogscherm moeten de gebruikersnaam en wachtwoord van Composition Environment worden ingevoerd, klik vervolgens op "OK".

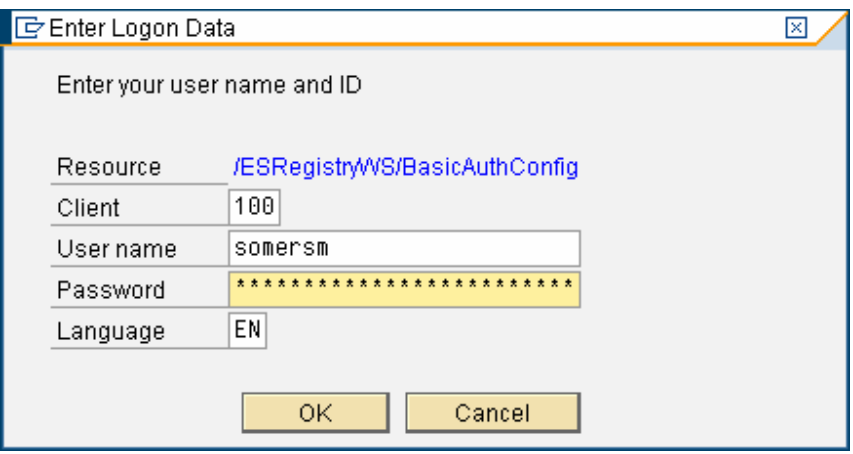

6. Er verschijnt een rapport met daarin de gepubliceerde Enterprise Services. De meeste acties zullen groen zijn wat betekend dat de desbetreffende actie geslaagd is, negeer de gele(waarschuwingen) acties.

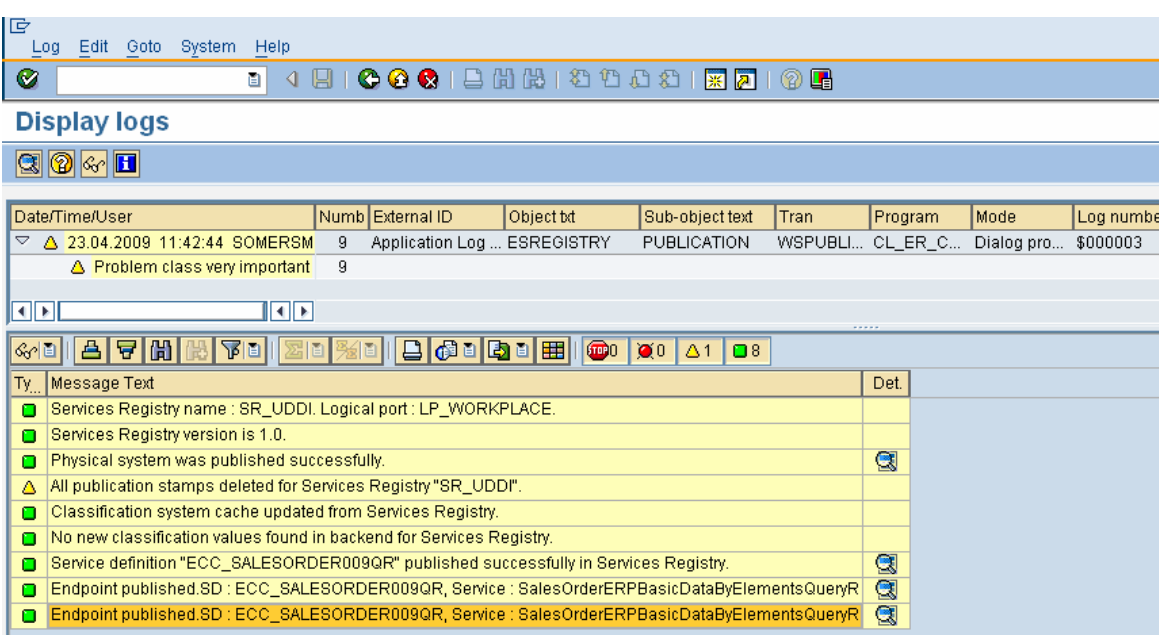

De Enterprise Services zijn nu succesvol gepubliceerd naar de Service Registry. De Enterprise Services kunnen nu worden geconsumeerd binnen Composition Environment.

### **6. Gepubliceerde Enterprise Services binnen de Service Registry**

Het doel van dit hoofdstuk is om de juiste gepubliceerde Enterprise Services op te zoeken in de Service Registry.

Ga via de browser naar http://<ipadres>:<poortnummer>/sr, dit is de Service Registry binnen de SAP NetWeaver Process Integration omgeving welke via Composition Environment is op te vragen. Via de zoekbalk kunnen Services worden gezocht.

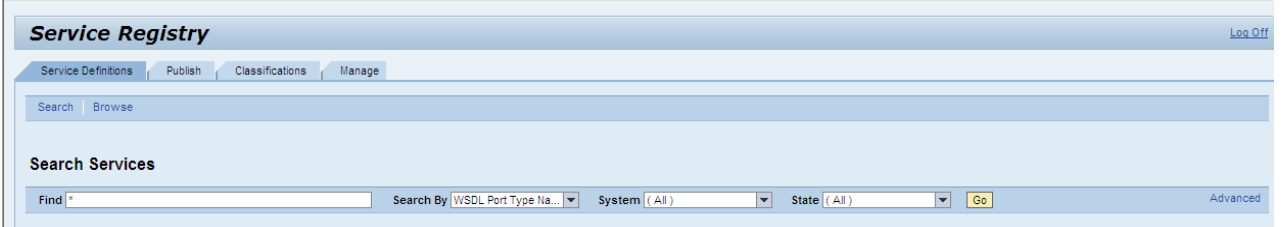

1. Vul in de zoekbalk een "**\***" in. Deze dient als wildcard, indien de Enterprise Services correct zijn gepubliceerd, geeft de Service Registry alle gepubliceerde Enterprise Services weer.

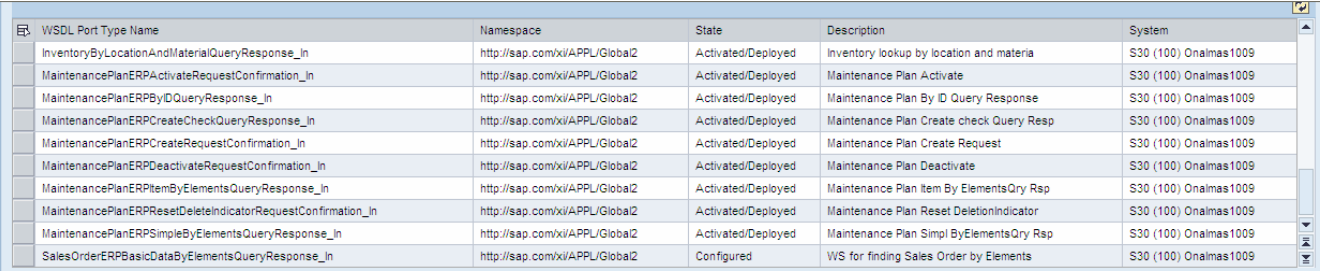

2. Enterprise Services kunnen verschillende statussen bevatten. Controleer de "State" van de Enterprise Service voordat deze geconsumeerd wordt. Hierboven bevatten de Enterprise Services de status "Activated/Deployed" of "Configured". Enterprise Services welke de staat "Activated/Deployed" bevatten, kunnen **NIET** worden geconsumeerd, deze bevatten nog geen "endpoints" en dienen eerst te worden vrijgegeven in de backend(middels WSCONFIG zie "5.5 Het releasen van Enterprise Services".).

Wanneer op een Enterprise Services wordt geklikt, welke de status "Configured" bevat, worden de eigenschappen van deze Enterprise Service weergeven. Deze eigenschappen bevatten informatie zoals fysieke locatie, classification en system details.

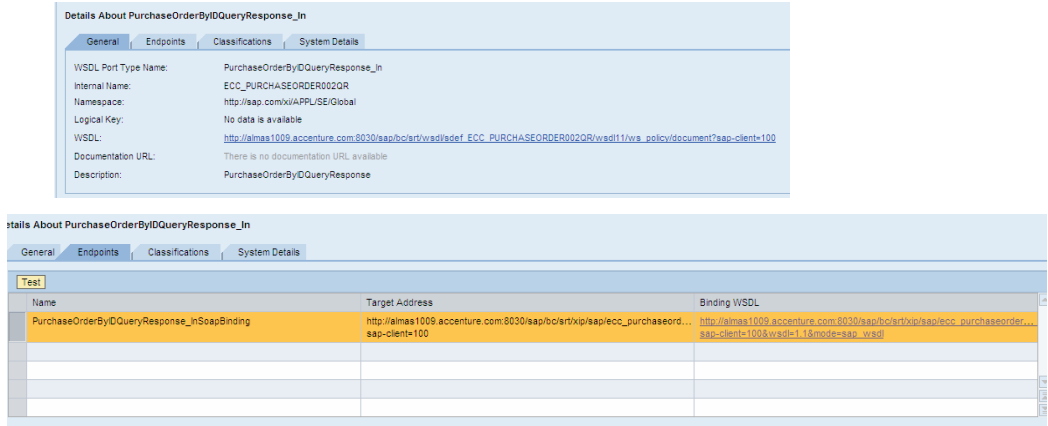

3.

11 juni 2009 pagina 125/163

### **7. Consumeren van de Enterprise Services**

### *7.1 Aanmaken van een Destination*

Voordat van de Enterprise Service een UI kan worden gemaakt, moet er in de NetWeaver Administrator een destination worden aangemaakt naar de Enterprise Service. Het doel hiervan is dat de Enterprise Services nu overal(ook vanuit buiten het landschap) zijn op te vragen en uit te voeren.

- 1. Ga naar de NetWeaver Administrator via http://<ipadres>:<poortnummer>/nwa.
- 2. Ga naar "SOA Management  $\rightarrow$  Destination Template Management", klik op create destination.
- 3. Kies bij Destination Type voor "WSDL".
- 4. Vul bij Destination Name een naam in, in dit geval vul CustomerERPByIDQueryResponse\_In" in.

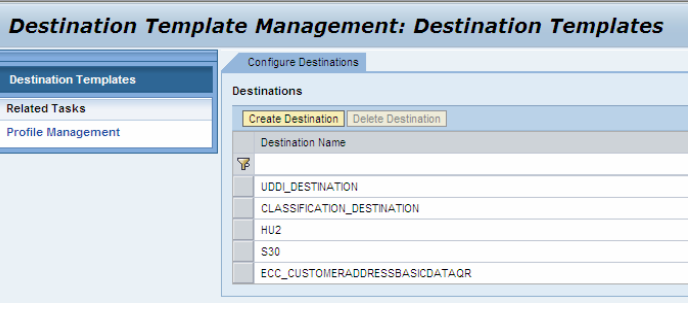

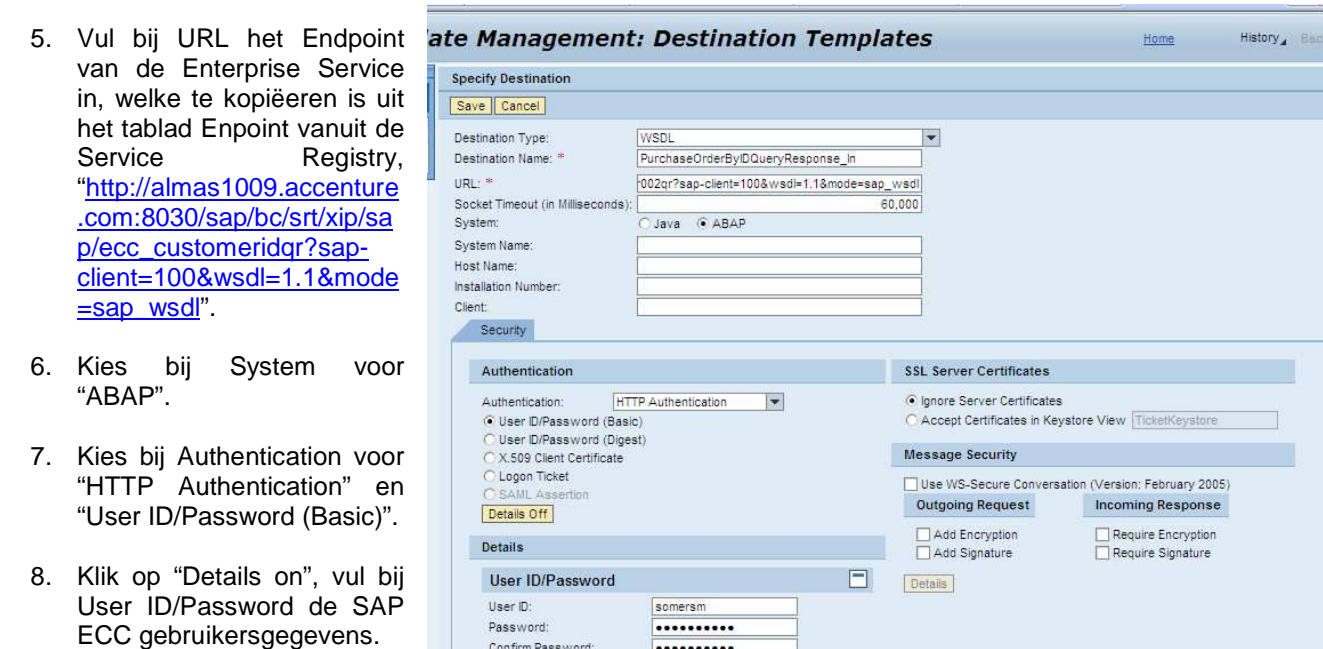

Voer deze stappen ook uit met de volgende Enterprise Services:

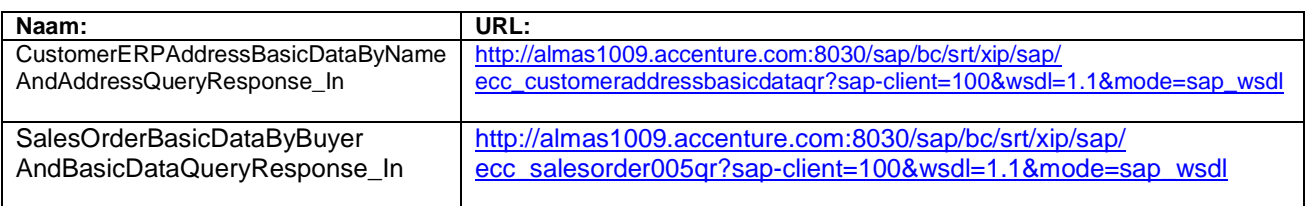

9. Klik op Save.

### *7.2 UI in Visual Composer*

Visual Composer is een model-driven tool waarmee user interfaces kunnen worden ontwikkeld op basis van Enterprise Services.

### 7.2.1 Het aanmaken van een nieuw model

- 1. Open Visual Composer via http://<ipadres>:<poortnummer>/VC.
- 2. Klik op "Create New Model".
- 3. Kies voor Composite View.
- 4. Vul een naam in bij Name, in dit geval "proof\_of\_concept".
- 5. Kies in Repository voor "Local Repository".
- 6. Kies bij Software component voor "sap.com\_UWSoftwareComp onent".
- 7. Kies bij Development component "proof\_of\_concept" in, wanneer deze er niet tussen staat klik dan op "New" om een nieuw Development component aan te maken.

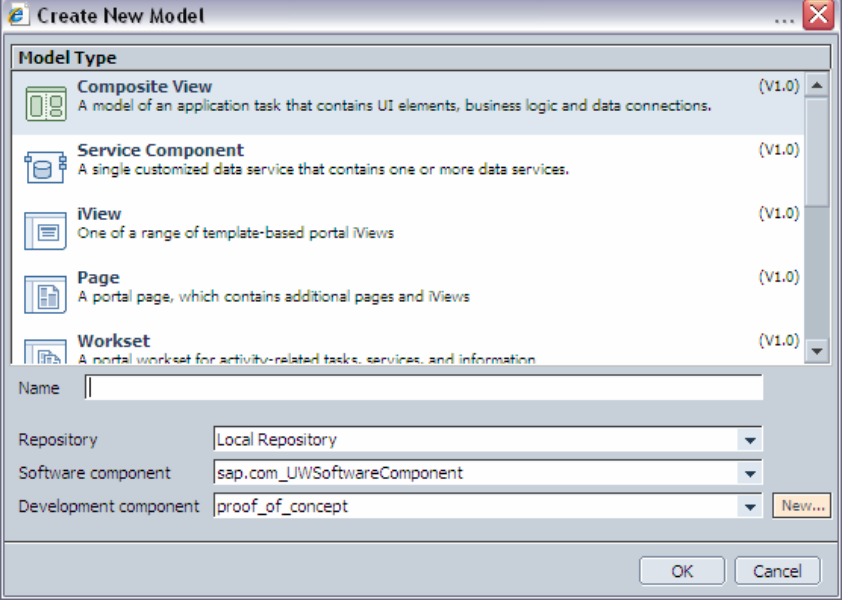

### 7.2.2 Het toevoegen van Enterprise Services in Visual Composer

Binnen Visual Composer kan op een relatief eenvoudige manier een UI worden ontwikkeld op basis van een Enterprise service.

1. Klik aan de rechterkant op "Search",

Hier kunnen de Enterprise Services worden gevonden.

2. Selecteer bij Search in, de destination welke in NetWeaver Administrator is is aangemaakt, "CustomerERPAddressBasicDataByNameAndAddressQueryRespons e(WDSL)"

Hier kan ook Service Registry worden gekozen om te zoeken tussen alle beschikbare Enterprise services welke zijn gepubliceerd in de Service Registry.

3. Laat Search for : blanco.

Hierin kan de criteria worden aangegeven, dit is handig als er bijvoorbeeld op Service Registry wordt gezocht. Wanneer er op een WSDL gezocht wordt verschijnen alle Endpoints van de desbetreffende Enterprise Service.

- 4. Selecteer bij type "WSDL".
- 5. Sleep de gewenste Endpoint in de Composite View (het witte vlak).

Herhaal deze stappen met de volgende destinations: "CustomerERPByIDQueryResponse\_In(WSDL)" en SalesOrderBasicDataByBuyerAndBasicDataQueryResponse\_In(WSDL).

### 7.2.3 Het modelleren van de Composite Application

De bedoeling is dat er views worden gegenereerd aan de hand van de Enterprise Services, deze zullen uiteindelijk aan elkaar worden gekoppeld. De Enterprise Services worden nu weergeven, deze bevatten 2 kanten waarbij links als input en rechts als output fungeren.

In eerste instantie gaan we een zoekscherm creëeren met Enterprise Service "customererpaddressbasicdatabynameandaddressqueryresponse"

6. Klik op het linker bolletje ten hoogte van "customererpaddressbasicdatabynameandaddressqueryresponse" en sleep deze in een vloeiende beweging naar links, er verschijnt nu een submenu, kies voor "Form View"

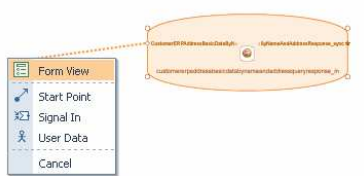

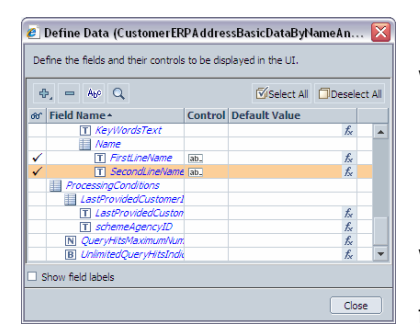

Er opent nu een scherm genaamd "Define Data", hierin kunnen de velden worden aangegeven welke als input gaan fungeren.

7. Klik op "Deselect All" om alle velden te deactiveren, selecteer: "FirstLineName" en "SecondLineName", klik op Close.

Er verschijnt nu een Form View, waarbij voornaam en naam als zoekvelden(invoervelden) fungeren.

11 juni 2009 pagina 128/163

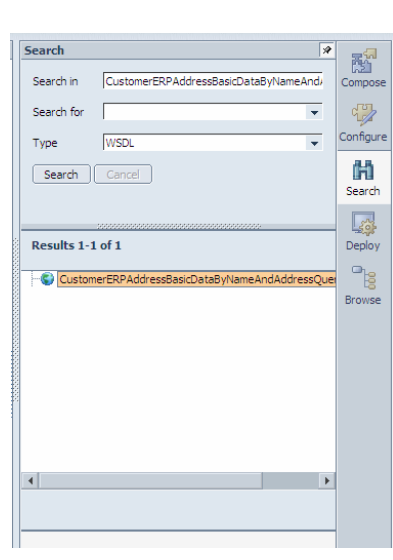

De output creëeren we op een soortgelijke manier, de resultaten moeten echter in een "Table View" verschijnen.

- 8. Selecteer nu het rechter sterretje ten hoogte van "customererpaddressbasicdatabynameandaddressqueryresponse", sleep deze naar rechts en selecteer: "Table View".
- 9. Selecteer bij "Define Data", "FirstLineName", "SecondLineName" en "ID", klik op Close

Nu is het de bedoeling dat de gecreëerde Forms een gebruiksvriendelijke naam gaan krijgen.

10. Selecteer de Input Form View genaamd "CustomerERPAddressBasicDataByNameAndAddressQuery\_sync" klik aan de rechterzijde op de ଝୁ

Configure knop Configure . Verander in "title" de naam van de view naar "Zoeken".

11. Verander de naam van de Output Table View naar "Resultaten"

Het eerste model van de User Interface(UI) is af, we gaan nu de overige Enterprise Services modelleren. De overige Enterprise Services gebruiken de output van Enterprise Service "customererpaddressbasicdatabynameandaddressqueryresponse" als input.

- 12. Klik op de output (het sterretje) van de Table View "Resultaten" en sleep deze naar de Input van "customererpbyidqueryresponse\_in".
- 13. Klik met de rechtermuisknop op het lijntje genaamd "Select" en klik op "Map Data".

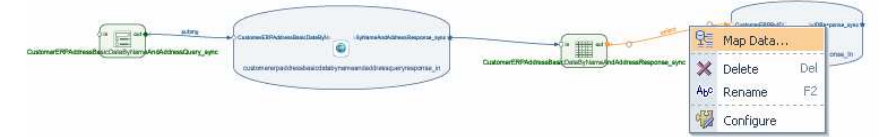

Het Map Data scherm verschijnt, hier worden de benodigde outputvelden van "resultaten" naar de Inputvelden van "customererpbyidqueryresponse\_in" gekoppeld.

14. Selecteer achter Target Field "ID", Assigned Value "ID.ID", klik op Close.

De Enterprise Service "customererpaddressbasicdatabynameandaddressqueryresponse" en "customererpbyidqueryresponse\_in" zijn nu aan elkaar gekoppeld, nu is het de bedoeling dat er een output Form View voor Enterprise Service "customererpbyidqueryresponse\_in" wordt gemaakt.

- 15. Creëer een Output Form View voor "customererpbyidqueryresponse\_in"
- 16. Selecteer bij define data de velden: "CityName", "CountryName", "languageCode", "HouseID", "StreetName", "StreetPostalCode","FirstLineName","SecondLineName","ID" onder "CustomerERPByIDResponse\_sync", Klik op Close.
- 17. Verander de naam van Output Table View "CustomerERPByIDResponse\_sync" naar "Klantinformatie"

onder de Configure knop Configure

Enterprise Services "customererpbyidqueryresponse\_in" gebruikt de output van Enterprise Service "customererpaddressbasicdatabynameandaddressqueryresponse" als Input. De bedoeling is dat "salesorderbasicdatabybuyerandbasicdataqueryresponse" op dezelfde manier aan "Resultaten" wordt gekoppeld.

- 18. Klik op de output (het sterretje) van de Table View "Resultaten" en sleep deze naar de Input van "salesorderbasicdatabybuyerandbasicdataqueryresponse" .
- 19. Selecteer achter Target Field "SalesOrderBuyerPartyInternID", Assigned Value "ID.ID", klik op Close.

Enterprise Service "salesorderbasicdatabybuyerandbasicdataqueryresponse" is nu ook aan "customererpaddressbasicdatabynameandaddressqueryresponse" gekoppeld.

- 20. Creëer als output voor "salesorderbasicdatabybuyerandbasicdataqueryresponse" een Table View met de velden: "RequestDate", "ID", "currencyCode", "NetAmount" onder "SalesOrder".
- 21. Verander de naam van de Output Table View van "SalesOrder" naar Orderinformatie.

Het model van de Composite Application is af en ziet er als volgt uit:

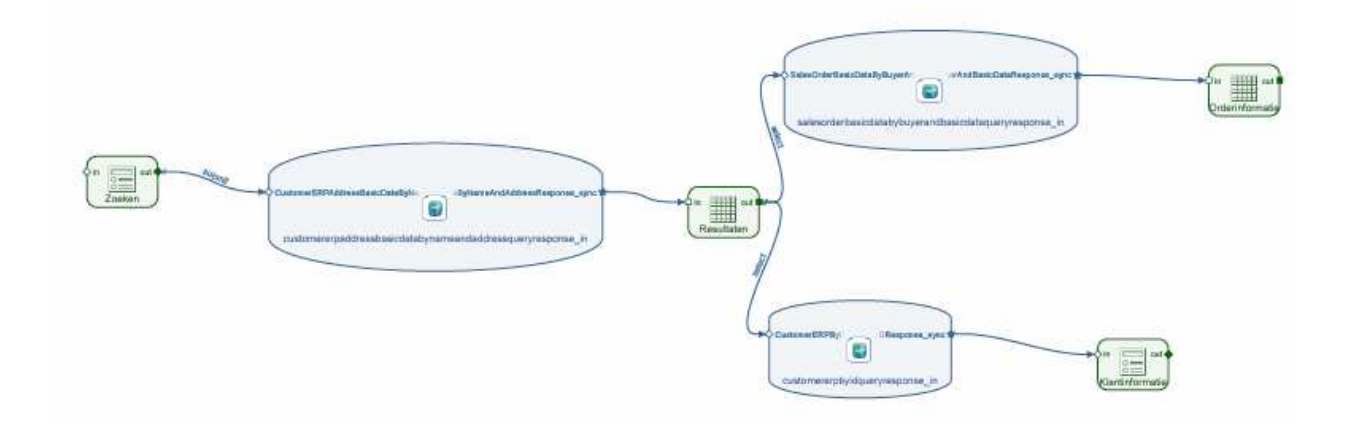

### 7.2.4 Testen van de Composite Application

Het model van de Composite Application is nu af, er volgt nu een controle of deze juist functioneert.

22. Klik op het Save icoontje

Het model is opgeslagen, we gaan deze nu compilen en deployen.

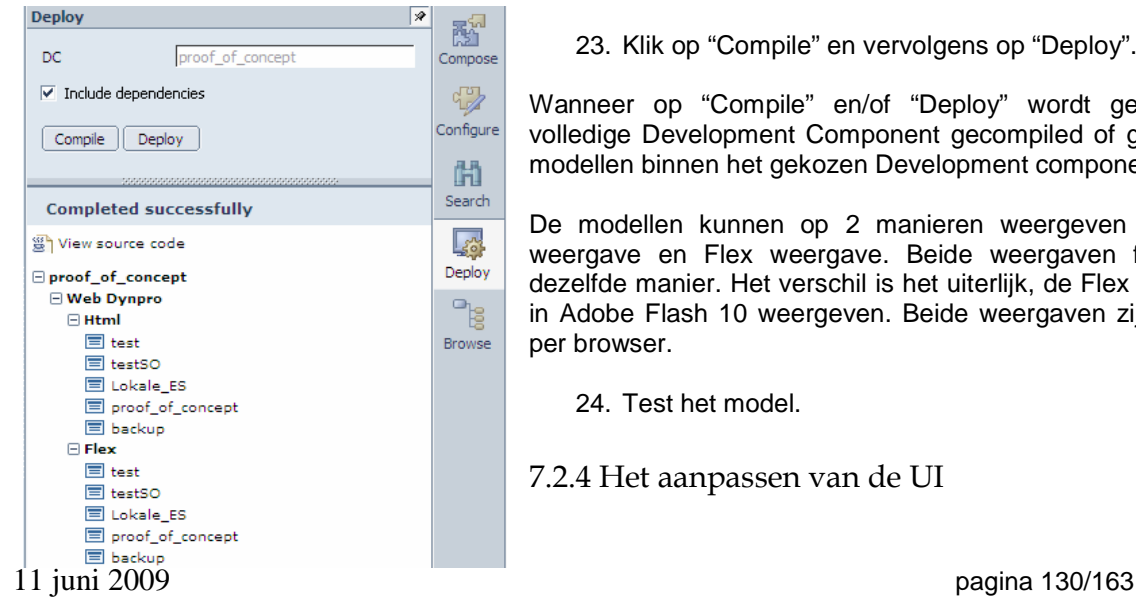

23. Klik op "Compile" en vervolgens op "Deploy".

Wanneer op "Compile" en/of "Deploy" wordt geklikt, wordt de volledige Development Component gecompiled of gedeployed. Alle modellen binnen het gekozen Development component weergeven.

De modellen kunnen op 2 manieren weergeven worden; HTML weergave en Flex weergave. Beide weergaven functioneren op dezelfde manier. Het verschil is het uiterlijk, de Flex weergave wordt in Adobe Flash 10 weergeven. Beide weergaven zijn te benaderen per browser.

24. Test het model.

7.2.4 Het aanpassen van de UI

Tijdens het testen van het proof of concept, is gebleken dat deze niet erg gebruiksvriendelijk werkt. In deze paragraaf volgt een uitleg om de UI gebruiksvriendelijker te maken. Dit wordt gedaan door de verschillende views in een Wizard te plaatsen en het aanpassen van de verschillende UI's.

In eerste instantie worden de verschillende views in een wizard geplaatst, de wizard bevat meerdere stappen zodat er een soort flow ontstaat. Deze flow vereenvoudigt de werking van het proof of concept.

- 25. Ga nu naar Compose aan de rechterzijkant Compose
- 26. Sleep, onder Containers, een wizard naar de Composite View.
- 27. Via het "Create Step" icoontje , kunnen nieuwe stappen worden aangemaakt, maak 3 stappen aan.
- 28. Selecteer de wizard, verander onder de Configure knop Configure, bij title de naam van "Wizard1" naar "Sales Order Informatie Opvragen".
- 29. Selecteer step 1 in de wizard, verander onder de Configure knop Configure, bij title de naam van "step1" naar "Klant Zoeken".
- 30. Selecteer step 2 in de wizard,, verander onder de Configure knop Configure, bij title de naam van "step2" naar "Resultaten".

42

31. Selecteer step 3 in de wizard,, verander onder de Configure knop Configure, bij title de naam van "step3" naar "Klantinformatie".

De wizardview is nu klaar, iedere stap hierbinnen stelt een UI voor. De bedoeling is dat de verschillende views in de verschillende stappen komen.

- 32. Sleep de "Zoeken" Form View in de stap "Klant Zoeken" binnen de wizard.
- 33. Sleep de "Resultaten" Table View in de stap "Resultaten" binnen de wizard.
- 34. Sleep de "Klantinformatie" Form View en de "Orderinformatie" Table View in de stap "Klantinformatie" binnen de wizard.

Er zijn nu 3 afzonderlijke UI's gecreëerd binnen de Composite Application. De veldnamen worden nu weergeven zoals deze vanuit de Enterprise Service zijn ingevoerd. Om ook de UI's gebruikvriendelijker te maken, kan de layout worden aangepast.

35. Selecteer de "Zoeken" stap van de wizard en switch naar het Layout board via de layout knop il Layout

Een aantal velden zijn niet relevant voor de gebruikers om te zien, deze gaan we onzichtbaar maken, daarnaast gaan we de namen aanpassen.

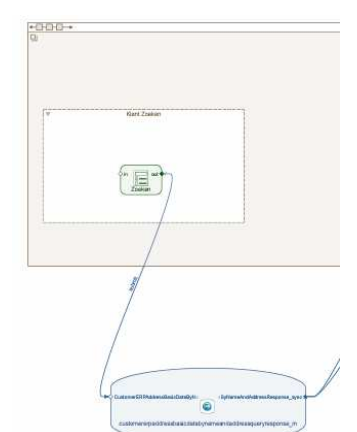

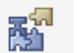

36. Klik op "CustomerSelectionByNameAndAddress.Common.Name",

klik op de rechterkant op de Configure knop Configure

Via Configure kunnen alle opties aangepast worden zoals het veranderen van de label en de zichtbaarheid etc.

37. Vink "Visible" uit, het veld verschijnt nu niet meer nadat deze is gecompiled en gedeployed.

Het veranderen van de naam gebeurt op dezelfde manier door het aanpassen van het Label.

38. Klik op "SecondLineName" en verander het Label naar "Voornaam".

- 39. Klik op "FirstLineName" en verander het Label naar "Naam".
- 40. Klik op de "Submit" knop en verander het Label naar "Zoeken".

Om naar de Resultaten stap te gaan dient er bij de knop een extra actie te worden toegevoegd, dit is een zogenaamde Trigger Transition.

₩

41. Klik met de rechtermuisknop op de "Zoeken" knop klik op acties.

In het "Define Action" scherm kunnen extra acties aan de knop worden meegegeven.

- 42. Klik op het Plus icoontje <sup>中</sup> en selecteer More>Trigger Transition.
- 43. Selecteer bij From de stap "Klant Zoeken", en To de stap "Resultaten".

De eigenschappen de Form views en Table views kunnen op dezelfde manier worden aangepast, door op deze views te klikken. De volgorde en grote van de views kunnen worden veranderd door ze te verslepen.

Wanneer deze opties zijn aangepast ziet het Proof of Concept er als volgt uit in het Layout Board:<br>iProof of Concept

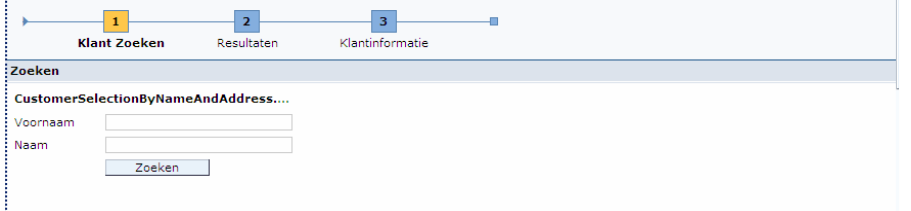

In de Resultatenstap gaan we de kolomnamen aanpassen en kolommen volgorde aanpassen, een knop aanmaken(waarmee naar de laatste view kan worden genavigeerd) en het vergroten van het kolommen vlak.

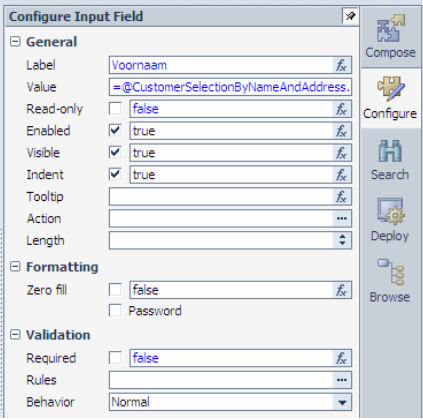

 $\sim$ 

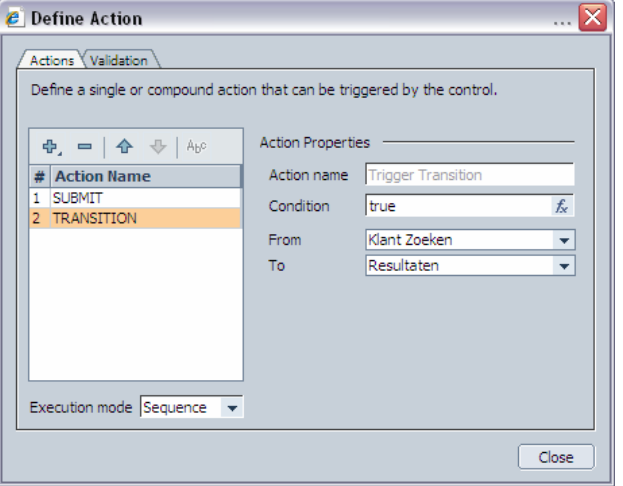

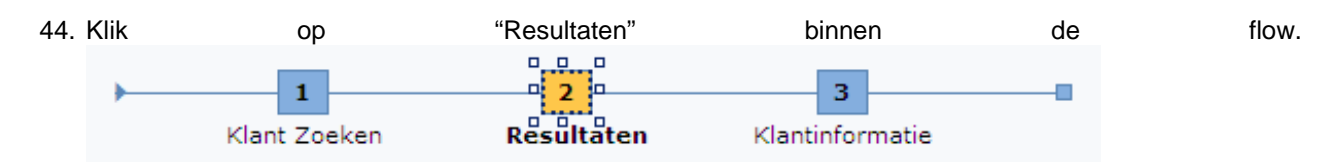

Het layout board van de stap "Resultaten" wordt nu weergeven.

42

45. Verander de Labels van de kolomnamen via de Configure

knop <sup>Configure</sup> van "FirstLineName" naar "Naam", "SecondLineName" naar "Voornaam" en "ID" naar "Klantnummer" .

46. Verander de hoeveelheid kolommen van de Table View door deze te selecteren en te vergroten.

De volgorde van de kolommen moeten nu worden aangepast, dit gaat door de kolom te selecteren en naar de gewenste plaats te slepen.

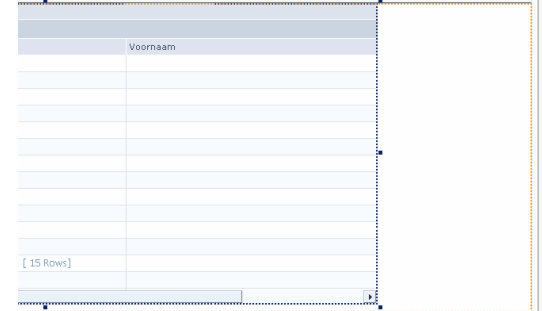

47. Wijzig de volgorde van de kolommen door deze te verslepen naar de volgende volgorde: "Klantnummer", "Naam" en "Voornaam".

Het is de bedoeling om een knop aan te maken welke naar de stap "Klantinformatie" verwijst. Het is niet mogelijk om één knop te voegen bij een Tabel View. Omdat het wel de bedoeling is dat er één knop wordt toegevoegd, hanteren we de volgende workaround.

- 48. Voeg via het Design board een extra Form View toe vanuit Enterprise Service "customererpaddressbasicdatabynameandaddressqueryresponse" welke geen velden bevat. Sleep deze naar de stap "Resultaat" in de wizard. Switch over naar het Layout board.
- 49. De nieuwe lege Form View staat nu boven de "Resultaten" Table View, selecteer de lege Form View en sleep deze naar beneden.
- 50. Voeg op de Lege Form View een knop toe.
- 51. Verander de naam van de Knop van "Action1" naar "Klantinformatie".
- 52. Voeg een Trigger Transition toe aan de knop "Klantinformatie".
- 53. Selecteer bij de Trigger Transition bij From de stap "Resultaten", en To de stap "Klantinformatie".

Wanneer deze opties zijn aangepast ziet het Proof of Concept er als volgt uit in het Layout Board:

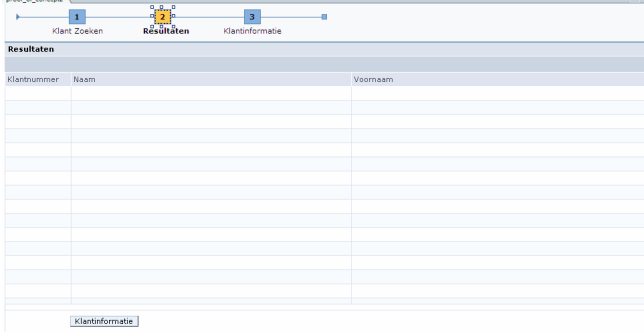

In de stap "Klantinformatie" gaan we de veldnamen en kolomnamen wijzigen en de volgorde van de kolommen en views wijzigen.

- 54. Selecteer de Form View "Klantinformatie" en sleep deze boven de Table View "Orderinformatie" om de volgorde van de views te wijzigen.
- 55. Wijzig de veldnamen van de Form View "Klantinformatie" van "ID" naar "Klantnummer", van "SecondLineName" naar "Voornaam", van "FirstLineName" naar "Naam", van "StreetName" naar "Straatnaam", van "HouseID" naar "Huisnummer", van "StreetPostalCode" naar "Postcode", van "CityName" naar "Plaats" en van "CountryName" naar "Land".
- 56. Wijzig de volgorde van de veldnamen door deze te verslepen naar de volgende volgorde: '"Klantnummer" , "Voornaam", "Naam", "Straat", "Huisnummer", "Postcode", "Plaats" en "Land".
- 57. Wijzig de kolomnamen van de Table View "Orderinformatie" van "ID" naar "Ordernummer", van "RequestDate" naar "Datum", van "currencyCode" naar "Munteenheid" en van "NetAmount" in "Prijs".
- 58. Wijzig de volgorde van de kolommen door deze te verslepen naar de volgende volgorde "Ordernummer", "Datum", "Munteenheid" en "Prijs".

Wanneer deze opties zijn aangepast ziet het Proof of Concept er als volgt uit in het Layout Board:

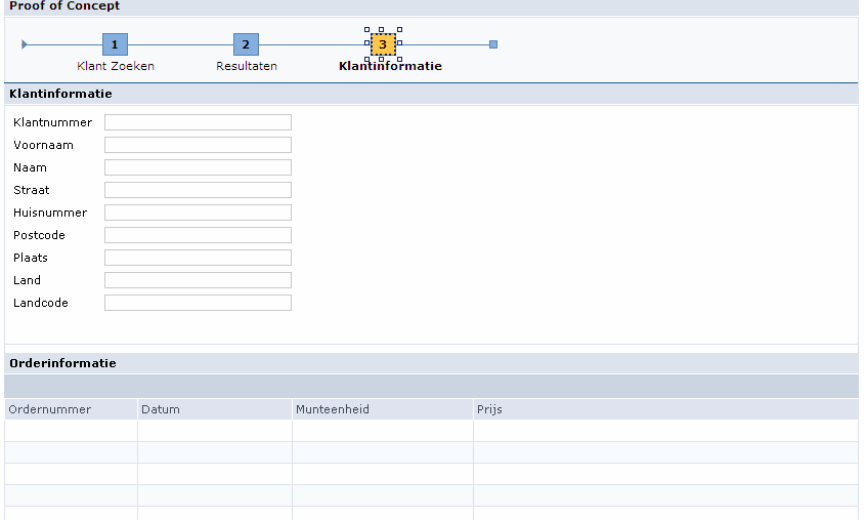

Het proof of concept is nu volledig, wanneer deze wordt gecompiled en gedeployed ziet deze er inclusief de testdata als volgt uit.

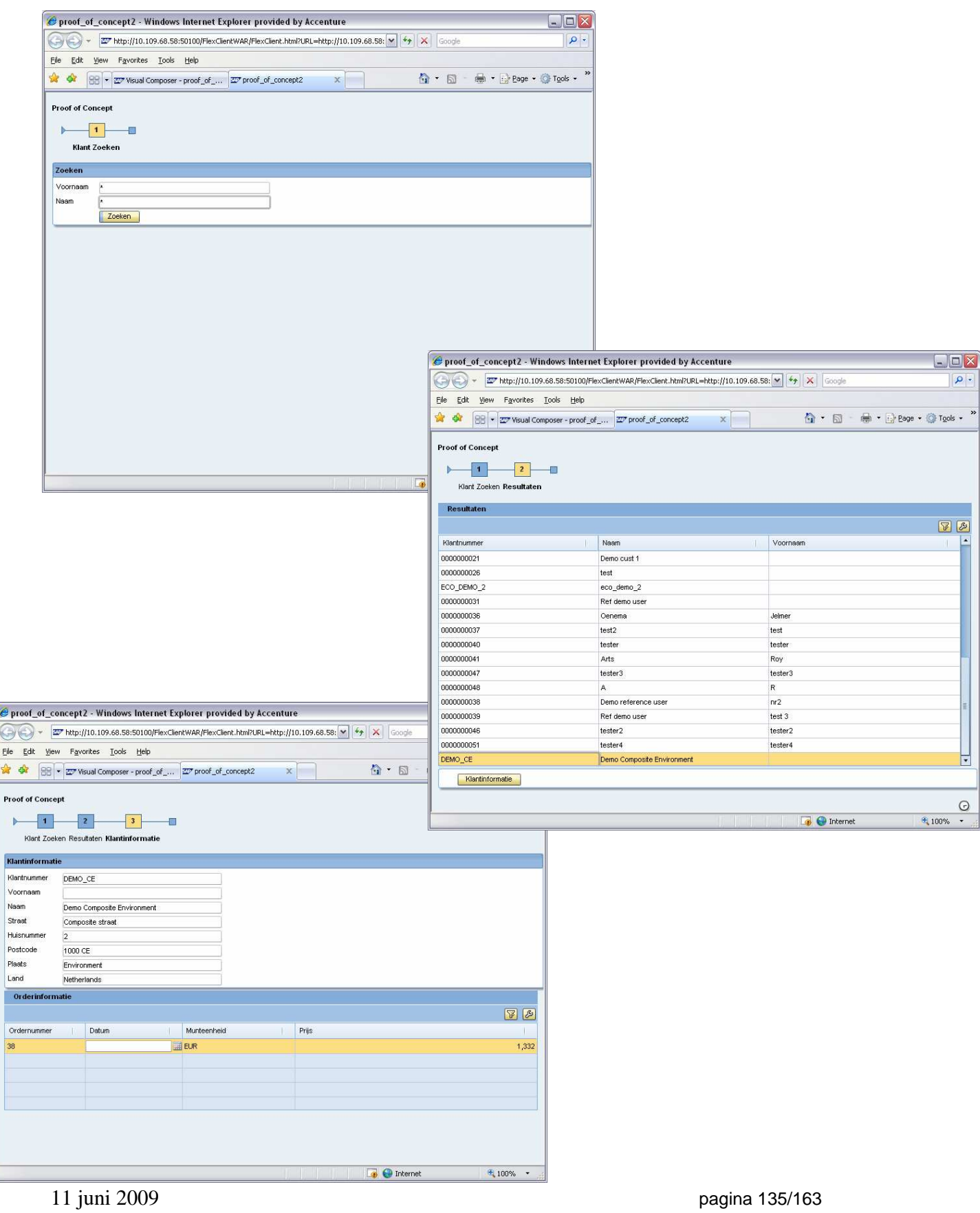

### **8. Bronnen**

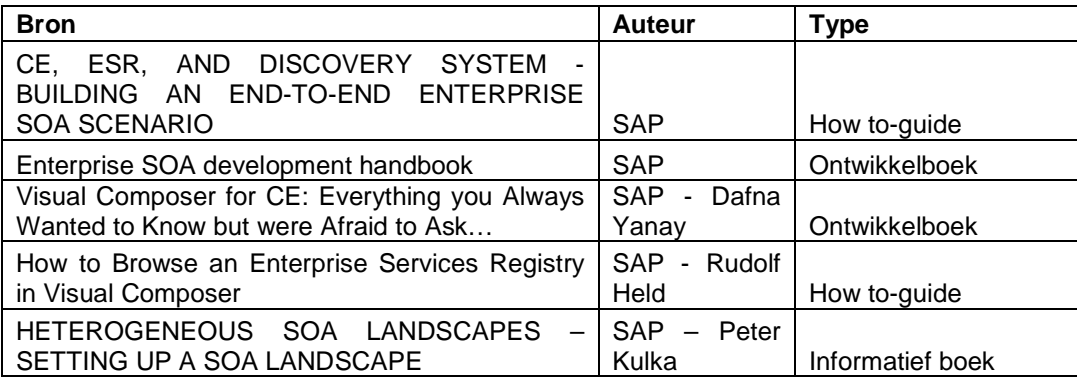

### **Interessante links:**

Visual Composer for CE : Finding Documentation: https://www.sdn.sap.com/irj/scn/weBlogs?blog=/pub/wlg/7213

WeBlog van Rudolf Held: https://www.sdn.sap.com/irj/scn/weBlogs?blog=/pub/wlg/7587'

WeBlog van Joachim Goetz, voor Enterprise Service Provisioning: https://www.sdn.sap.com/irj/scn/weBlogs?blog=/pub/wlg/9340

## Bijlage F: Unittest

# SAP SOA Competitive landscape

## Accenture Technology Solutions

**Versiebeheer:** 

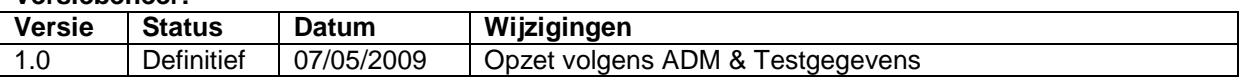

### **Goedkeuring:**

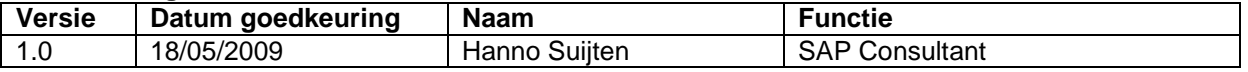

### **Distributie:**

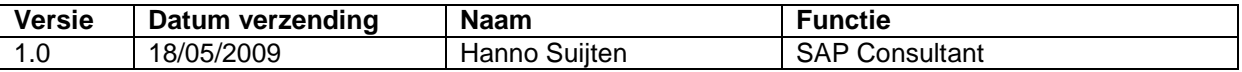

### **1. SAP Component test**

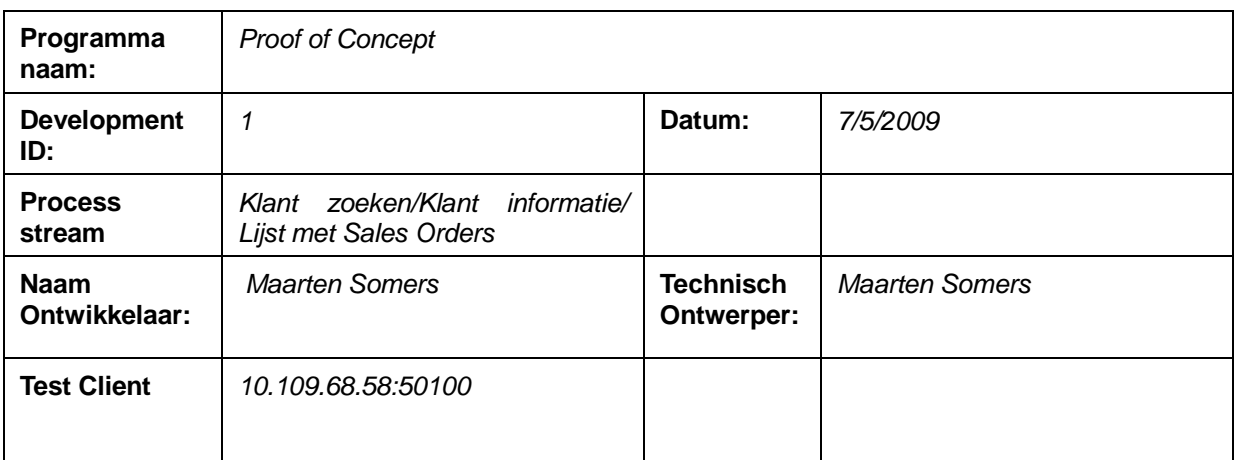

### **2. Testdata**

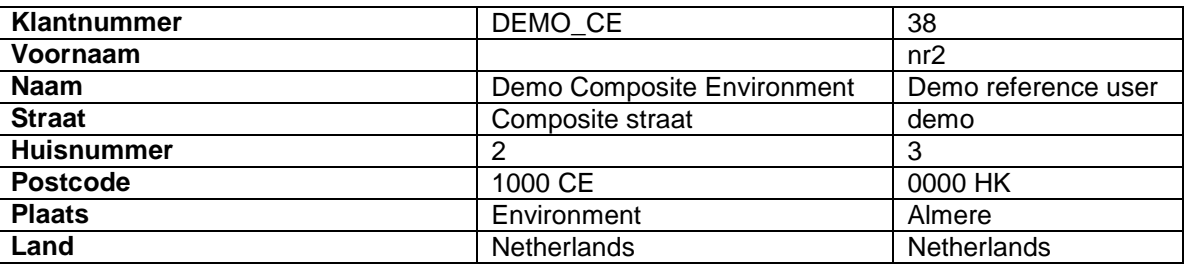

### **Testdata Sales Order:**

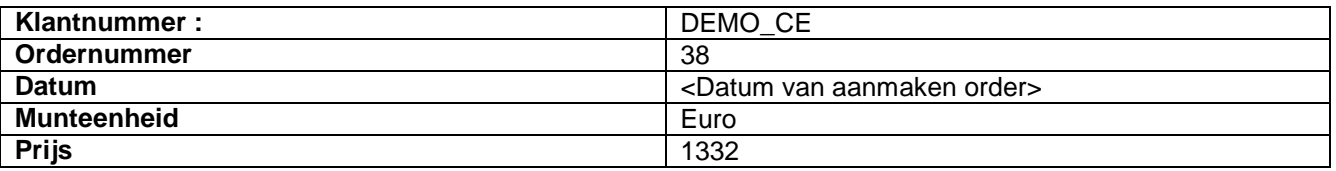

### **3. Unittest**

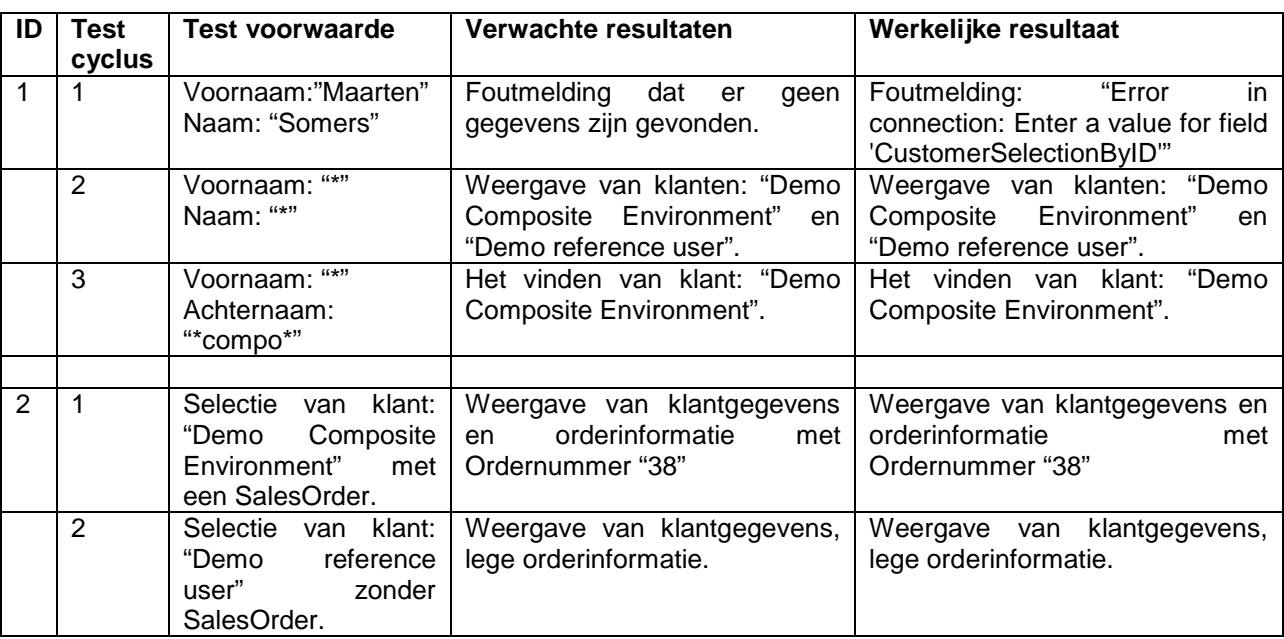

## Bijlage G: Workshop Strategie

## SAP SOA Competitive landscape

## Accenture Technology Solutions

### **Versiebeheer:**

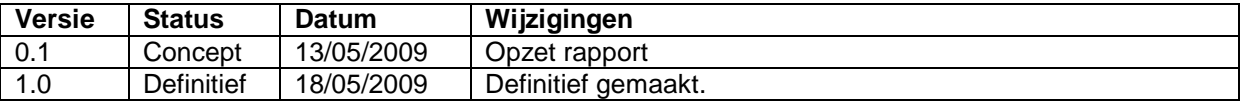

### **Goedkeuring:**

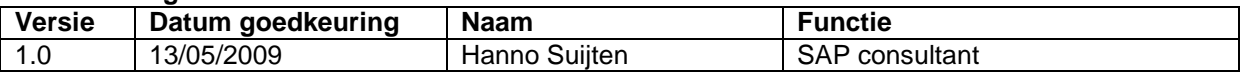

### **Distributie:**

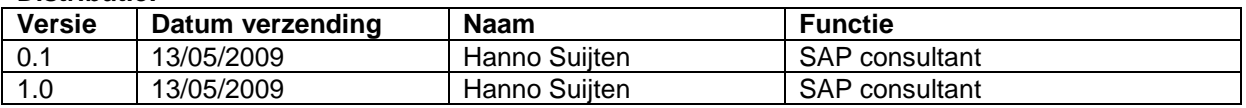

### **1. Inleiding**

Het hoofddoel van de Workshop, als hoe deze in eerste instantie is opgesteld tijdens het projectplan, is:

"Het enthousiasmeren en informeren van medewerkers binnen de SAP Technology Area, voor het toepassen van SOA binnen SAP NetWeaver om op deze manier het kennisniveau op te bouwen om projecten te kunnen uitvoeren.".

Om deze doelstelling uit te voeren zal er worden gekozen om de Workshop zo interactief mogelijk op te zetten. Naast het enthousiasmeren is het belangrijk dat de basiskennis, welke is opgedaan tijdens het afstudeerproject, zal worden overgebracht op de deelnemers.

In dit rapport wordt de strategie van de Workshop bepaald, het doel hiervan is om de organisatie rondom de Workshop zelf goed voor te bereiden. Daarnaast worden in dit document de leerdoelen vastgesteld.

### **2. Leerdoelen**

Om de juiste kennis over te brengen, zijn er voor deze Workshop leerdoelen opgesteld. Alle leerdoelen zijn gebaseerd op skill requirements. Een skill requirement is een eis waaraan de Workshop moet voldoen.

### **Skill requirement SOA principes binnen SAP NetWeaver:**

• De deelnemers begrijpen de SOA principe binnen SAP NetWeaver.

### **Leerdoelen SOA principes binnen SAP NetWeaver:**

- Het ophelderen van inzicht in de SOA basisprincipes.
- Het verschaffen van inzicht in de SOA basisprincipes toegepast binnen SAP NetWeaver.

### **Skill Requirement demonstratie van Enterprise Service consuming binnen Composition Environment:**

• De deelnemers kunnen uitleggen hoe een composite application binnen Composition Environment wordt ontwikkeld.

### **Leerdoelen demonstratie van Enterprise Service consuming binnen Composition Environment::**

• Het geven van een korte demonstratie op basis van de verschillende onderdelen binnen Composition Environment voor Enterprise Service consuming om de deelnemers hiermee kennis te laten maken.

### **Skill Requirement het creëren van een Composite Application(demo) binnen Composition Environment:**

• De deelnemers kunnen een Composite Application bouwen aan de hand van een praktijk casus binnen Composition Environment.

### **Leerdoelen het creëren van een Composite Application(demo) binnen Composition Environment:**

• Het creëren van een Composite Application op basis van de SOA principes zodat de deelnemers de SOA basisprincipes binnen Composite Environment kunnen toepassen.

### **3. Workshop Strategie**

### *3.1 Instructional strategy*

Om de medewerkers binnen de SAP Technology Area te enthousiasmeren is er gekozen om de Workshop van zowel een theoretisch element als van een praktisch element te voorzien. De Workshop welke gegeven wordt is een combinatie tussen een instructie, demonstratie en een hands-on.

Als theoretische gedeelte zullen het volgende onderwerpen instructief worden toegelicht:

- Basisprincipes van SOA
- SOA toegepast binnen SAP NetWeaver.
- Het verschil tussen Enterprise Service consuming en provisioning.

Als praktisch gedeelte zullen de volgende onderwerpen worden gedemonstreerd:

- De verschillende onderdelen binnen Composition Environment.
- De bouw van een Composite Application volgens Enterprise Service consuming door middel van een Screencam.

Als praktisch gedeelte zullen de volgende onderwerpen als hands-on worden begeleid:

- Het uitgeven van een casus.
- Het uitgeven van hands-on op basis van een casus.
- De bouw van een Composite Application volgens Enterprise Service consuming door de deelnemers van de Workshop, op basis van de casus.

### *3.2 Delivery Strategie/ Capability Definition*

Dit hoofdstuk beschrijft de middelen welke nodig zijn om de Workshop te geven.

### **Kennisgeving:**

Er zal, na de oplevering en goedkeuring van de Workshop, een uitnodiging voor inschrijving per e-mail worden verstuurd, de deelnemers ontvangen een bevestiging van hun inschrijving.

### **Deelnemers:**

#### Doelgroep:

Alle SAP consultants binnen de SAP Technology Area zijn vrij om deze Workshop te volgen.

### Minimaal aantal deelnemers:

Er is een minimum van 5 deelnemers om deze door te laten gaan.

### Max aantal deelnemers:

Er is ruimte voor maximaal 10 deelnemers. Wanneer het limiet is bereikt wordt de inschrijving gesloten.

### **Faciliteiten:**

De Workshop zal overdag op een werkdag, in het Accenture Technology Solutions kantoor te 's-Hertogenbosch worden gegeven.

### Lokaal:

- Minimaal 11 stoelen
- Ruimte voor 11 laptops
- Minimaal 11 Netwerkaansluiting
- Beamer of een Scherm

### Training enablers:

- Toegang voor iedere deelnemer tot Composition Environment
	- o Read\_only autorisaties voor de Service Registry,
		- o Autorisaties voor de NetWeaver Administrator (om een proxy aan te maken),
	- o Autorisaties voor Visual Composer (om de composite application te maken).
- Casus voor iedere deelnemer
	- o Testdata voor de casus.
- Hands-on voor iedere deelnemer

### **Herhaling:**

De Workshop wordt éénmalig gegeven. Wanneer er meer behoefte is naar deze Workshop dan in eerste instantie gedacht werd, zal in samenspraak met Hanno Suijten, welke het afstudeerproject begeleid, een verantwoordelijke worden aangesteld. Alle materialen en producten van het afstudeerproject zijn in beheer van Hanno Suijten.

De verantwoordelijke zal verantwoordelijk zijn voor de inhoudelijke update van de Workshop en voor de organisati

## Bijlage H: Workshop

# SAP SOA Competitive landscape

## Accenture Technology Solution
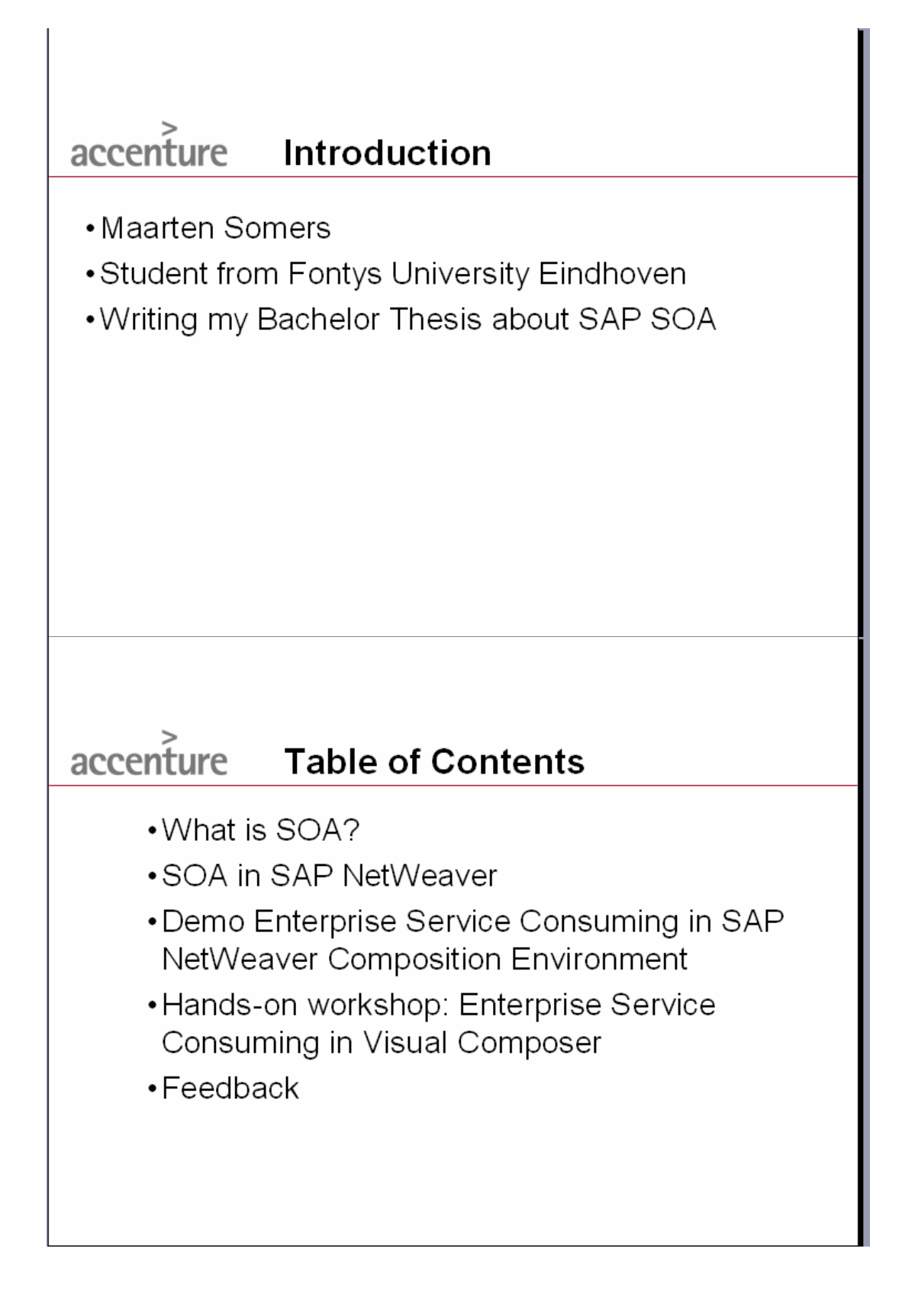

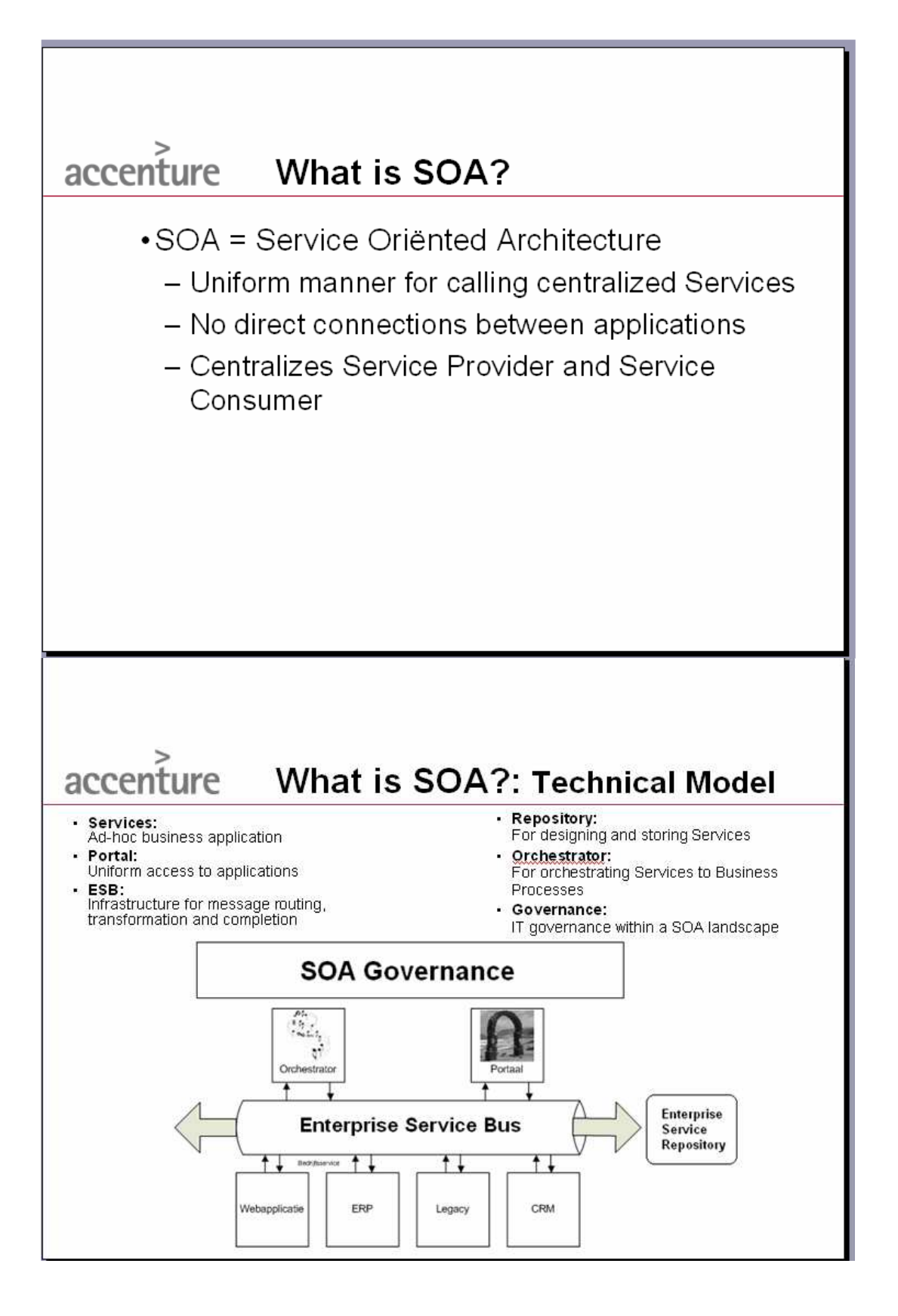

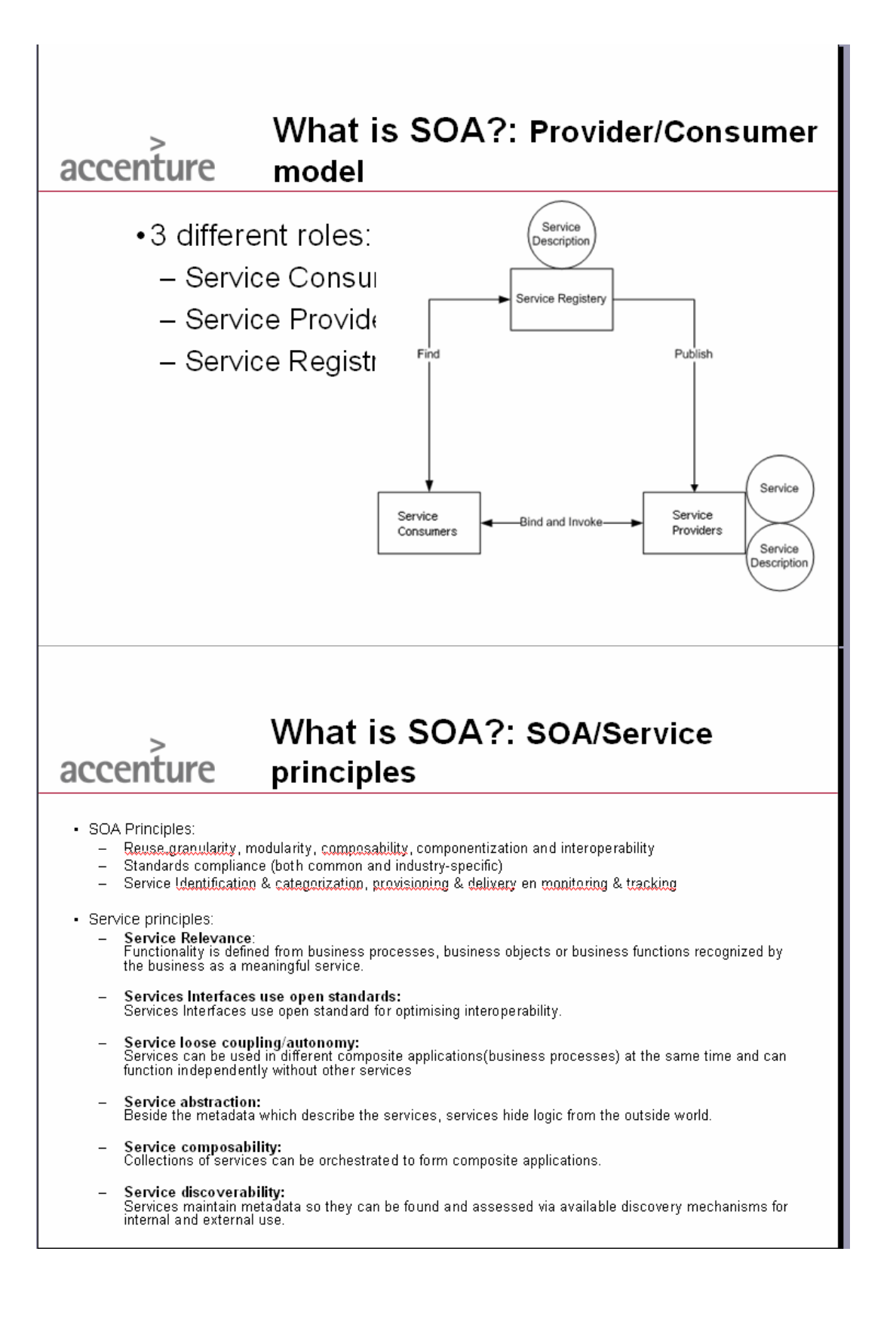

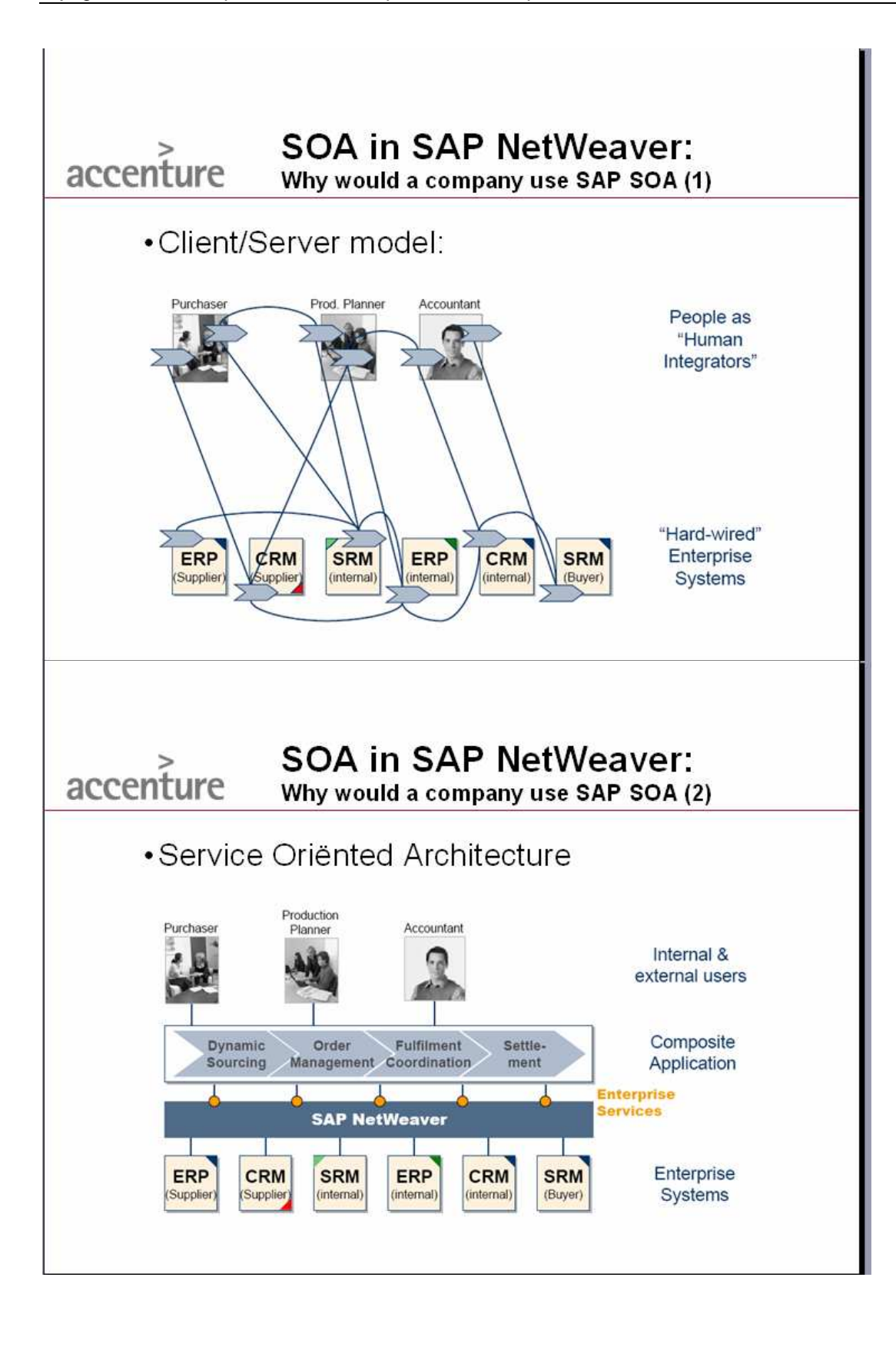

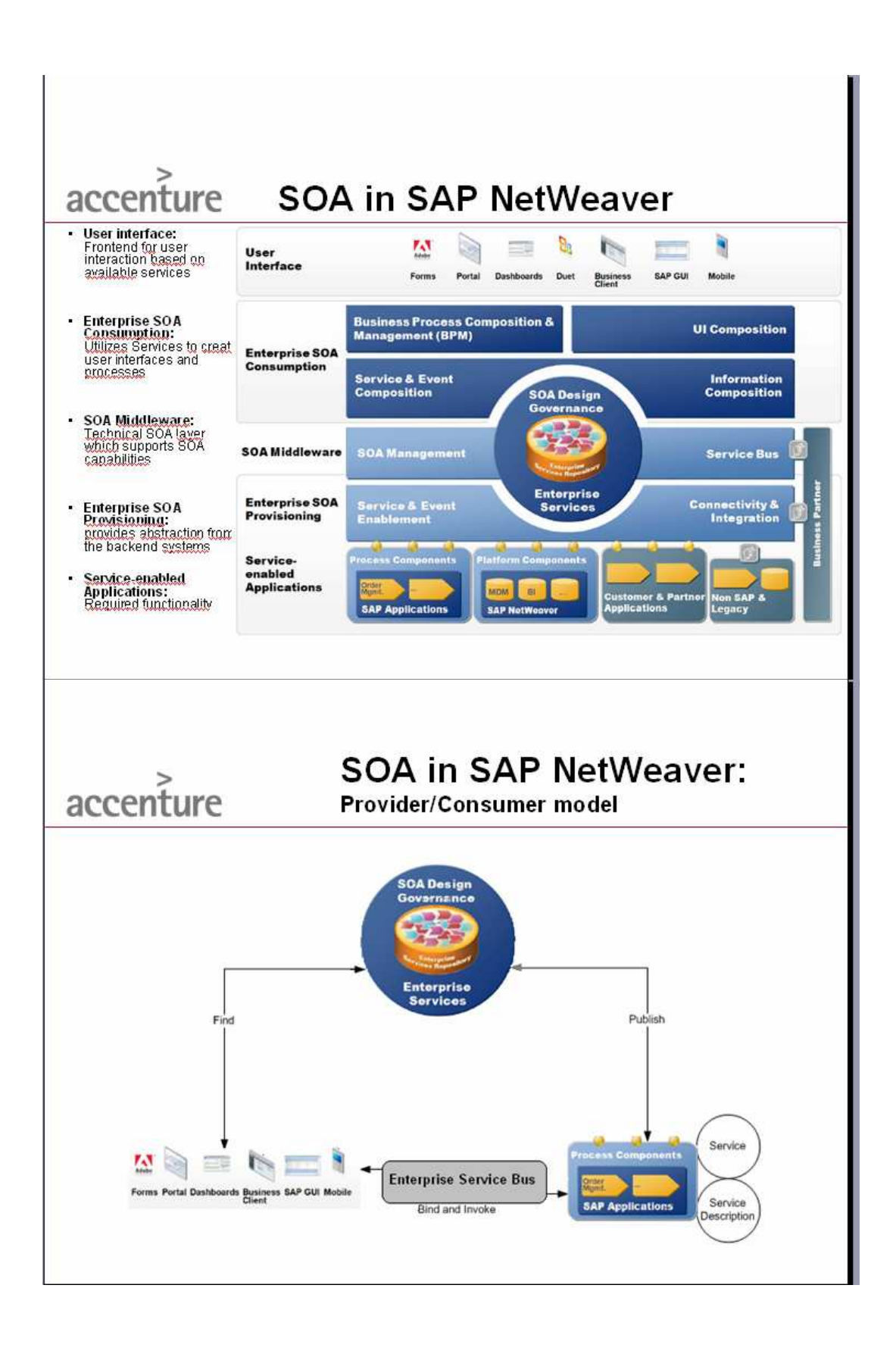

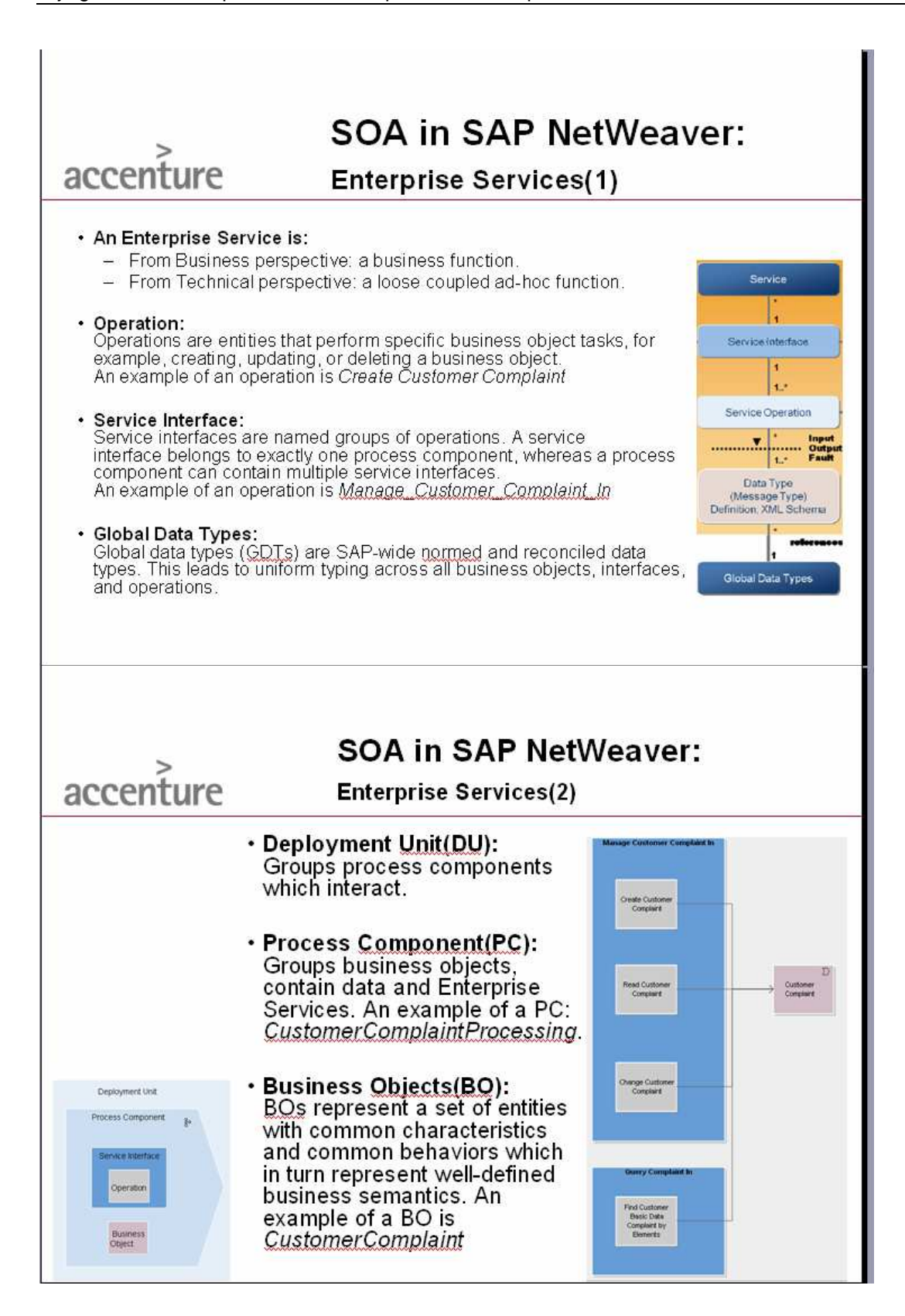

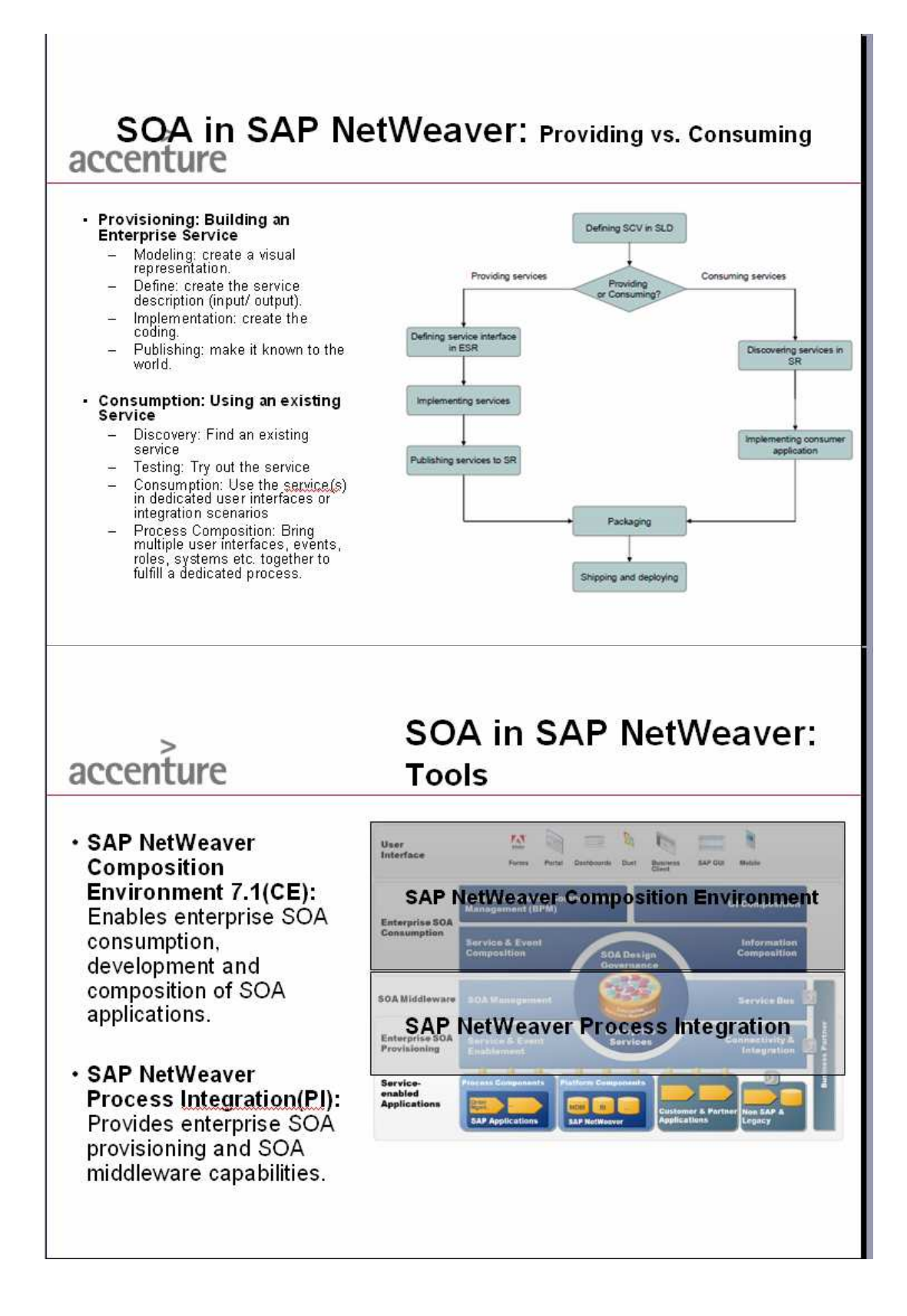

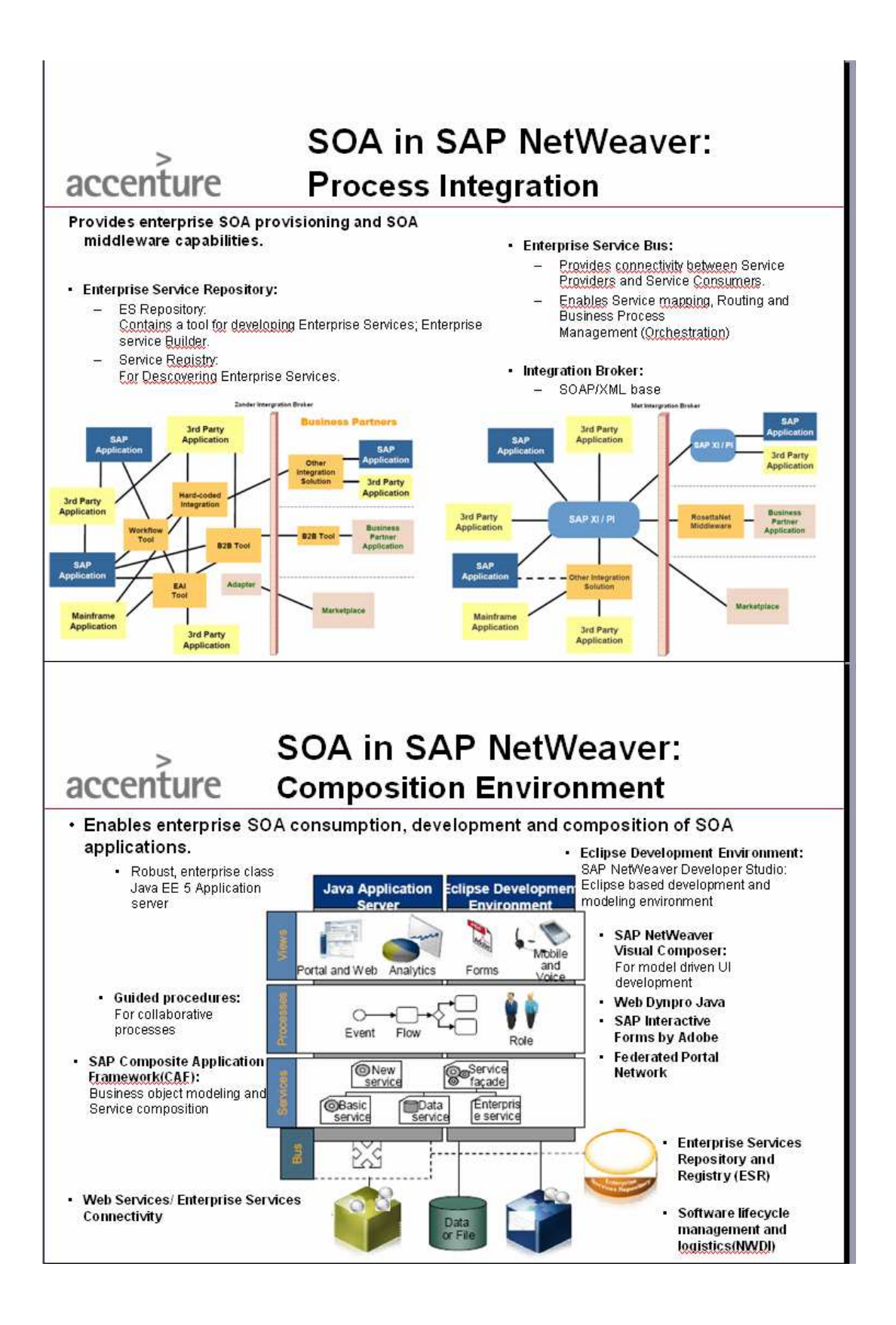

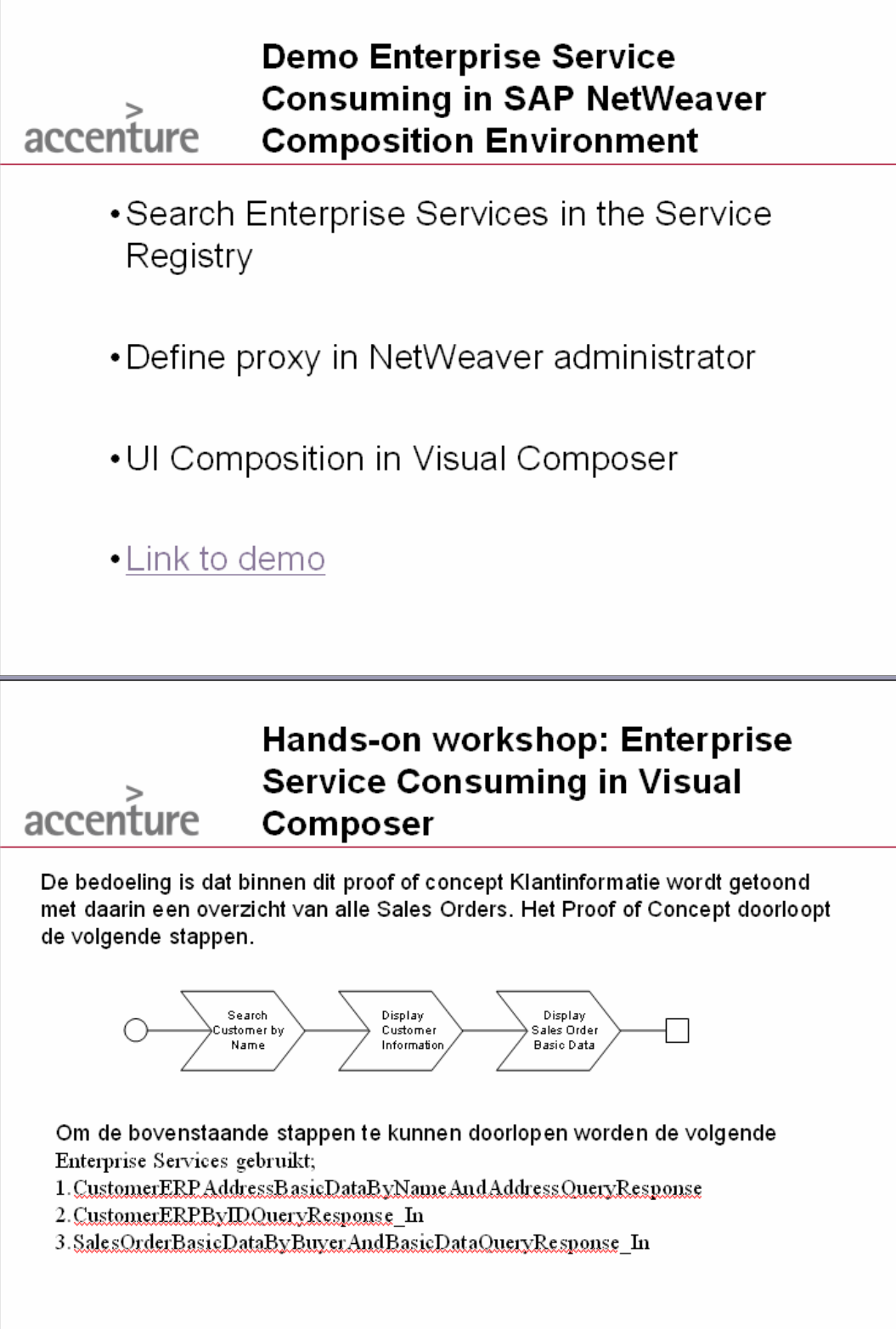

Copyright @ 2009 Accenture All Rights Reserved

## Hands-on workshop: Enterprise **Service Consuming in Visual** Composer

- Composition Environment: http://10.109.68.58:50100/
- Service Registry: http://10.109.68.58:50100/sr/
- · Visual Composer: http://10.109.68.58:50100/VC/

Copyright @ 2009 Accenture All Rights Reserved

accenture

# Bijlage I: Logboek

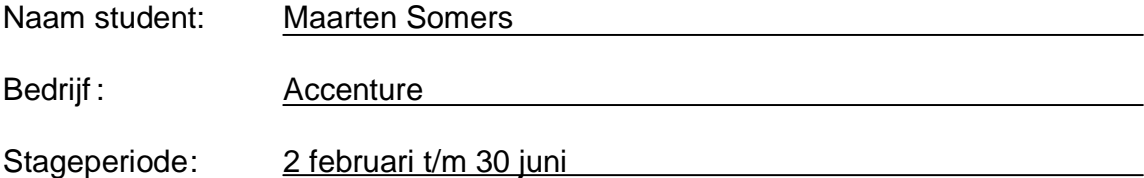

### **DAGPLANNING / UITVOERING**

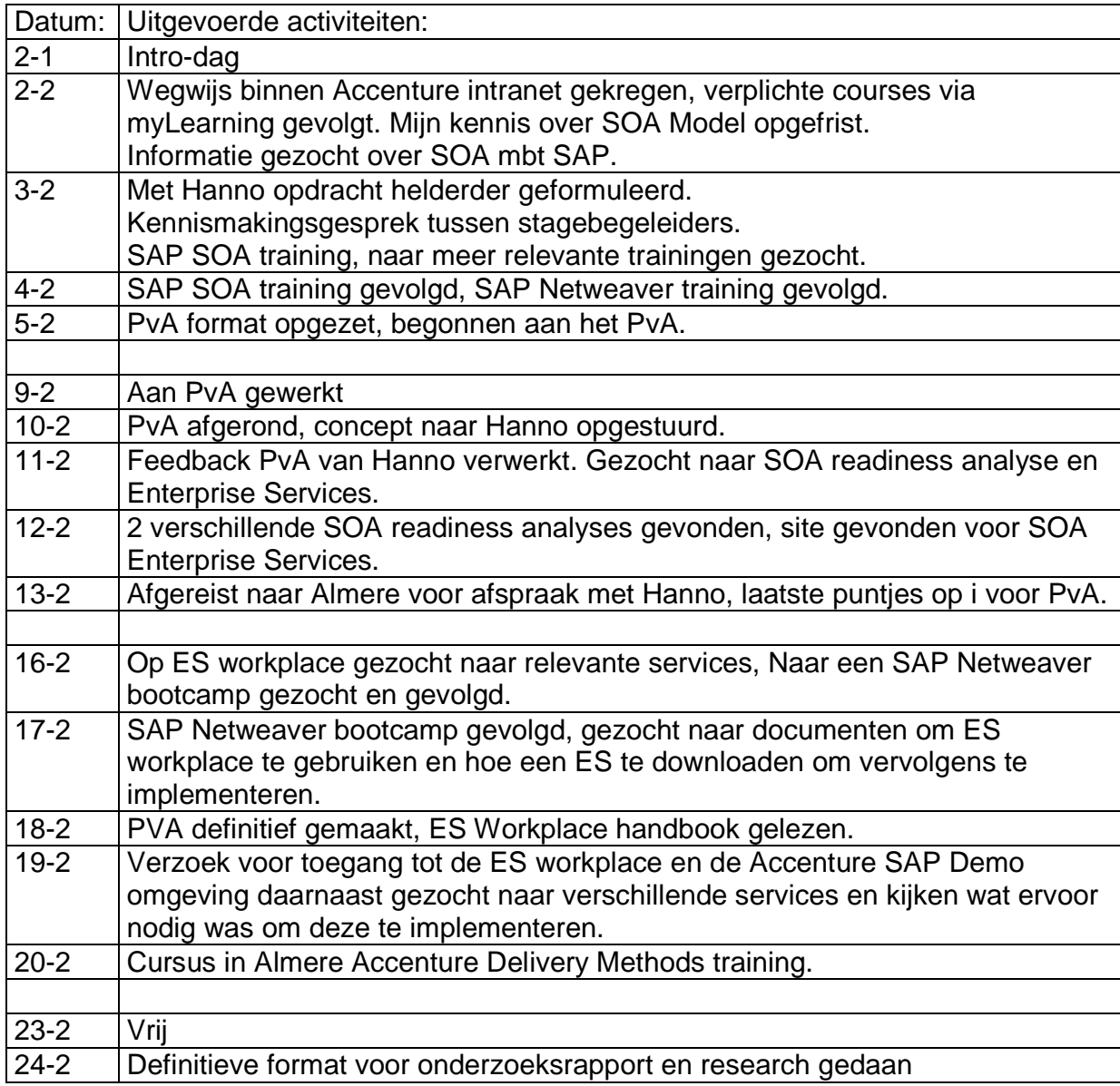

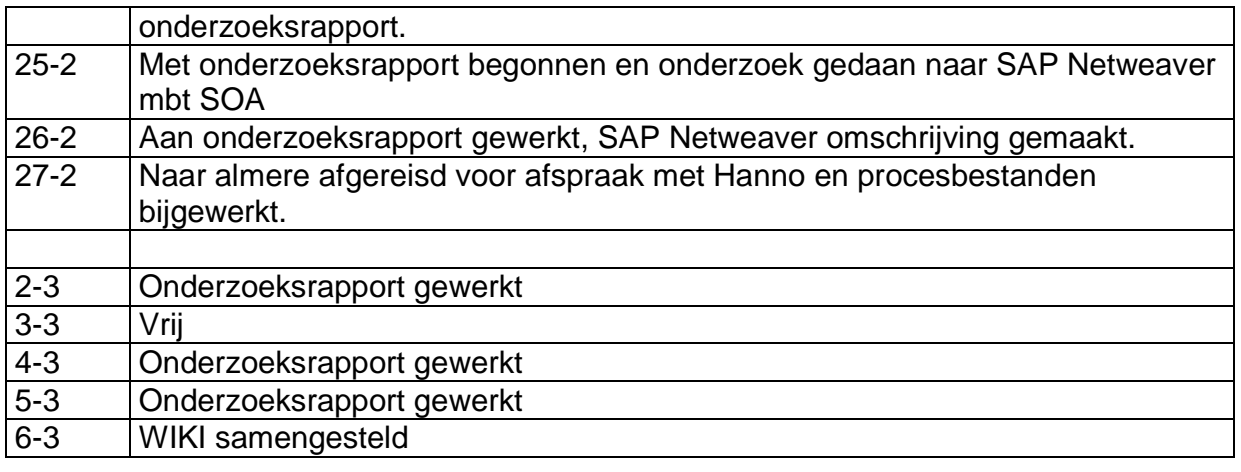

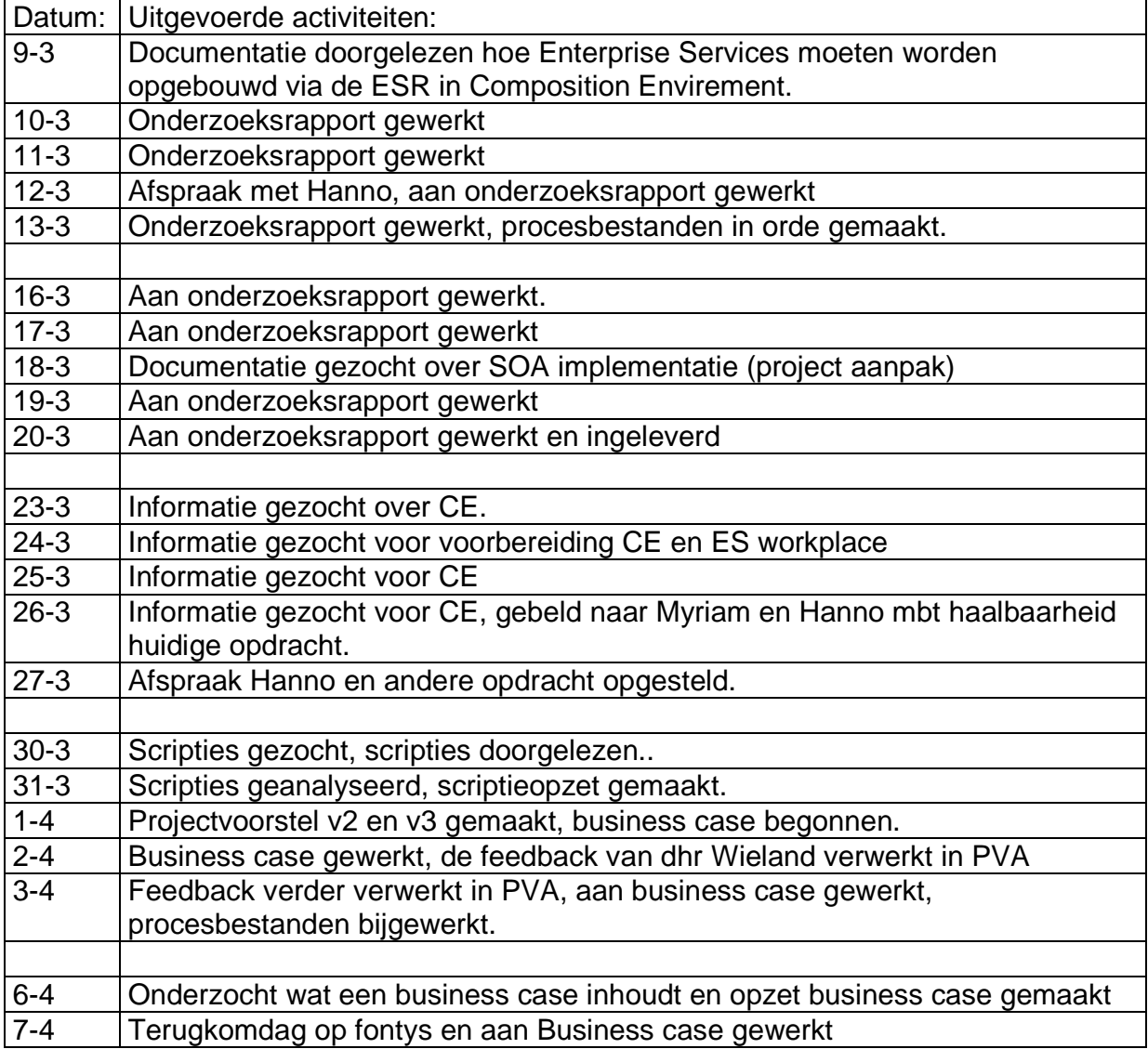

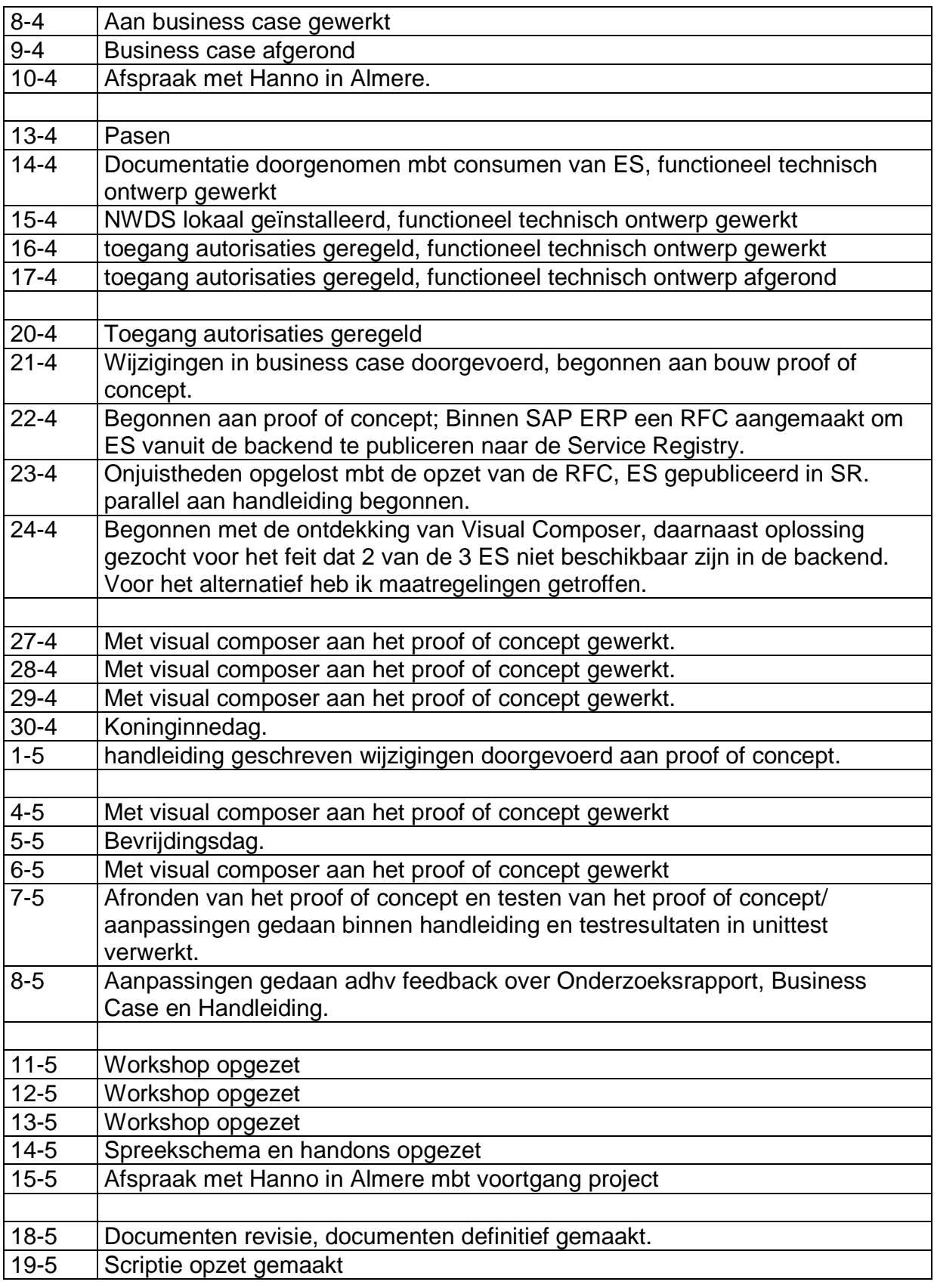

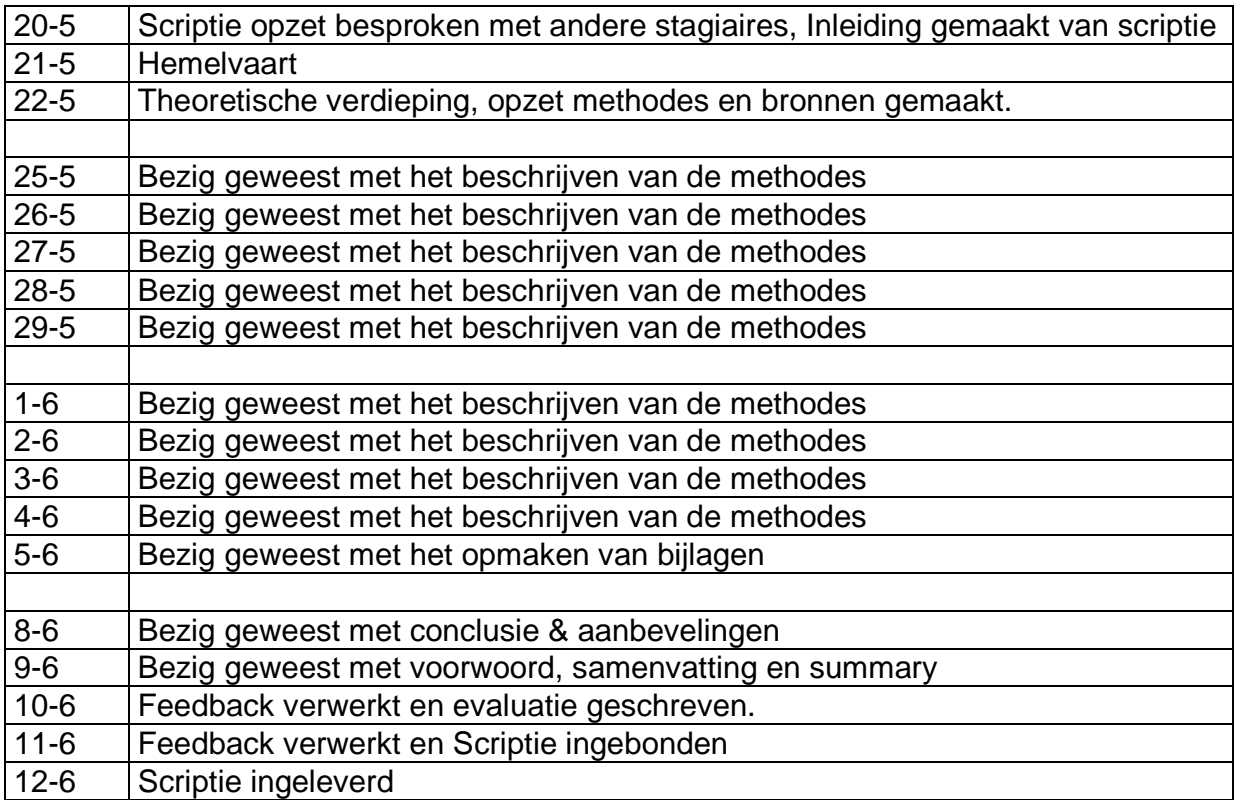

### **Toelichting:**

……………………………………………………………………………………………………………… ……………………………………………………………………………………………………………… ………………………………………………………………………

# Bijlage J: Projectvoorstel

#### **De rede van wijzigen:**

Omdat er weinig kennis is over SOA en SAP NetWeaver binnen ATS Nederland ben ik aangenomen voor deze opdracht. Tijdens de theoretische verdieping zijn we er achter gekomen dat een zeer belangrijke tool niet meer beschikbaar was voor mijn onderzoek. Er is simpelweg te weinig tijd om een vervanger te zoeken of zelf richtlijnen op te stellen voor een vervanger. Met deze tool kon gekeken worden of het aantrekkelijk was voor een klant om SOA te implementeren, welke kosten dit met zich mee bracht en wat de voordelen zijn van SOA. Deze tool is in beheer van Accenture Amerika. De voordelen van Service georiënteerde architecturen worden steeds duidelijker, waardoor (omdat de voordelen van Service georiënteerde architecturen steeds duidelijker worden, werd) toegang tot deze tool te weinig aangevraagd werd. Hierdoor is de ontwikkeling stil komen te liggen waardoor SAM oude visies en use cases op SOA bevat. De opdracht was in eerste instantie haalbaar, maar om de opdracht in deze vorm door te laten gaan is simpelweg te ambitieus. Het risico om het afstuderen niet tijdig af te sluiten is dus te groot. We hebben om deze reden besloten om de scope wat meer af te bakenen.

#### **Oude uitgangspunt:**

Uitzoeken hoe en wat er nodig is om SOA binnen SAP NetWeaver te positioneren bij potentiële klanten.

#### **Nieuwe uitgangspunt:**

Belangrijke kennis spinoff binnen ATS met betrekking tot SOA binnen SAP NetWeaver en het enthousiasmeren van de ATS medewerkers binnen de ATS SAP technologie area.

#### **Mijlpalen/Deliverables:**

Naast de solide basis welke ik al heb opgebouwd binnen het onderzoeksrapport, ga ik:

- SOA toepassen binnen SAP NetWeaver(binnen CE of PI) ---> Hieruit komt een Demo versie (op basis van de reeds gekozen ES). Het doel van de implementatie van Enterprise Services binnen SAP NetWeaver is om een SOA architectuur op te zetten met SAP NetWeaver als framework.
- Interne presentatie over SOA binnen SAP NetWeaver ---> In de vorm van een kleine workshop, handleiding en handons over "Provide en Consume Enterprise Services"
- Op basis van mijn ervaringen ga ik uiteindelijk een advies doen, over met name de voor- en nadelen van SOA binnen SAP NetWeaver, waarschijnlijk in de vorm van een business case of een adviesrapport.

#### **Verschil Nieuwe opdracht ten aanzien van de oude:**

- We gaan niet meer naar Corporate Express om de SOA strategie te bepalen, de rede hiervoor is de datering van de SAM tool. Het kost simpelweg te veel tijd om een nieuwe tool te zoeken en te testen of eventueel zelf richtlijnen op te zetten. We laten dit onderdeel vallen.
- De business case gaat dus niet meer toegepast worden binnen een bedrijf, binnen de business case of het adviesrapport komt de nadruk te liggen op de algemene voor en nadelen van SOA indien nodig onderbouwd met fictieve situaties. Dit allen wordt omschreven in een Business case of een adviesrapport, het formaat wordt bepaald wanneer de Demo compleet is.
- Meer richten op het kennisniveau achter de techniek van SAP NetWeaver en de SOA filosofie. Bij het oude uitgangspunt moest ik eigenlijk een complete set afleveren van informatie over

zowel projectmanagement als het technische aspect. De projectmanagement methodieken en ontwikkeling van assets zijn meer het domein van Accenture Consultancy.

#### **Wat wordt wel opgeleverd:**

- SOA proof of concept bouwen in de Accenture SAP NetWeaver demo omgeving middels Enterprise Services binnen SAP CE of SAP PI.  $\rightarrow$  Hier wordt een SOA proof concept opgeleverd.
- Interne presentatie/workshop met daarin de kennisoverdracht van hetgeen wat ik heb geleerd om medewerkers te enthousiasmeren en te informeren over SAP SOA en mijn ervaringen hierin.  $\rightarrow$ Hier wordt een interne presentatie/workshop gegeven voor minimaal 5 mensen inclusief handson en een beschrijving.
- Adviesrapport of fictieve business case met daarin de voordelen van SAP NetWeaver en SOA in het algemeen.  $\rightarrow$  Hier wordt een adviesrapport of een fictieve business case opgeleverd, met daarin de voordelen en nadelen van SOA toegepast binnen SAP NetWeaver uit zowel bedrijfskundig als technisch oogpunt.

Alle bovenstaande producten worden opgeleverd voor Accenture. Alle fysieke, papieren rapporten verschijnen als bijlage in mijn Scriptie.

#### **Wat wordt niet meer opgeleverd:**

- Een realistische businesscase toegespitst op Corporate Express waarin de SAM tool was toegepast.
- Een onderzoek binnen Corporate Express met daarin een SOA Assesment middels het Accenture SAM model.
- Het uitzoeken van de gehele Accenture Delivery Suite houden we buiten beschouwing(projectmanagement methode).

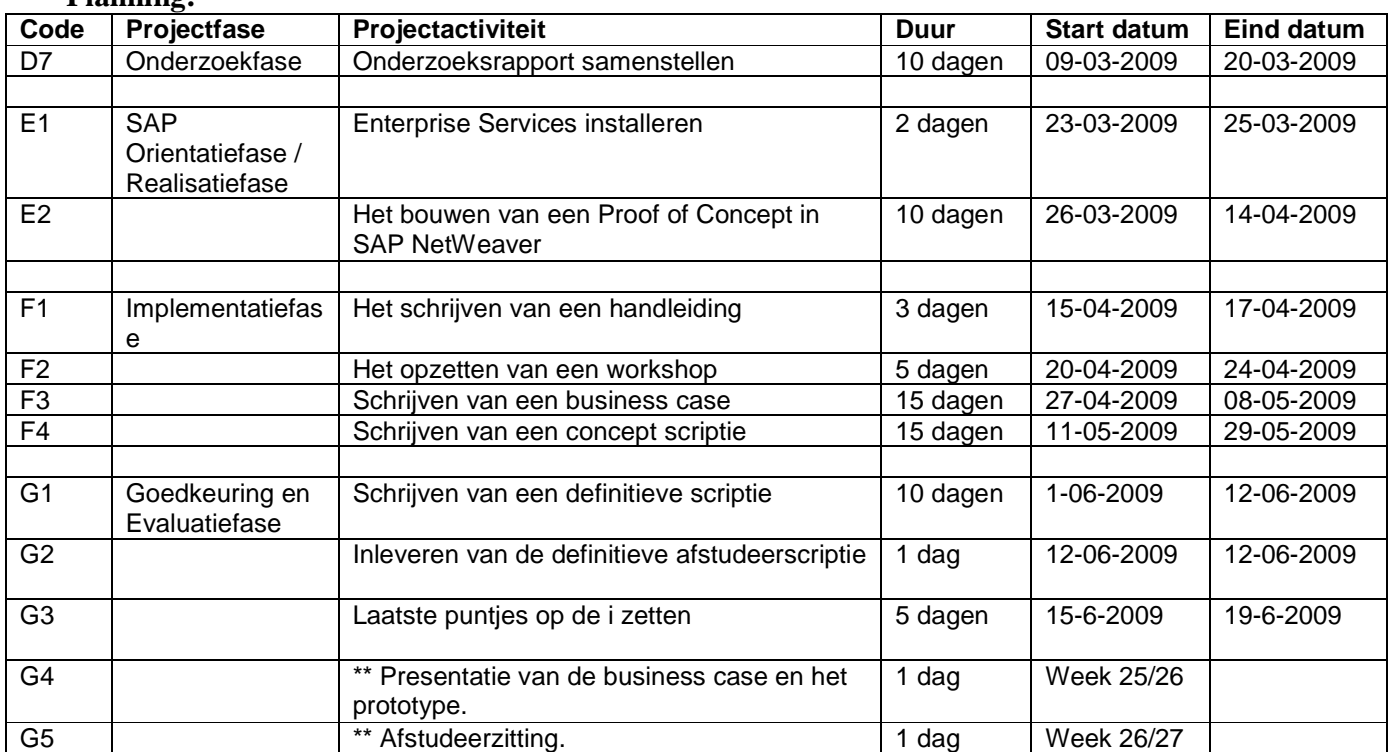

#### **Planning:**